# SIMULAZIONI DI SISTEMI IN PYTHON (v 2.7)

(Prof. Fischetti Pietro)

Librerie in Python per il calcolo scientifico e la visualizzazione grafica:

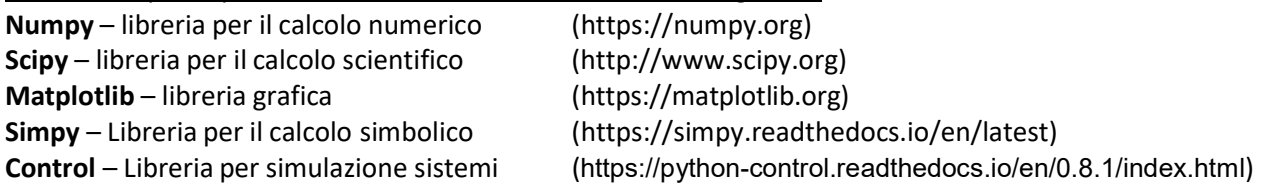

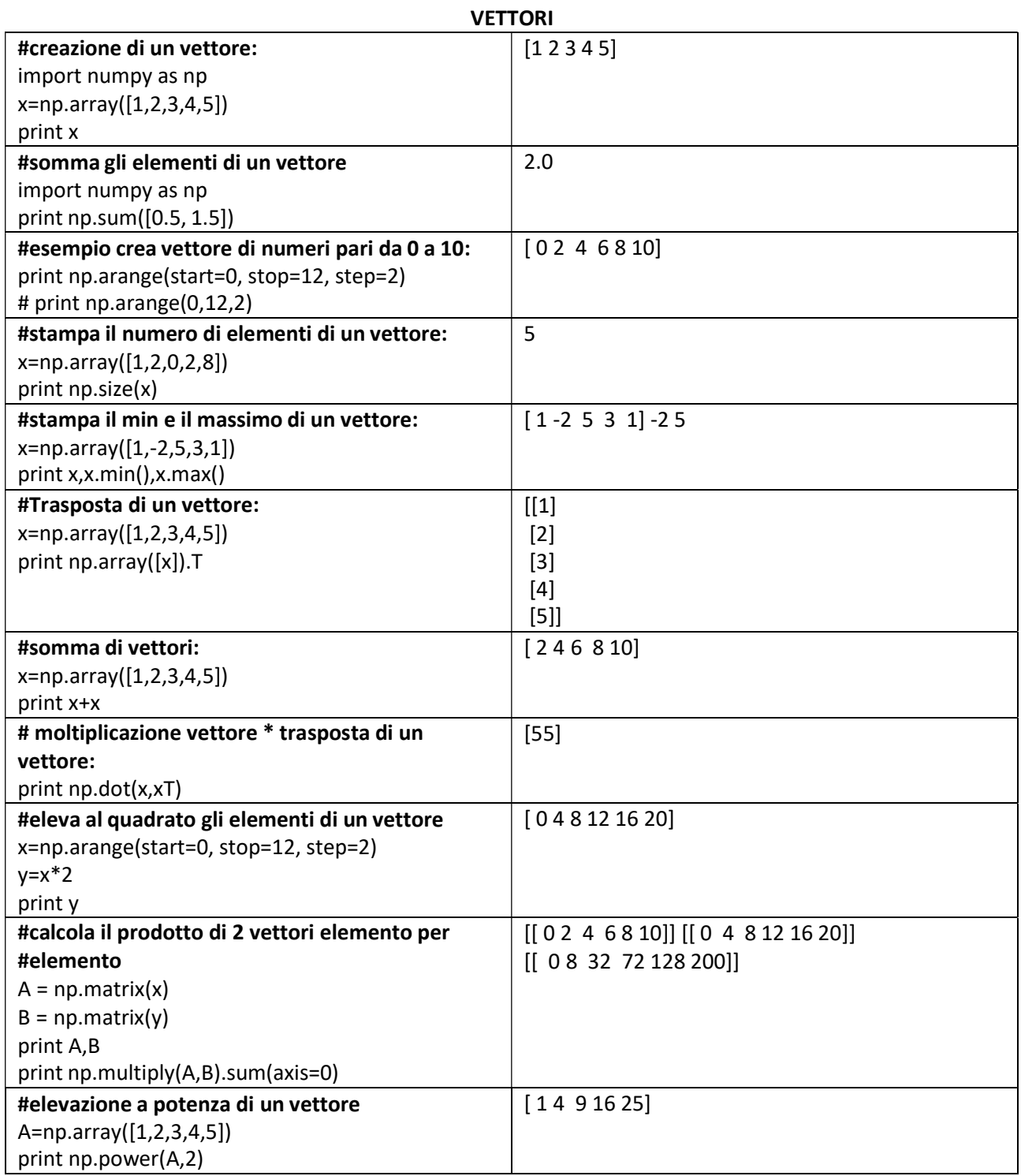

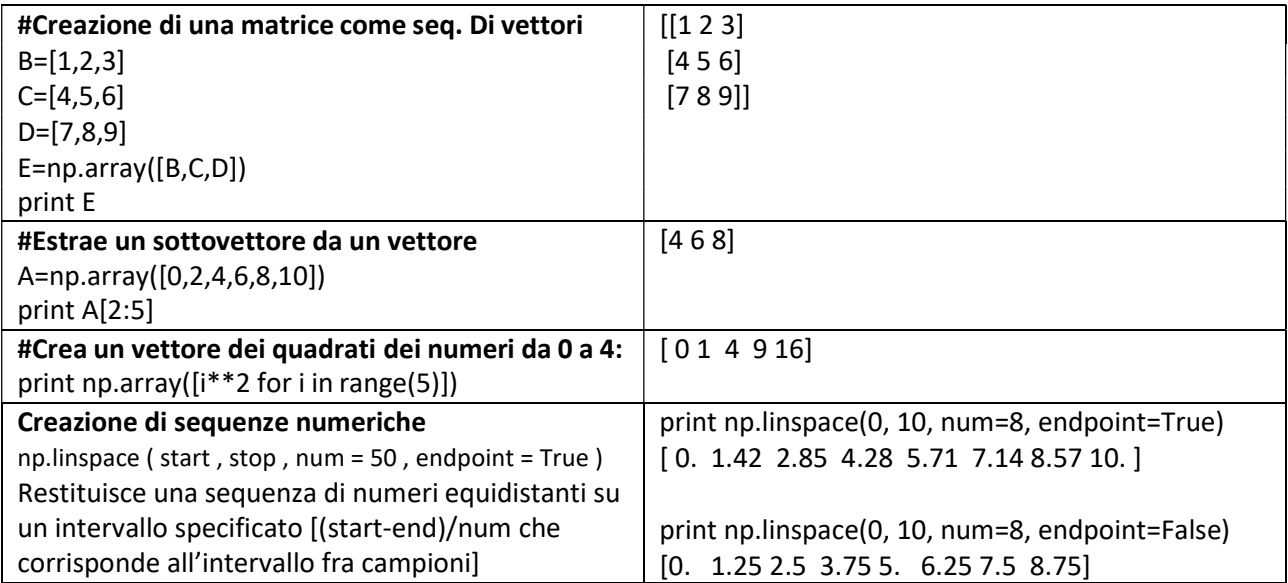

## MATRICI

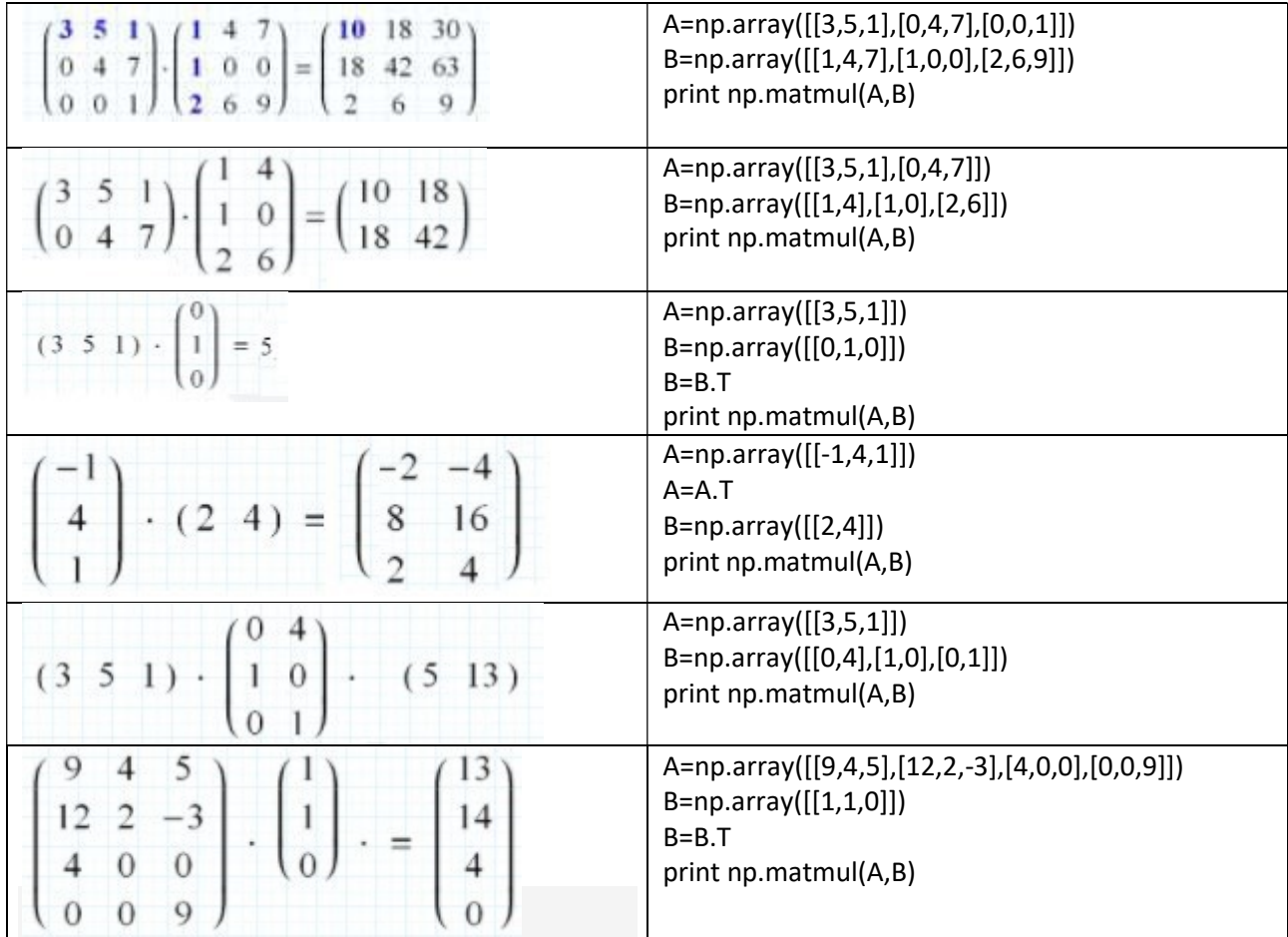

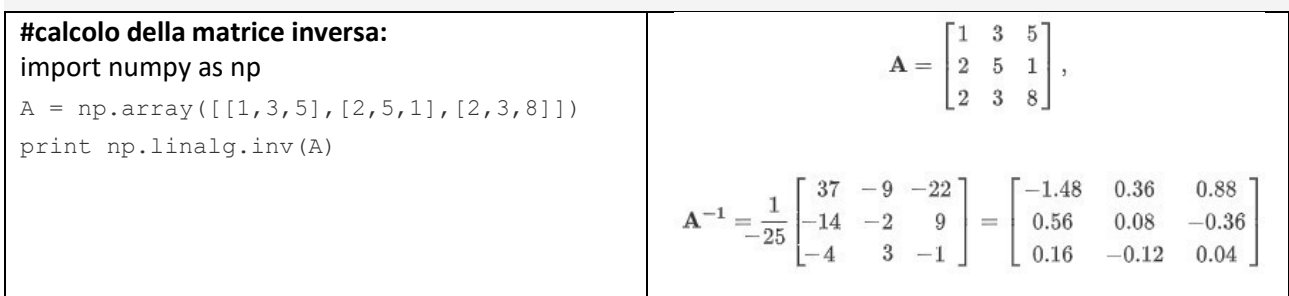

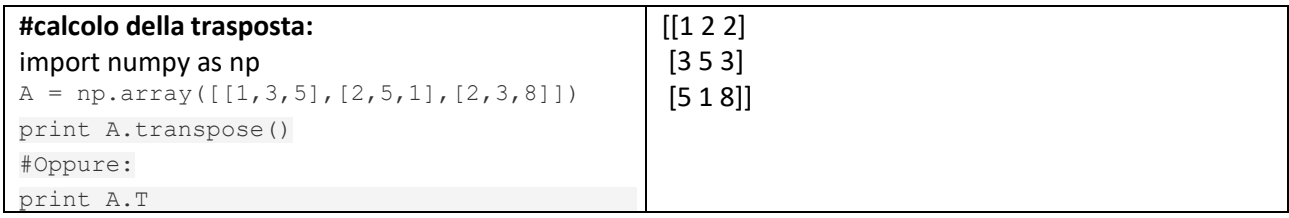

### **GRAFICI**

Per visualizzare i grafici sia in 2D che in 3D si utilizzera' la libreria matplotlib.

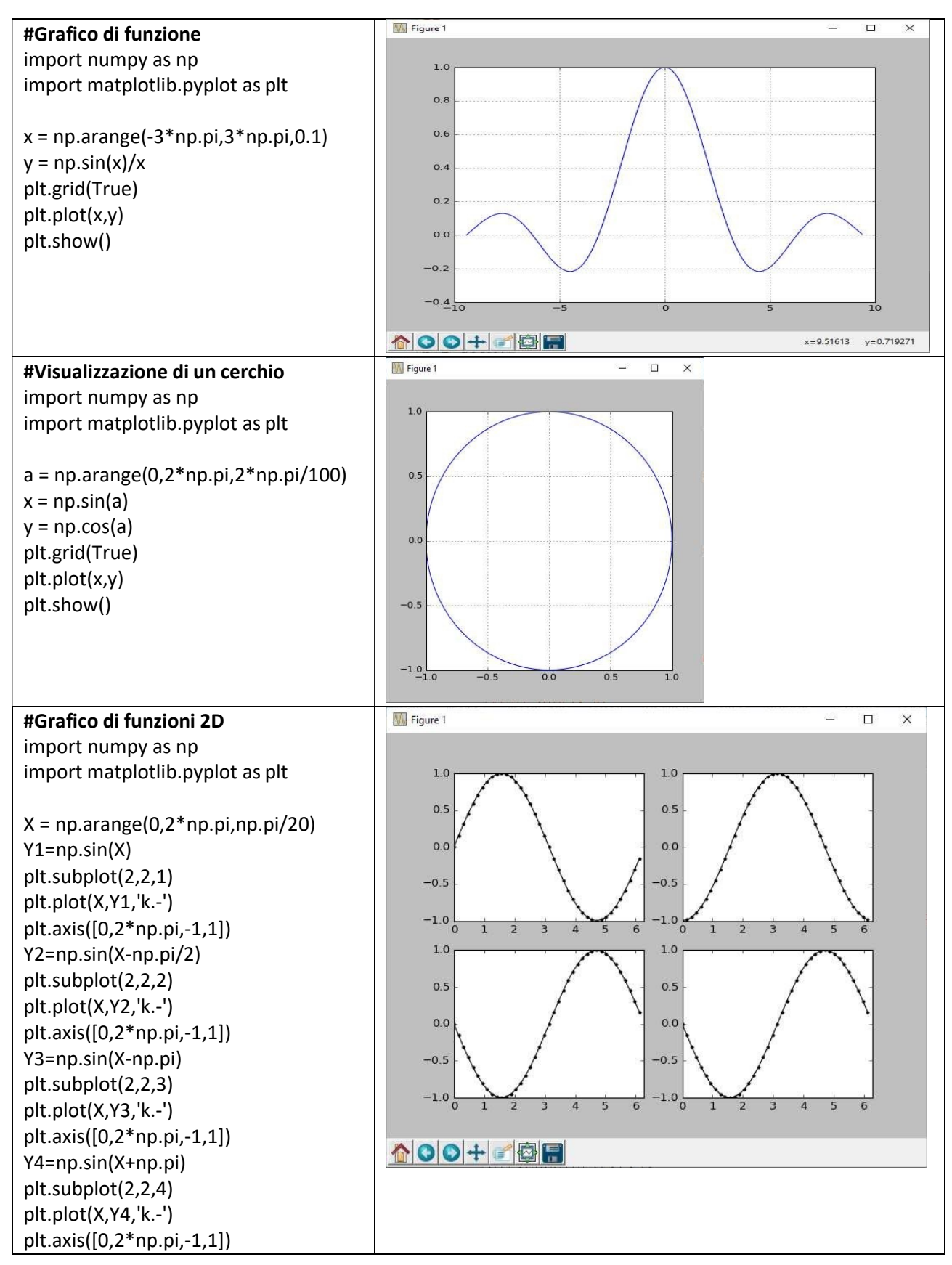

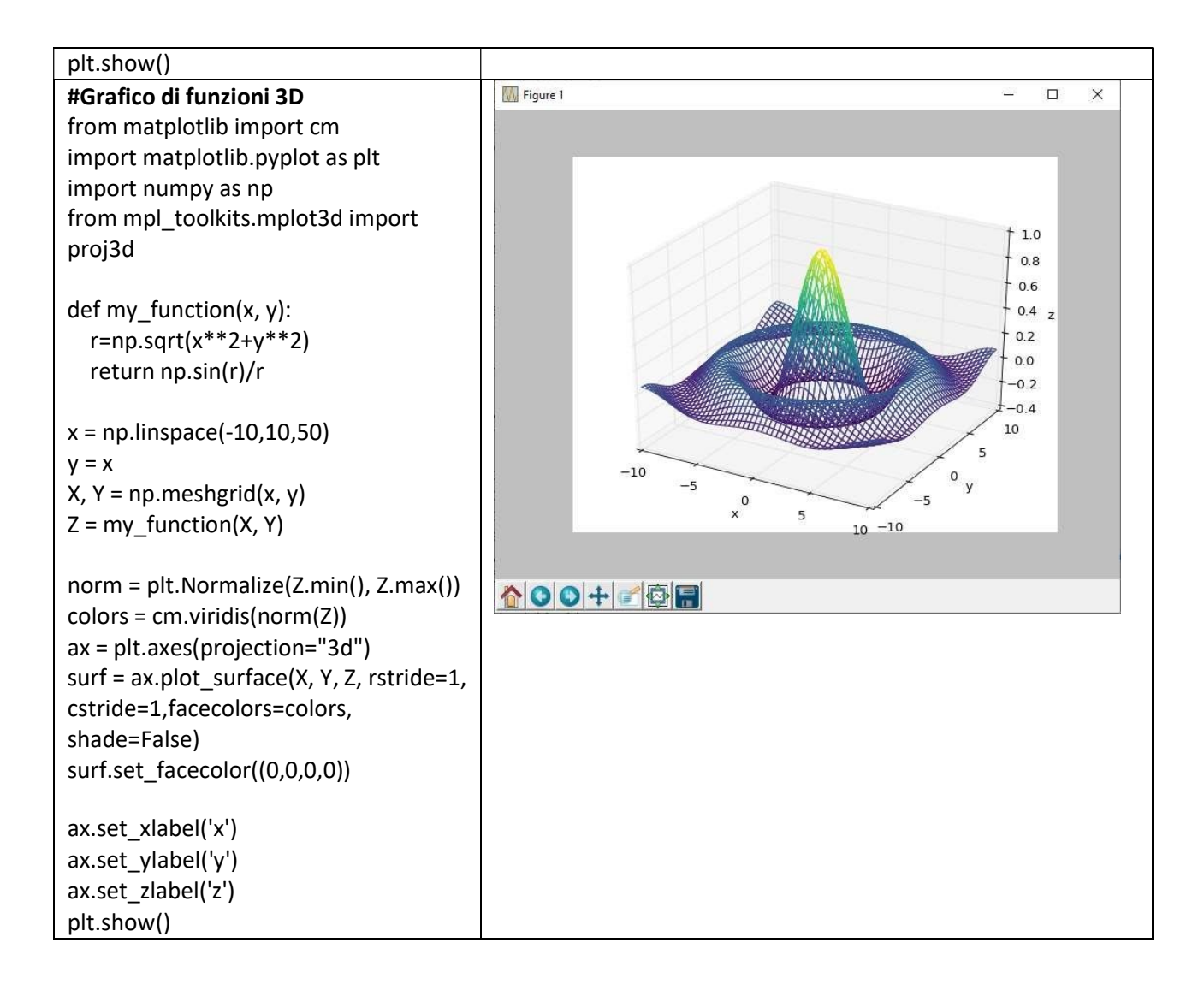

## APPLICAZIONI MATEMATICHE

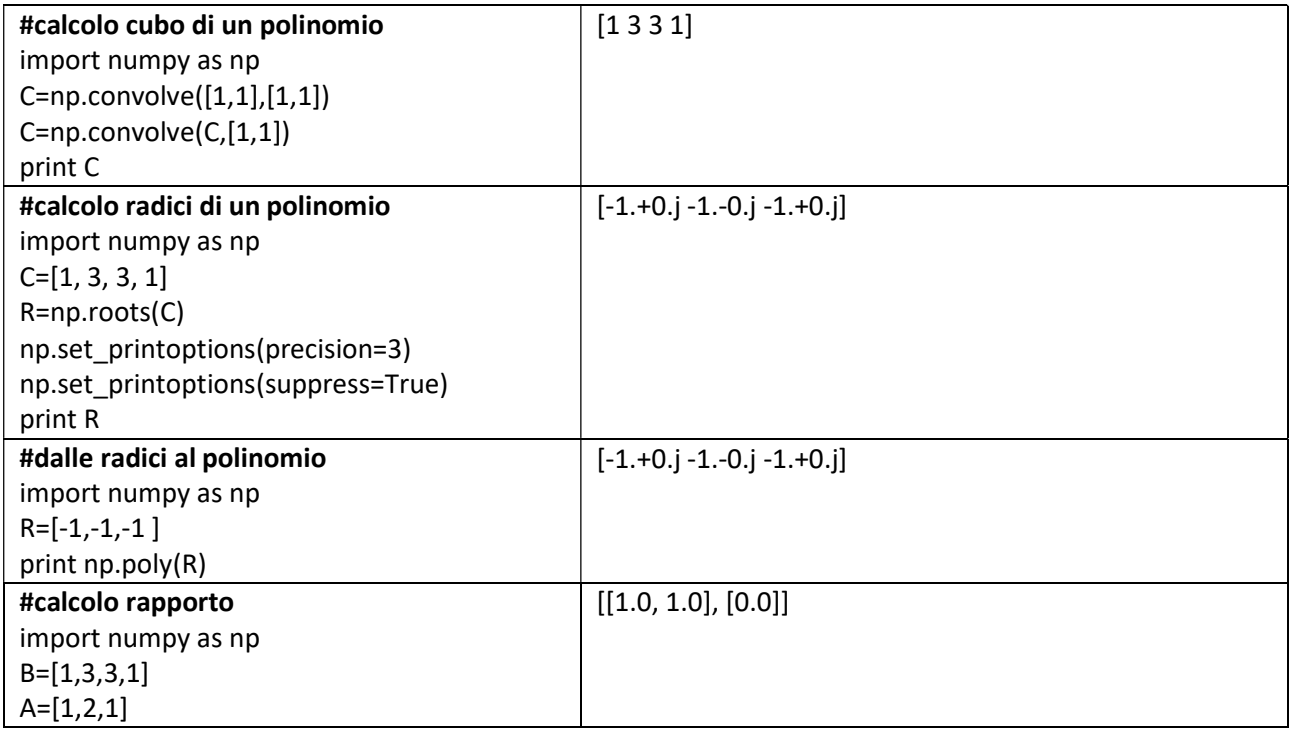

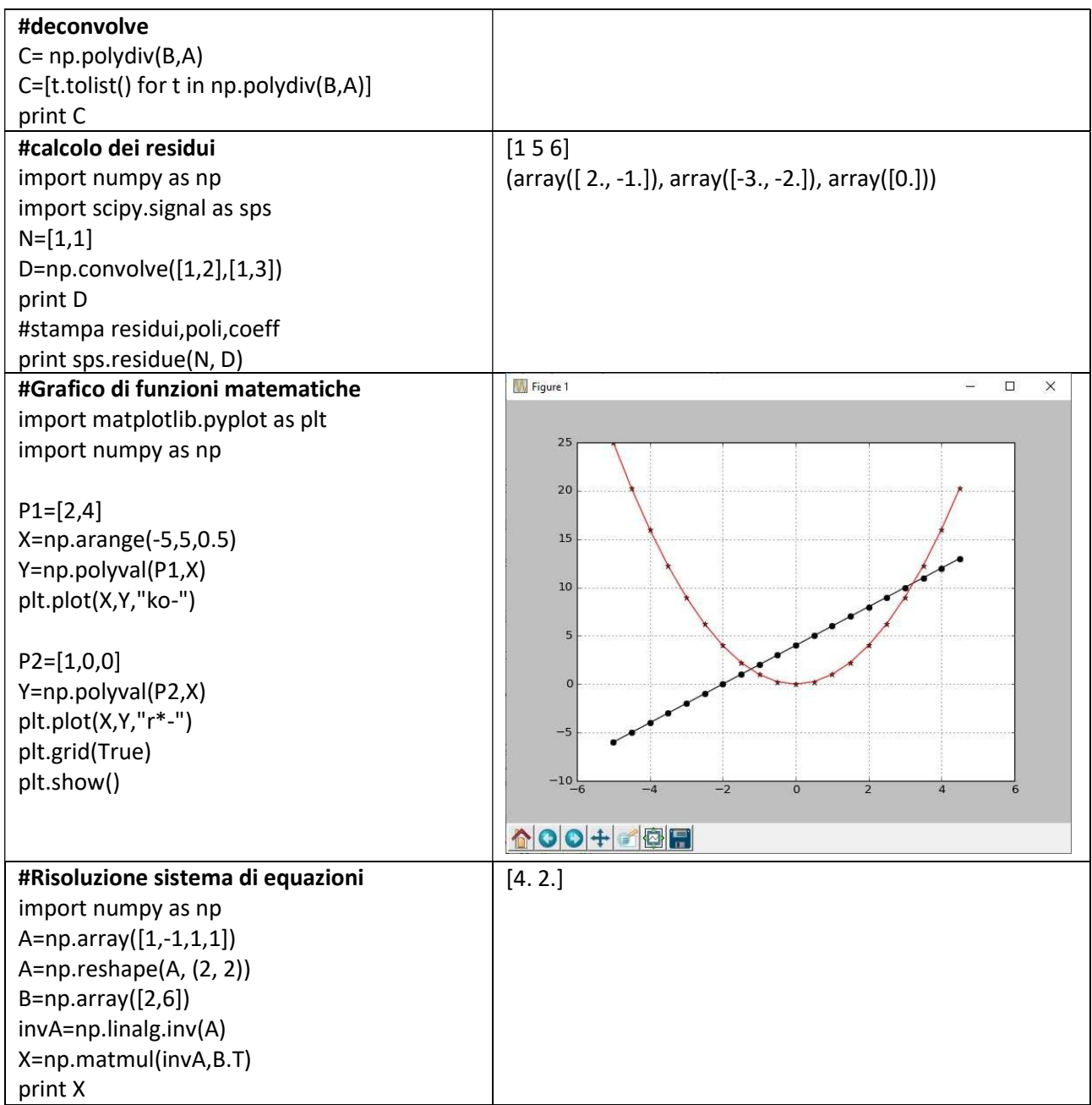

## CALCOLO TRASFORMATA DI LAPLACE

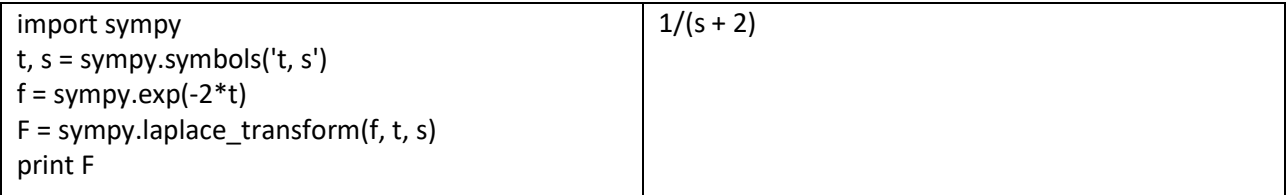

## CALCOLO ANTITRASFORMATE

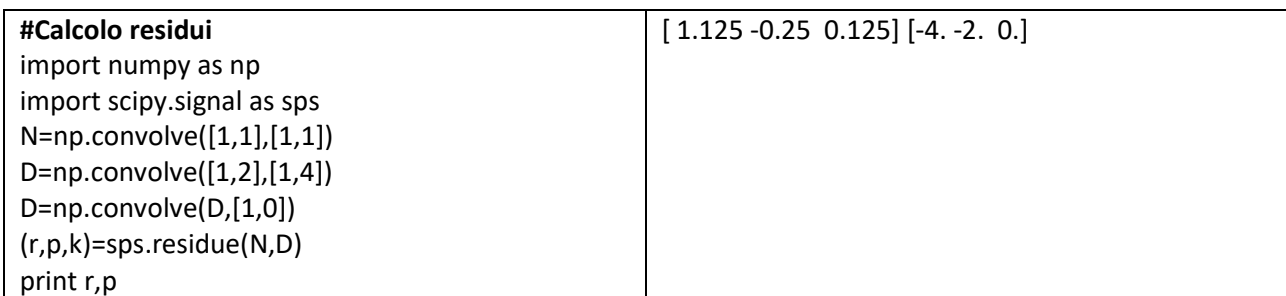

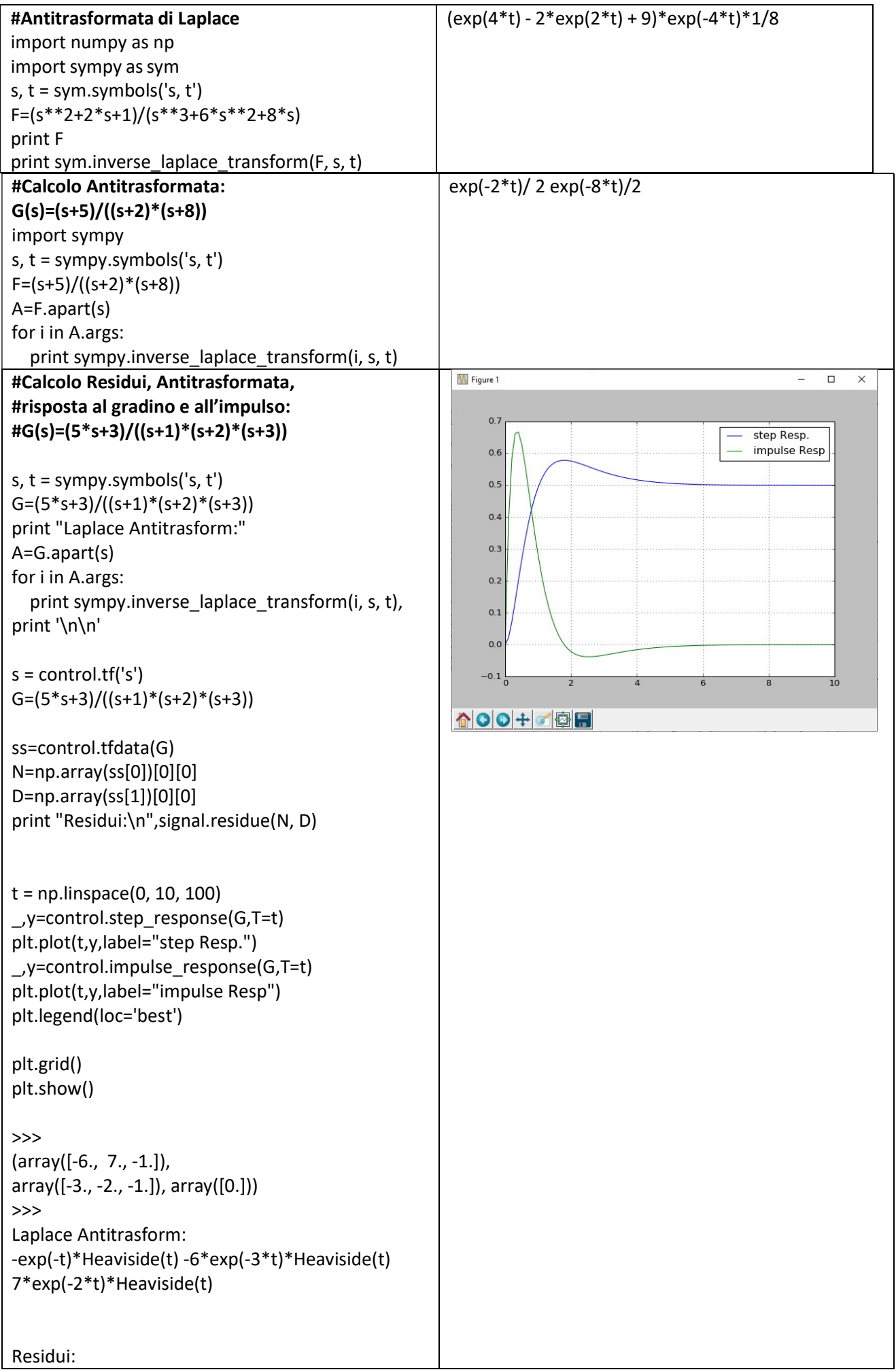

(array([-6., 7., -1.]), array([-3., -2., -1.]), array([0.]))

#### SCOMPOSIZIONE DI UN POLINOMIO IN FATTORI

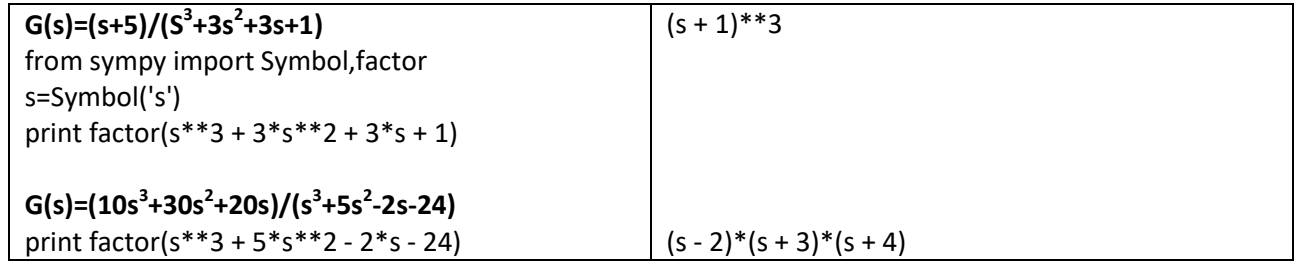

#### La Libreria control

La funzione control.tf() viene utilizzata per creare funzioni di trasferimento con la seguente sintassi: H = control.tf(num, den)

dove H è la funzione di trasferimento risultante num (che rappresenta il numeratore) e den (che rappresentano il denominatore) sono matrici in cui gli elementi sono i coefficienti del s-polinomi in ordine decrescente da sinistra a destra.

Naturalmente, puoi usare qualsiasi nome diverso da H, num e den nei tuoi programmi. Per illustrare la sintassi, supponiamo che la funzione di trasferimento sia

$$
H(s) = \frac{b_1 \cdot s + b_0}{a_1 \cdot s + a_0}
$$

In questo caso,  $num = np.array([b1, b0])$ e den =  $np.array([a1, a0])$ Esempio:

$$
H(s) = \frac{2}{5 \cdot s + 1}
$$

#### Viene tradotto in Python come:

import numpy as np import control

# %% Creating the transfer function:

 $num = np.array([2])$ den =  $np.array([5, 1])$ H = control.tf(num, den)

# %% Displaying the transfer function:

print(' $H(s) = '$ , H)

Esempio:

$$
H(s) = \frac{3 \cdot (2 \cdot s + 1)}{(3 \cdot s + 1) \cdot (5 \cdot s + 1)}
$$

#### In Python:

 $num1 = np.array([3])$  $num2 = np.array([2, 1])$ num = np.convolve(num1, num2) den1 =  $np.array([3, 1])$ den2 =  $np.array([5, 1])$ den = np.convolve(den1, den2)

#oppure: num = np.polymul(  $np.array([3])$ ,np.array( $[2, 1])$ ) den = np.polymul( np.array( $[3, 1]$ ),np.array( $[5, 1]$ )) H = control.tf(num, den) print( $'H(s) = '$ , H)

#### La Funzione di Trasferimento

Un sistema lineare generico sara' descritto da un'equazione differenziale del tipo:

$$
a_0 \frac{d^n}{dt^n} y(t) + a_1 \frac{d^{n-1}}{dt^{n-1}} y(t) + \dots + a_{n-1} \frac{d}{dt} y(t) + a_n y = b_0 \frac{d^m}{dt^m} x(t) + b_1 \frac{d^{m-1}}{dt^{m-1}} x(t) + \dots + a_{m-1} \frac{d}{dt} x(t) + b_m x
$$

 $(n \geq m)$ 

Dove y e' l'uscita e x l'ingresso. La funzione di trasferimento di questo sistema e' il rapporto della trasformata di Laplace dell'uscita e della trasformata di Laplace dell'ingresso. Assumendo che tutte le condizioni iniziali nulle, cioe': Funzione di Trasferimento=

 $G(s) = \frac{f[Uscita]}{f[Ingresso]}$ {Condizioni iniziali Nulle} =  $\frac{Y(s)}{X(s)}$  $\frac{Y(s)}{X(s)} = \frac{b_0 s^m + b_1 s^{m-1} + \dots + b_{m-1} s + b_m}{a_0 s^n + a_1 s^{n-1} + \dots + a_{n-1} s + a_n}$  $a_0 s^n + a_1 s^{n-1} + \dots + a_{n-1} s + a_n$ 

Che si scrive anche come:  $G(s) = \frac{N(s)}{D(s)}$  ccioe' come rapporto di polinomi in s. Le soluzioni di N(s)=0 si chiamano zeri e si indicano con z1,…zm mentre le soluzioni del polinomio D(s) (il cui grado indica anche l'ordine della

funzione di trasferimento) vengono chiamati i poli della fdt. I poli e gli zeri possono ovviamente essere omplessi e quindi coniugati. Analizzando zeri e poli si possono valutare le principali caratteristiche di un sistema, come ad esempio la stabilità.

Forma Canonica della funzione di trasferimento

Si scompongono in fattori il numeratore e il denominatore in una forma che evidenzia gli zeri e i poli\_

$$
G(s) = \frac{b_m(s - z_1)(s - z_2)...(s - z_m)}{a_n(s - p_1)(s - p_2)...(s - p_n)}
$$

Dove zi e pi sono gli zeri e i poli. Si raccoglie:

$$
G(s) = \frac{b_m(-z_1)(-z_2)\dots(-z_m)}{a_n(-p_1)(-p_2)\dots(-p_n)} \cdot \frac{\left(1-\frac{s}{z_1}\right)\left(1-\frac{s}{z_2}\right)\dots\left(1-\frac{s}{z_m}\right)}{\left(1-\frac{s}{p_1}\right)\left(1-\frac{s}{p_2}\right)\dots\left(1-\frac{s}{p_n}\right)}
$$

Il fattore costante, che può essere positivo che negativo, prende il nome di guadagno statico (costante di Bode o fattore di trasferimento).

$$
K = \frac{b_m(-z_1)(-z_2)\dots(-z_m)}{a_n(-p_1)(-p_2)\dots(-p_n)}
$$

Cosi la fdt diventa:

$$
G(s) = K \cdot \frac{\left(1 - \frac{s}{z_1}\right)\left(1 - \frac{s}{z_2}\right)\dots\left(1 - \frac{s}{z_m}\right)}{\left(1 - \frac{s}{p_1}\right)\left(1 - \frac{s}{p_2}\right)\dots\left(1 - \frac{s}{p_n}\right)}
$$

In termini delle costanti di tempo del sistema cioe':

$$
\tau_1 = -\frac{1}{z_1}; \quad \tau_2 = -\frac{1}{z_2}; \quad \dots \quad \tau_m = -\frac{1}{z_m}
$$

$$
T_1 = -\frac{1}{p_1}; \quad T_2 = -\frac{1}{p_2}; \quad \dots \quad T_n = -\frac{1}{p_n}
$$

Dove  $\tau_1$  ...  $\tau_m$ ;  $T_1$  ...  $T_n$  costanti di tempo. Si ottiene:

$$
G(s) = K \cdot \frac{(1 + s\tau_1)(1 + s\tau_2)\dots(1 + s\tau_m)}{(1 + sT_1)(1 + sT_2)\dots(1 + sT_n)}
$$

Il Guadagno Statico K rappresenta il valore assunto dalla G(s) per s = 0 , ovvero per segnali d'ingresso costanti.

Se G(s) ha poli nell'origine si ha  $K = \infty$ .

Se invece, per G(s) con zeri nell'origine si ha  $K = 0$ .

Se assumiamo che l'ingresso equindi per linearita' l'uscita siano costanti x<sub>0</sub> e y<sub>0</sub> avremo a<sub>n</sub>y<sub>0</sub>=b<sub>m</sub>x<sub>0</sub> cioe'

$$
G(0) = G_0 = \frac{y_0}{x_0} = \frac{b_m}{a_n}
$$

#### Che viene chiamatoguadagno statico o guadagno a frequenza zero.

Dato che la fdt e' un rapporto di polinomi di numeri complessi, si ha nel caso di risposta in frequemza (cioe' s=jw) Modulo in Db:

 $GdB(\omega) = 20Log|K| + 20Log|1 + j\omega\tau_1| + \cdots + 20Log|1 + j\omega\tau_m| - 20Log|1 + j\omega T_1| - \cdots - 20Log|1 + j\omega T_n|$ e fase:

$$
\Phi = \frac{\angle G(\mathfrak{g})}{\angle G(\mathfrak{g})} = \arctg \frac{0}{K} + \arctg(\omega \tau_1) + \dots + \arctg(\omega \tau_m) - \arctg(\omega T_1) - \dots - \arctg(\omega T_n)
$$

Dove:

$$
arctg \frac{0}{K} = \begin{cases} 0, & se K > 0\\ 180^0, & se K < 0 \end{cases}
$$

Esempio

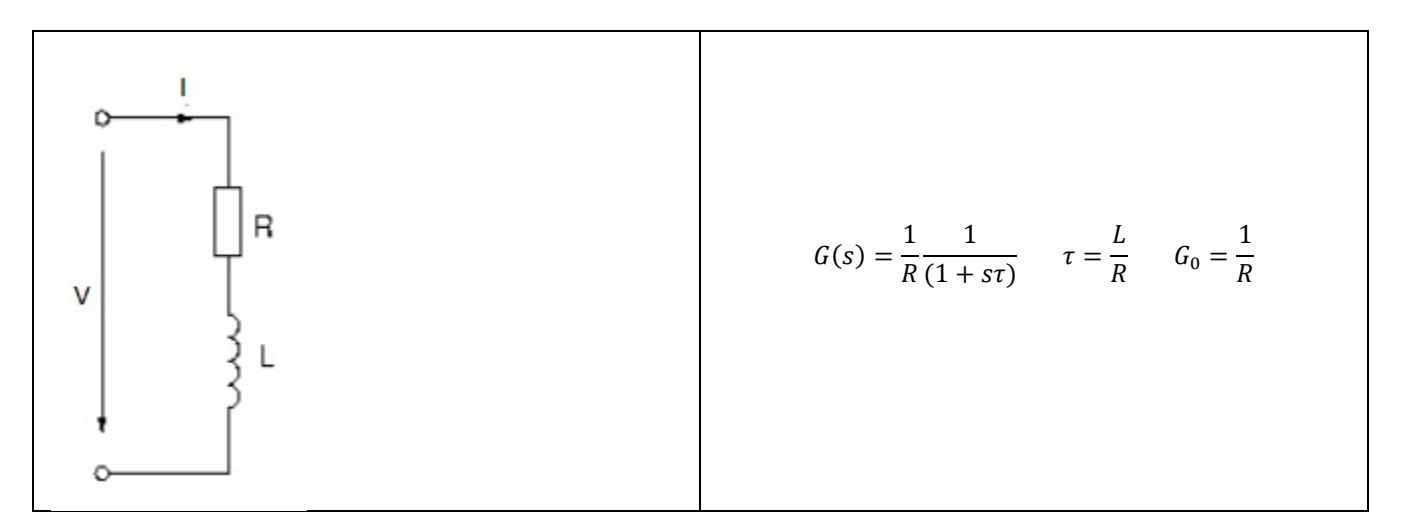

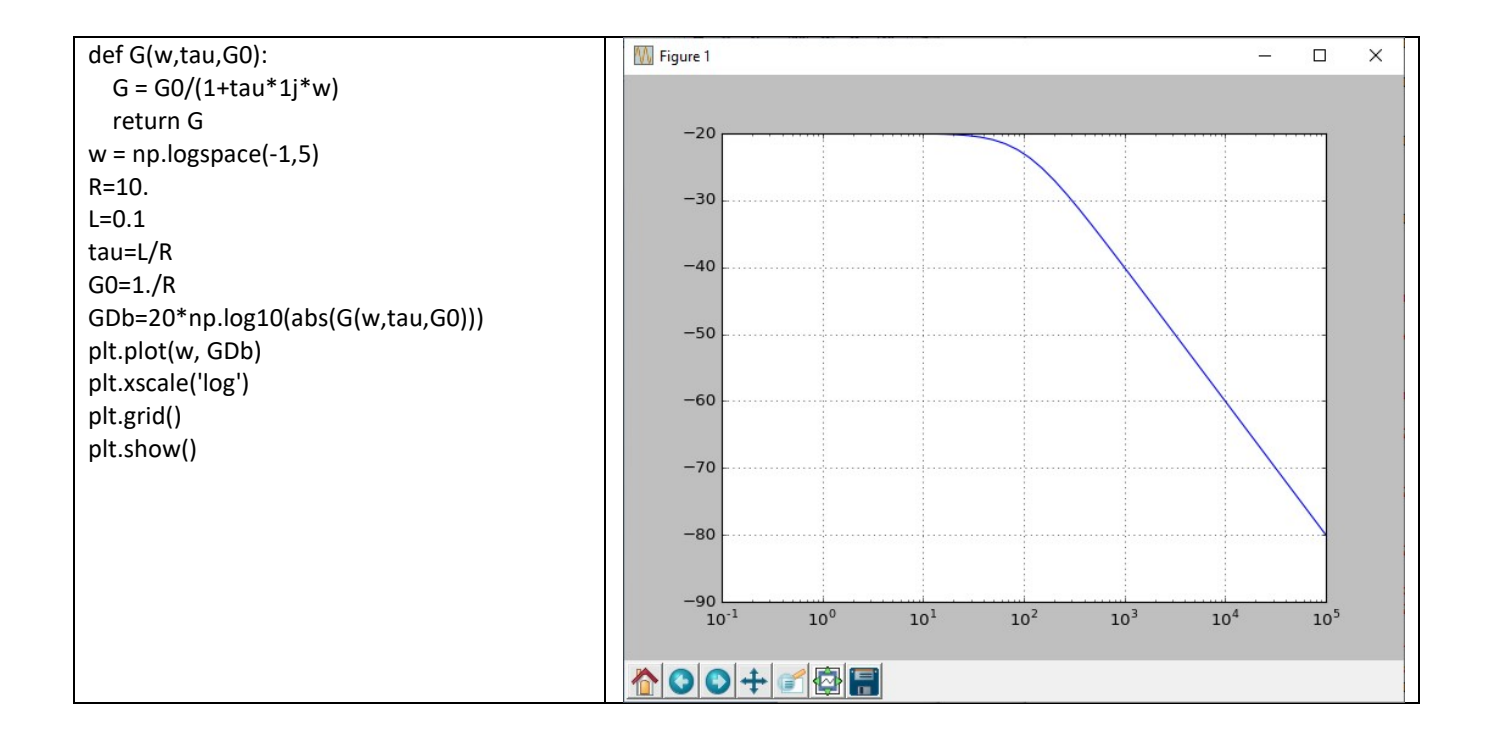

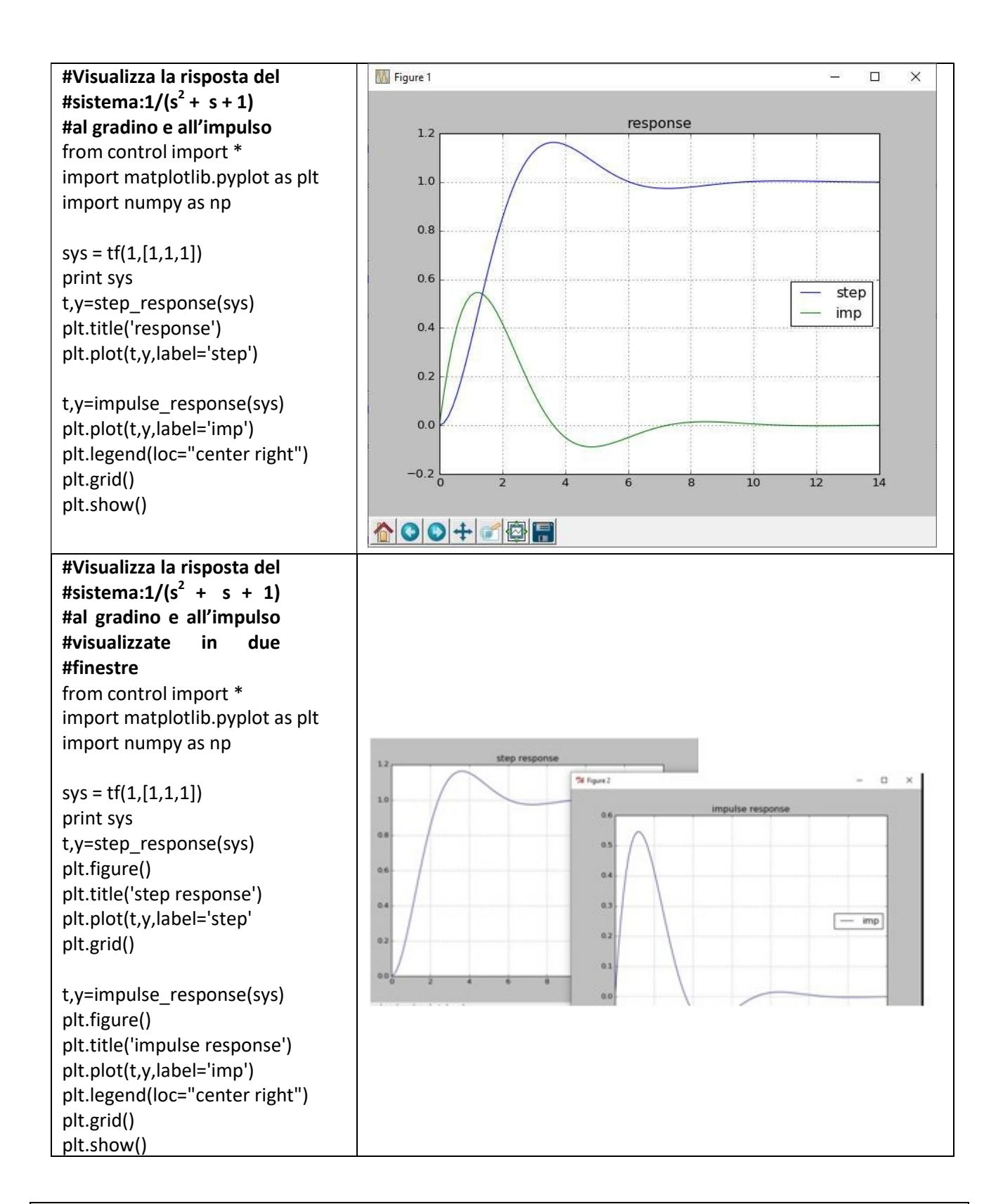

## SISTEMI DEL PRIMO ORDINE

 $G(s) = \frac{1}{1 + s}$  $1 + \tau \cdot s$ 

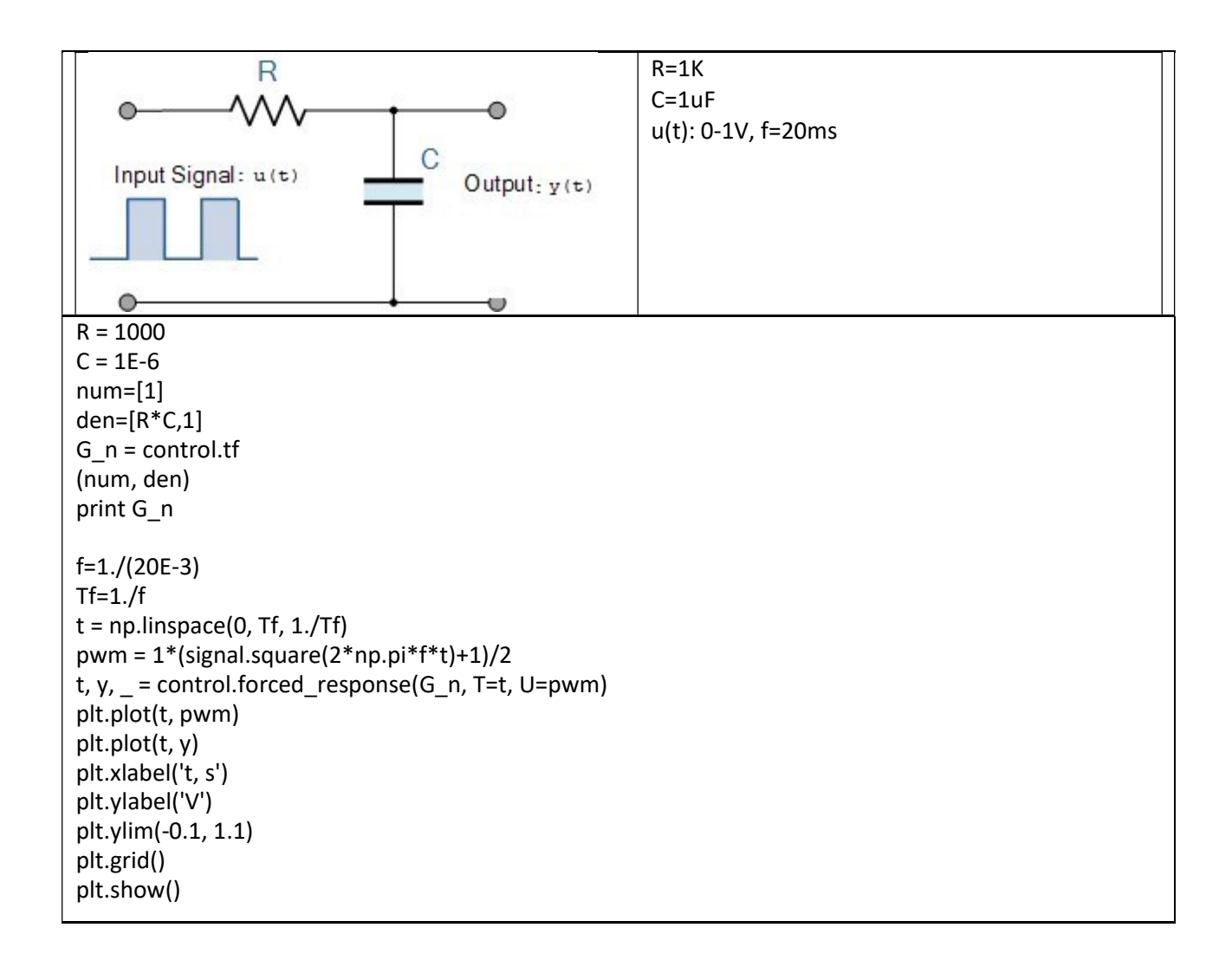

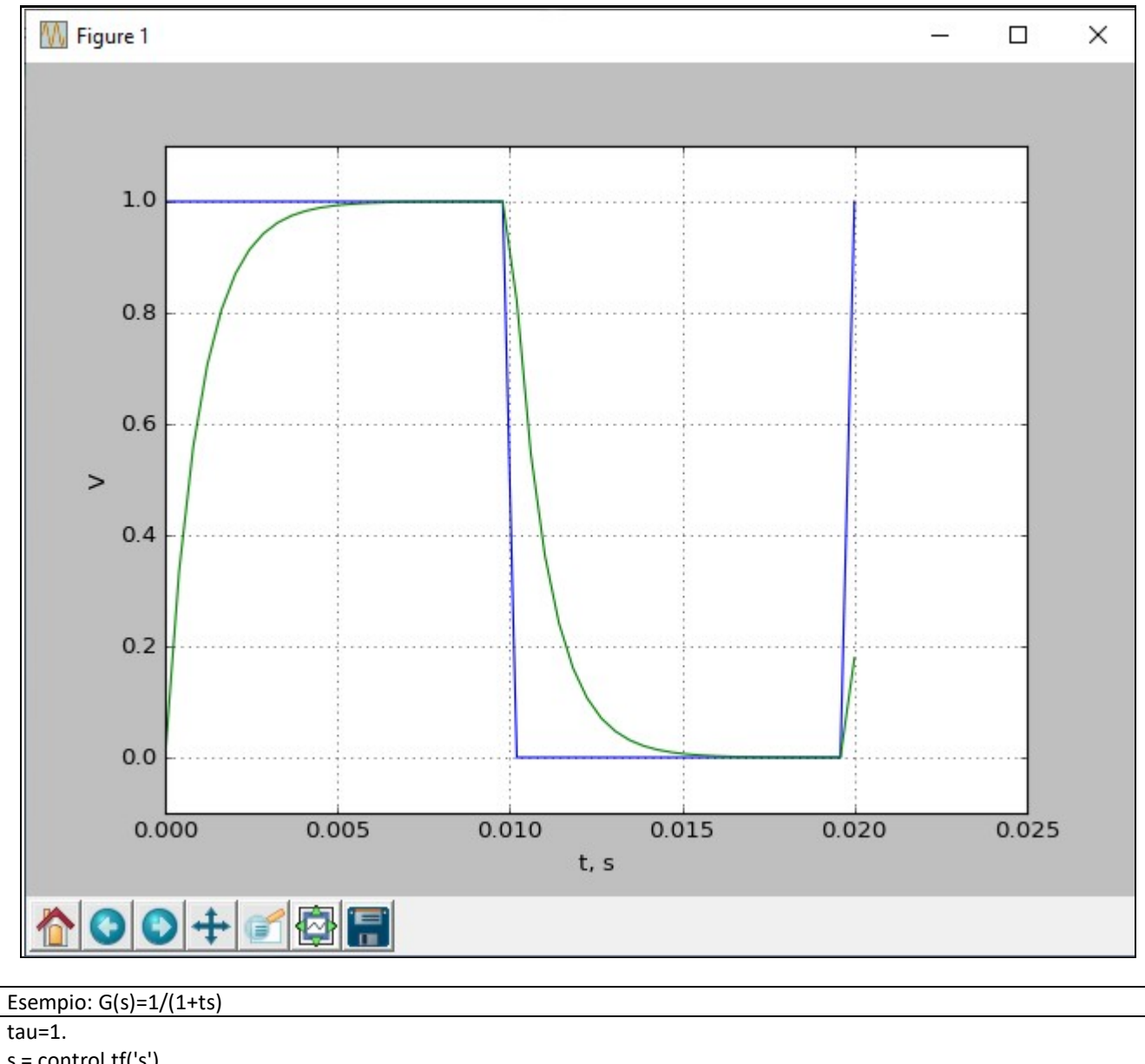

 $s = control.tf('s')$ G=1./(1+tau\*s) print G t = np.linspace(0, 5, 100) \_,y=control.step\_response(G,T=t) plt.plot(t,y) plt.grid() plt.show()

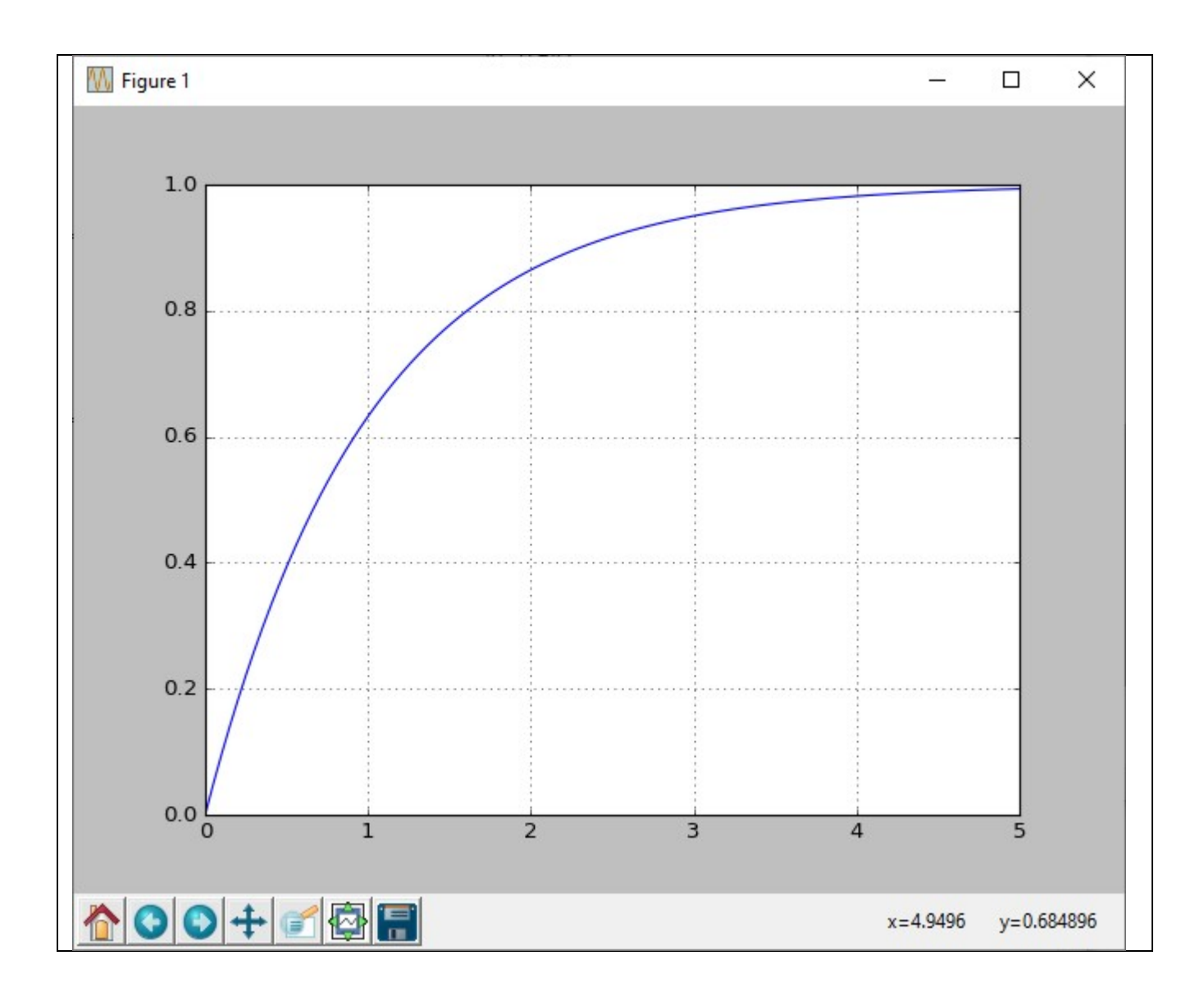

## SISTEMI DEL SECONDO ORDINE

STEMI DEL SECOND ORDINE

\n
$$
G(s) = \frac{K \cdot \omega_n^2}{s^2 + 2 \cdot \zeta \cdot \omega_n \cdot s + \omega_n^2}
$$

Esercizio: determinazione di+ ζ e  $\omega_n$  $G(s) = \frac{200}{s + 50}$  $s^2 + 50 \cdot s + 100$  $\omega_n^2$ **SISTEMI DEL SECONDO ORDINE**<br>  $G(s) = \frac{K \cdot \omega_n^2}{s^2 + 2 \cdot \zeta \cdot \omega_n \cdot s + \omega_n^2}$ <br>
ercizio: determinazione di+  $\zeta$  e  $\omega_n$ <br>  $(s) = \frac{200}{s^2 + 50 \cdot s + 100}$ <br>  $\frac{2}{n} = 100 \Rightarrow \omega_n = 10$ <br>  $\frac{2}{n} = 100 \Rightarrow \zeta = \frac{50}{100} = 2.5$ <br>  $\cdot \omega_n^2 =$  $K \cdot \omega_n^2 = 200 \Rightarrow K = \frac{200}{100} = 2$ 

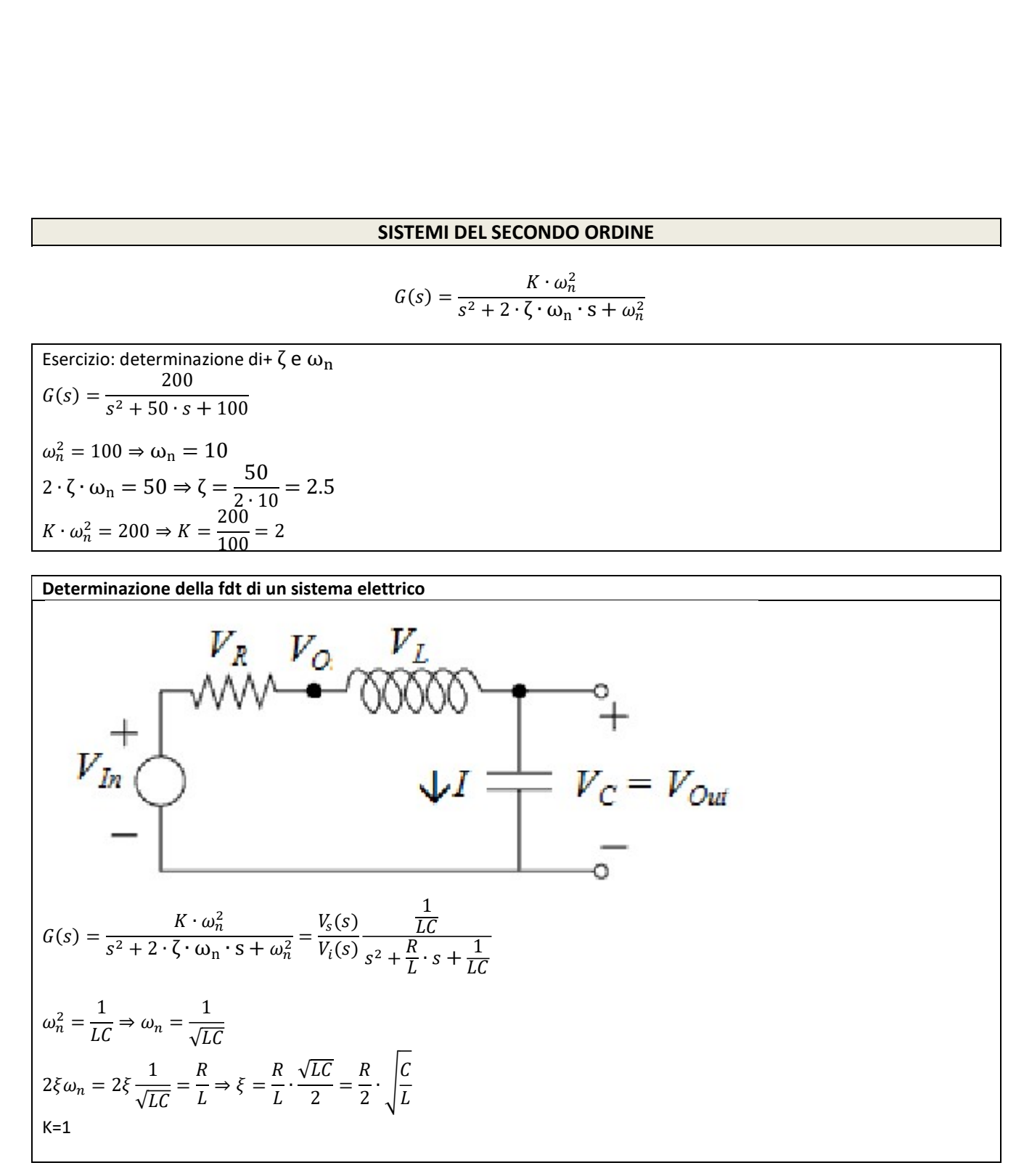

#Risposta al gradino al variare del parametro zita from control import \* import matplotlib.pyplot as plt import numpy as np import math wn=1 zita=[0,0.2,0.4,0.6,0.8,1]  $num = [1]$ for n in range(len(zita)):

den = [1,2\*zita[n],1]

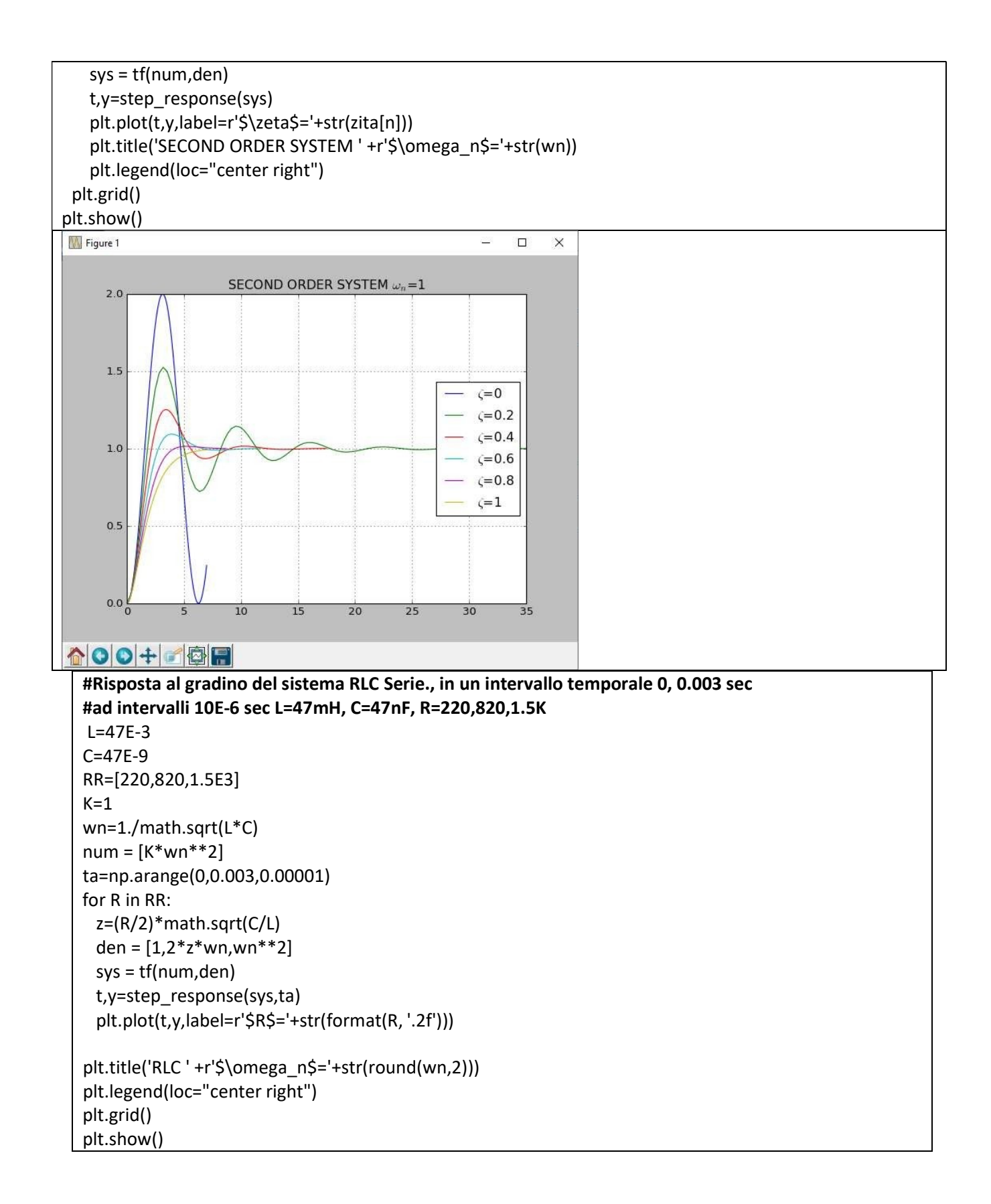

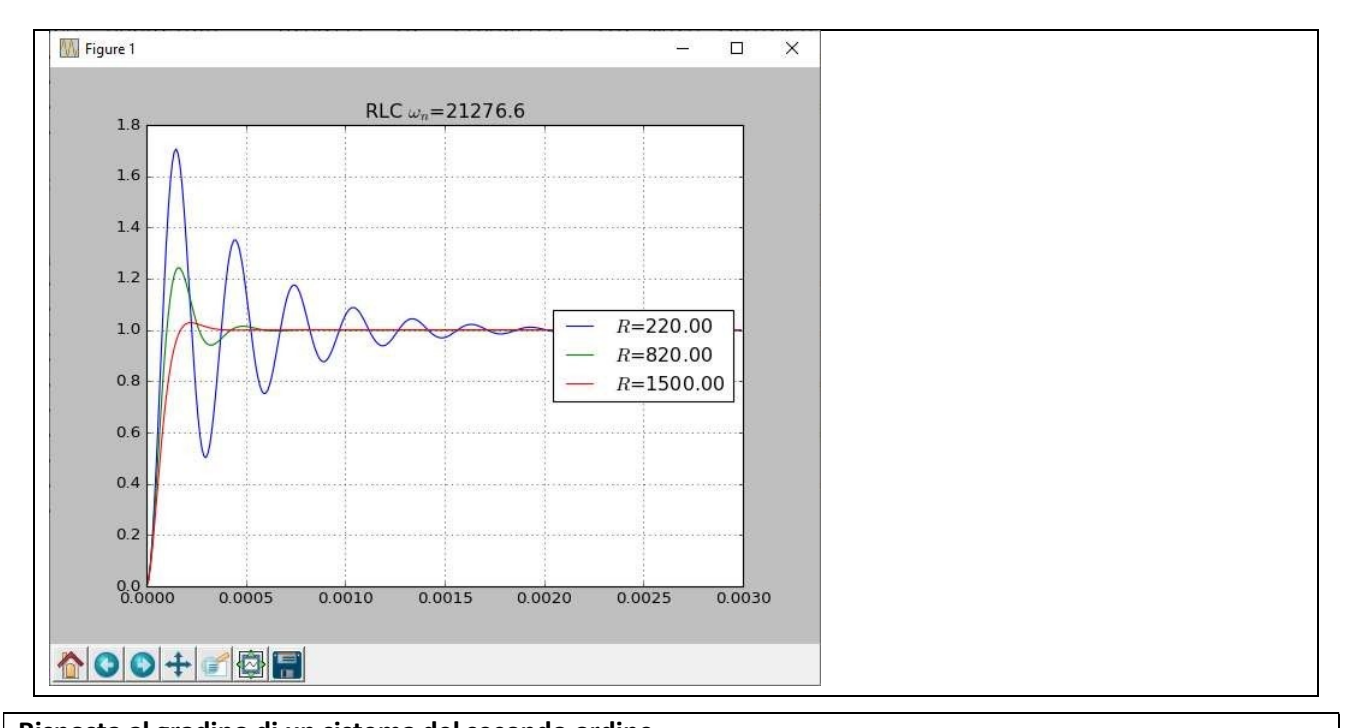

```
Risposta al gradino di un sistema del secondo ordine 
#
# 1e+09 
# -------------------------------------- 
# s^2 + 1e+05 s + 1e+09 
s = control.tf('s')L=0.001 
C=0.000001 
R=100. 
wn=1./((L*C)**(1./2)) 
print wn 
csi=(R/2)*((C/L)**(1./2)) 
print csi 
G=wn**2/(s**2+2*csi*wn*s+wn**2) 
print G 
t = np.linspace(0, 0.001, 100) 
_,y=control.step_response(G,T=t) 
plt.plot(t,y) 
plt.grid() 
plt.show()
```
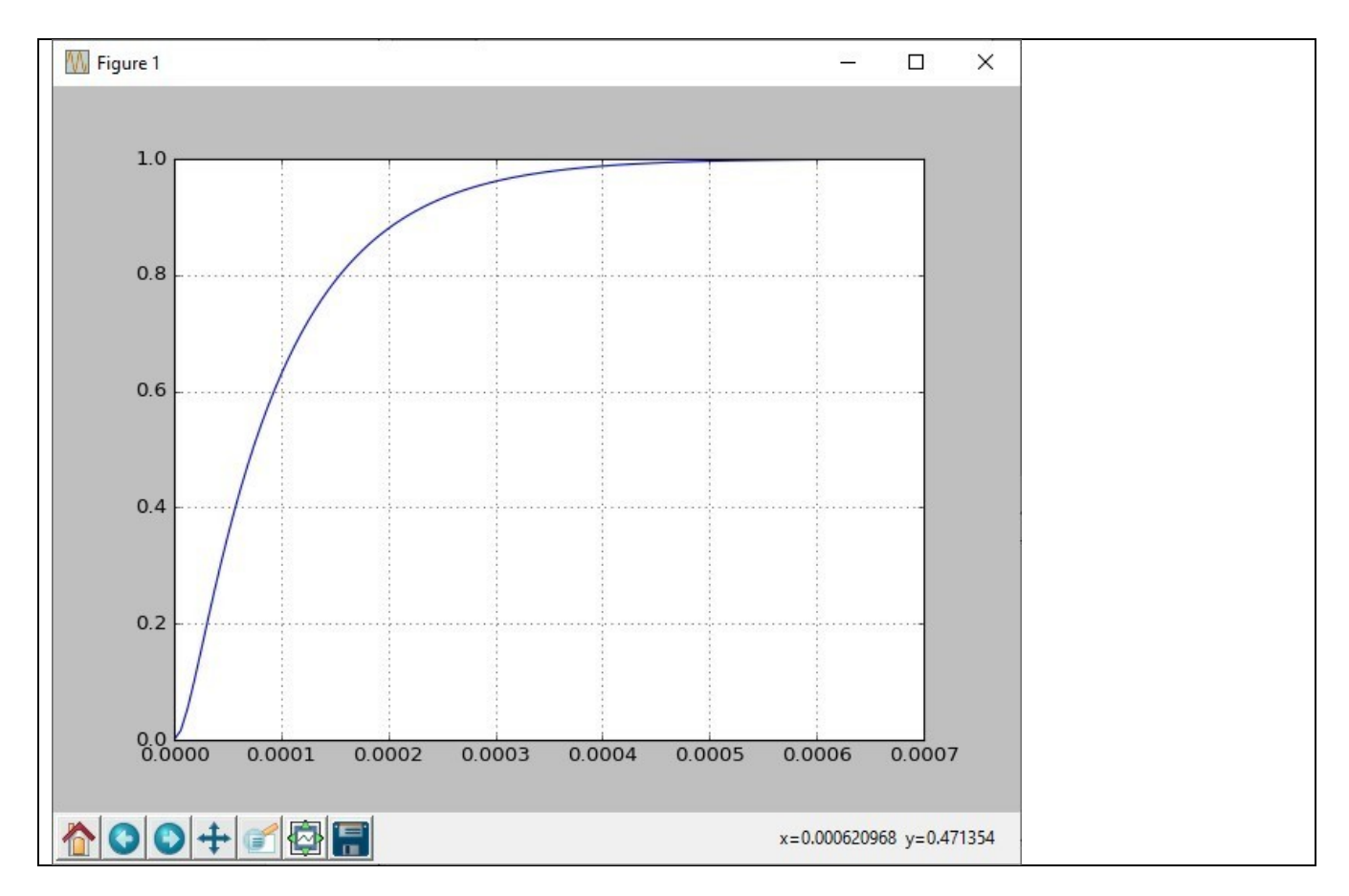

#Risposta al gradino di un sistema del secondo ordine (con R=10) # 1e+09 #------------------------------ # s^2 + 1e+04 s + 1e+09  $L=1E-3$ C=1E-6 R=10  $wn=1./((L*C)**(1./2))$ csi=(R/2)\*(C/L)\*\*(1./2) s=control.tf([wn\*\*2],[1,2\*csi\*wn,wn\*\*2]) print s t,y=control.step\_response(s) plt.plot(t,y) plt.grid() plt.show()

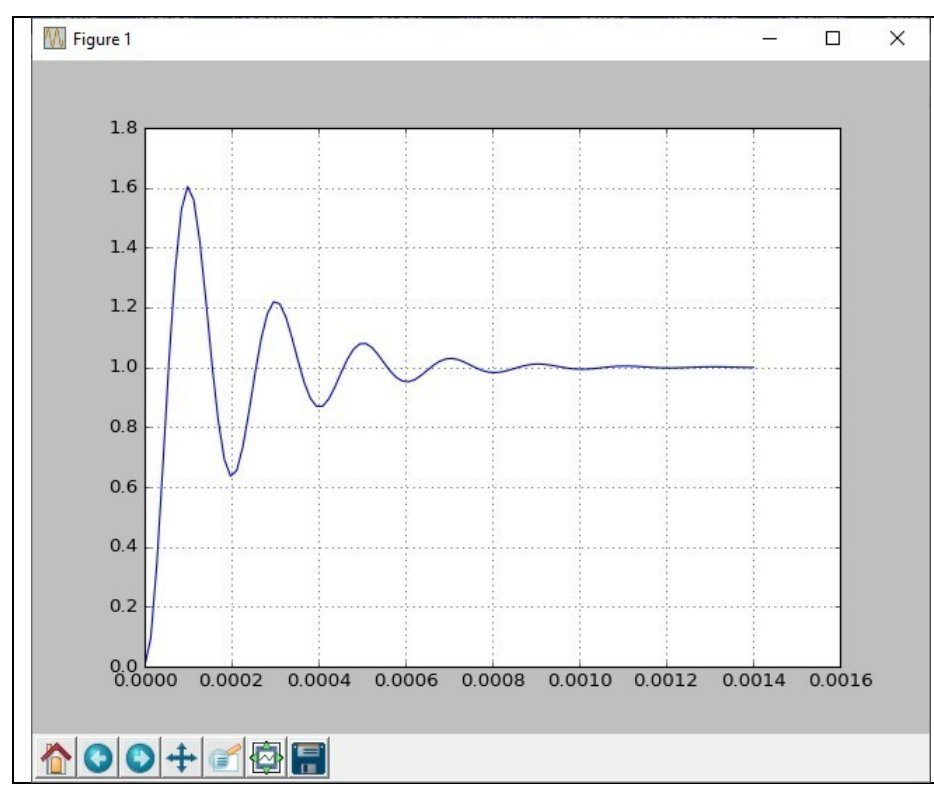

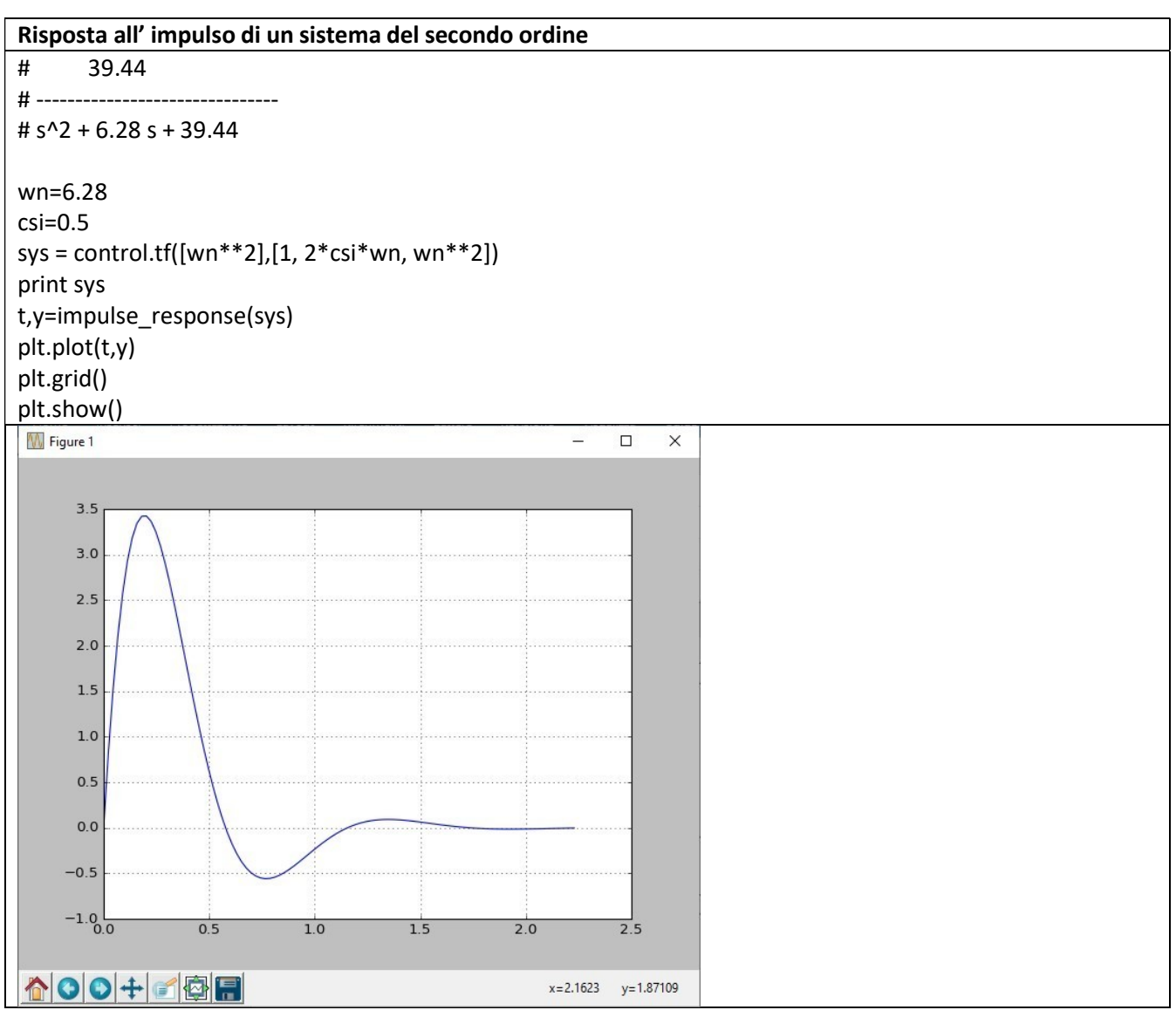

Esercizio: Risposta al gradino del sistema del secondo ordine con  $\zeta = 0.4$  e  $\omega_n = 1$ 

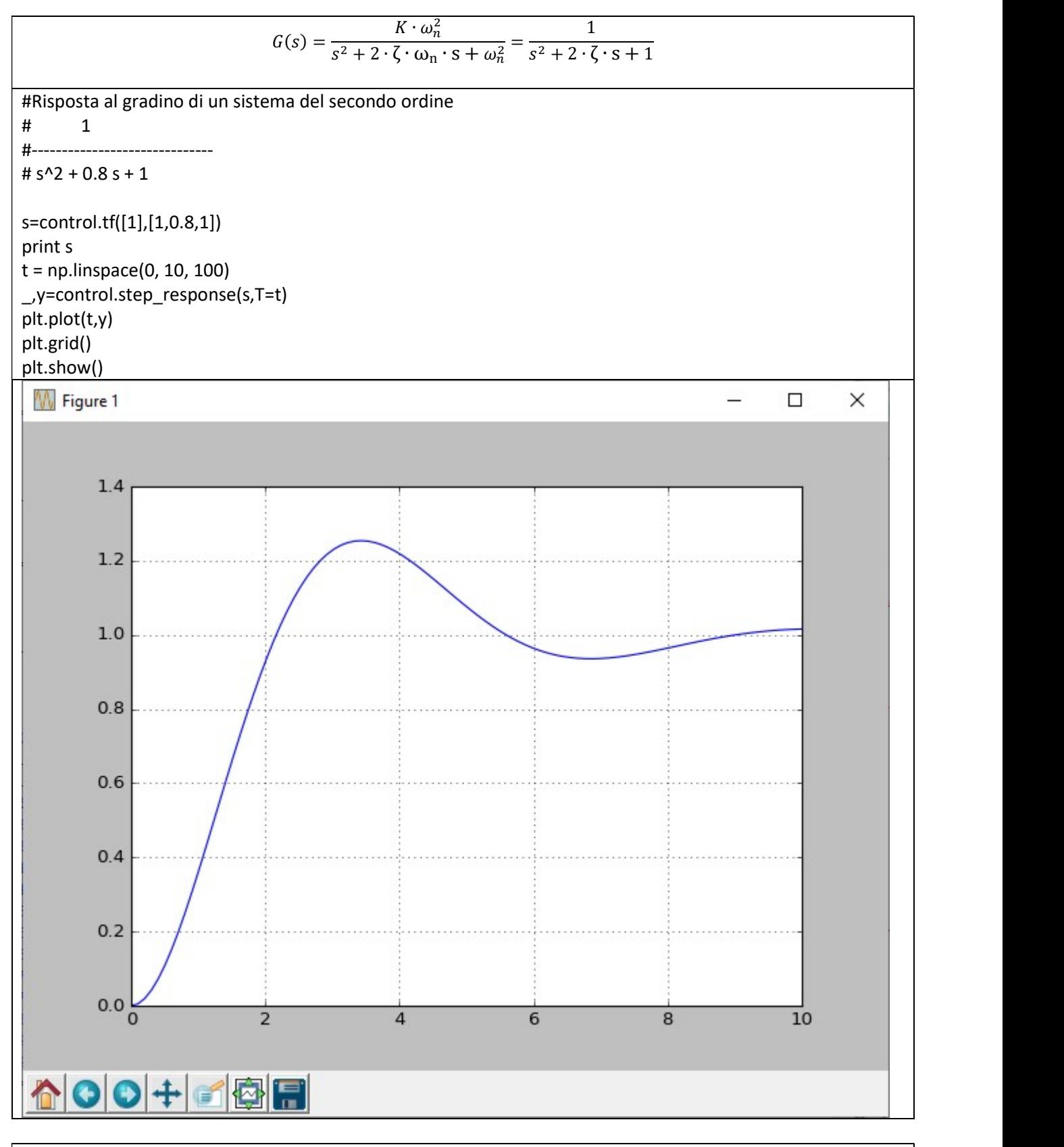

 $\xi$  che varia 0.4 a 1 con passo 0.2 import control import matplotlib.pyplot as plt import numpy as np import math

 $s =$  control.tf('s') t = np.linspace(0,10, 100) for csi in np.arange(0.4,1+0.2,0.2):

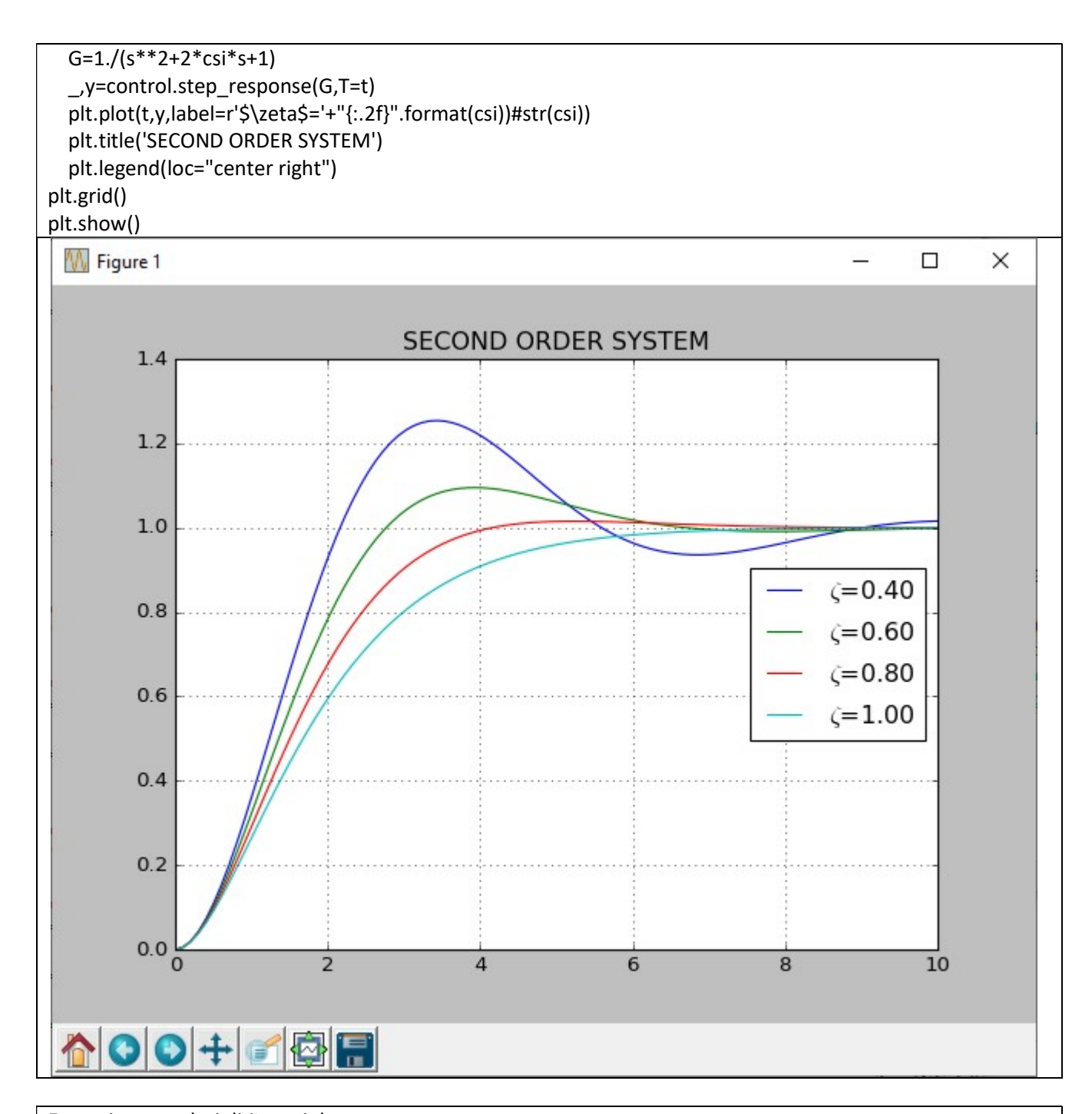

```
Esempio con valori di \xi presi da un vettore
s = control.tf('s')t = np. linspace (0, 10, 100)coefficienti=[2,1,0.707,0.5,0.3,0.1] 
for I in range(len(coefficienti)): 
   G=1./(s**2+2*coefficienti[I]*s+1) 
   _,y=control.step_response(G,T=t) 
   plt.plot(t,y,label=r'$\zeta$='+"{:.2f}".format(coefficienti[I])) 
   plt.title('SECOND ORDER SYSTEM') 
   plt.legend(loc="lower right",) 
plt.grid() 
plt.show()
```
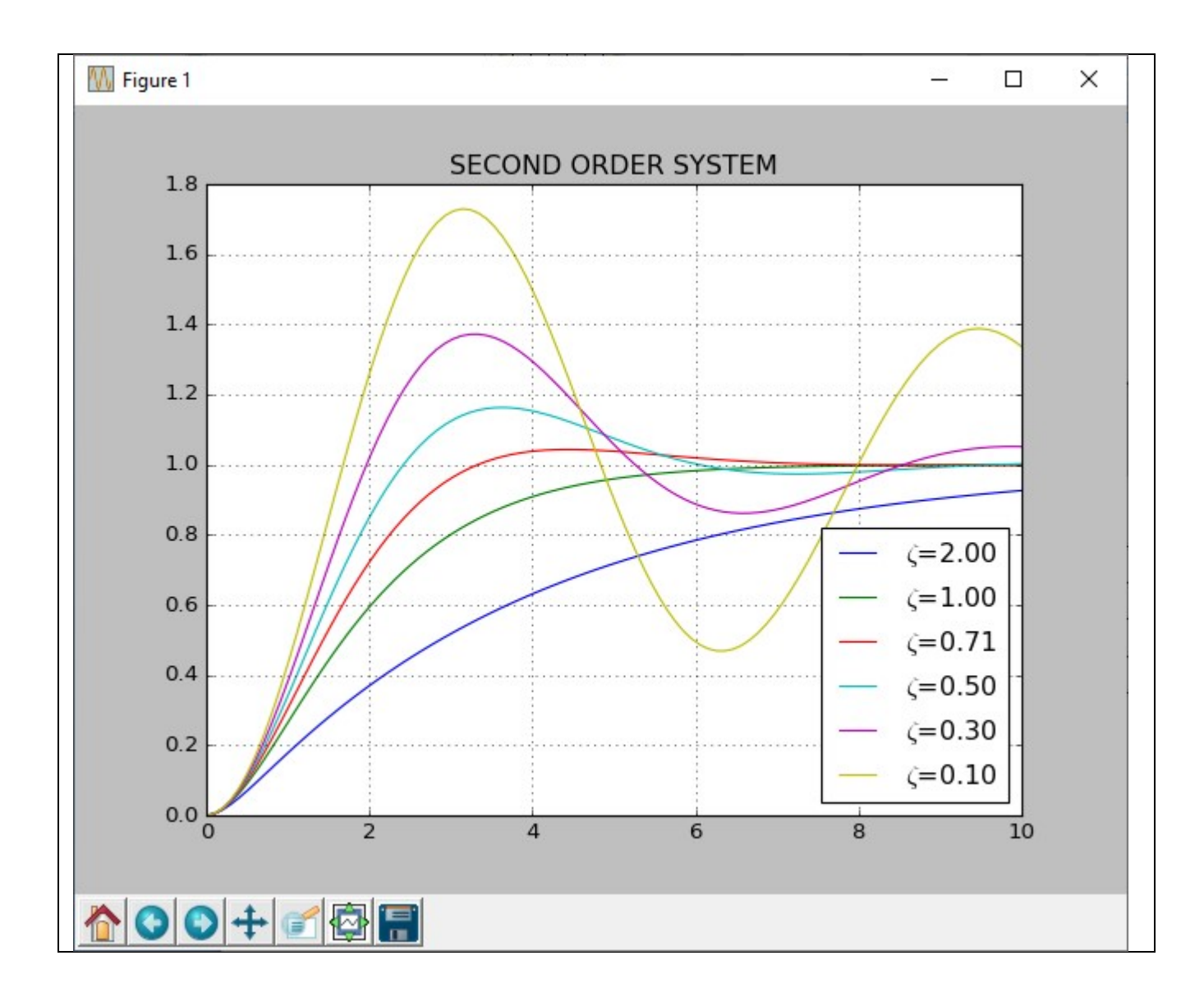

#### ALGEBRA DEI BLOCCHI

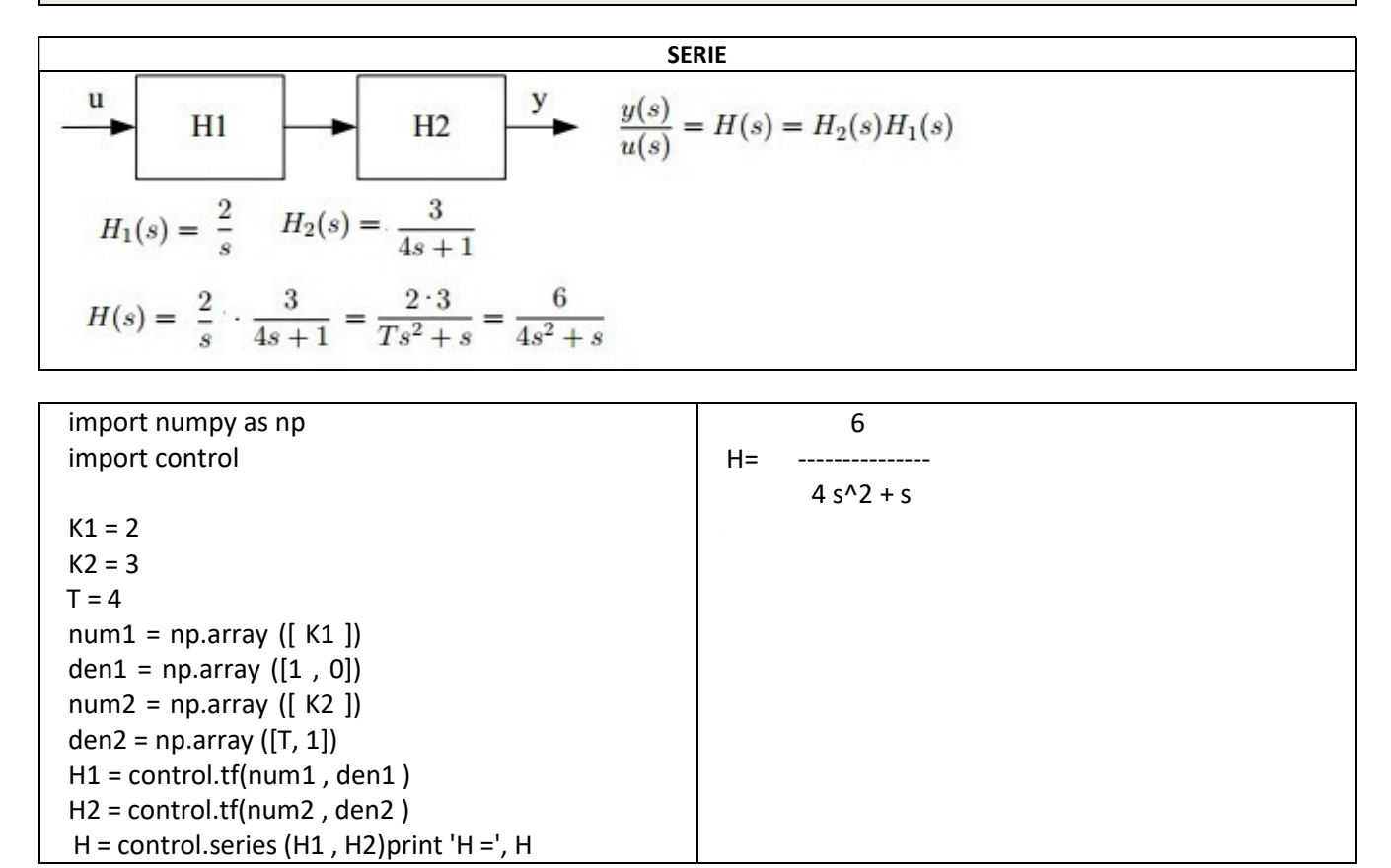

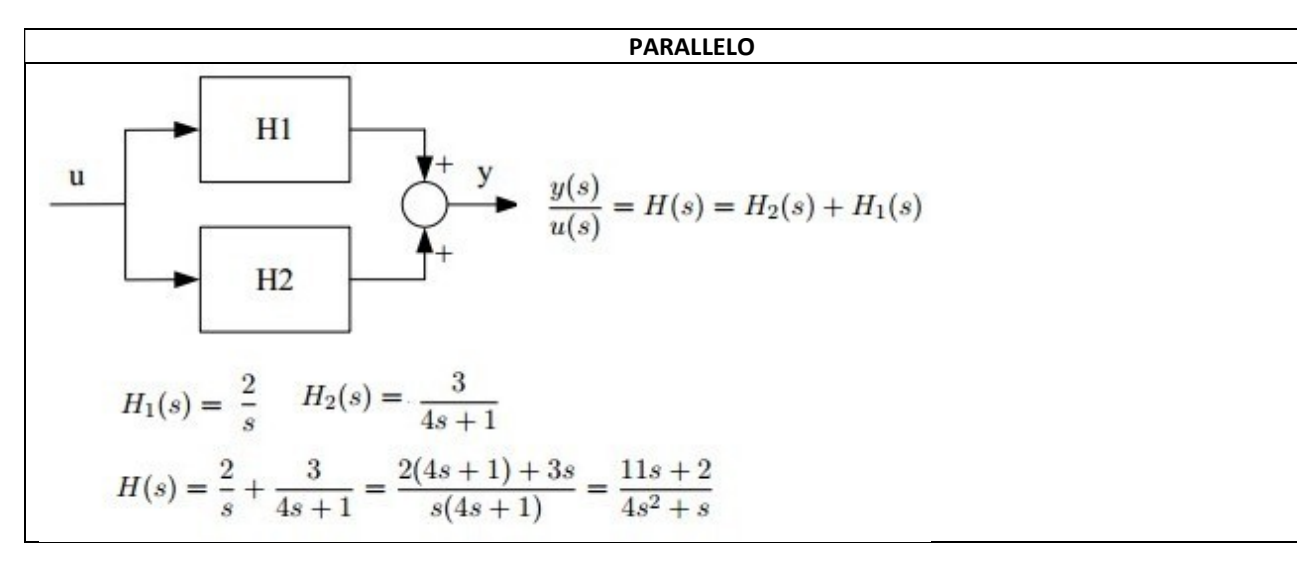

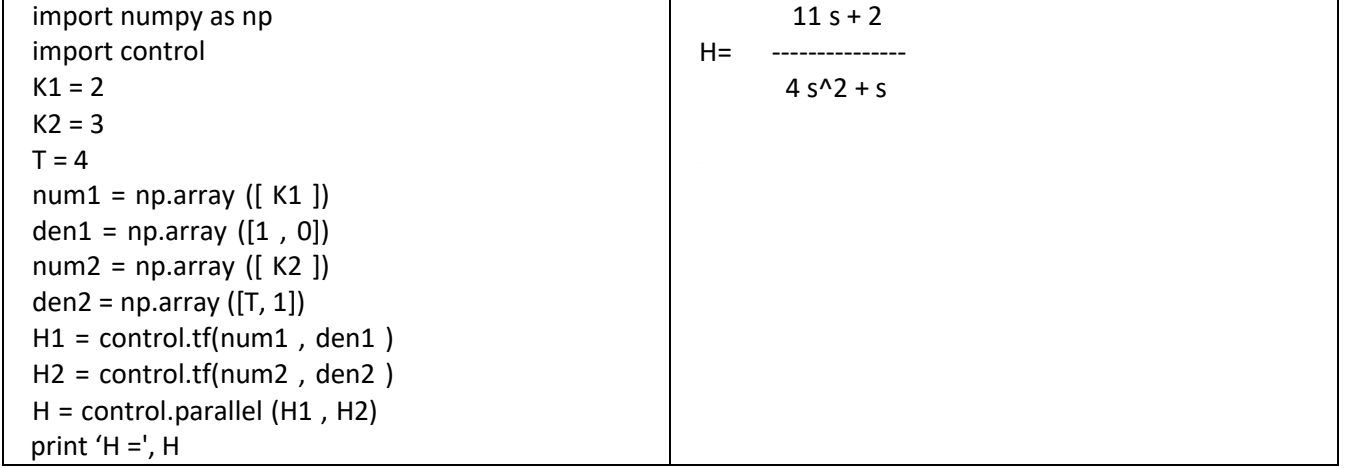

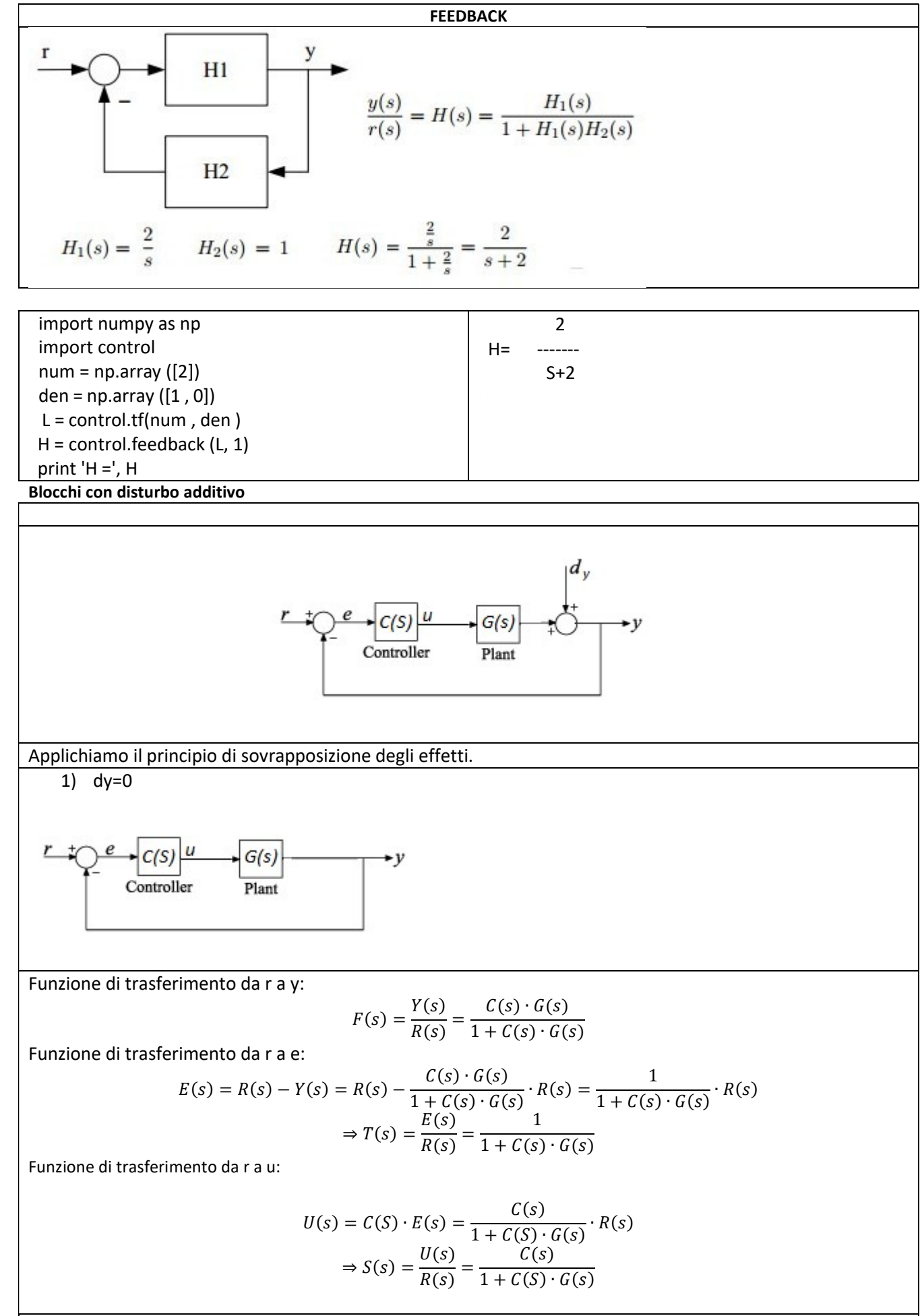

2)r=0

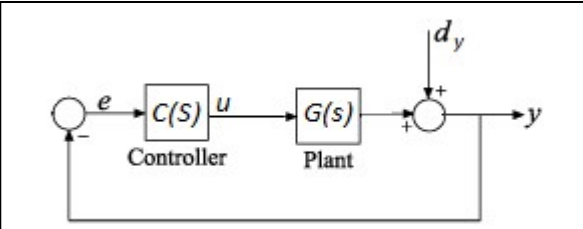

Funzione di trasferimento da dy a y:

$$
Y(s) = D_y(s) + \frac{C(s) \cdot G(s)}{1 + C(s) \cdot G(s)} \cdot E(s) = D_y(s) + \frac{C(s) \cdot G(s)}{1 + C(s) \cdot G(s)} \cdot (-Y(s))
$$

$$
Y(s) = \frac{1}{1 + C(s) \cdot G(s)} \cdot D_y(s)
$$

Funzione di trasferimento da dy a e: Dato che E(s)=-Y(s) T(s)=-T(s) precedentemente calcolata

Funzione di trasferimento da dy a u:

$$
U(s) = C(s) \cdot E(s) = \frac{C(s)}{1 + C(s) \cdot G(s)} \cdot D_{y}(s)
$$

Funzione di trasferimento da dy a y:

$$
W(s) = \frac{G(s)}{1 + C(s) \cdot G(s)}
$$

Uscita complessiva:

$$
Y(s) = \frac{C(s)G(s)}{1 + C(s) \cdot G(s)} \cdot R(s) + \frac{1}{1 + C(s) \cdot G(s)} \cdot D_{y}(s)
$$

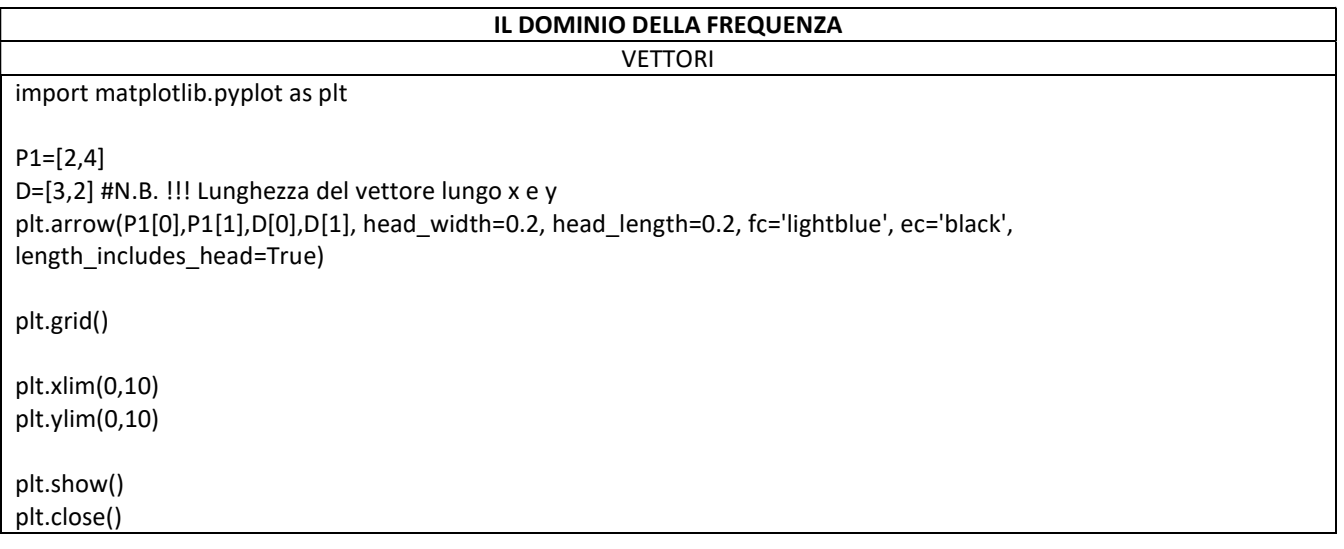

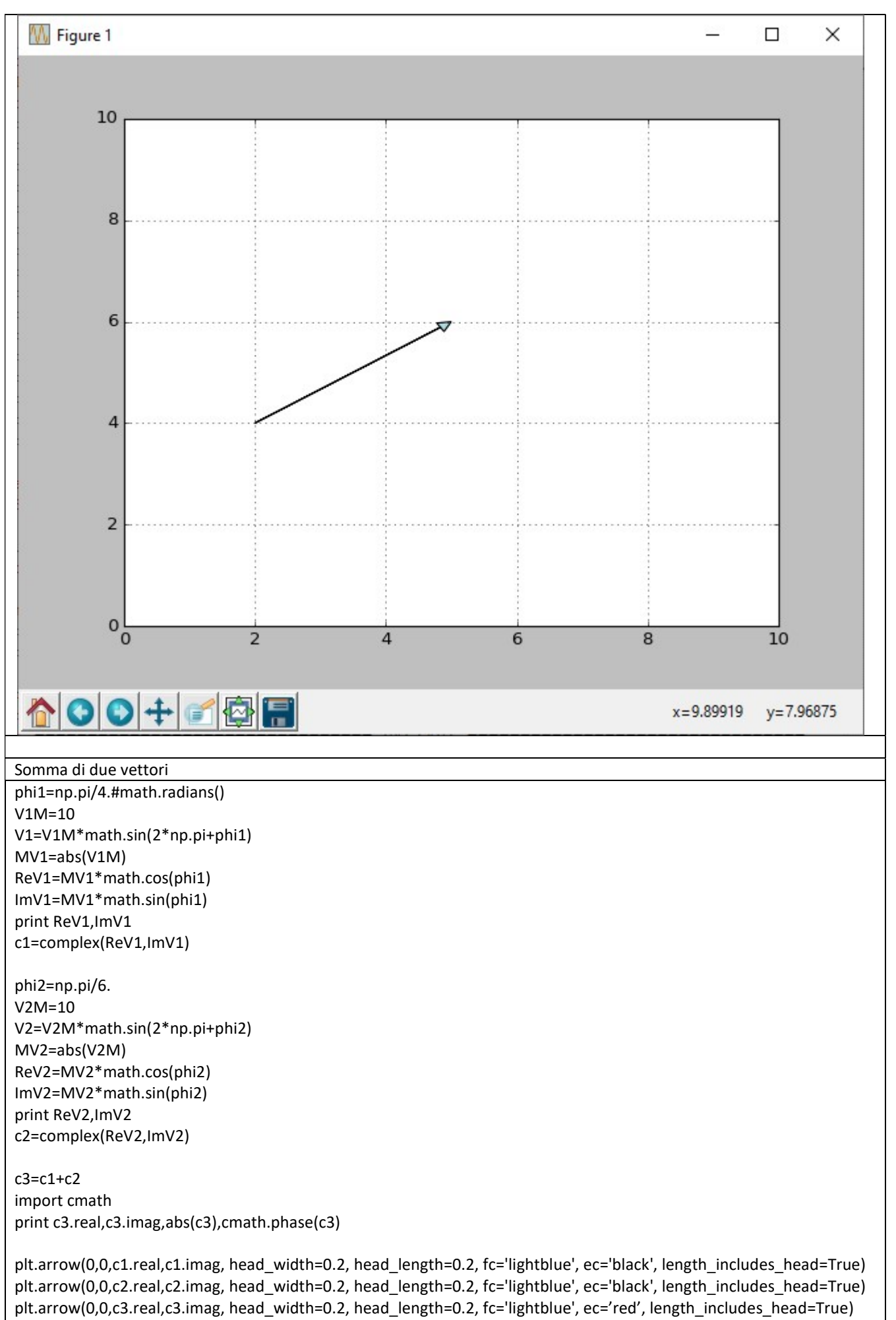

plt.grid()

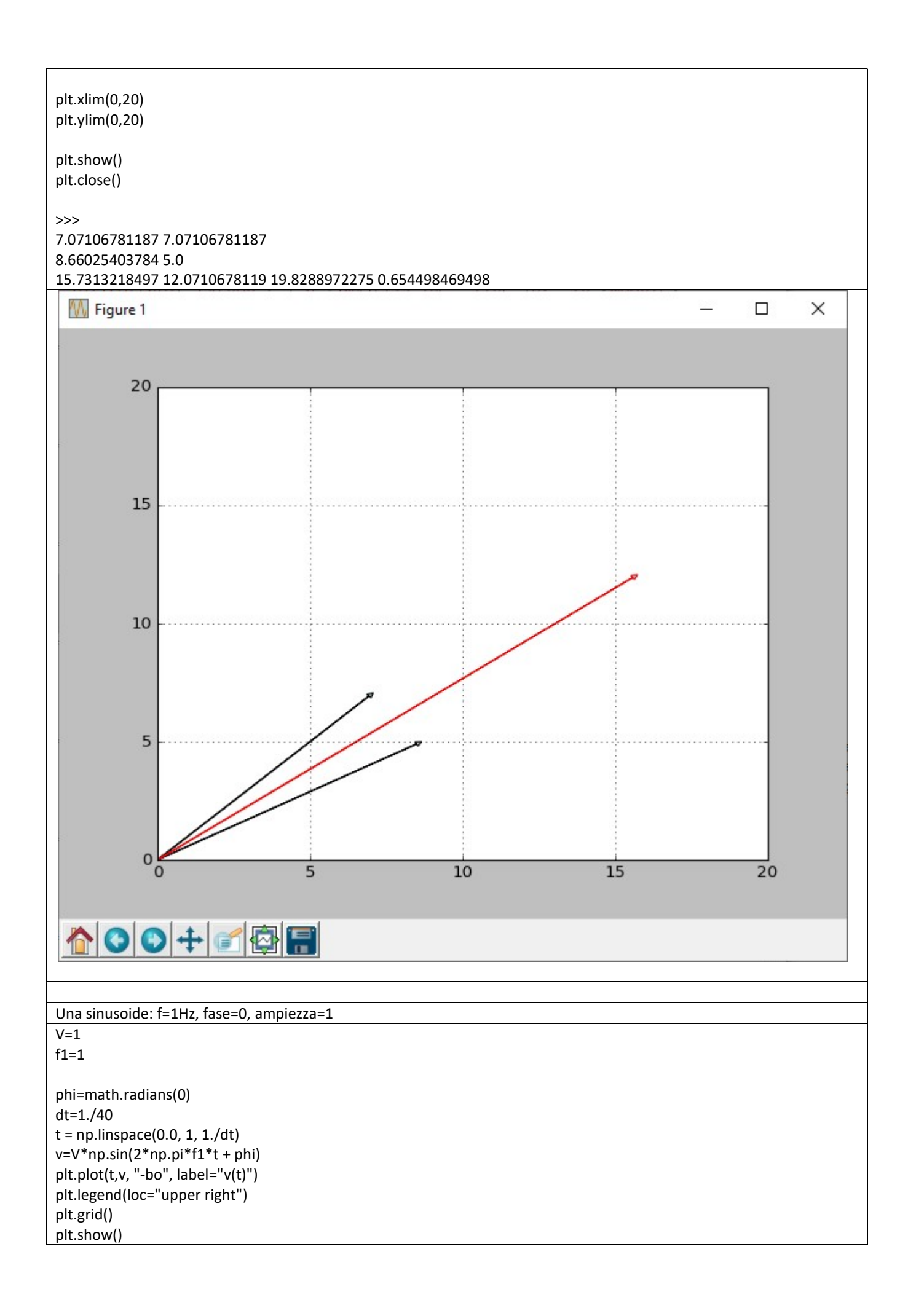

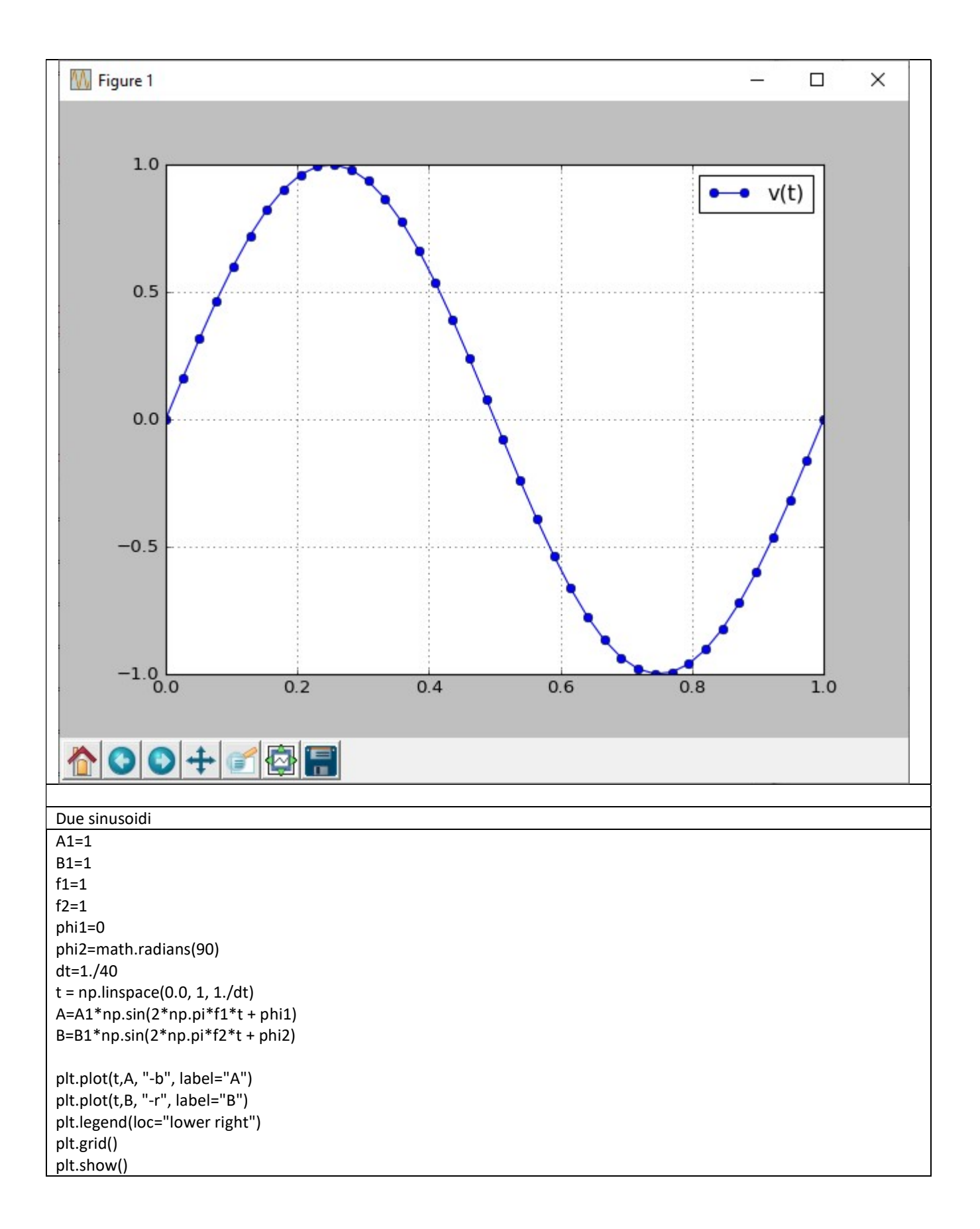

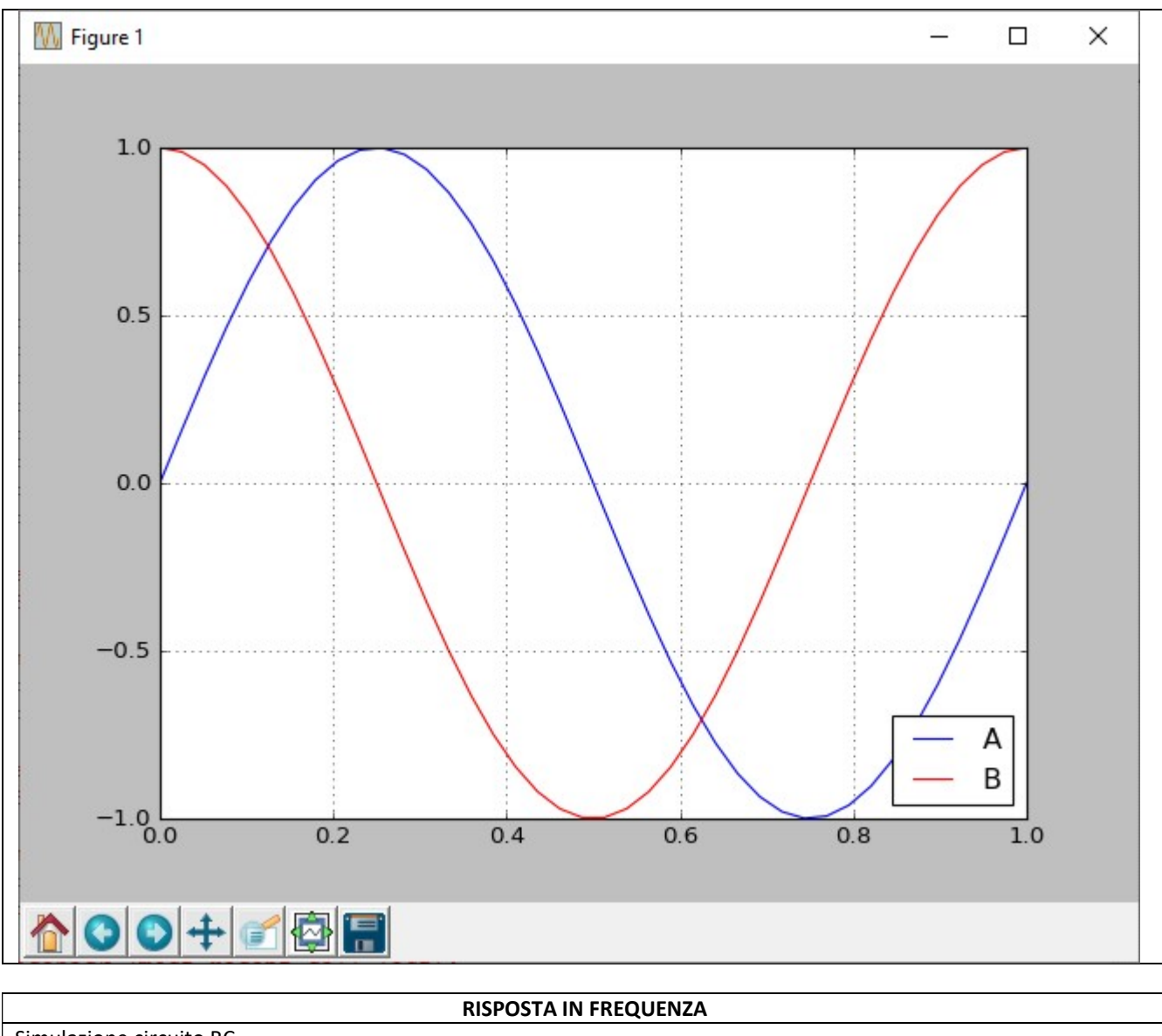

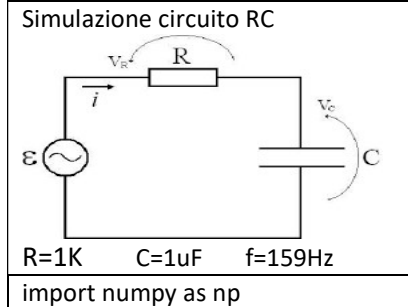

import control import matplotlib.pyplot as plt t = np.linspace(0.01, 0.02, 1000)  $f = 159$  $phi = 0$  $u = np$ .sin(2\*np.pi\*f\*t + phi) C=1.E-6 R=1.E3 s = control.tf('s')  $G=(1.)/(1.+s*R*C)$  $y_{r-1}$ =mlab.lsim(G, u, t) plt.plot(t,y, "-b", label="out") plt.plot(t,u, "-r", label="in") plt.legend(loc="lower right") plt.grid()

plt.show()

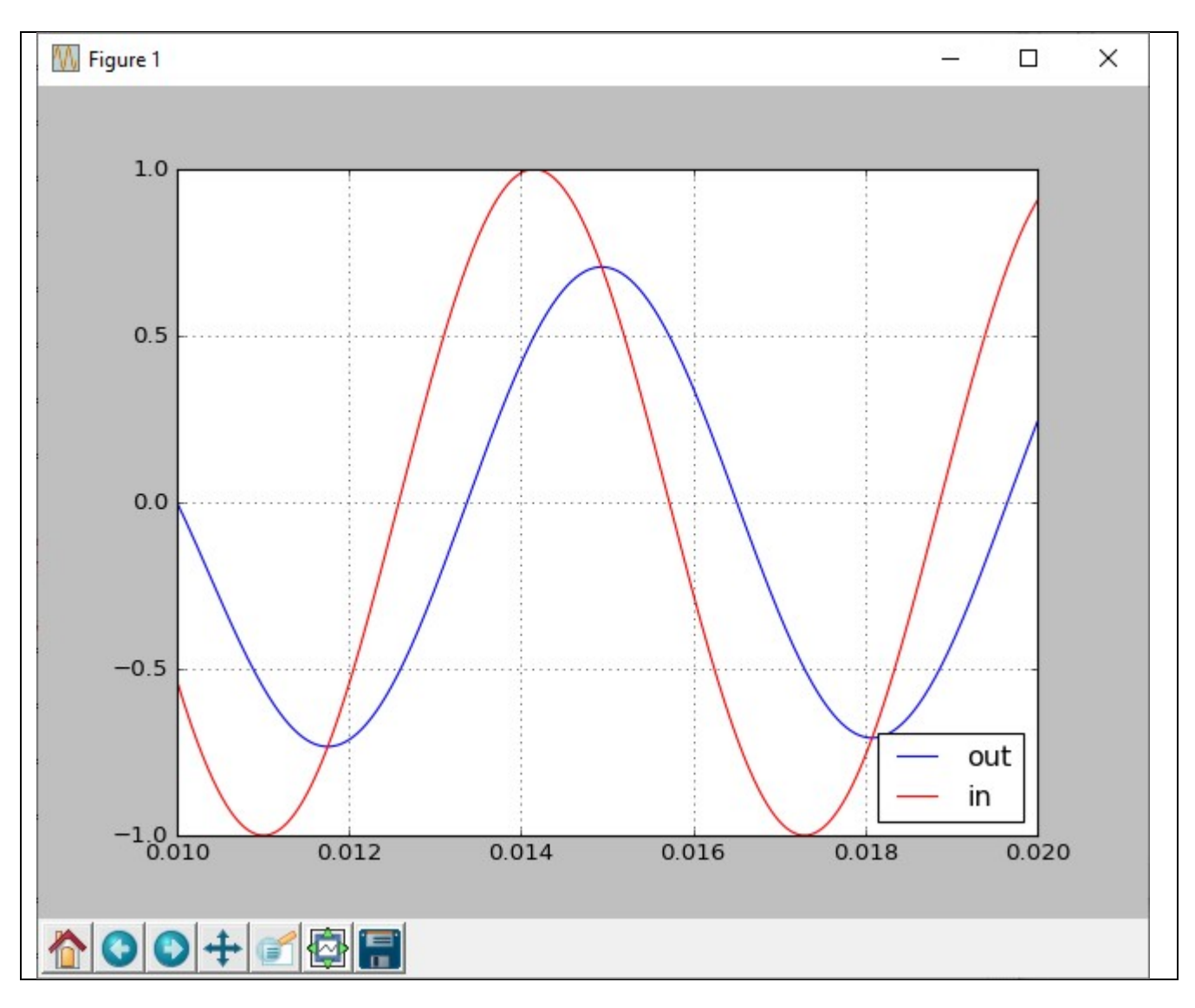

## \*\*\* BODE \*\*\*

Per il disegno dei diagrammi di Bode del modulo in dB e della fase si puo' usare i metodi descritti negli esempi seguenti:

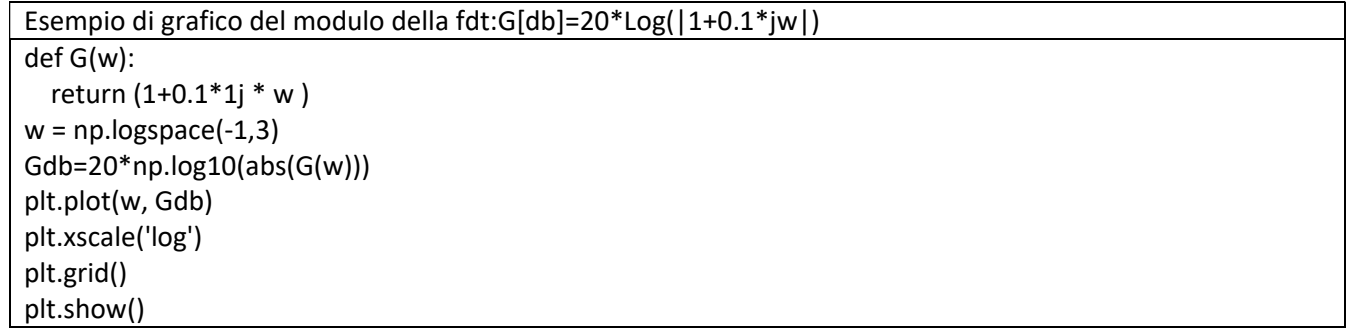

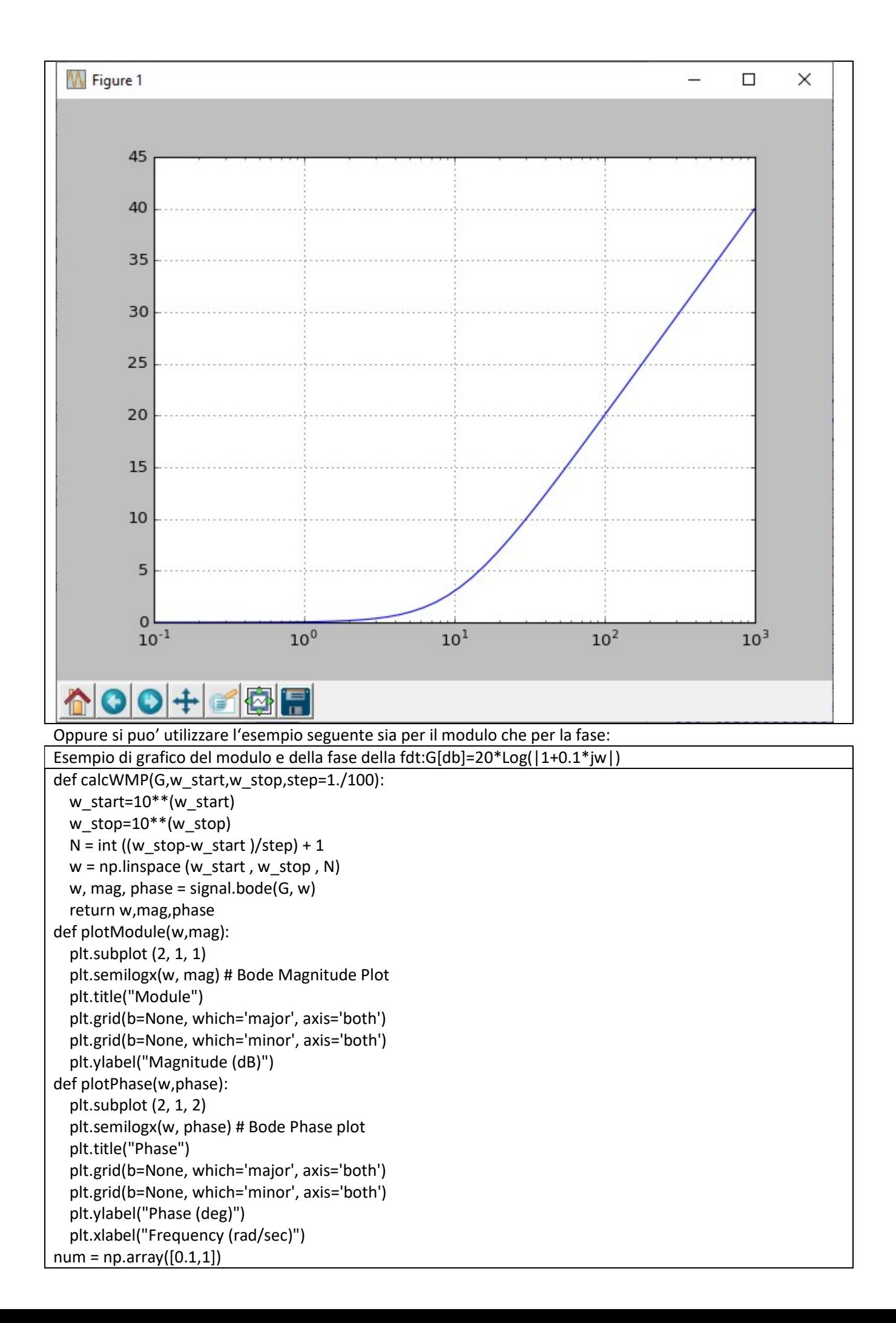

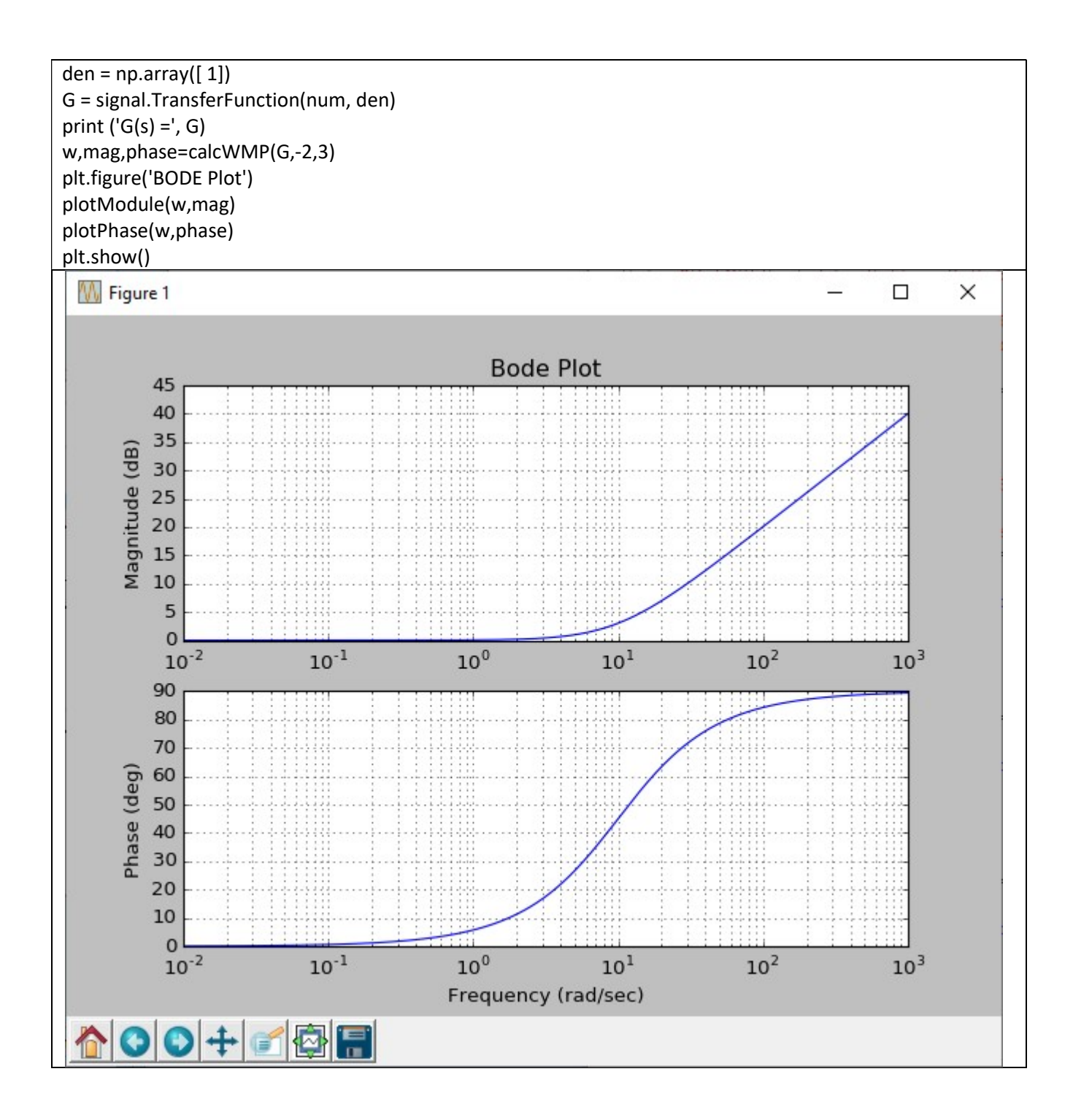

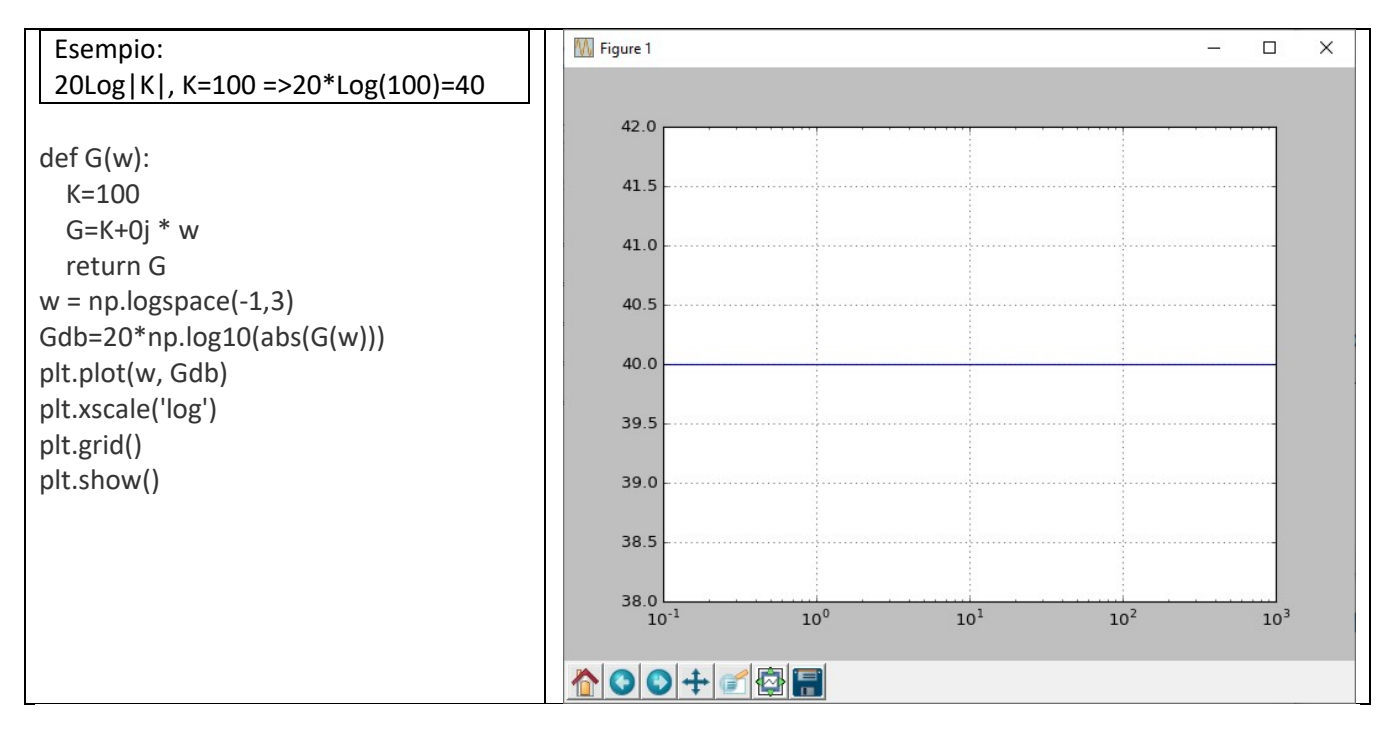

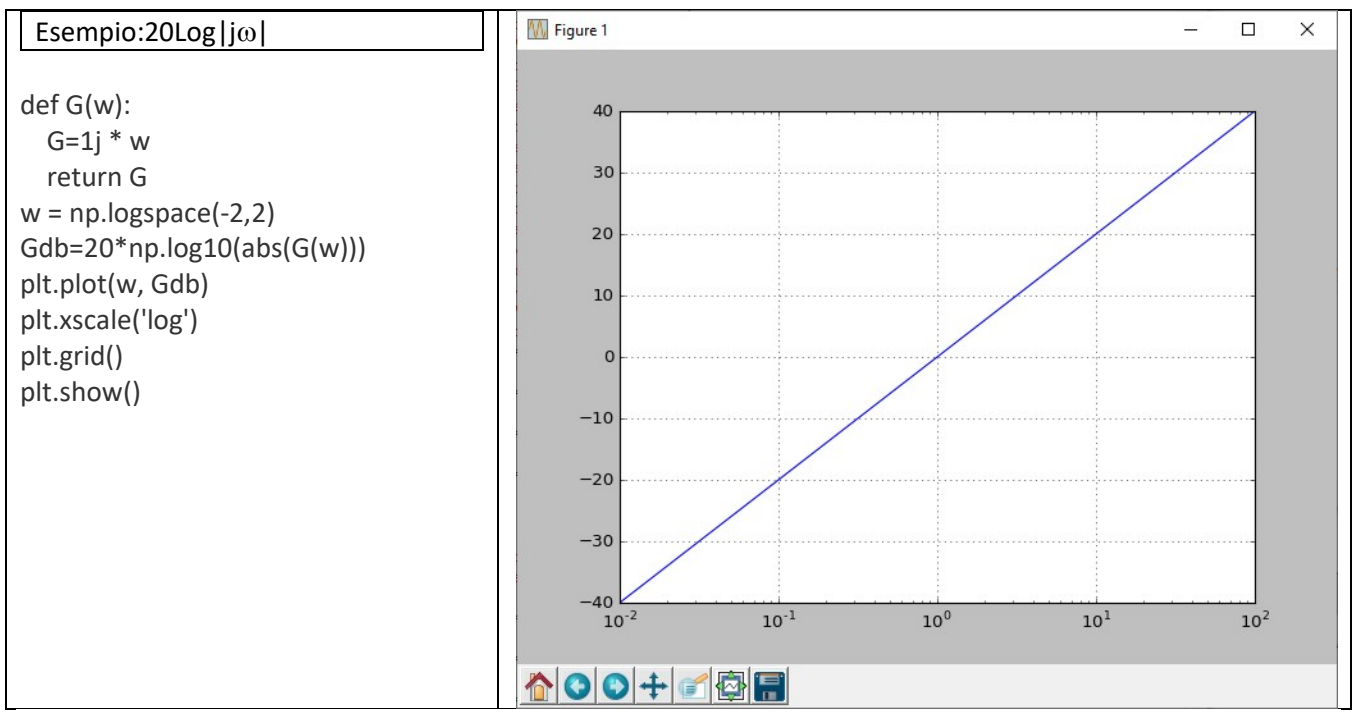

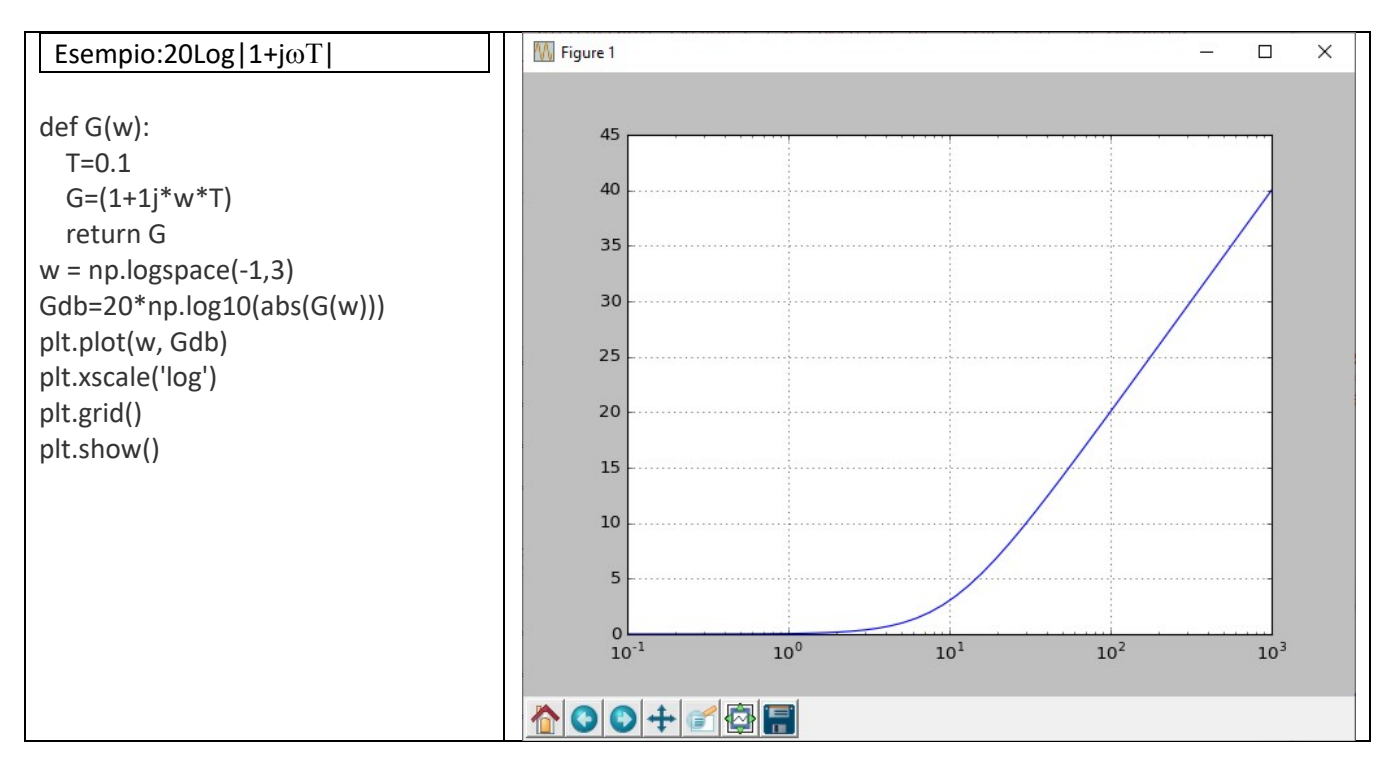

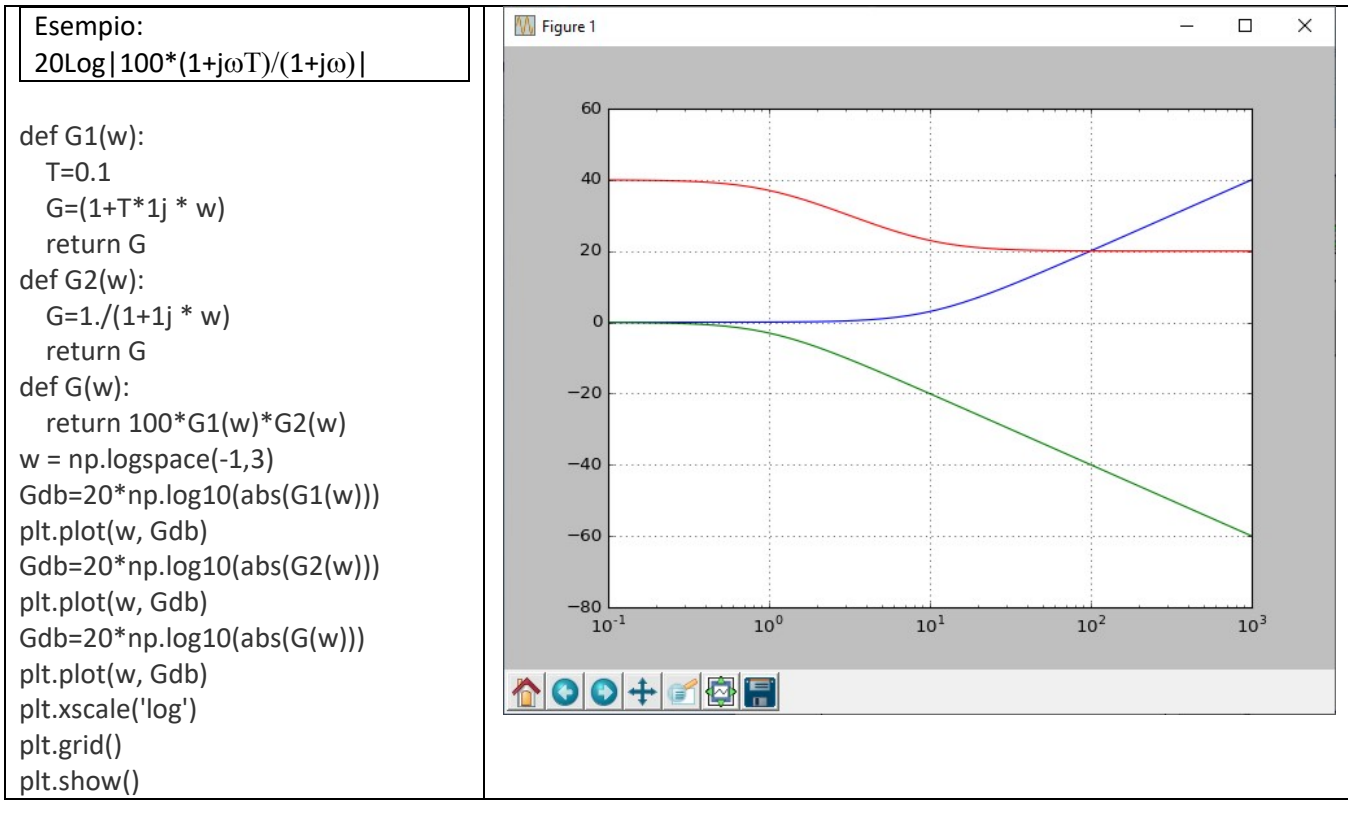

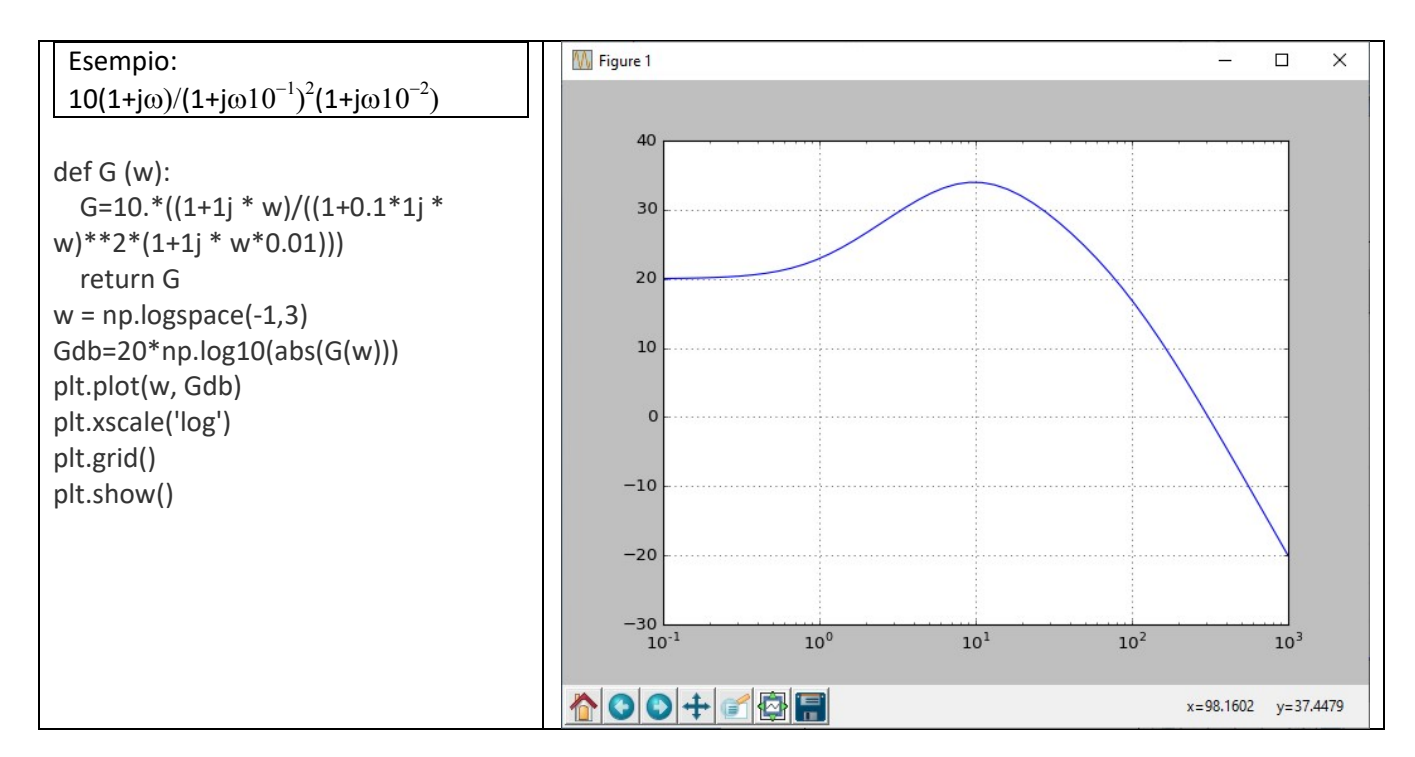

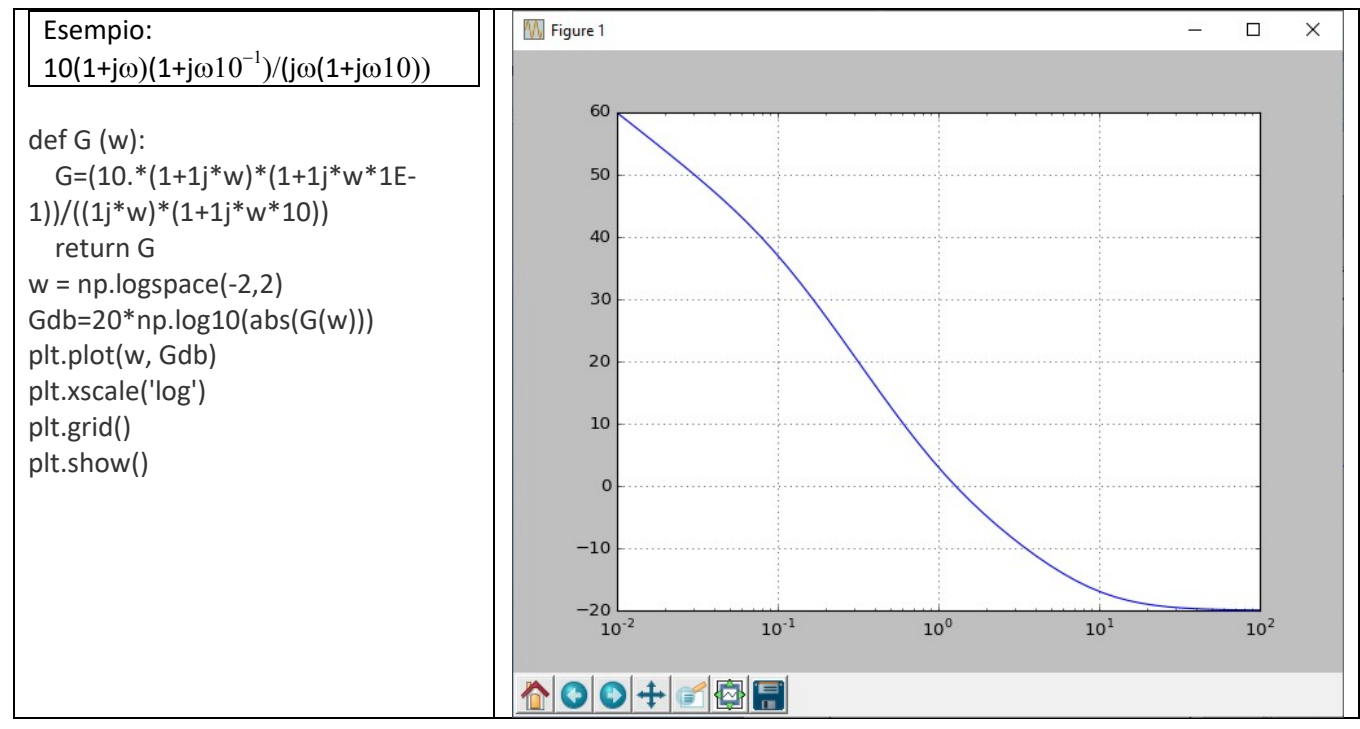

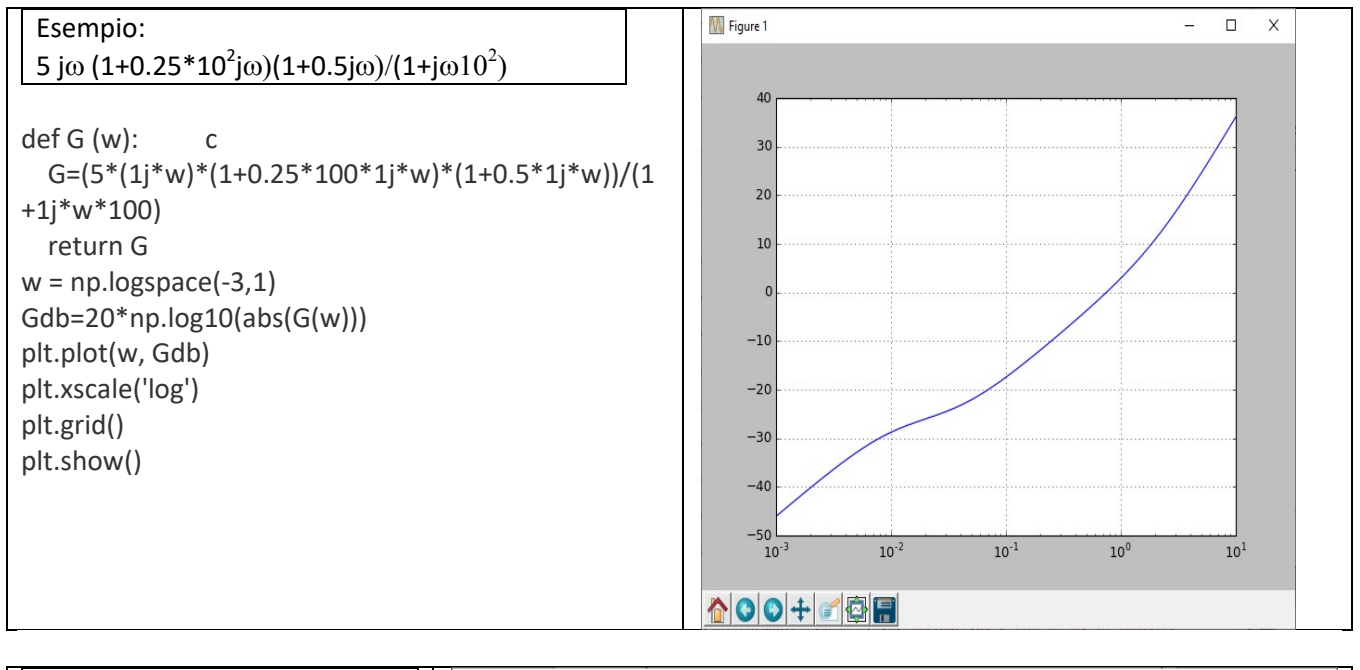

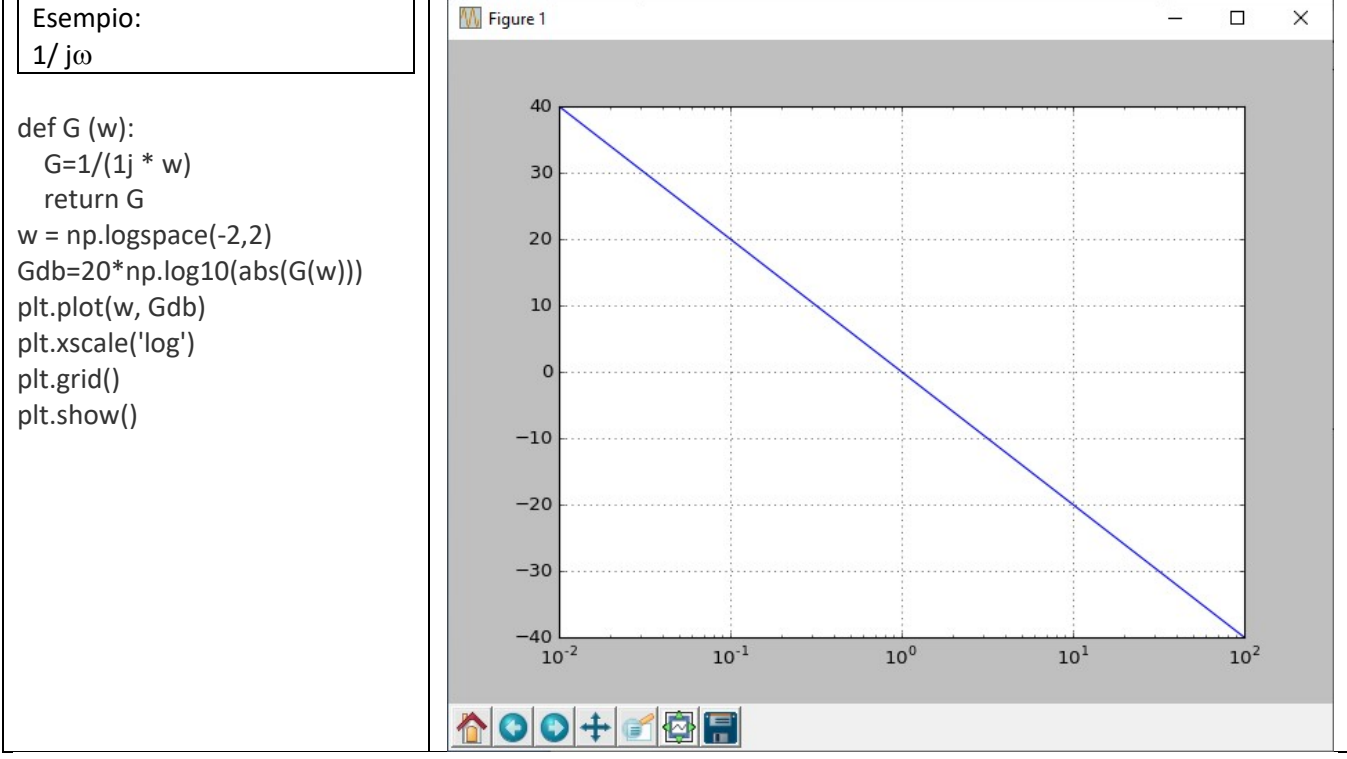

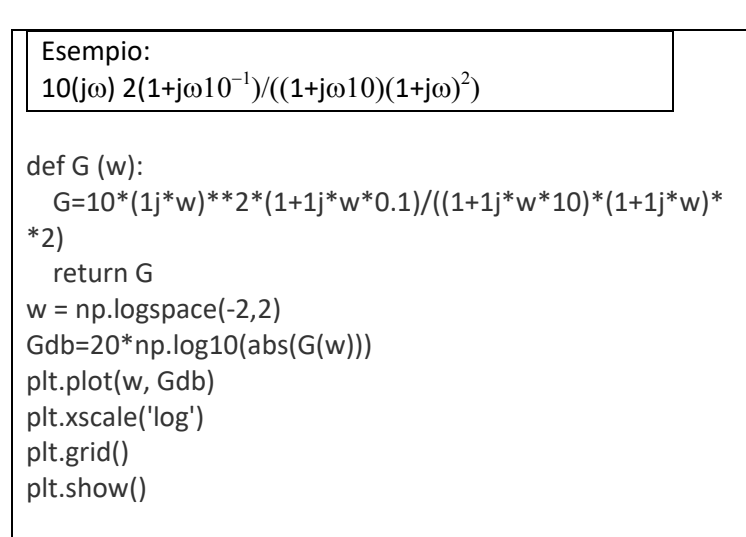

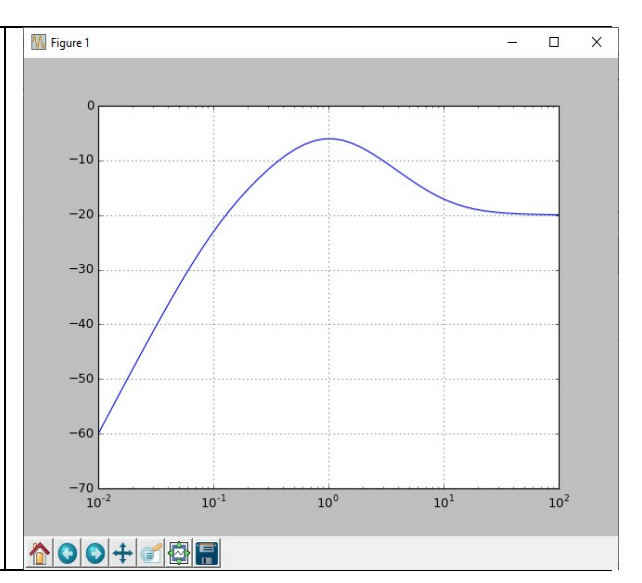
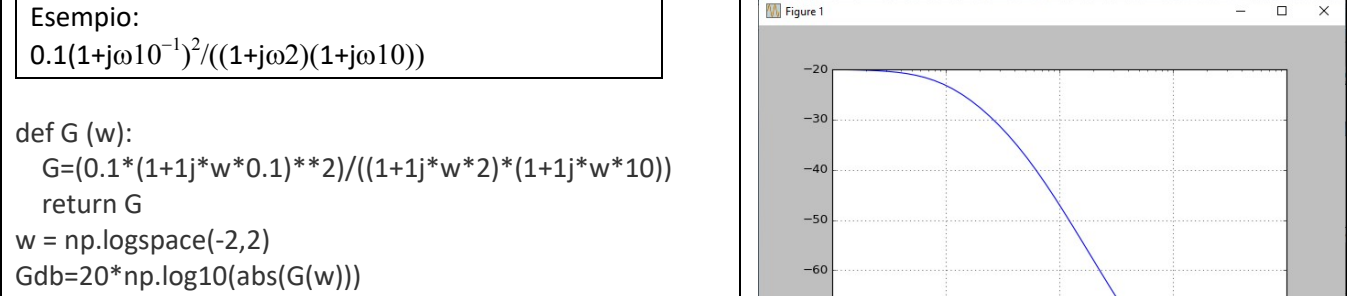

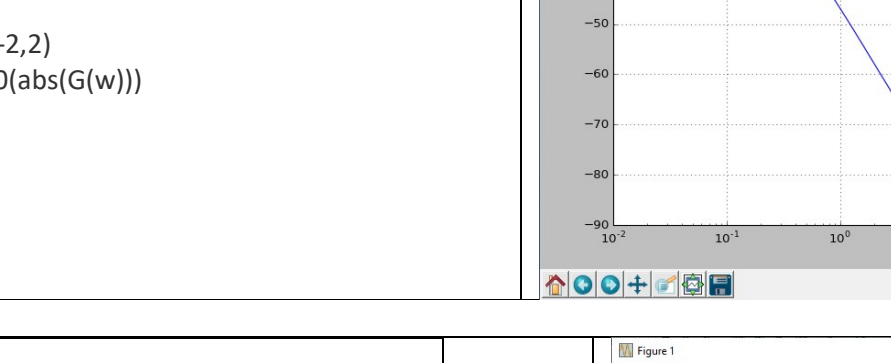

 $10<sup>c</sup>$ def G (w): 90 G=(10\*(1+1j\*w\*10)\*\*2)/((1j\*w)\*\*2\*(1+1j\*w\*0.1)\*(1+1j\*w\*0. 80 025)\*\*2) 70 return G 60 w = np.logspace(-2,2) 50 Gdb=20\*np.log10(abs(G(w)))  $40$ plt.plot(w, Gdb)  $\overline{\mathbf{3}}$ plt.xscale('log') plt.grid() plt.show()

 $10(1+i\omega 10)^2/((i\omega)^2 (1+i\omega)^2 (1+i\omega 0.1)(1+i\omega 0.025)^2)$ 

plt.plot(w, Gdb) plt.xscale('log') plt.grid() plt.show()

Esempio:

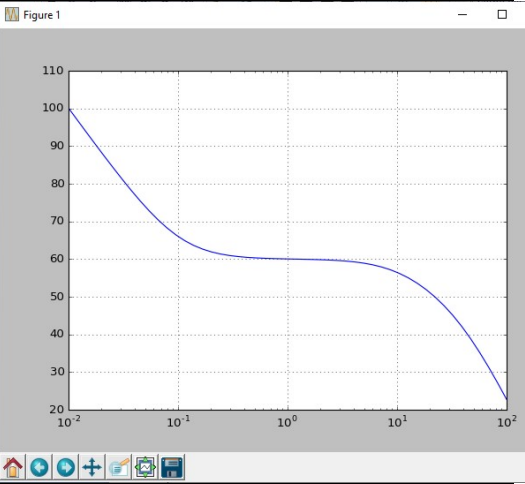

 $10^1\,$ 

 $\frac{1}{10^2}$ 

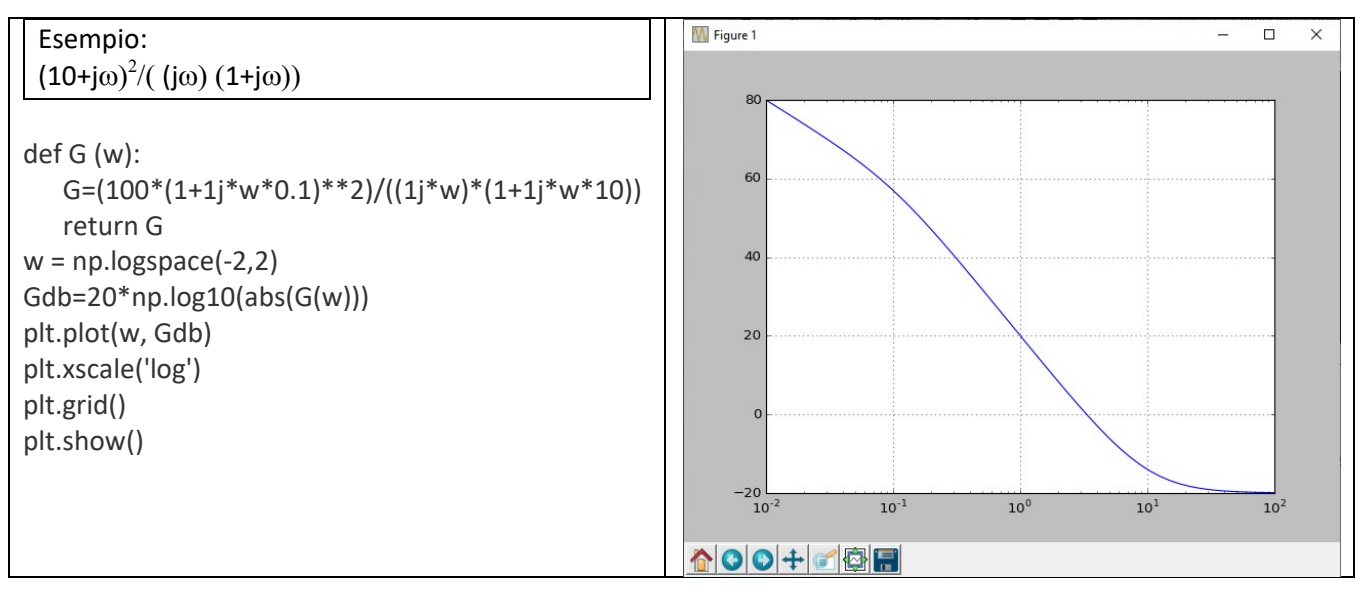

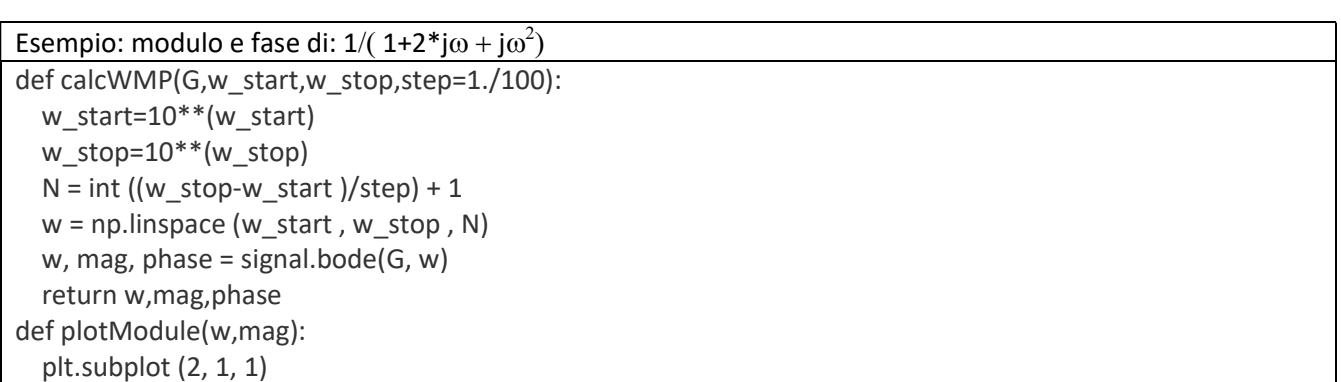

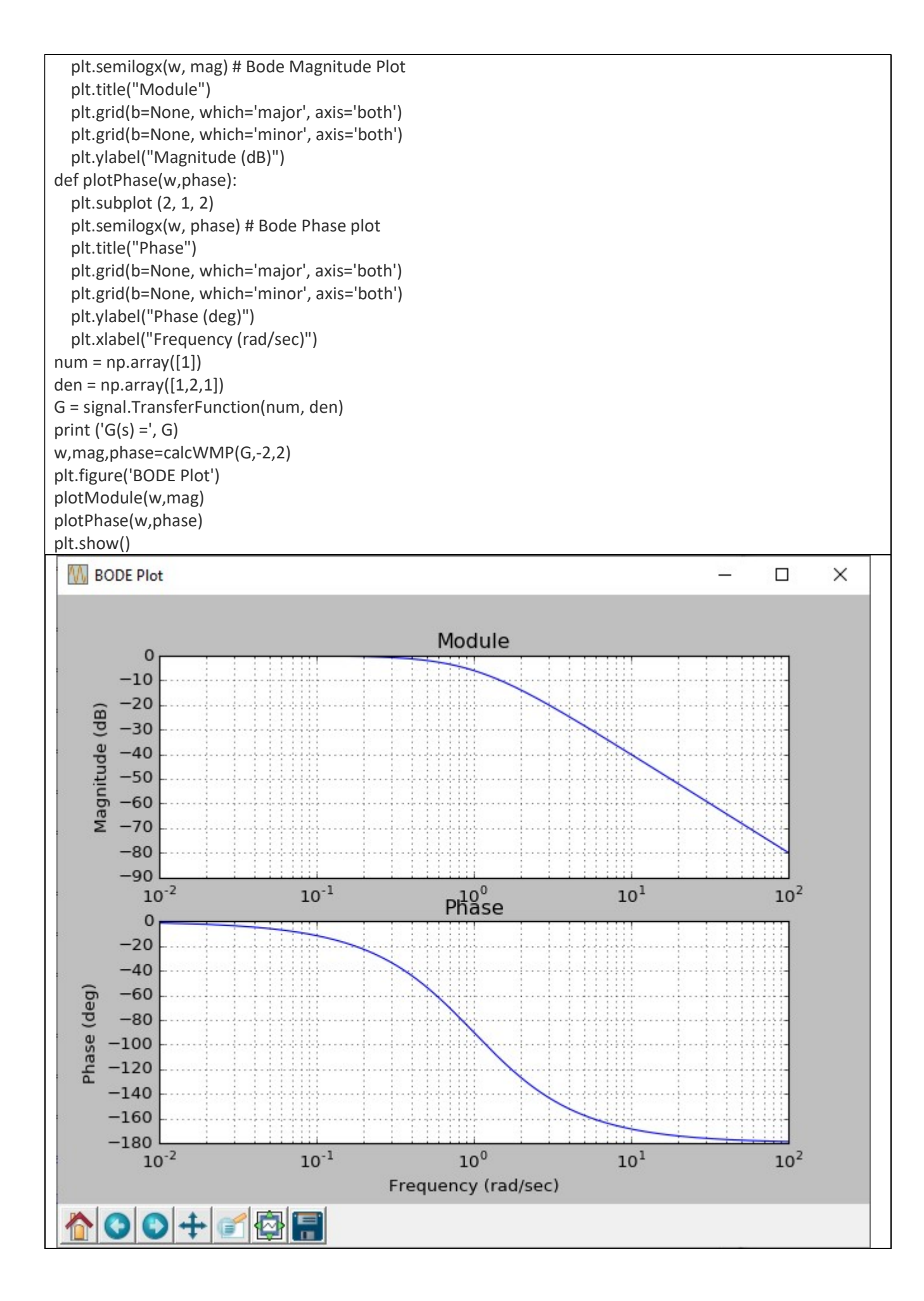

## BODE PHASE

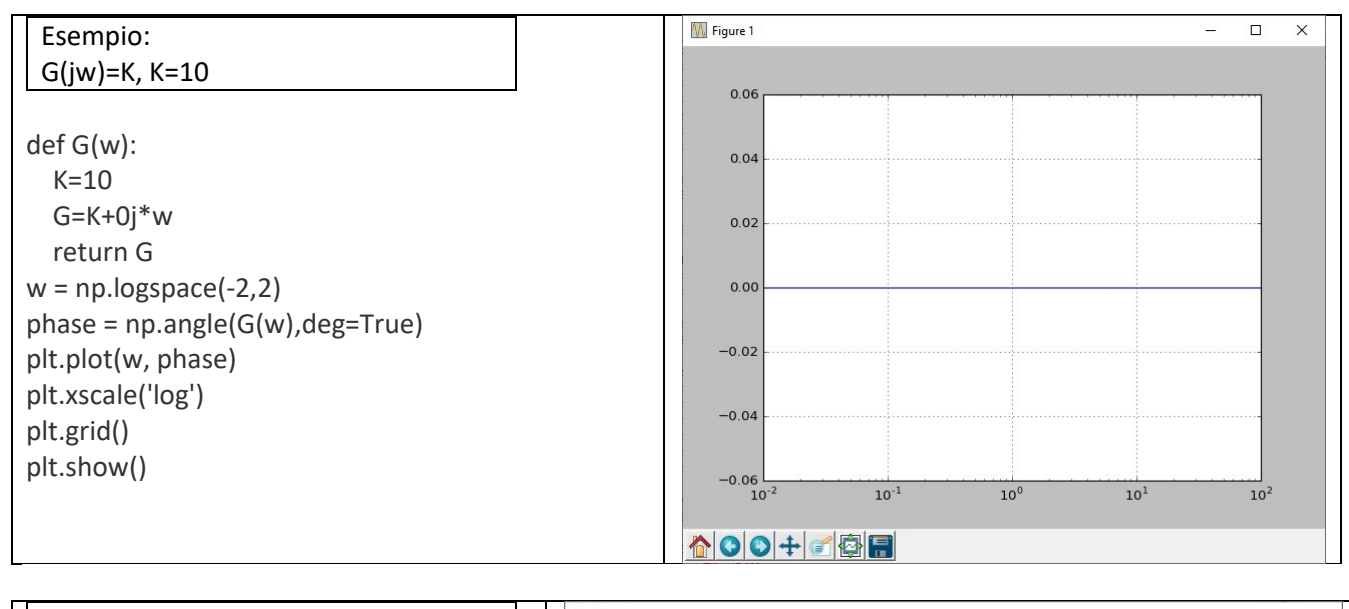

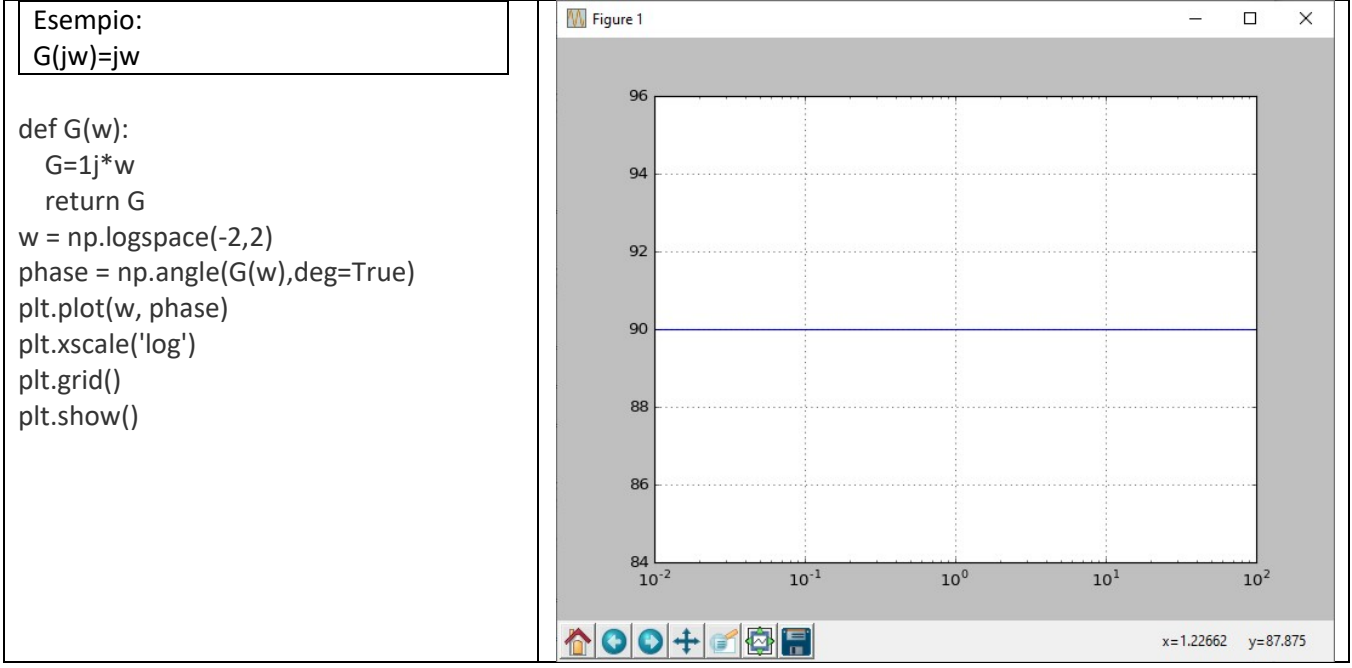

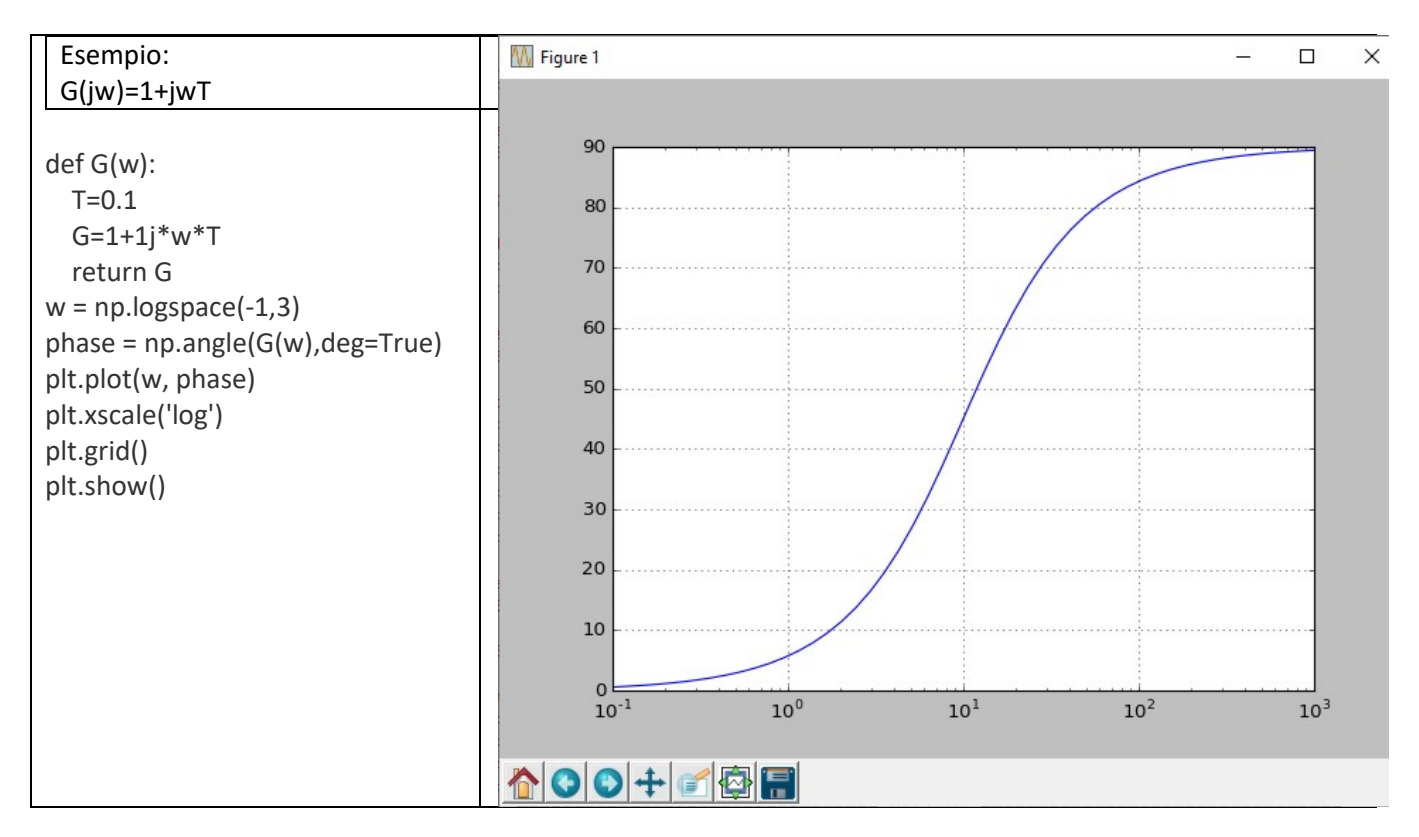

 $\times$ 

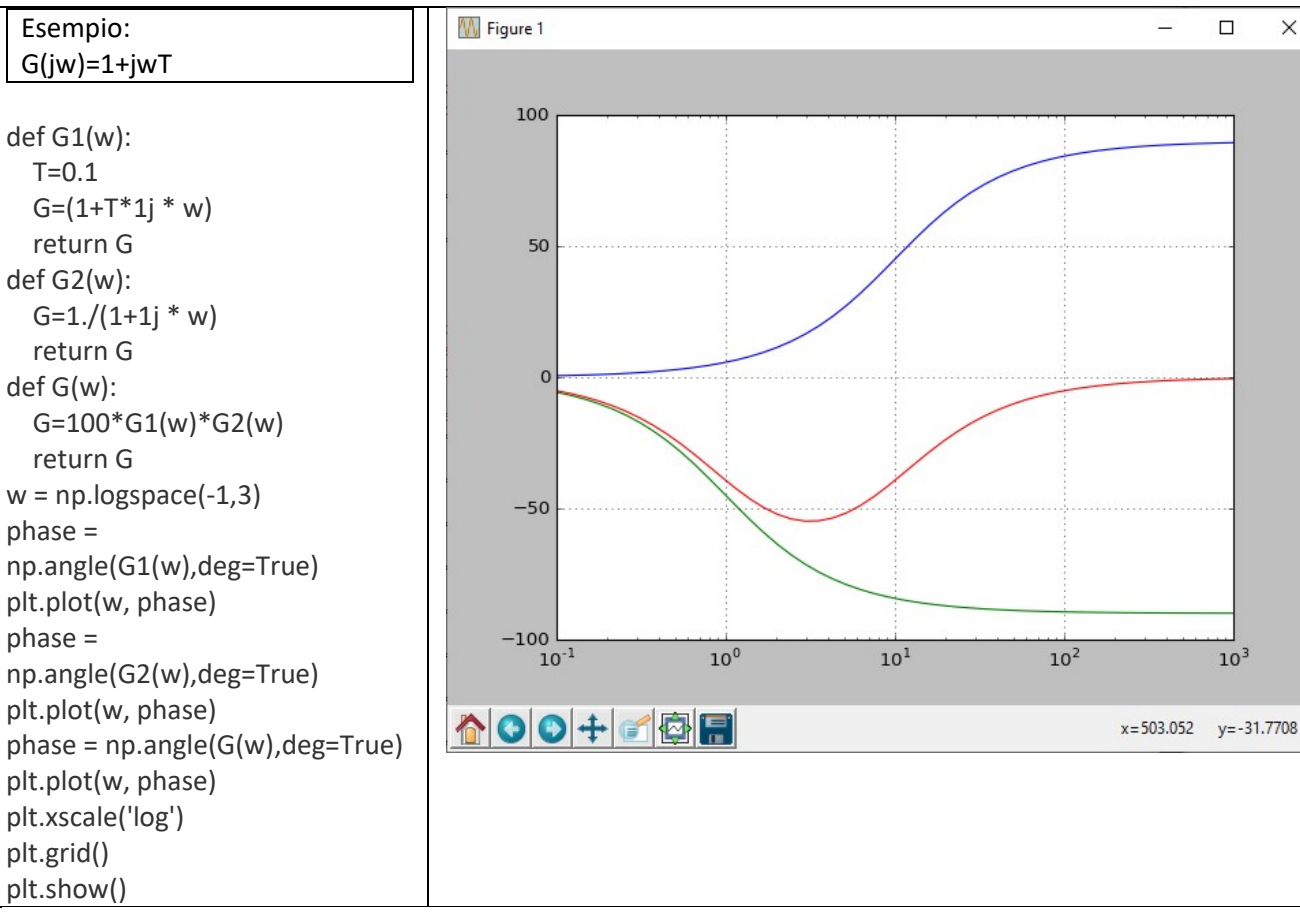

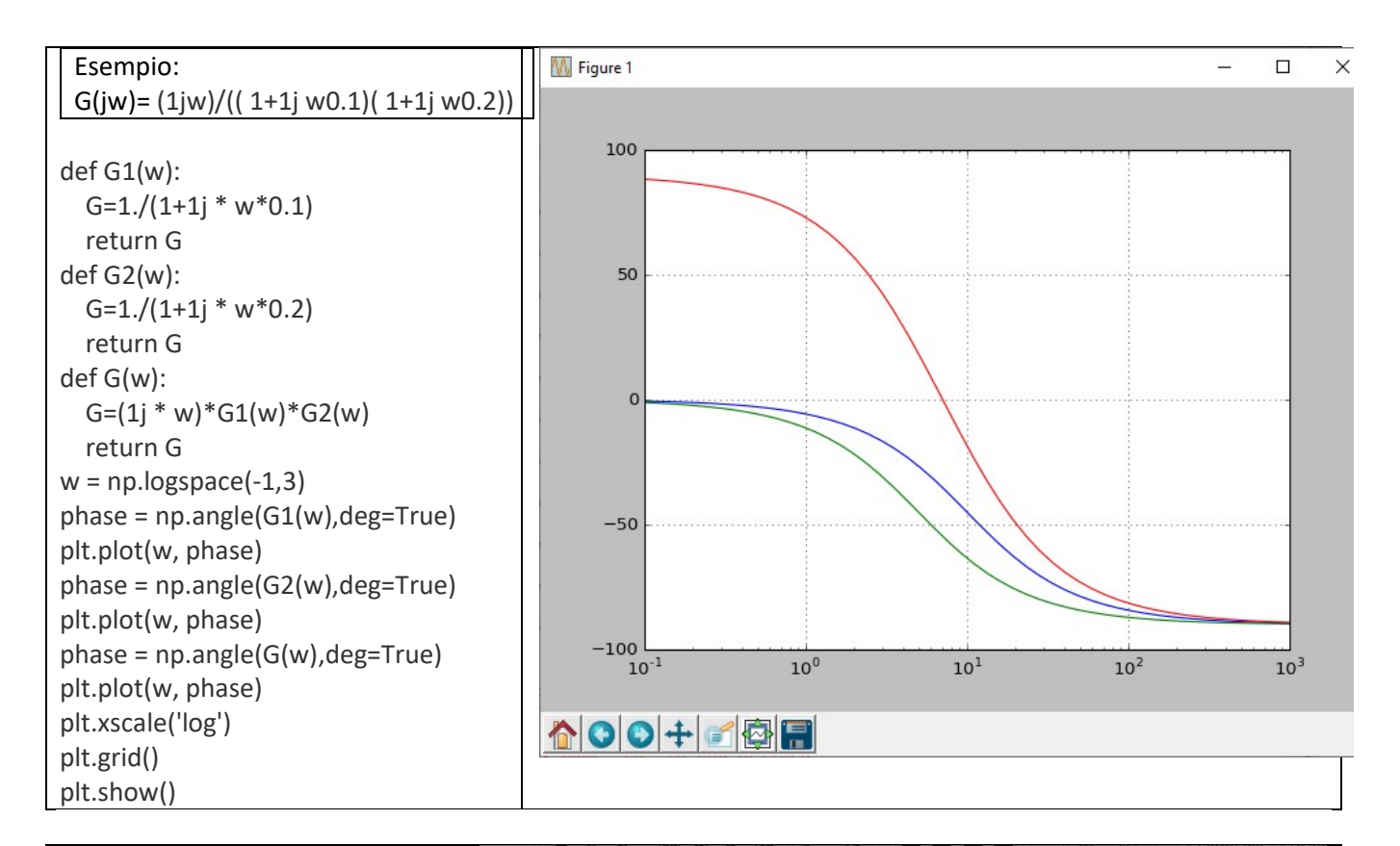

Esempio: G(jw)=  $1. / ((1+1j \text{ w10}^2) (1+1j$ w3.33))

def G1(w):  $G=1./(1+1j * w * 10**2)$  return G def G2(w): G= $1./(1+1j * w*3.33)$  return G def G(w): G=G1(w)\*G2(w) return G  $w = np.logspace(-3, 1)$ phase = np.angle(G1(w),deg=True) plt.plot(w, phase) phase = np.angle(G2(w),deg=True) plt.plot(w, phase) phase = np.angle(G(w),deg=True) plt.plot(w, phase) plt.xscale('log') plt.grid() plt.show()

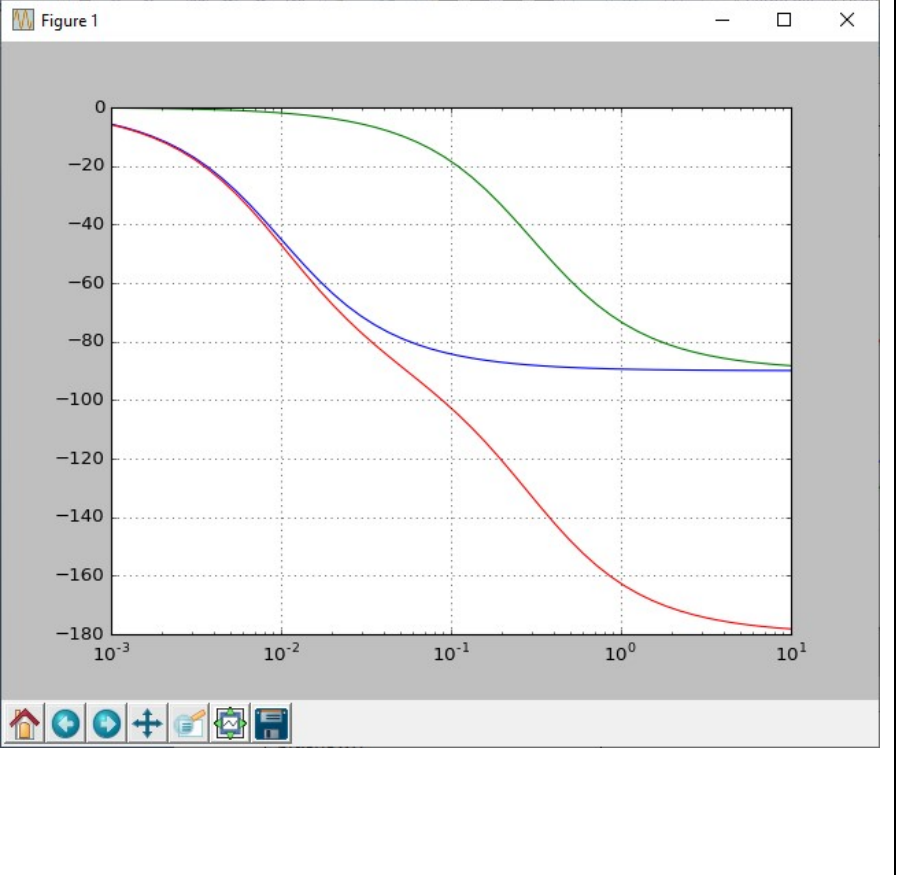

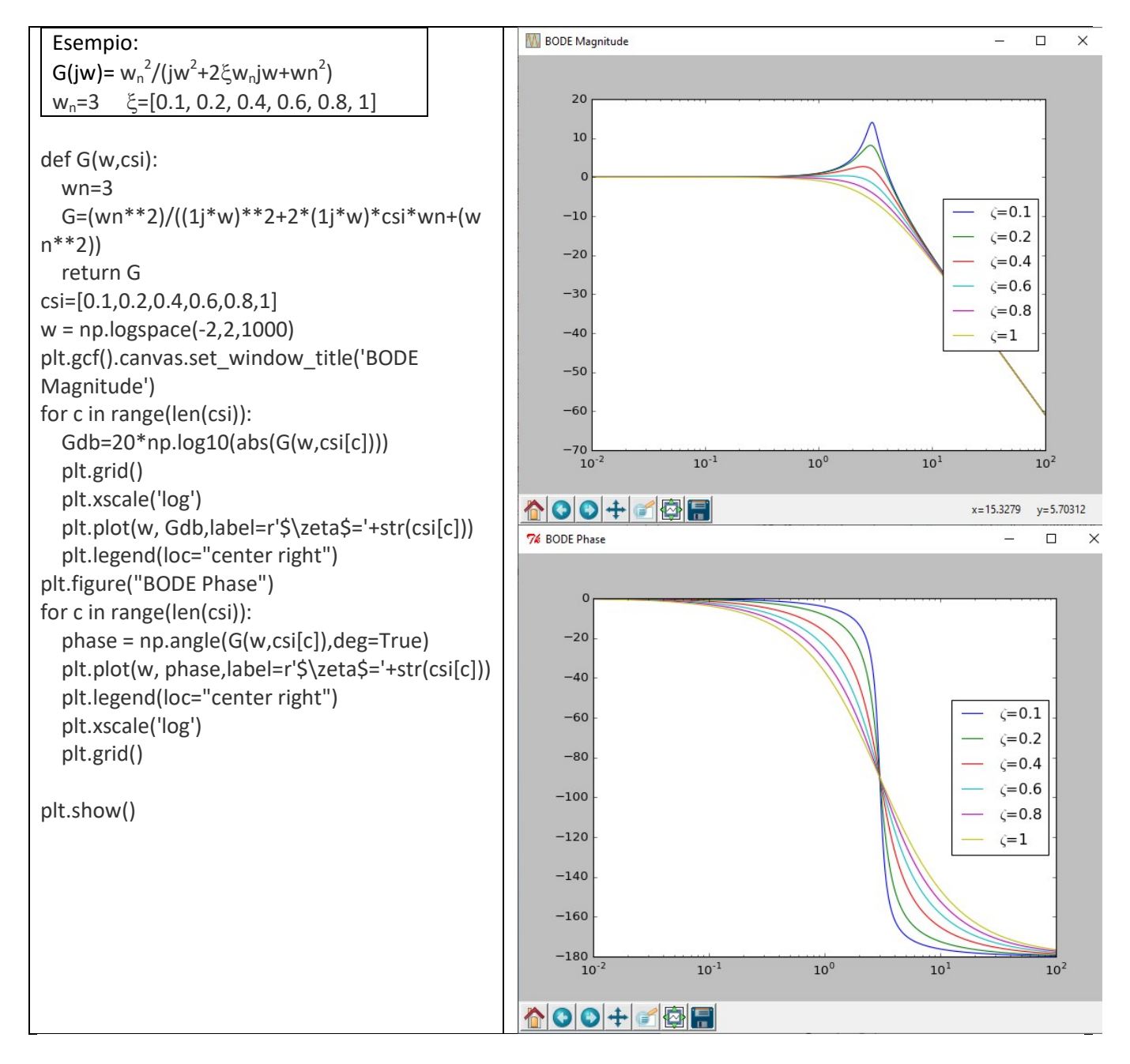

### CAMPIONAMENTO

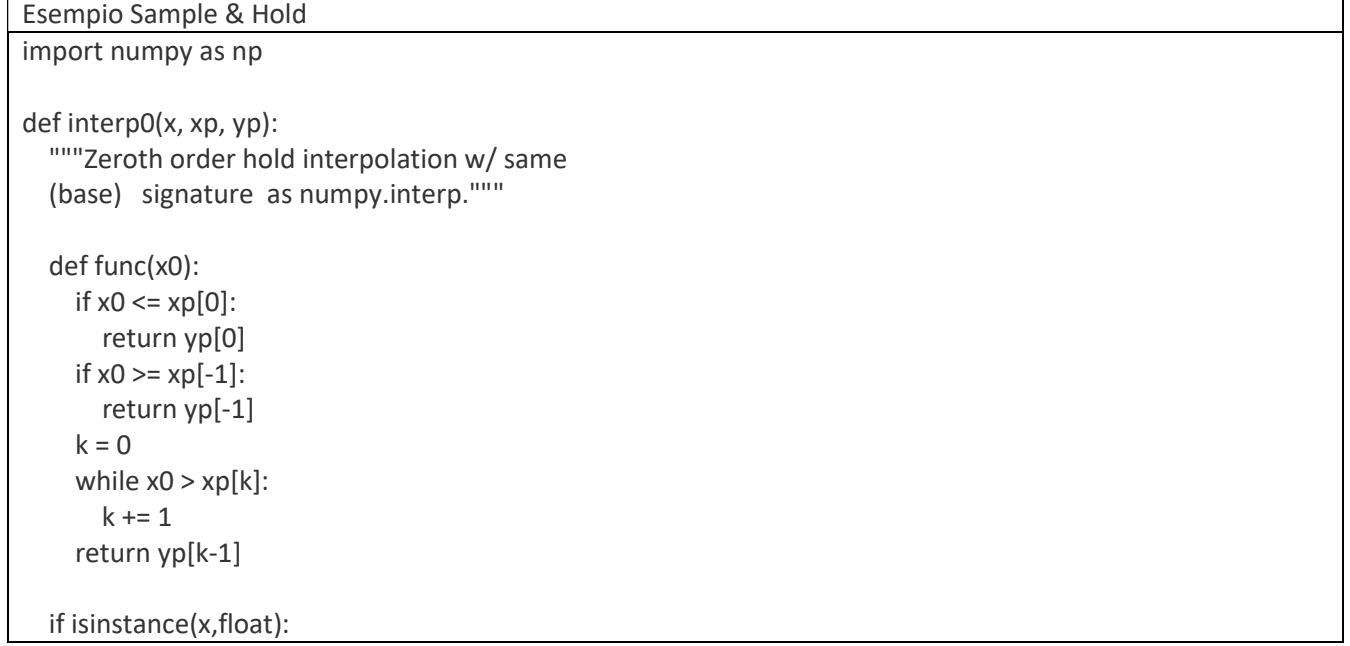

```
 return func(x)
   elif isinstance(x, list): 
     return [func(x) for x in x] 
   elif isinstance(x, np.ndarray): 
    return np.asarray([func(x) for x in x])
   else: 
     raise TypeError('argument must be float, list, or ndarray') 
import matplotlib.pyplot as plt 
import numpy as np 
# choose a function 
f = np,sin# sampled signal 
xp = np.linalg = (0,10,20)yp = f(xp)# interpolation grid with 'true' function 
x = np.linspace(0,12,1000) 
plt.plot(x, f(x), '--')# plot 
plt.hold(True) 
plt.scatter(xp,yp) 
plt.plot(x,interp0(x,xp,yp),'r') 
plt.xlim([x.min(),x.max()]) 
plt.title('Zero Order Hold/Interpolation') 
plt.xlabel('Time') 
plt.ylabel('Value') 
plt.legend(['Signal','ZOH']) 
plt.show()
```
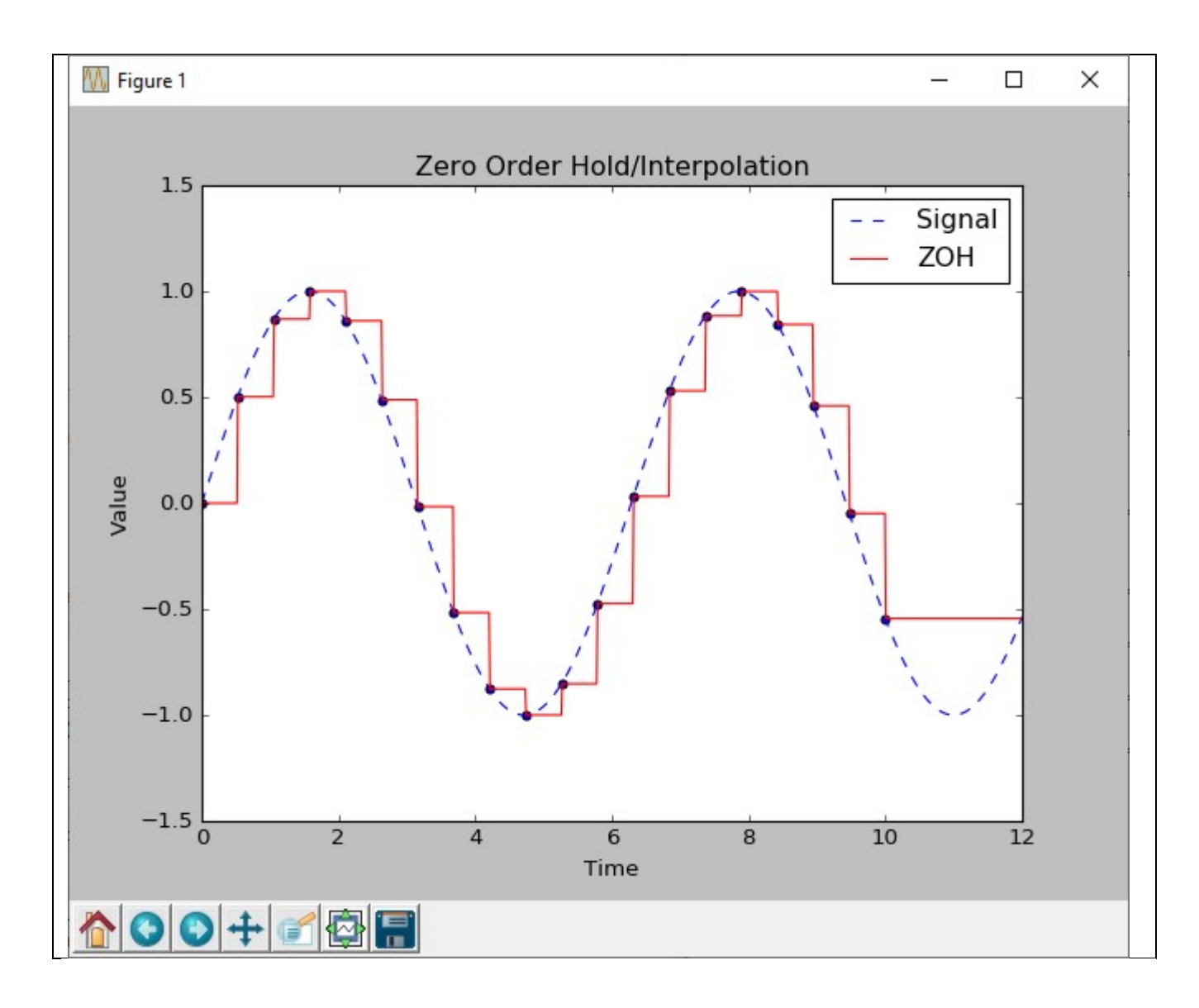

# DIAGRAMMA DI NYQUIST

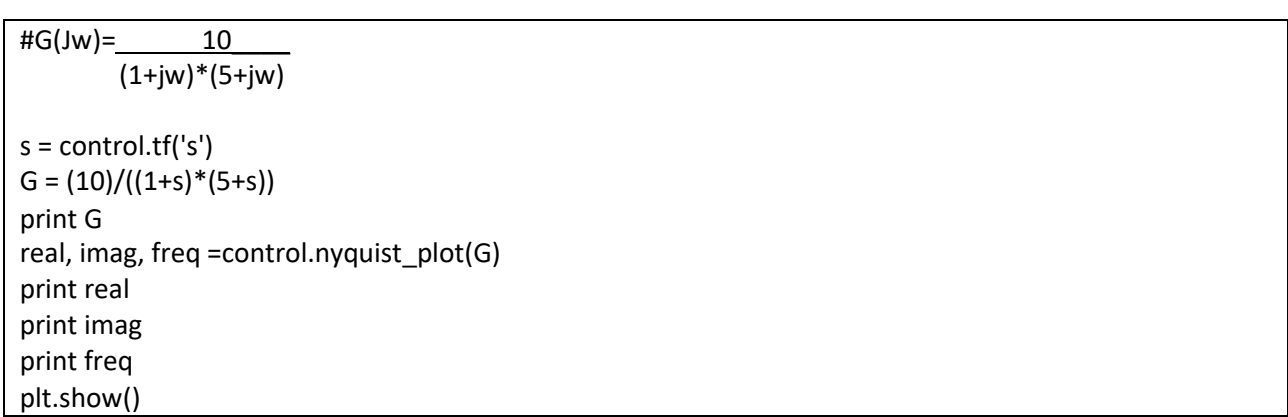

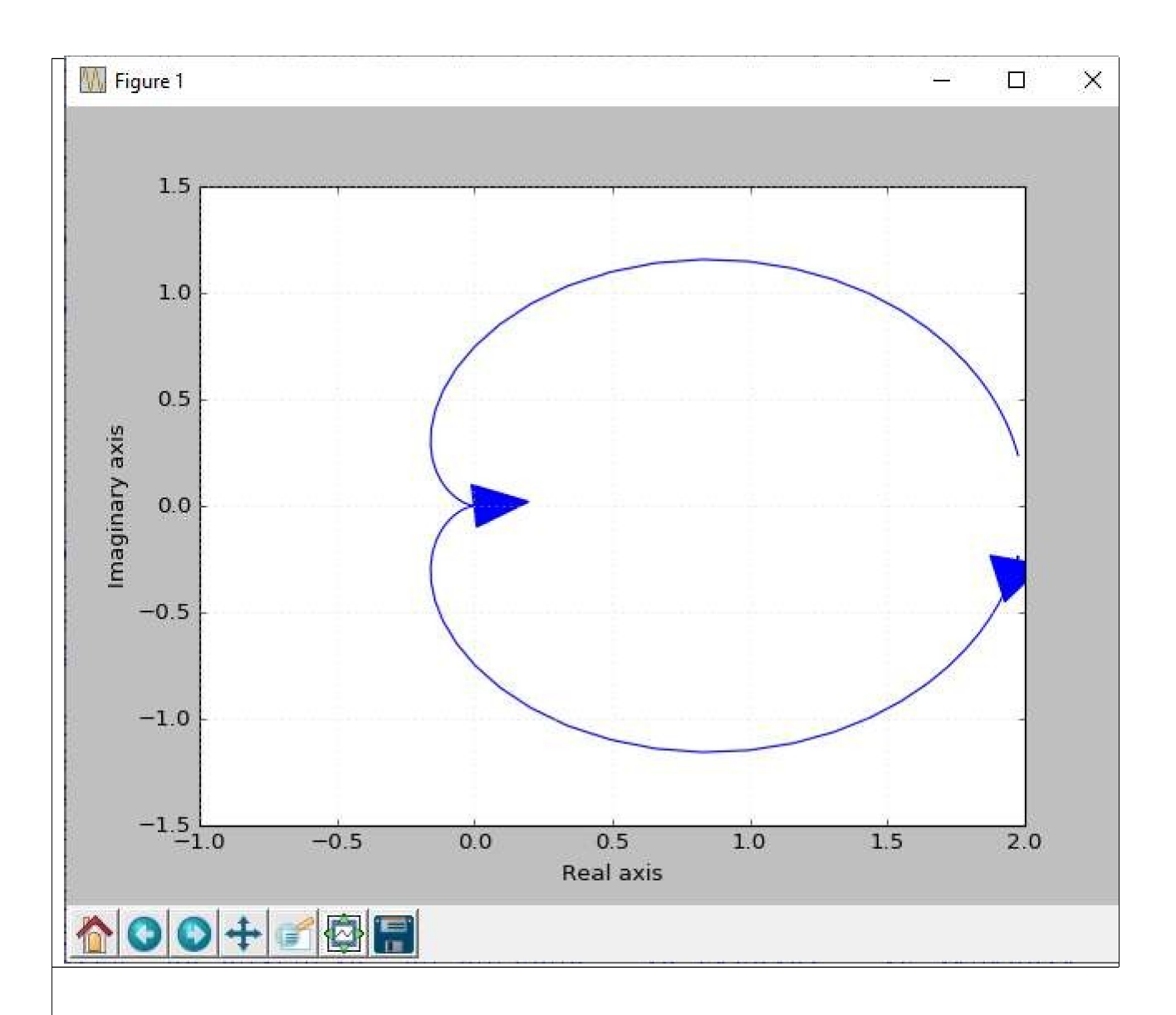

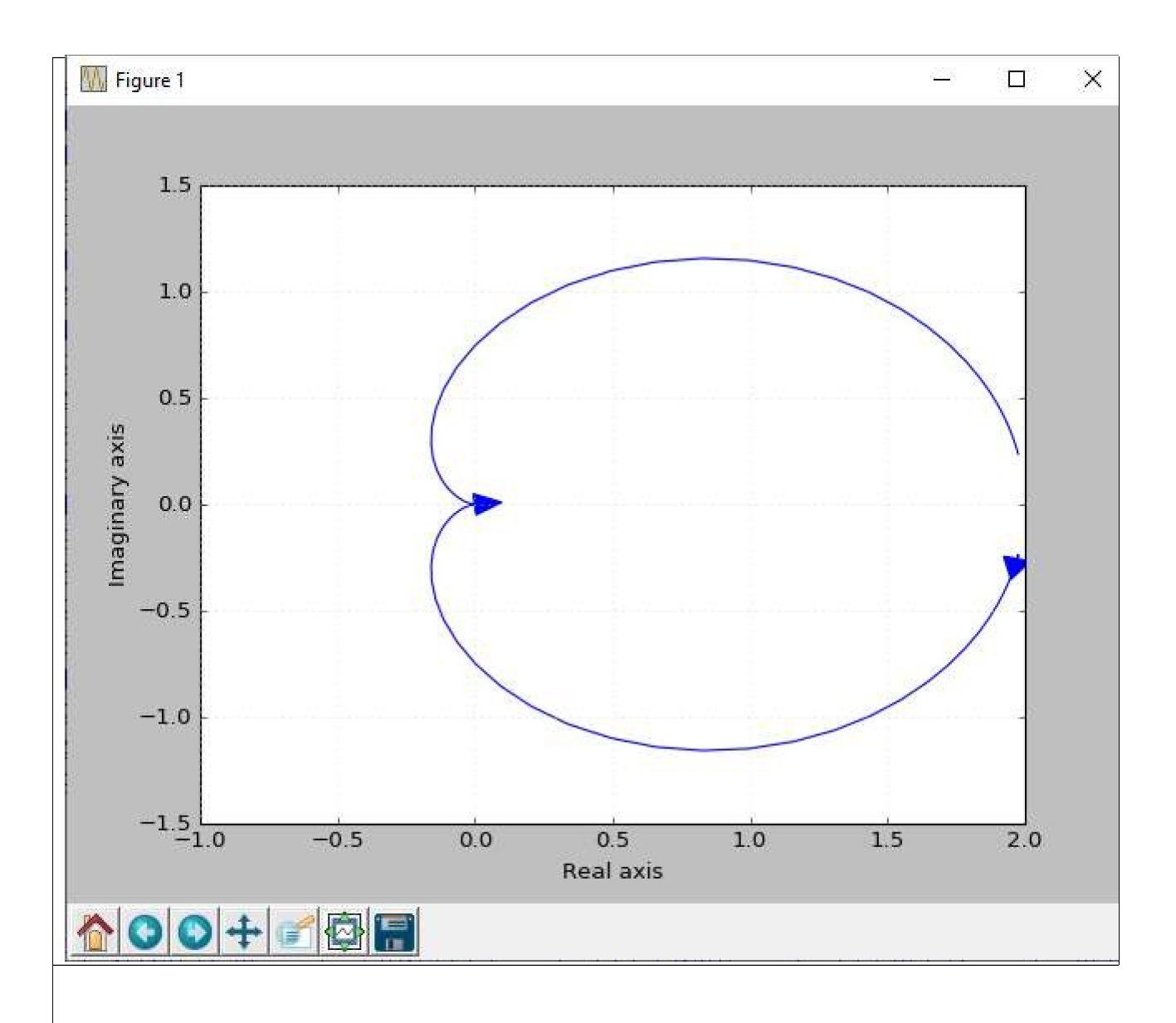

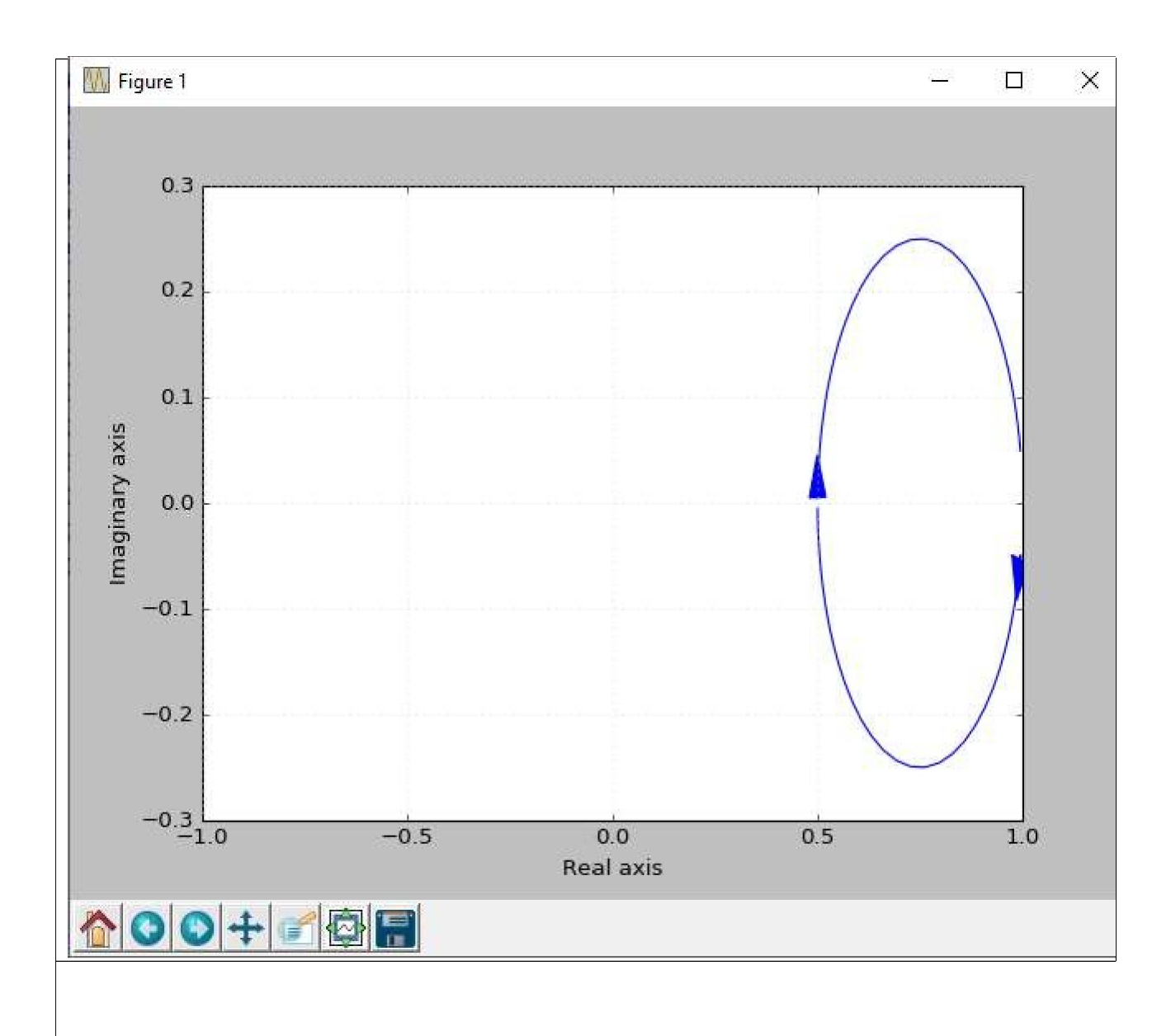

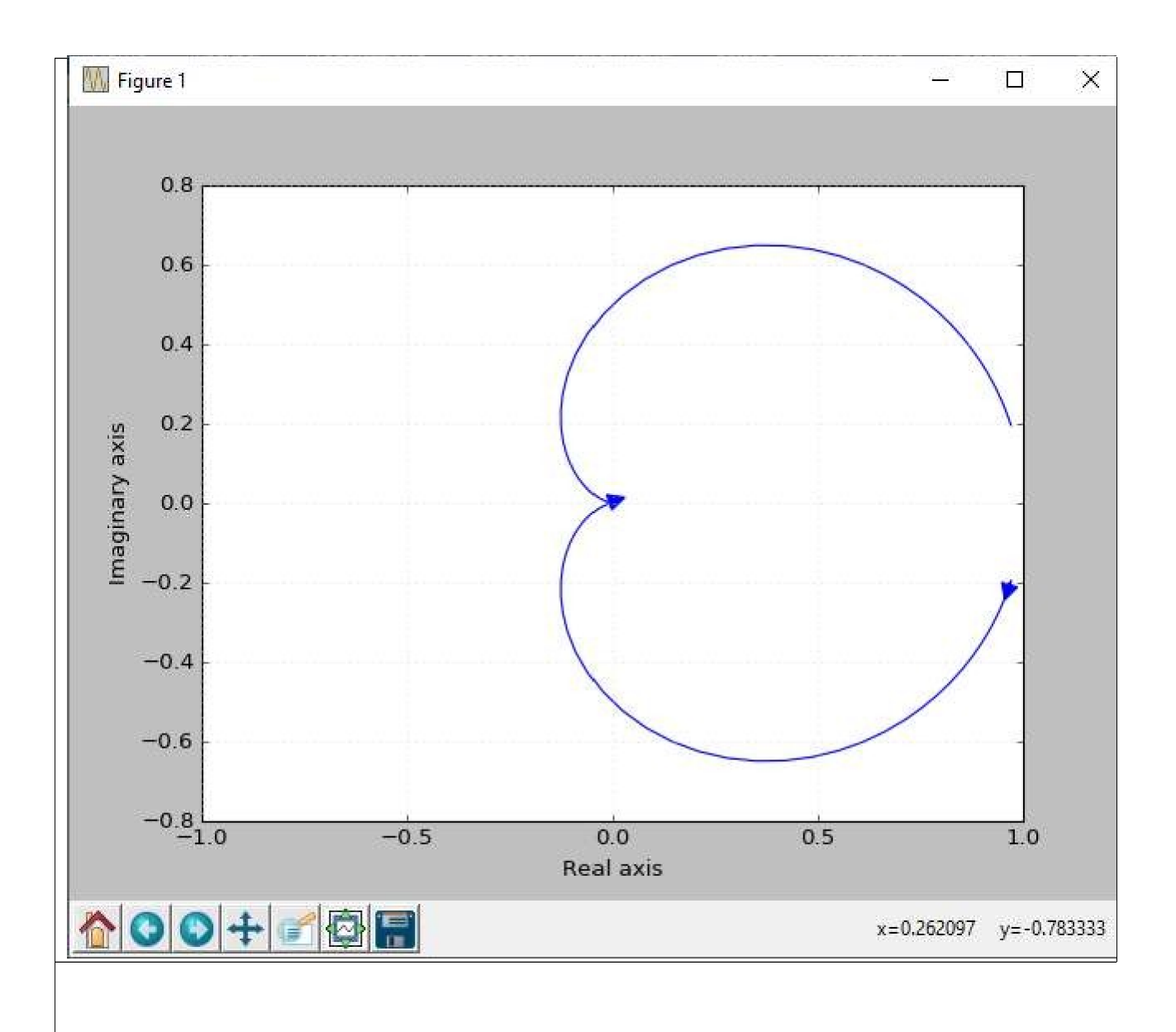

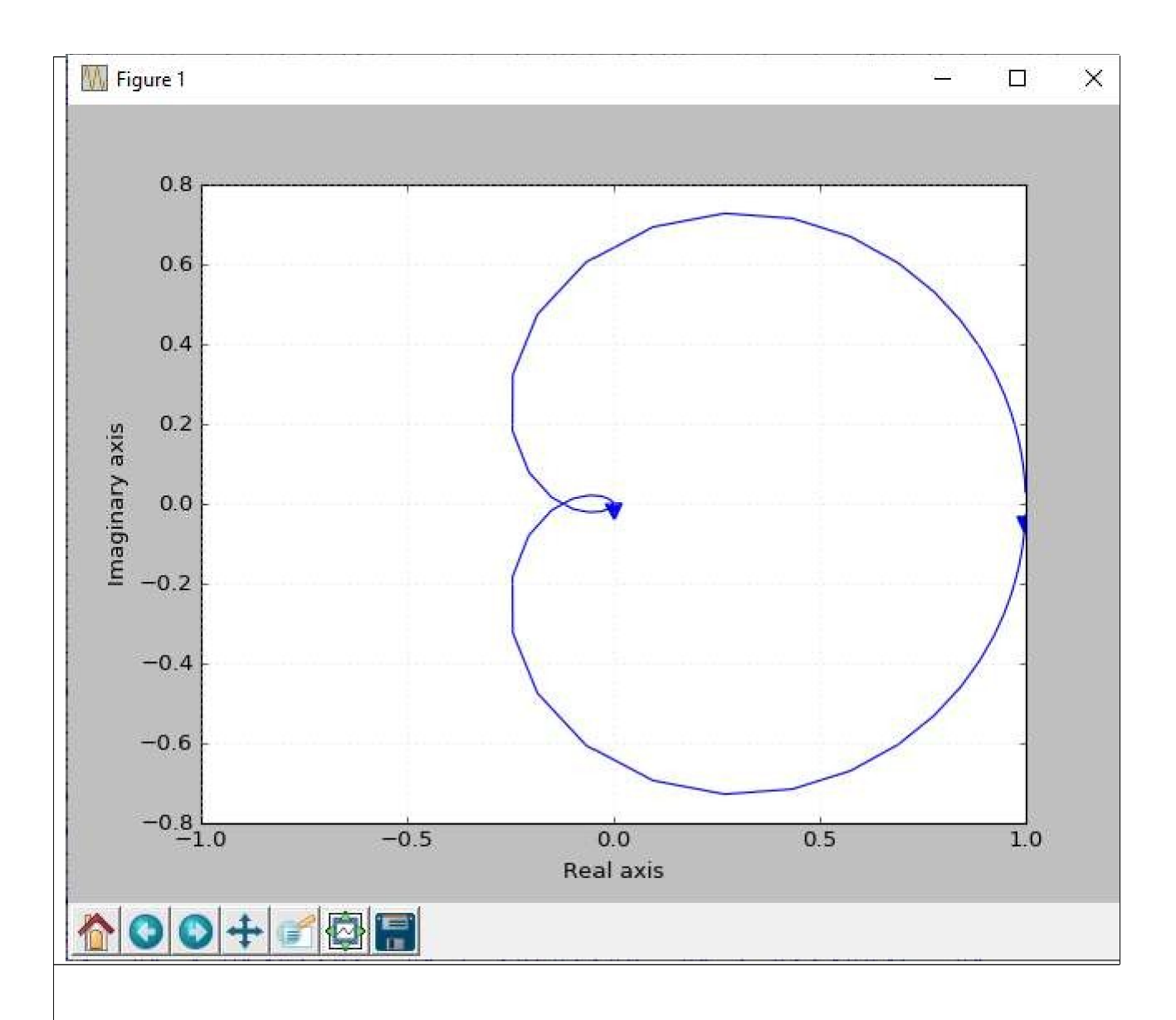

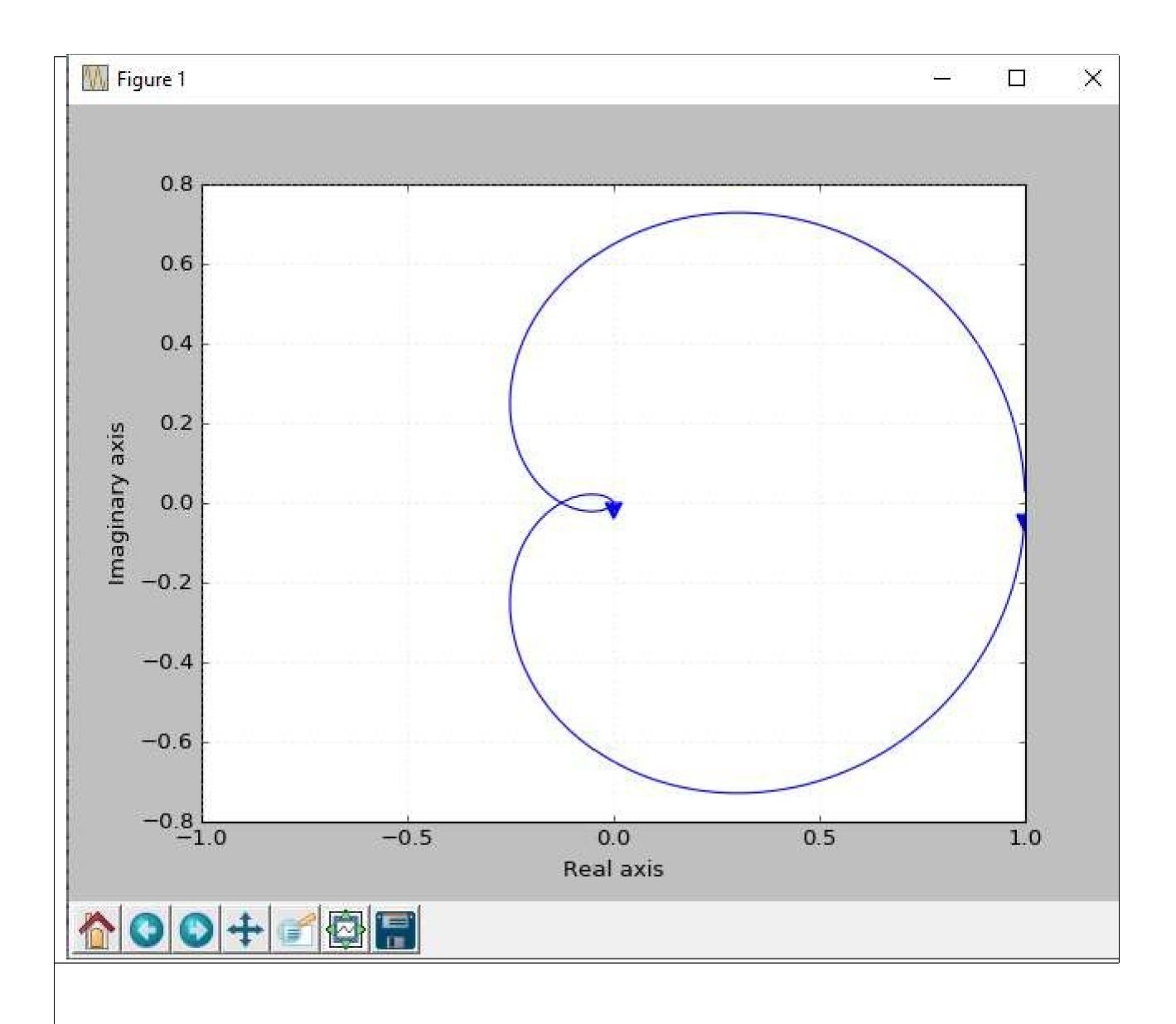

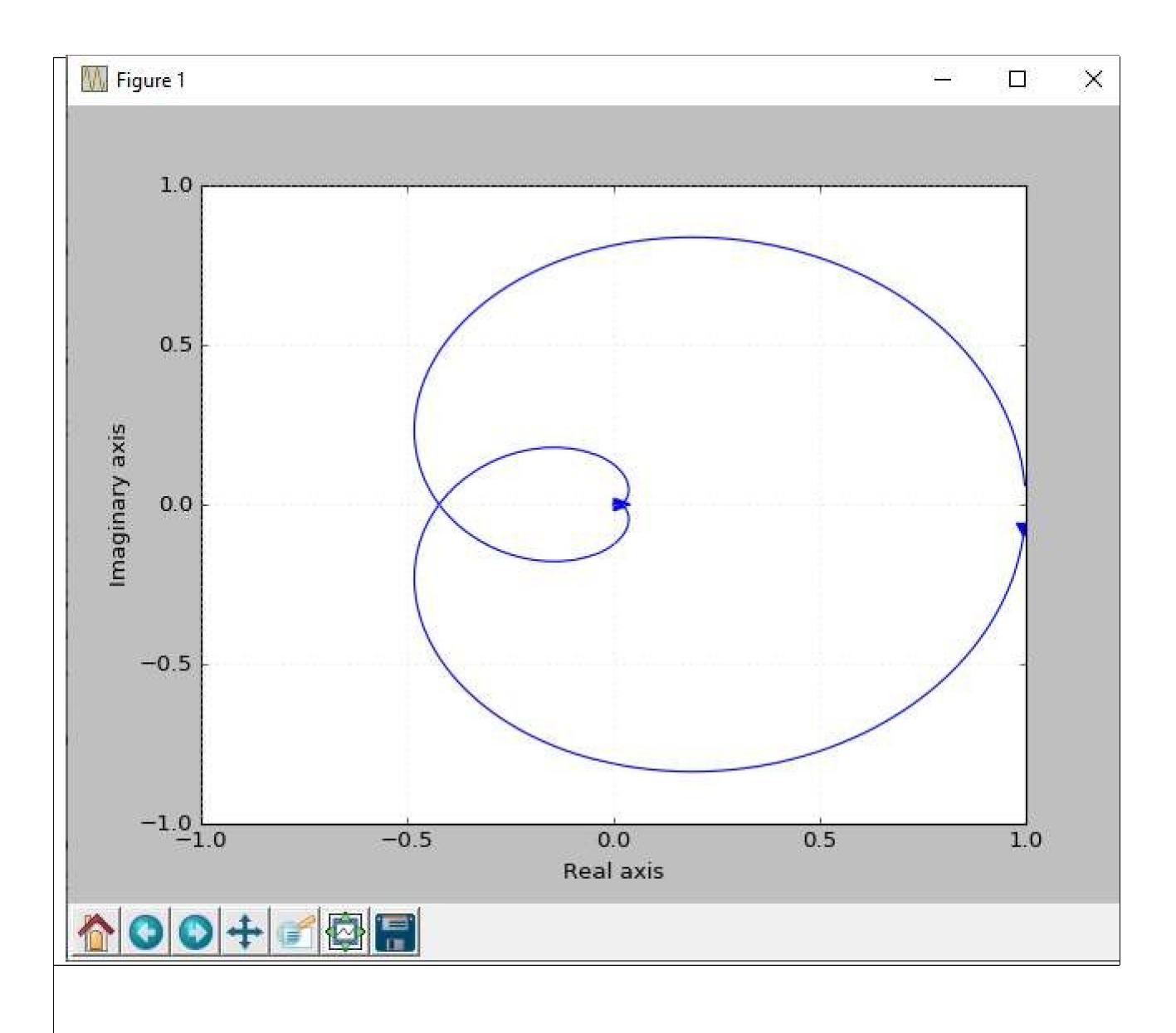

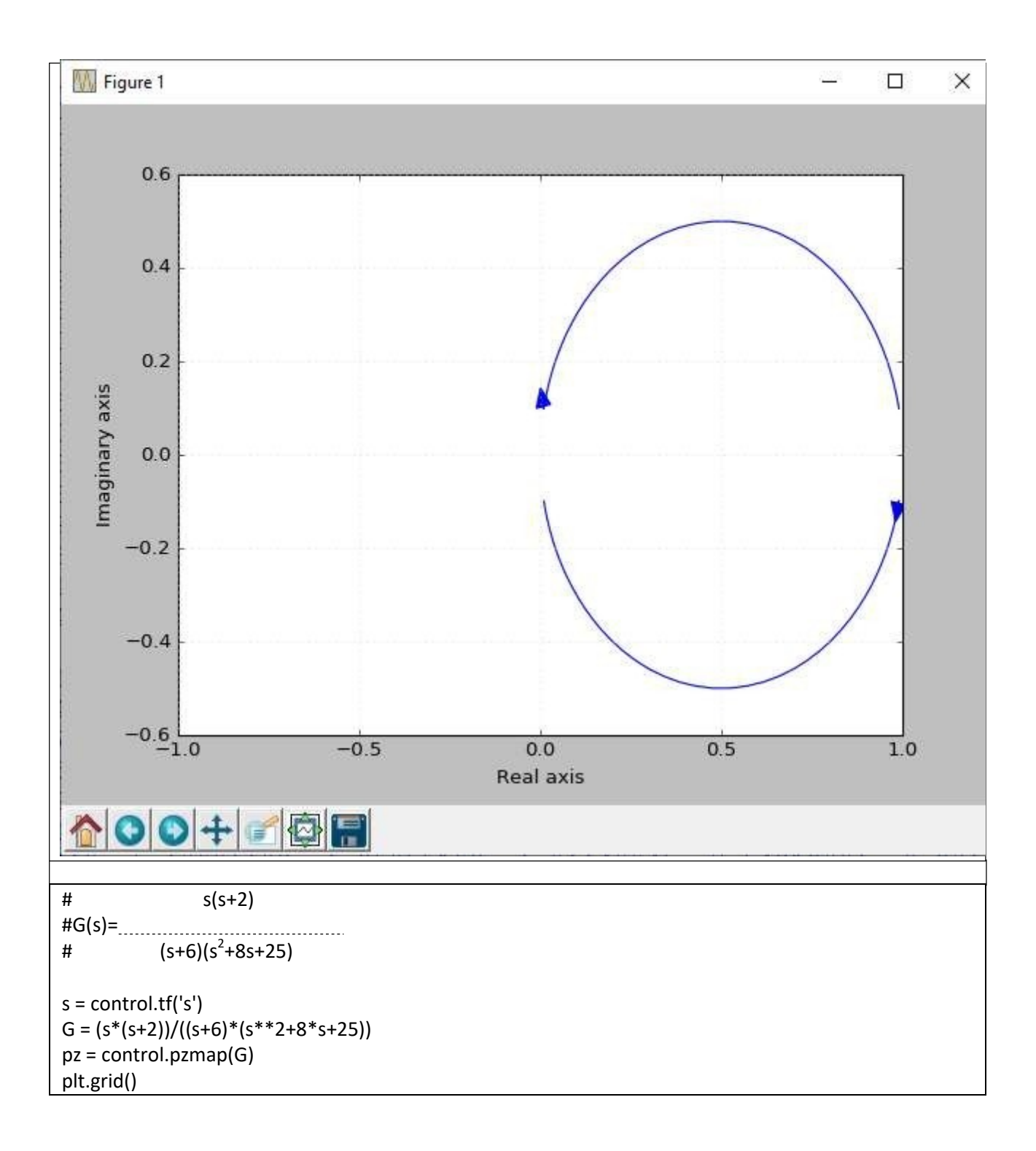

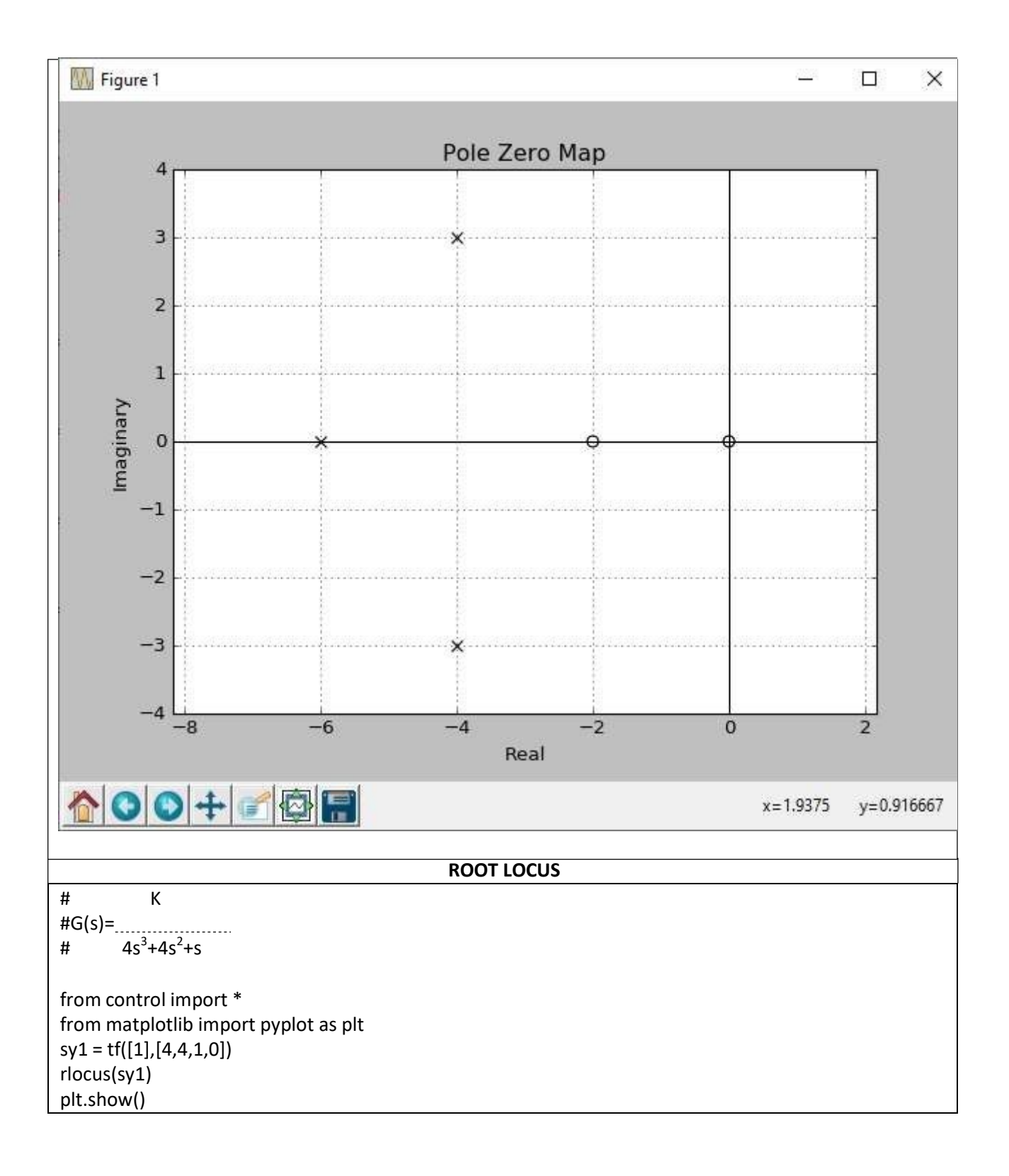

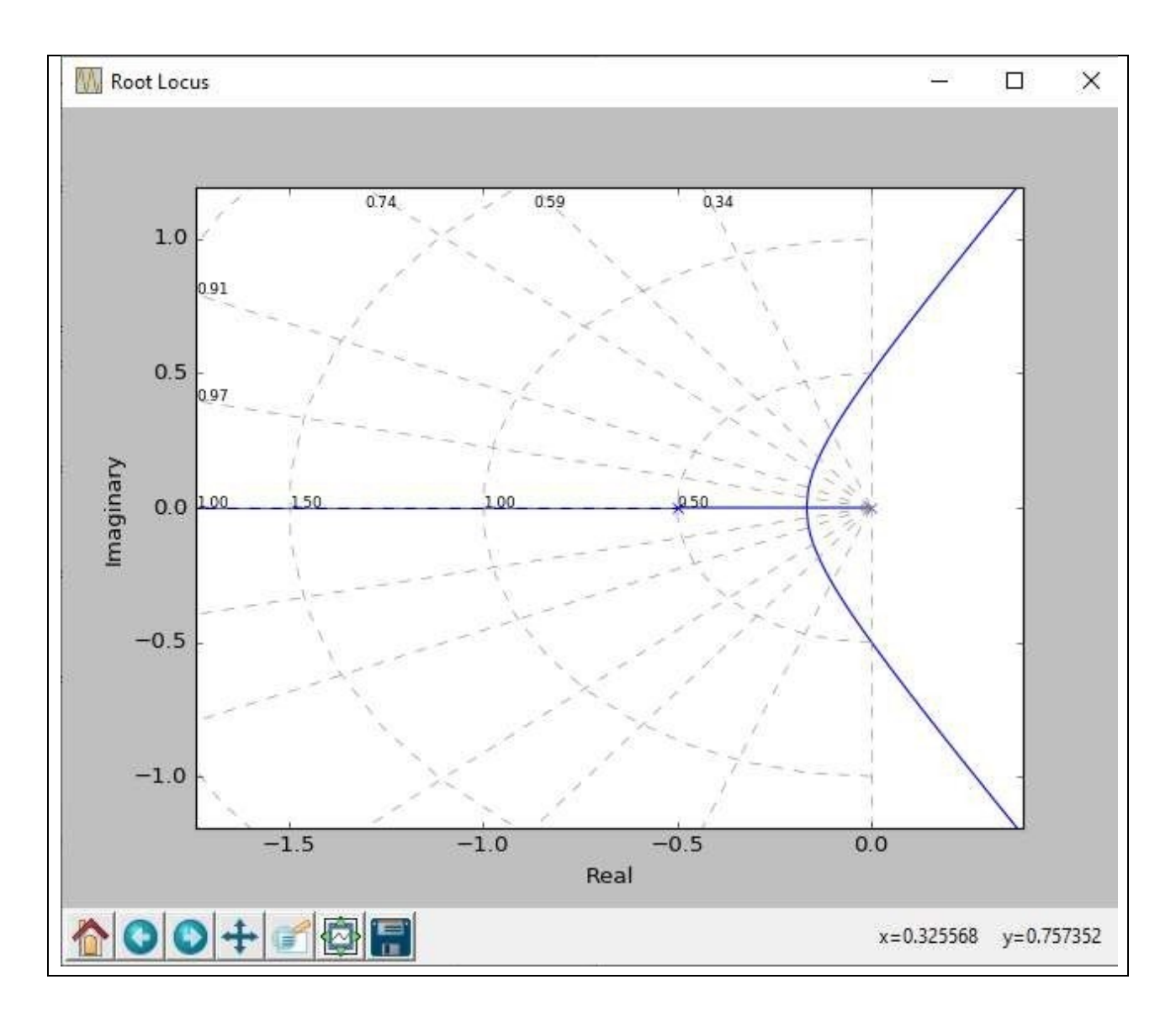

### STEADY-STATE

https://ctms.engin.umich.edu/CTMS/index.php?aux=Extras\_ess3

Vediamo la risposta ad anello chiuso per questo sistema quando utilizziamo input diversi.

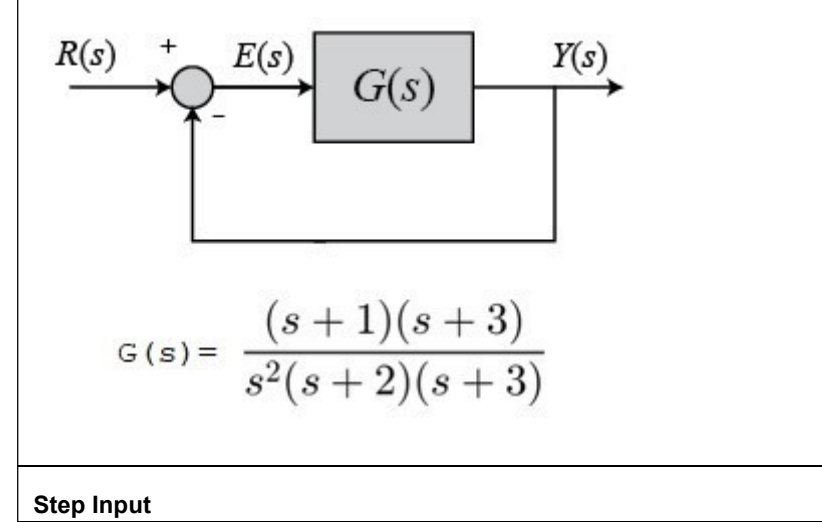

 $s =$  control.tf('s')

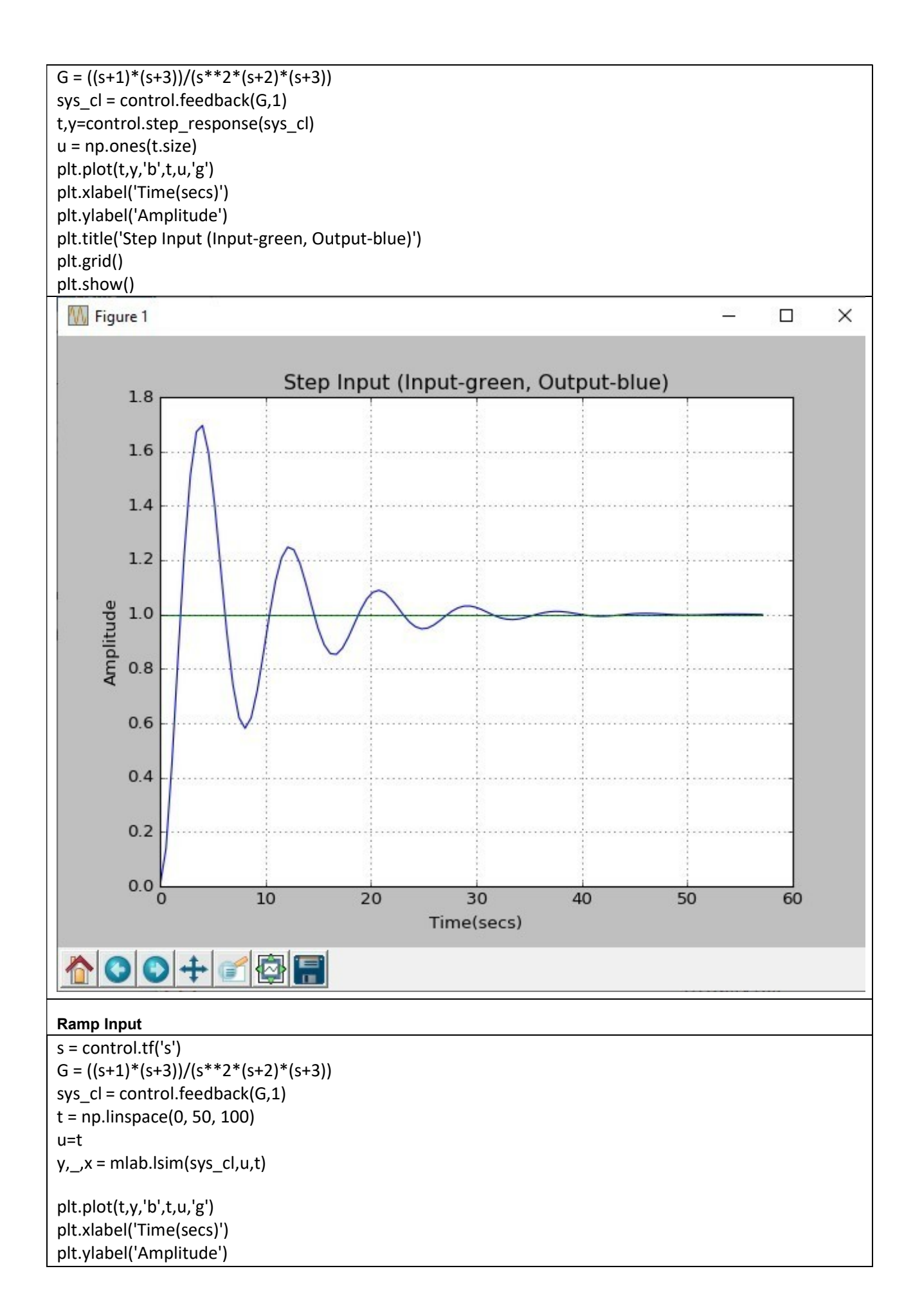

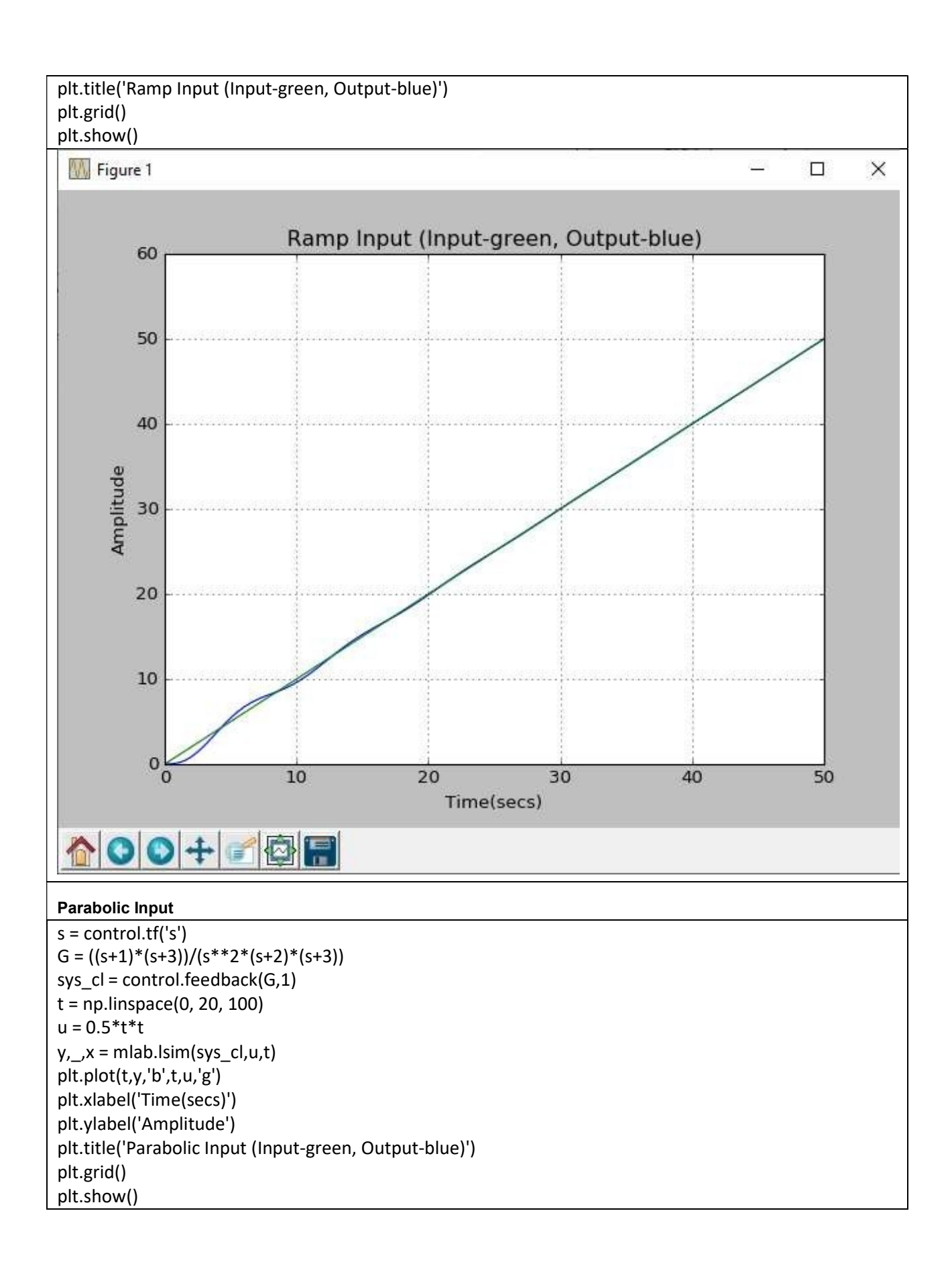

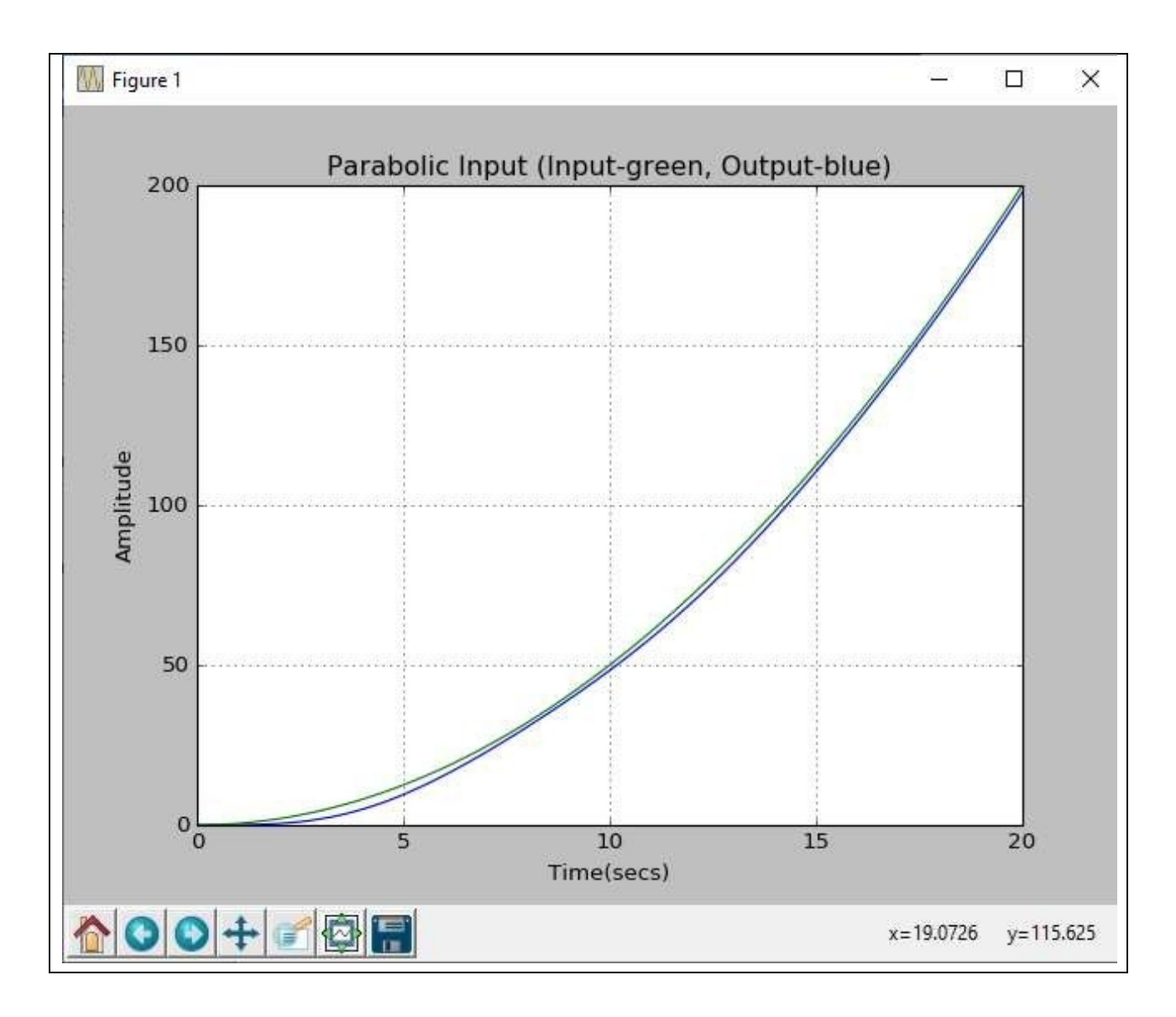

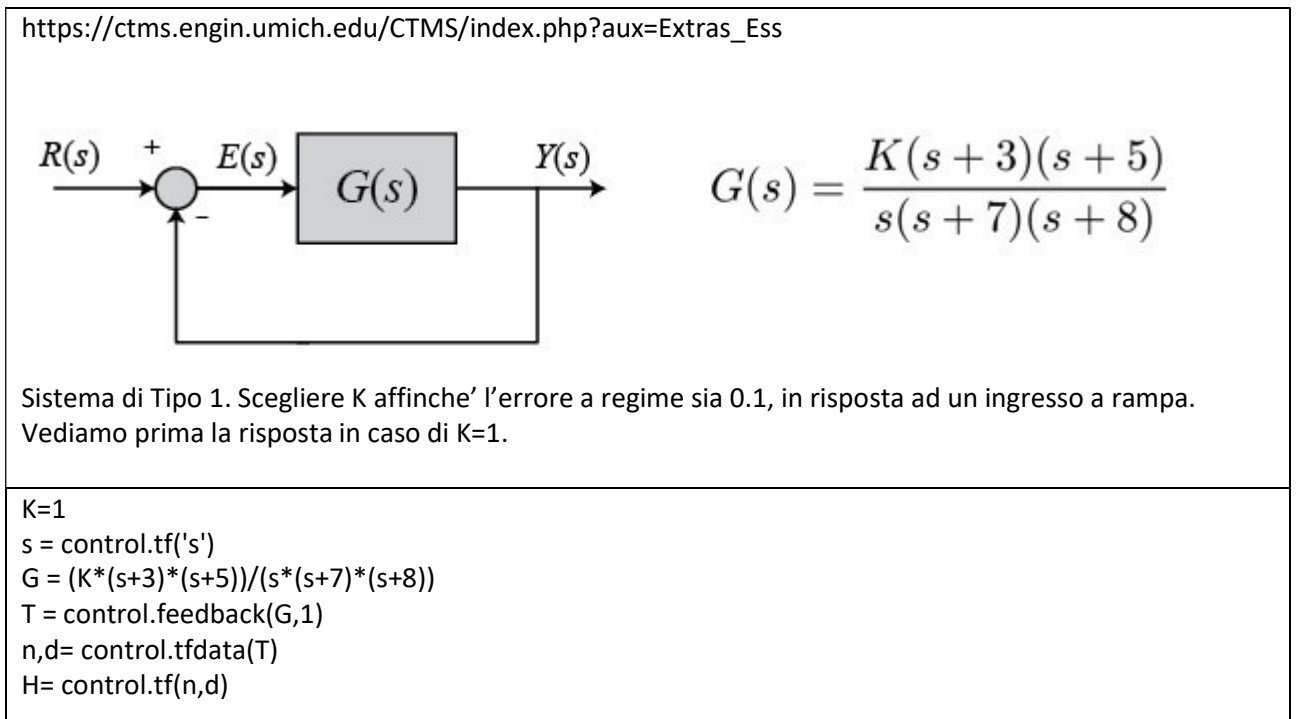

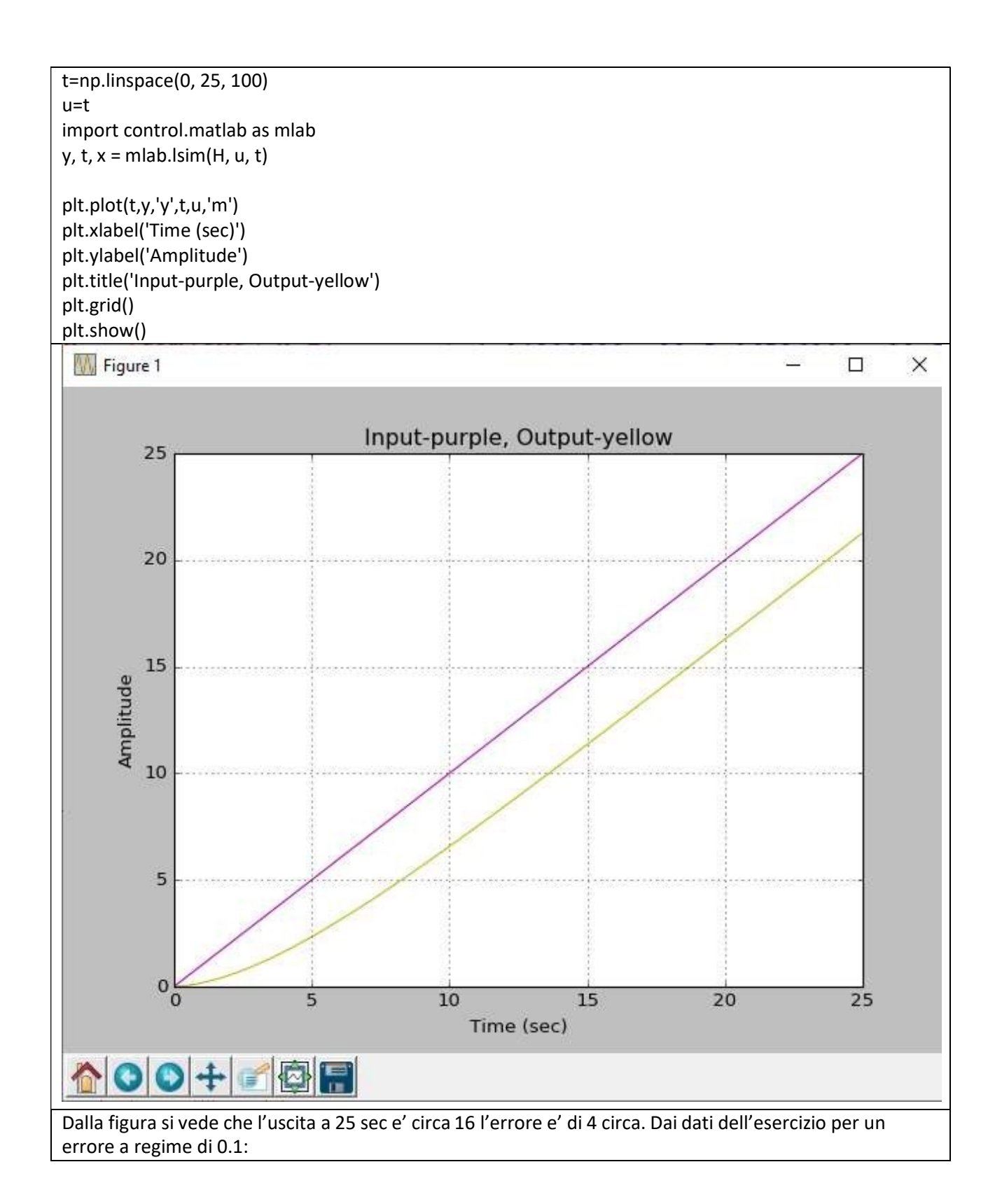

$$
e(\infty) = \frac{1}{K_v} = 0.1
$$
  
\n
$$
K_v = 10 = \lim_{s \to 0} sG(s) = \frac{15K}{56}
$$
  
\n
$$
\Rightarrow K = 37.33
$$
  
\nQuindi il codice Python per K=37.33  
\nK = 37.33  
\nS = control.tf('s')  
\nG = (K\*(s+3)\*(s+5))/(s\*(s+7)\*(s+8))  
\nT = control.fedback(G,1)  
\nM, d = control.tfdata(T)  
\nH = control.tfdata(T)  
\nH = control.tfn,d)  
\nt=np.linspace(0, 50, 100)  
\nu=t  
\nimport control.matha as mlab  
\ny, t, x = mlab.Isim(H, u, t)

plt.plot(t,y,'y',t,u,'m') plt.xlabel('Time (sec)') plt.ylabel('Amplitude') plt.title('Input-purple, Output-yellow') plt.grid() plt.show()

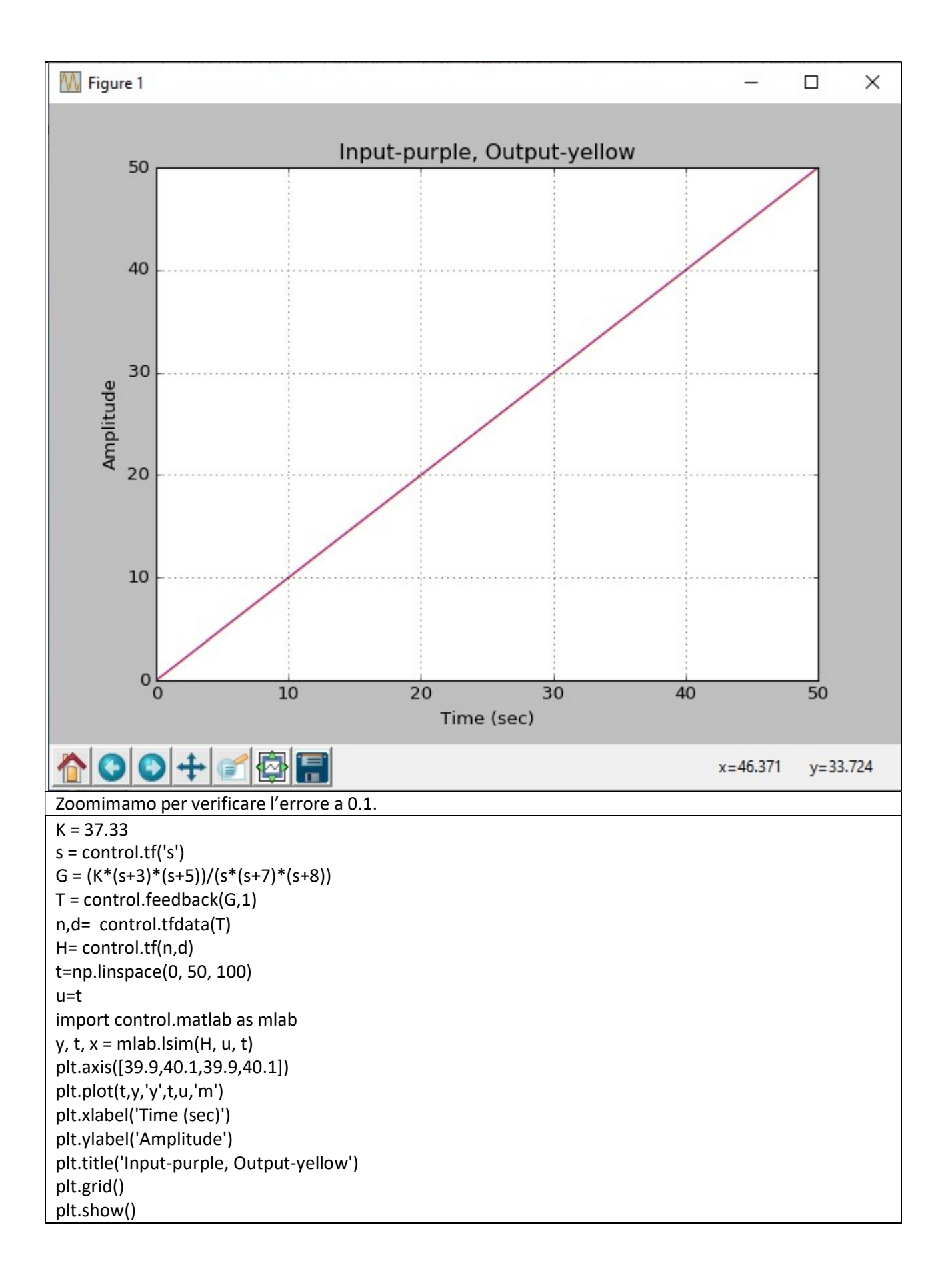

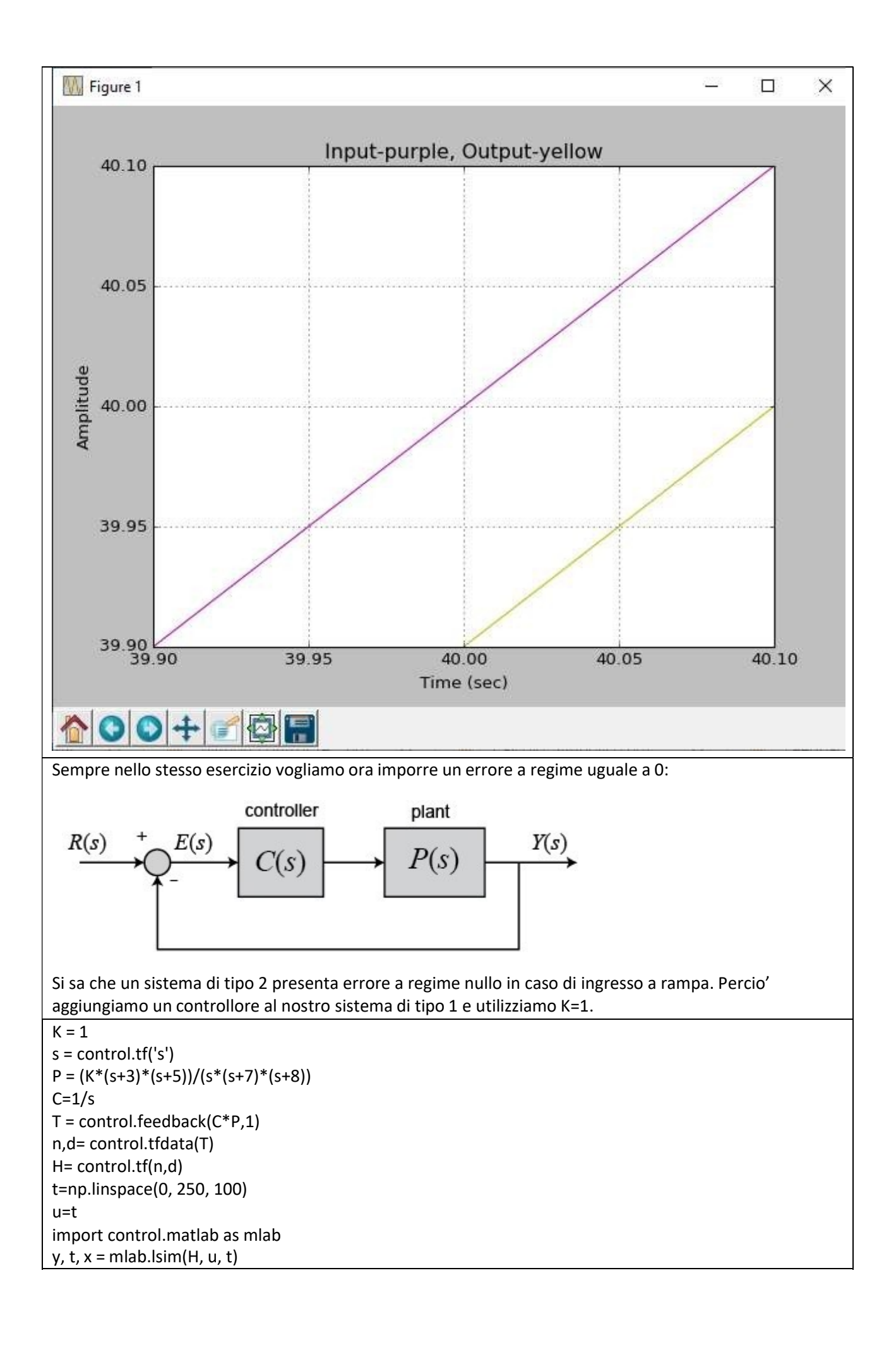

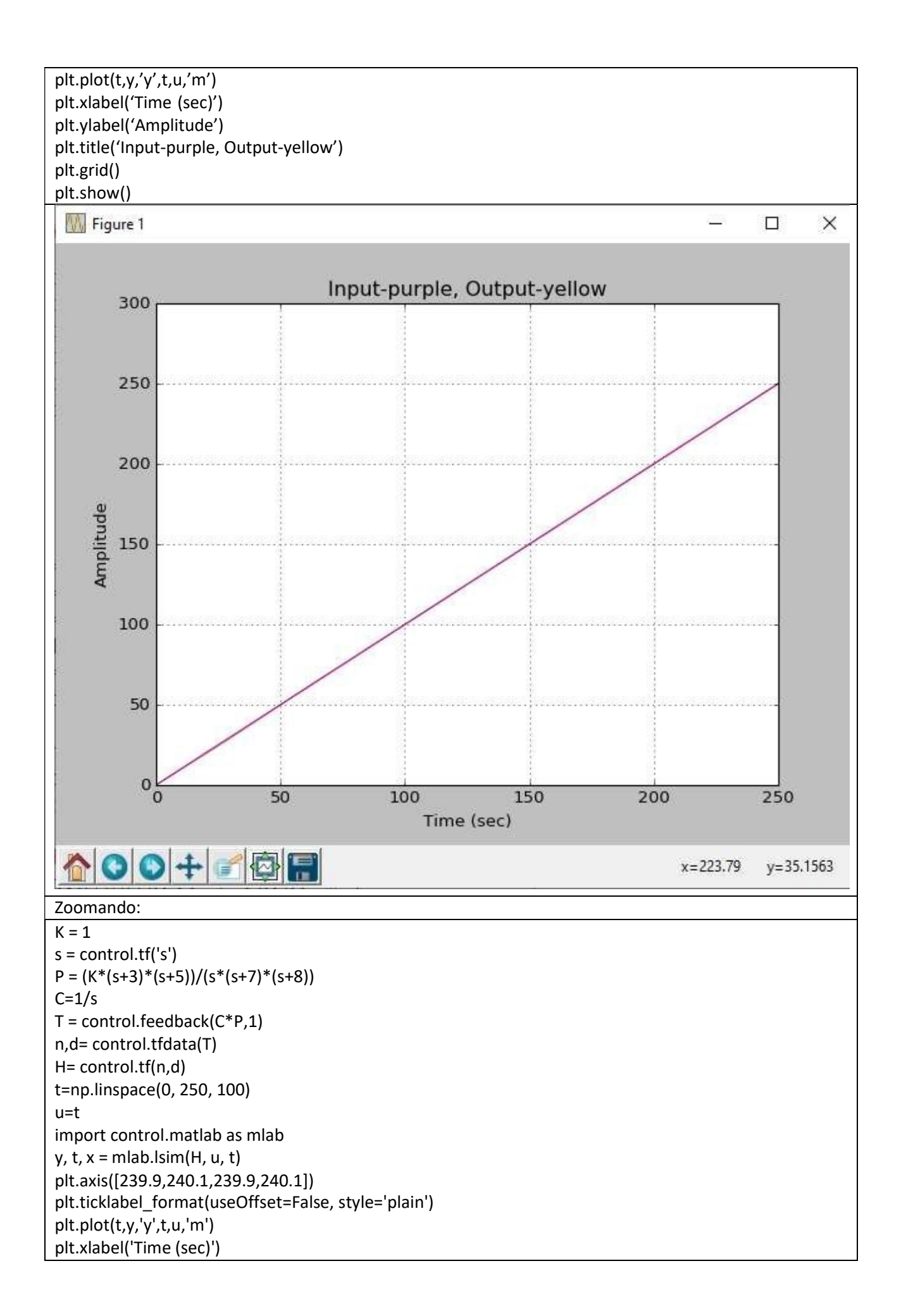

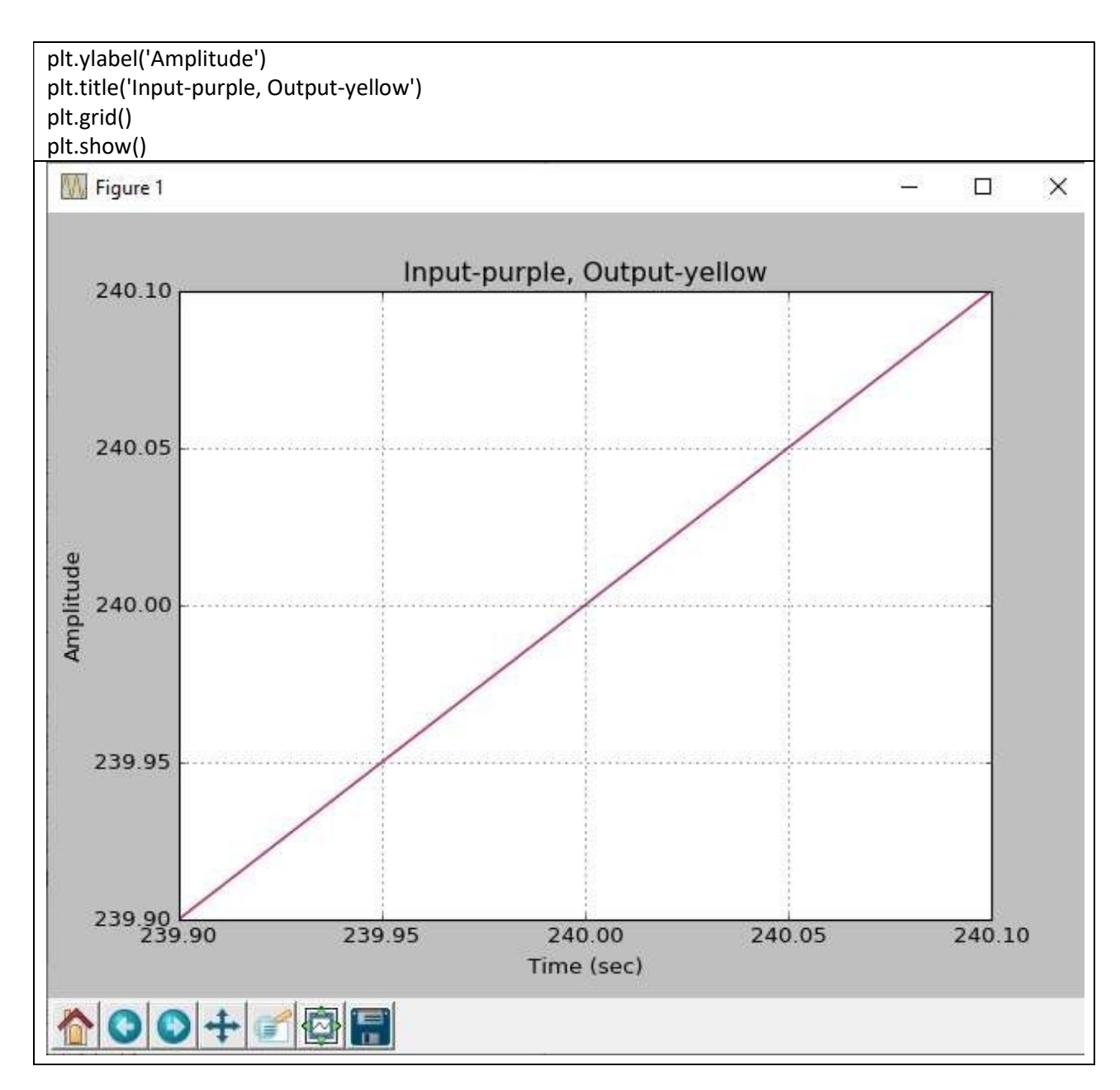

### IL CONTROLLO AUTOMATICO

Retroazionare un sistema. Consideriamo il sistema del 1' ordine

$$
G(s) = \frac{G_0}{(1 + s\tau)}
$$

$$
\overrightarrow{G(s)} = \frac{G_0}{(1+s\tau)}
$$

Retrozioniamo:

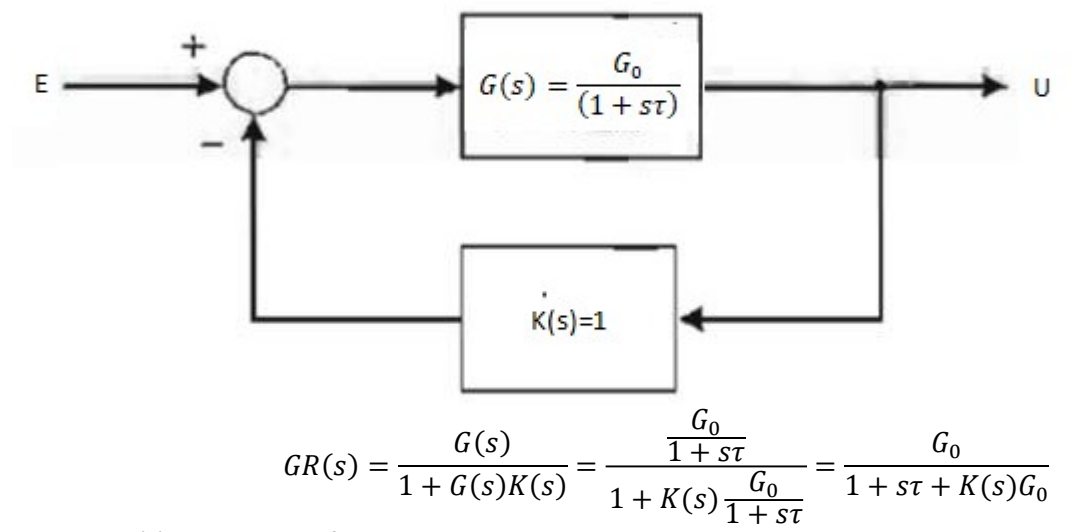

Ponendo K(s)=1 per semplificare:

$$
GR(s) = \frac{G_0}{1 + s\tau + G_0} = \frac{\frac{G_0}{1 + G_0}}{\frac{1 + G_0}{1 + G_0} + \frac{s\tau}{1 + G_0}} = \frac{G'_0}{1 + s\tau'}
$$

Cioe' la funzione di trasferimento del sistema retroazionato e' dello stesso tipo di quello non retroazionato, ma con guadagno statico e costante di tempo ridotto di (1+st). Iinoltre se G0>>1 avro':

$$
GR(s) \simeq \frac{1}{1 + s \frac{\tau}{G_0}}
$$

In questo caso quindi il guadagno statico uguale a 1, mentro la costante di tempo risulta ridotta di G0.

```
Si puo vedere che la distanza delle due pulsazioni di taglio (anello aperto anello chiuso) sia 20log(1+G<sub>0</sub>)
def G(w,tau,G0):
  G = \frac{GO}{1 + tau * 1j * w} return G 
def GR(w,tau,G0): 
   GR=G(w,tau,G0)/(1+G(w,tau,G0)) 
   return GR 
w = np.logspace(-2,5)G0=1tau=1E-4 
print 'G0','tau','w0','G0R','tauR','w0R' 
print G0,tau,1/tau,G0/(1+G0),tau/(1+G0),(1+G0)/tau 
Gdb=20*np.log10(abs(G(w,tau,G0))) 
phase = np.angle(G(w,tau,G0),deg=True) 
plt.figure('BODE Plot') 
plt.subplot (2, 1, 1) 
plt.plot(w, Gdb,'b') 
GRDb=20*np.log10(abs(GR(w,tau,G0))) 
phaseR = np.angle(GR(w,tau,G0),deg=True) 
plt.plot(w, GRDb,'r',label='Closed-Loop') 
plt.legend(loc="lower center") 
plt.grid() 
plt.xscale('log') 
plt.subplot (2, 1, 2) 
plt.plot(w, phase) 
plt.plot(w, phaseR,'r',label='Closed-Loop') 
plt.legend(loc="lower center") 
plt.xscale('log') 
plt.grid()
```
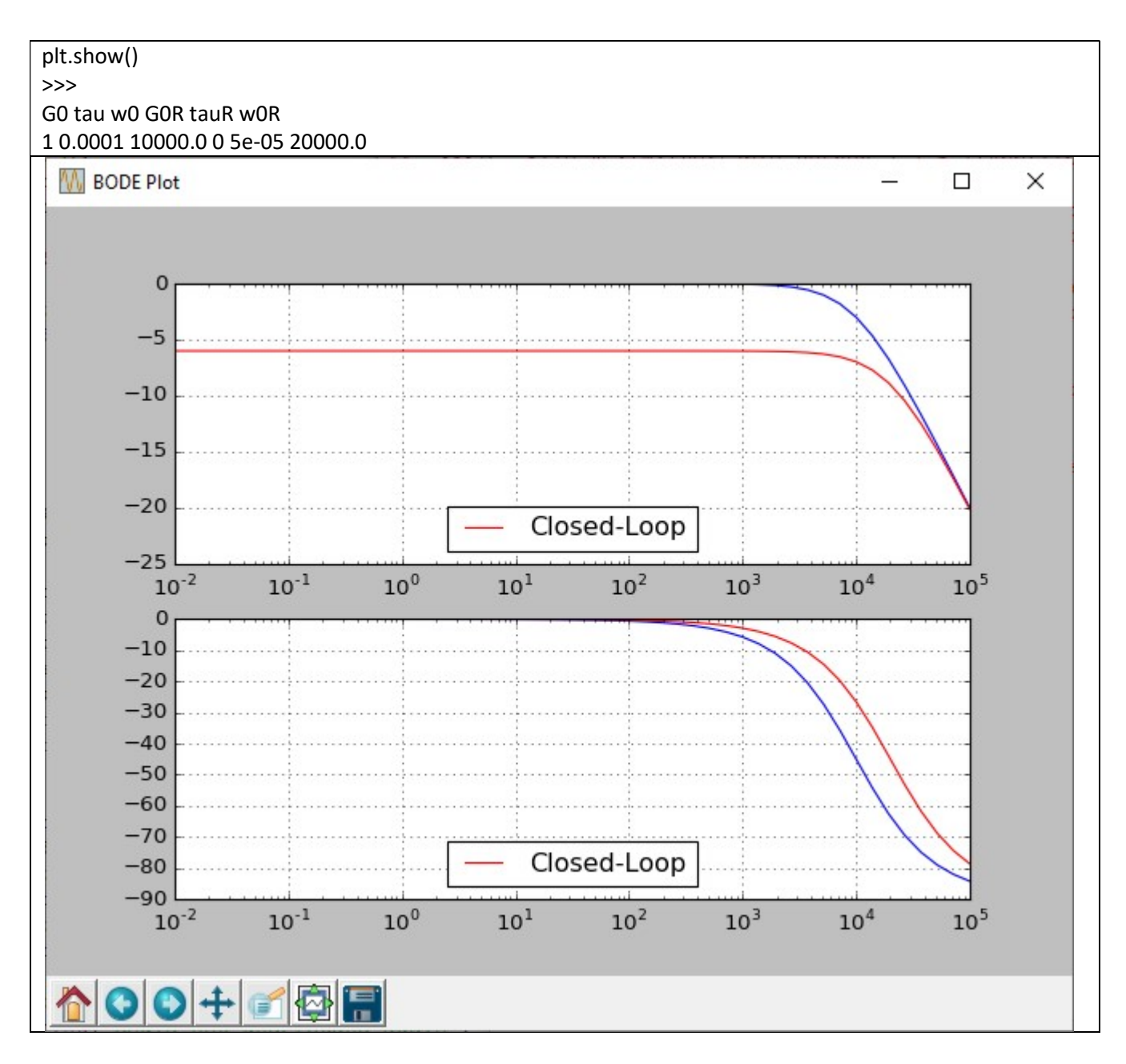

**SISTEMA TERMICO - ANELLO APERTO** 

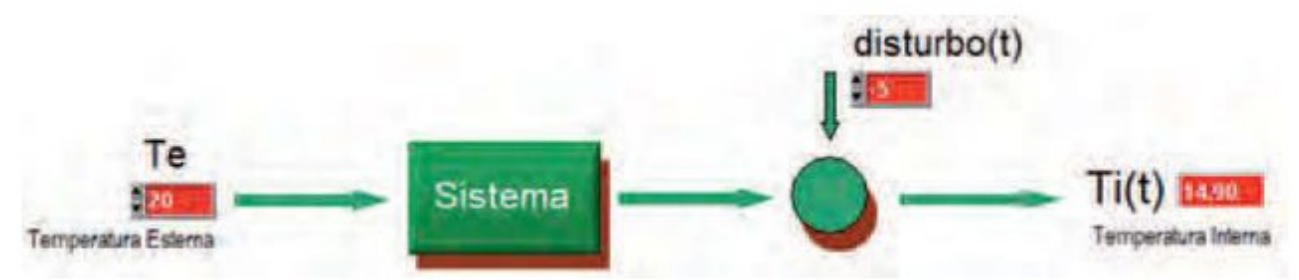

Equazione differenziale del sistema forno:

$$
\tau \cdot \frac{\Delta T(t)}{\Delta t} + T(t) = T_e(t)
$$

Approssimazione numerica:

$$
\tau \cdot \frac{T(n\Delta t + \Delta t) - T(n\Delta t)}{\Delta t} + T(n\Delta t) = T_e(n\Delta t)
$$

Cioe':

$$
T(n\Delta t + \Delta t) = (T_e(n\Delta t) - T(n\Delta t)) \cdot \frac{\Delta t}{\tau} + T(n\Delta t)
$$

Ponendo per semplificare  $\tau$  = 1:

```
Disturbo additivo ad Anello aperto
N=100
Tf=0dt=5./50 
Te=20 
T0=0 
T=T0t=0tl=[0]*N 
T=[0]*N 
To=[0]*N 
Td=[0]*N 
k=int(2/dt) 
Td[k:] = [-5 for c in Td[k:]]for k in range(20,100): 
   Td[k]=-5*(1.-math.exp(-t/(8.E-1))) 
  t \div = dtt=0for i in range (0,N): 
   if i>0: 
     T[i]=Te*dt-T[i-1]*dt+T[i-1] 
   else: 
     T[i]=Te*dt-T0*dt+T0 
   To[i]=T[i]+Td[i] 
   tl[i]=i*dt 
plt.plot(tl,To) 
plt.plot(tl,Td,'r',label='disturbo') 
plt.legend(loc="lower right") 
plt.grid() 
plt.show()
```
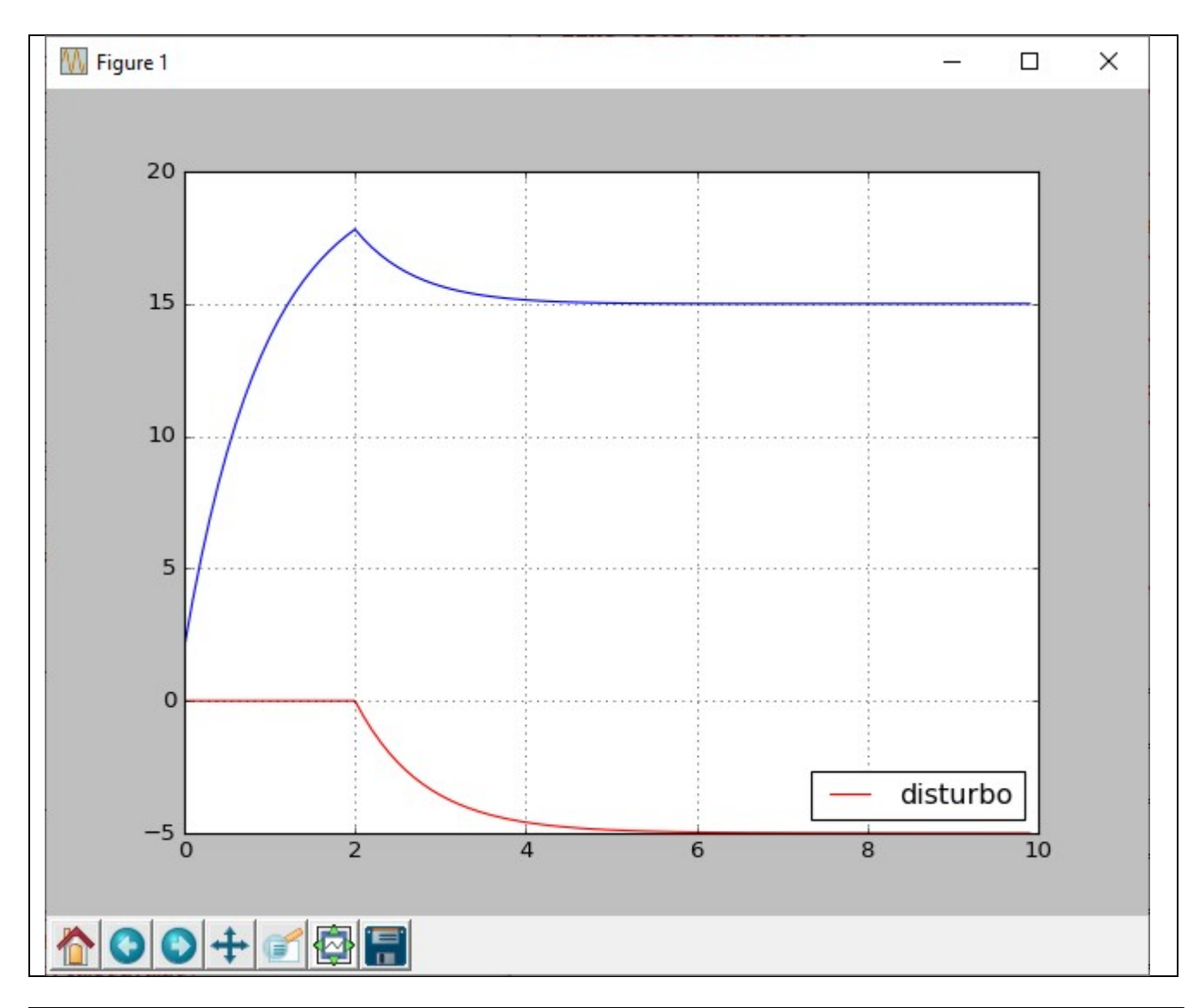

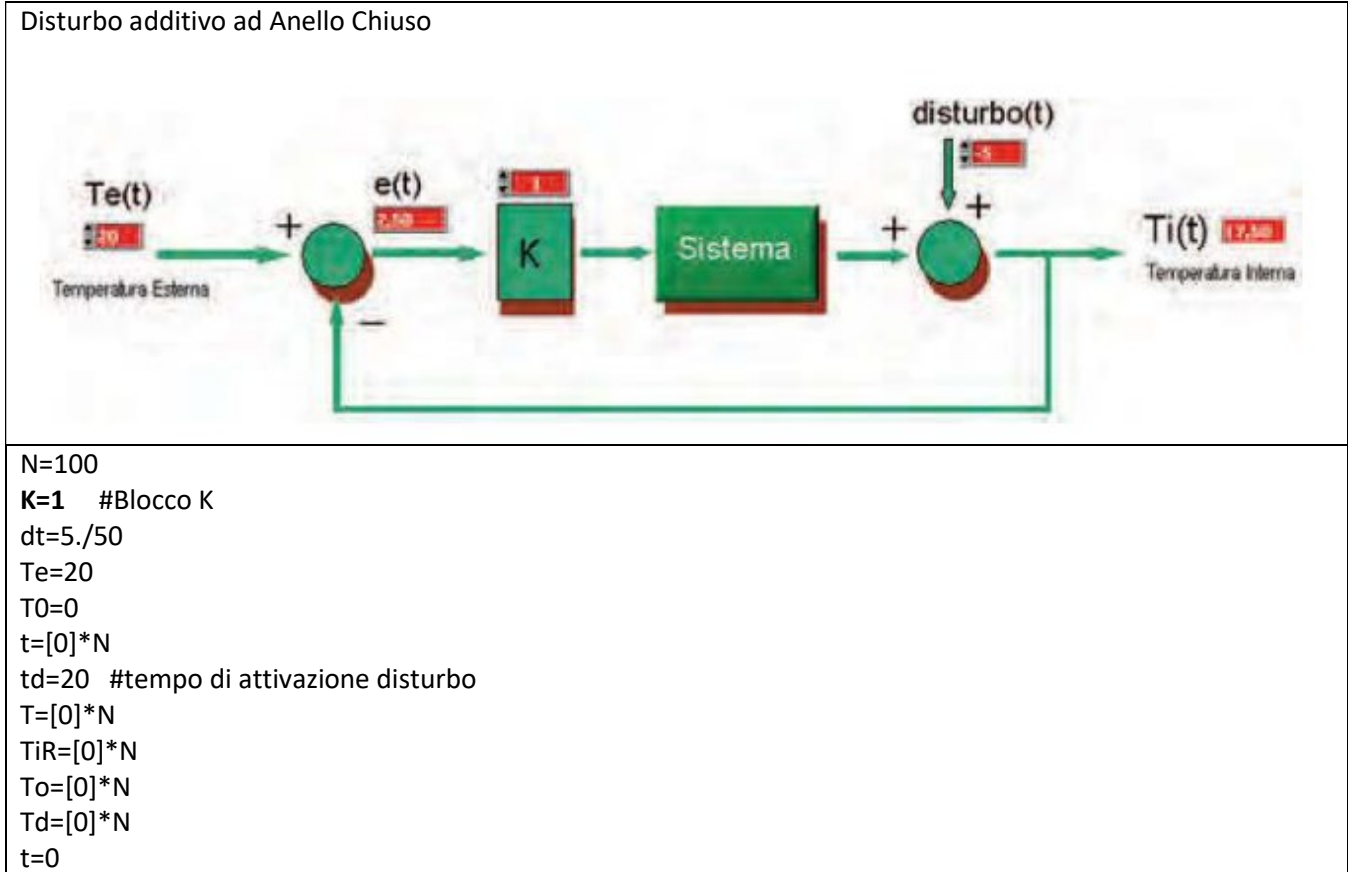

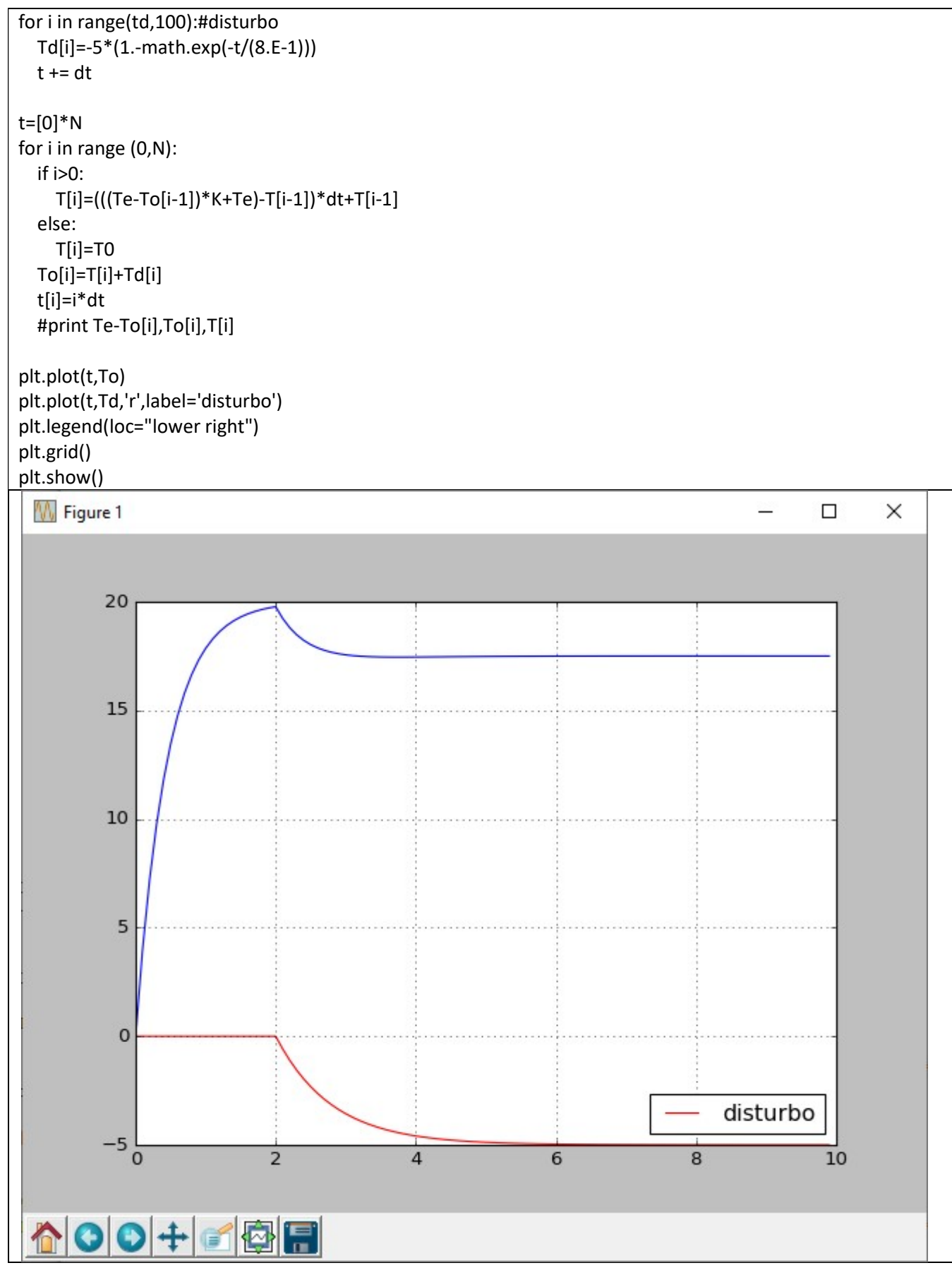

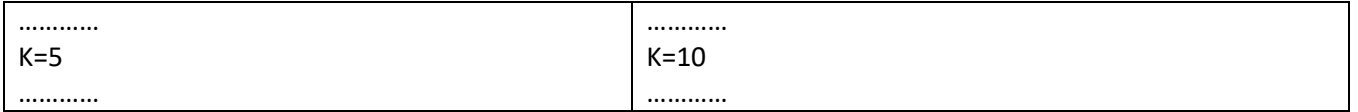

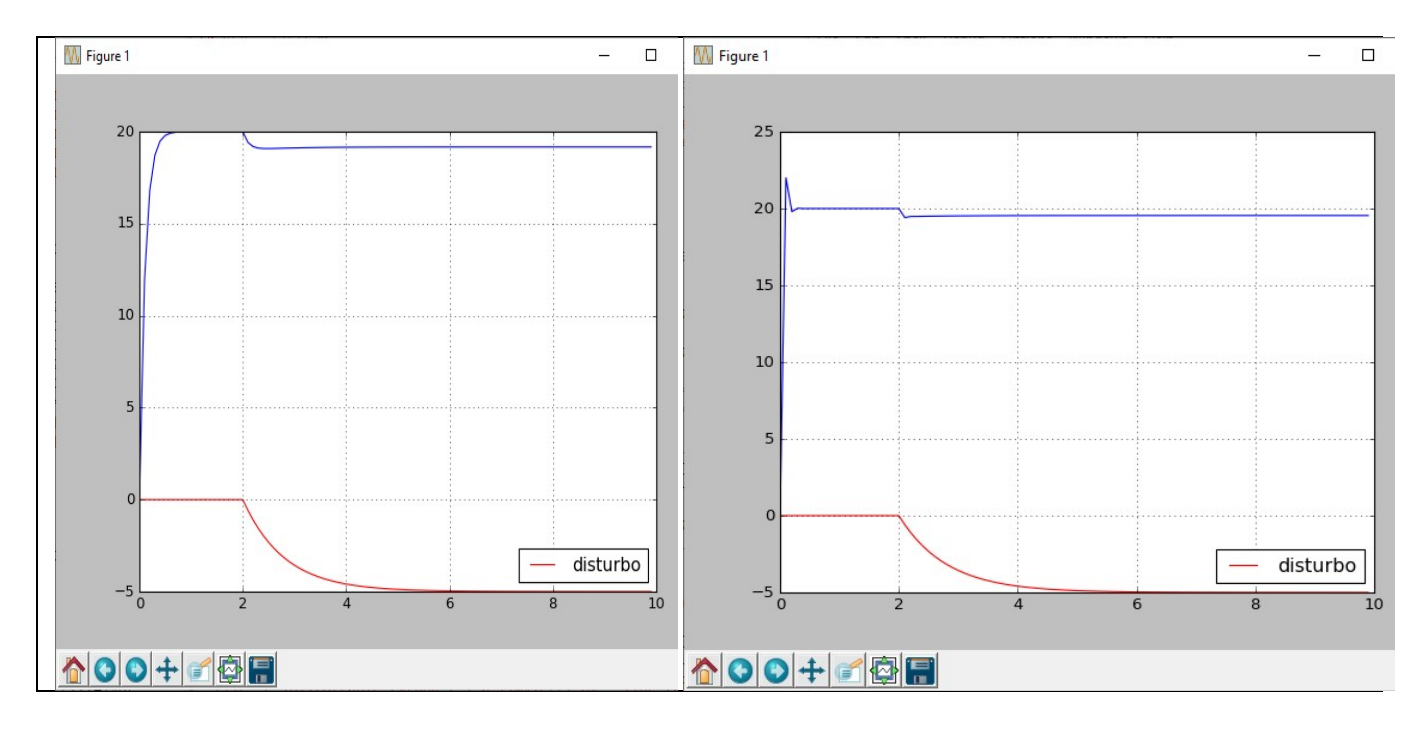

CONTROLLO PROPORZIONALE

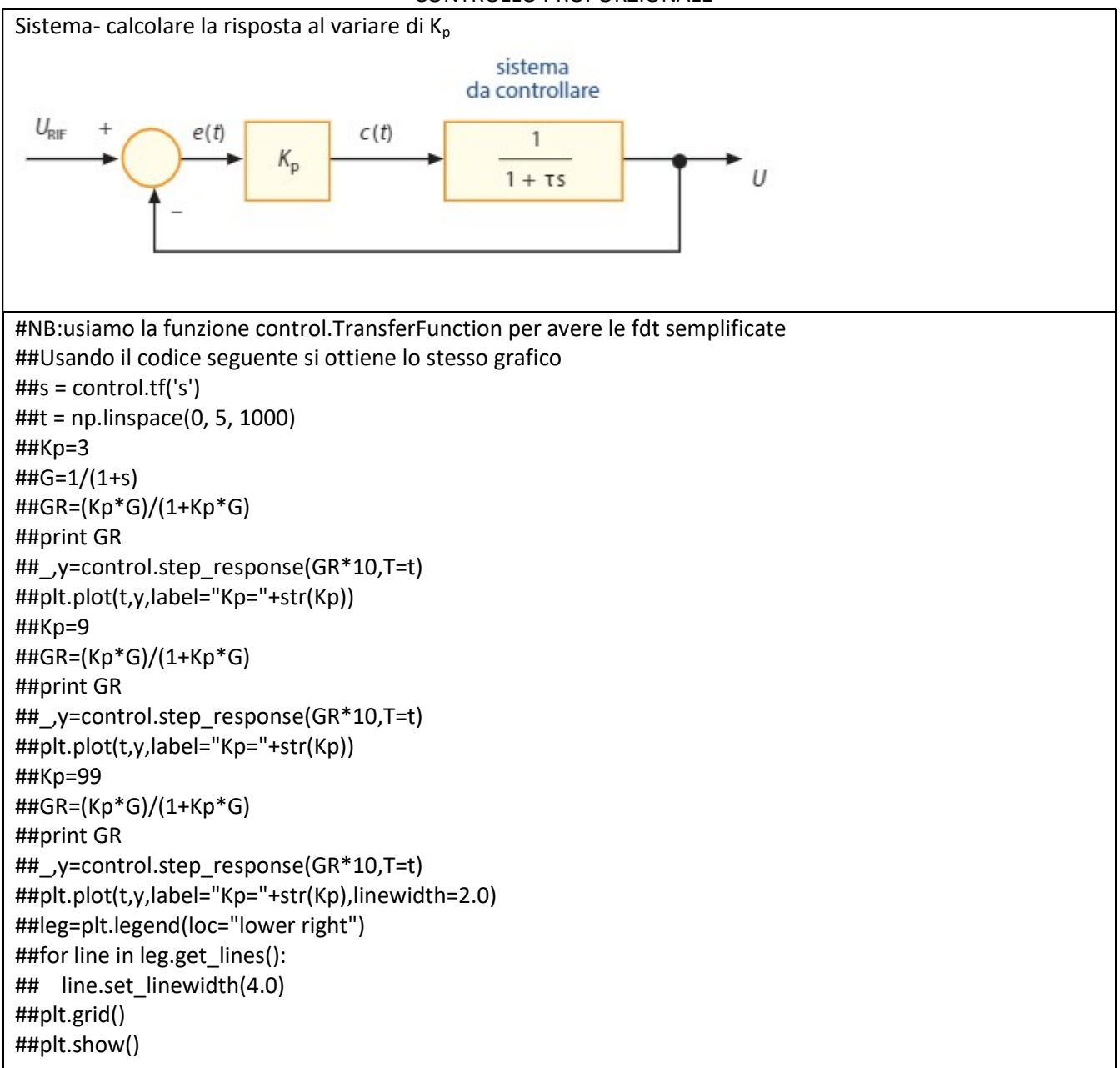

```
t = np. linspace (0, 5, 1000)
Kp=3 
G=control.TransferFunction(1, [1,1]) 
GR=control.feedback(Kp*G,1) 
print GR 
_,y=control.step_response(GR*10,T=t) 
plt.plot(t,y,label="Kp="+str(Kp)) 
Kp=9 
GR=control.feedback(Kp*G,1) 
print GR 
_,y=control.step_response(GR*10,T=t) 
plt.plot(t,y,label="Kp="+str(Kp)) 
Kp=99 
GR=control.feedback(Kp*G,1) 
print GR 
_,y=control.step_response(GR*10,T=t) 
plt.plot(t,y,label="Kp="+str(Kp),linewidth=2.0) 
leg=plt.legend(loc="lower right") 
for line in leg.get_lines(): 
   line.set_linewidth(4.0) 
plt.grid() 
plt.show() 
>>> 
 3 
----- 
s + 4 9 
------ 
s + 10 99 
------- 
s + 100
```
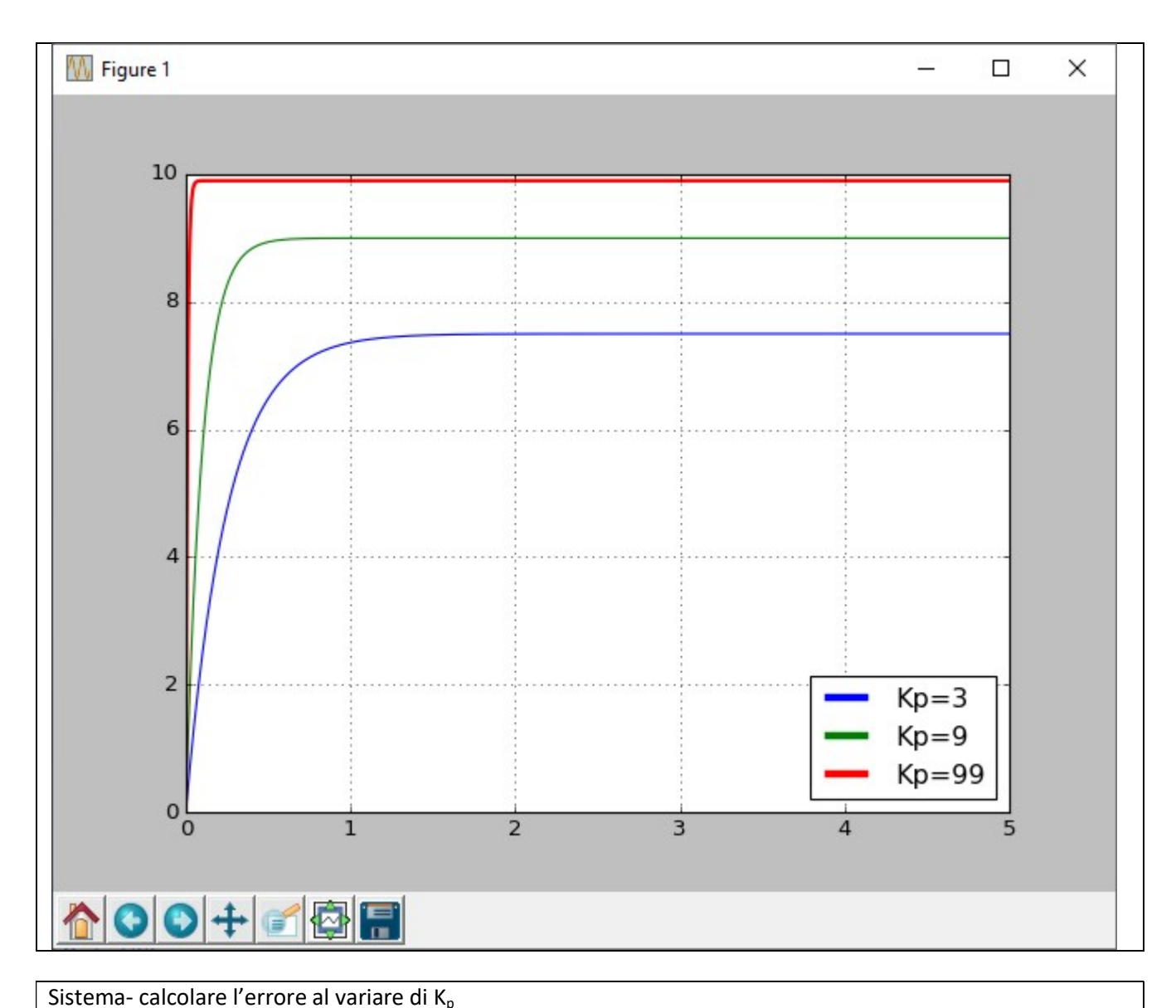

t = np.linspace(0, 5, 1000) Kp=3 G=control.TransferFunction(1, [1,1]) GR=control.feedback(1,Kp\*G) print GR \_,y=control.step\_response(GR\*10,T=t) plt.plot(t,y,label="Kp="+str(Kp)) Kp=9 GR=control.feedback(1,Kp\*G) print GR \_,y=control.step\_response(GR\*10,T=t) plt.plot(t,y,label="Kp="+str(Kp)) Kp=99 GR=control.feedback(1,Kp\*G) print GR \_,y=control.step\_response(GR\*10,T=t) plt.plot(t,y,label="Kp="+str(Kp),linewidth=2.0) leg=plt.legend(loc="lower right") for line in leg.get\_lines(): line.set\_linewidth(4.0) plt.grid() plt.show() >>>

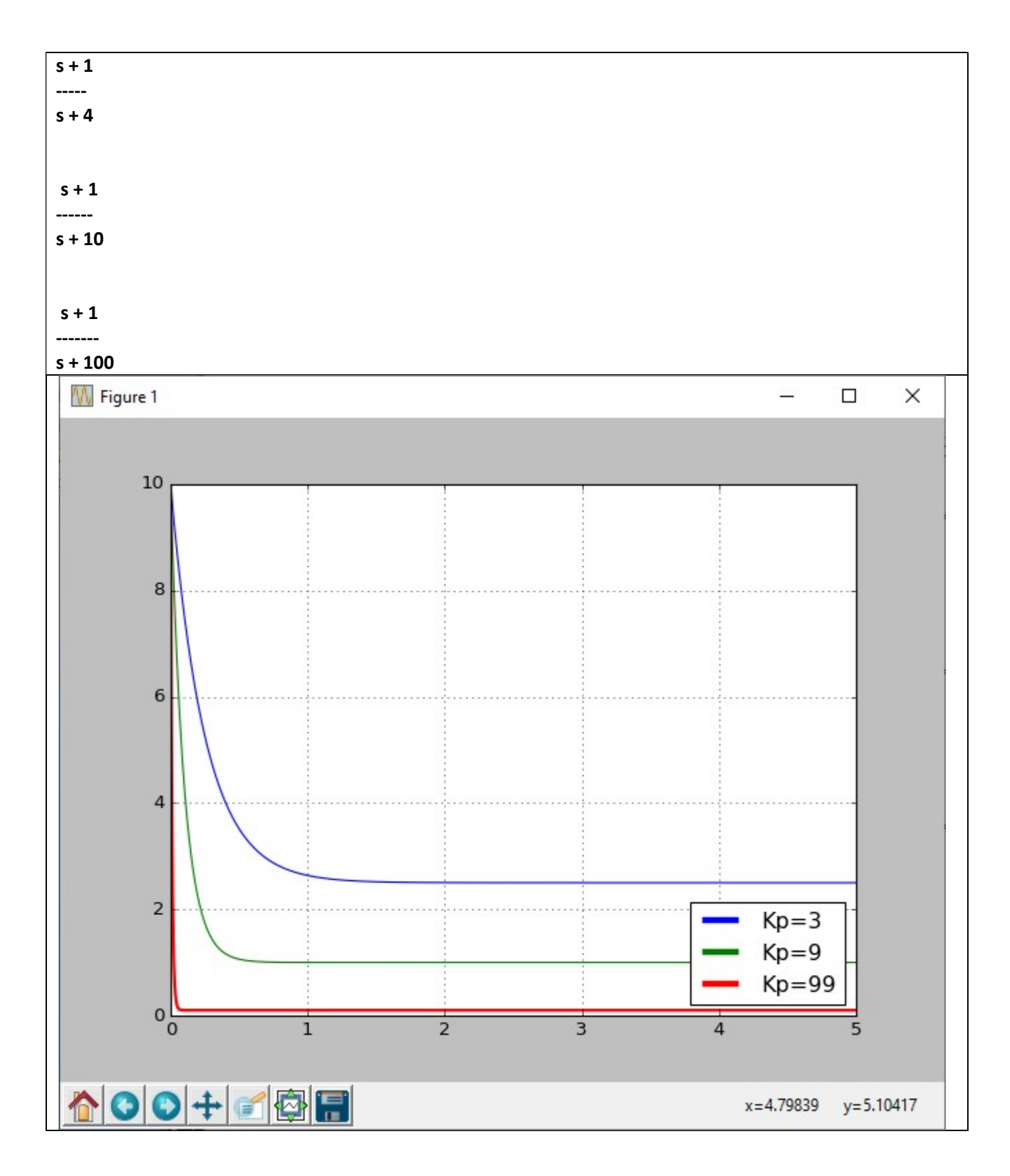

CONTROLLO STATICO

Dato il seguente sistema:
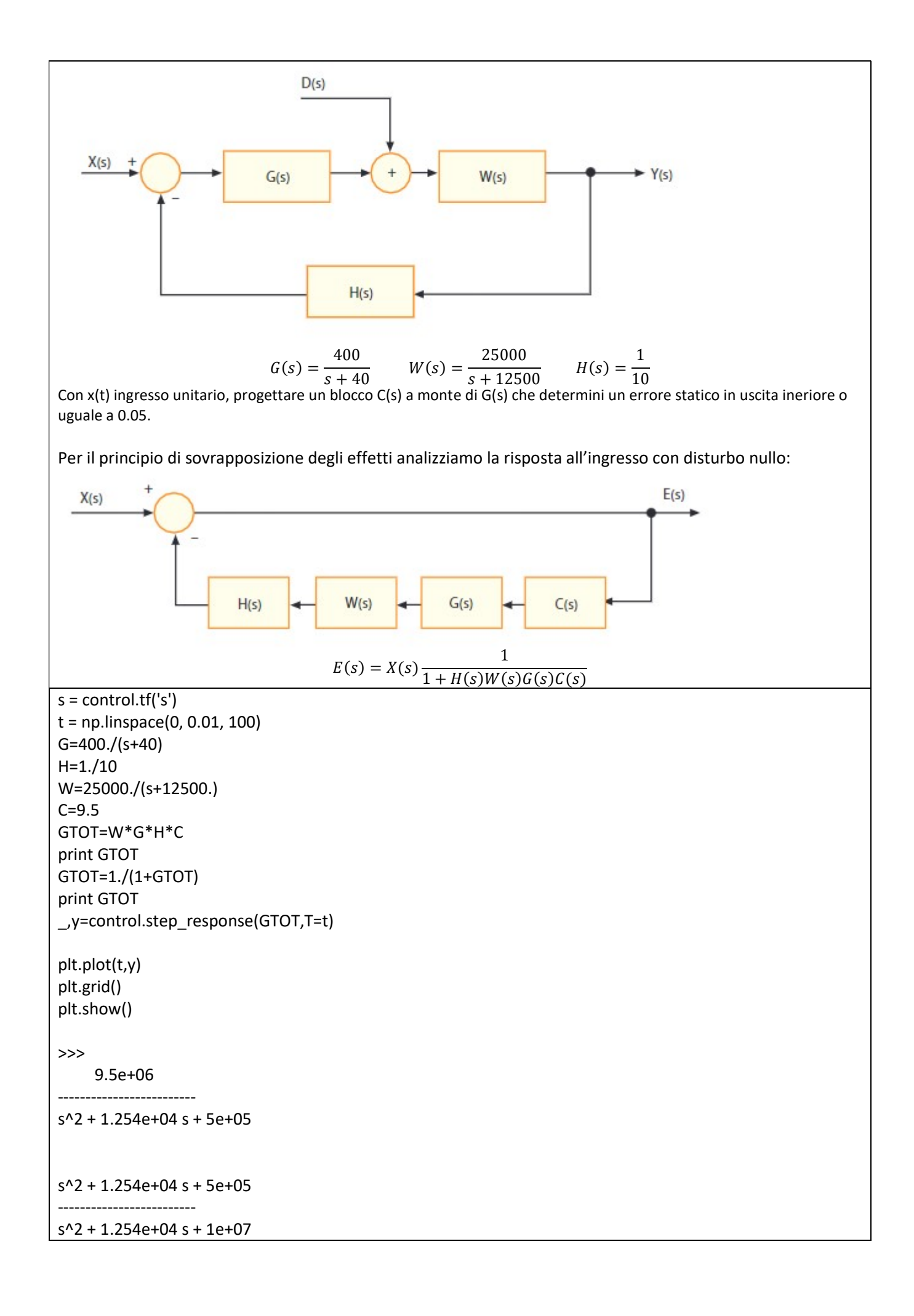

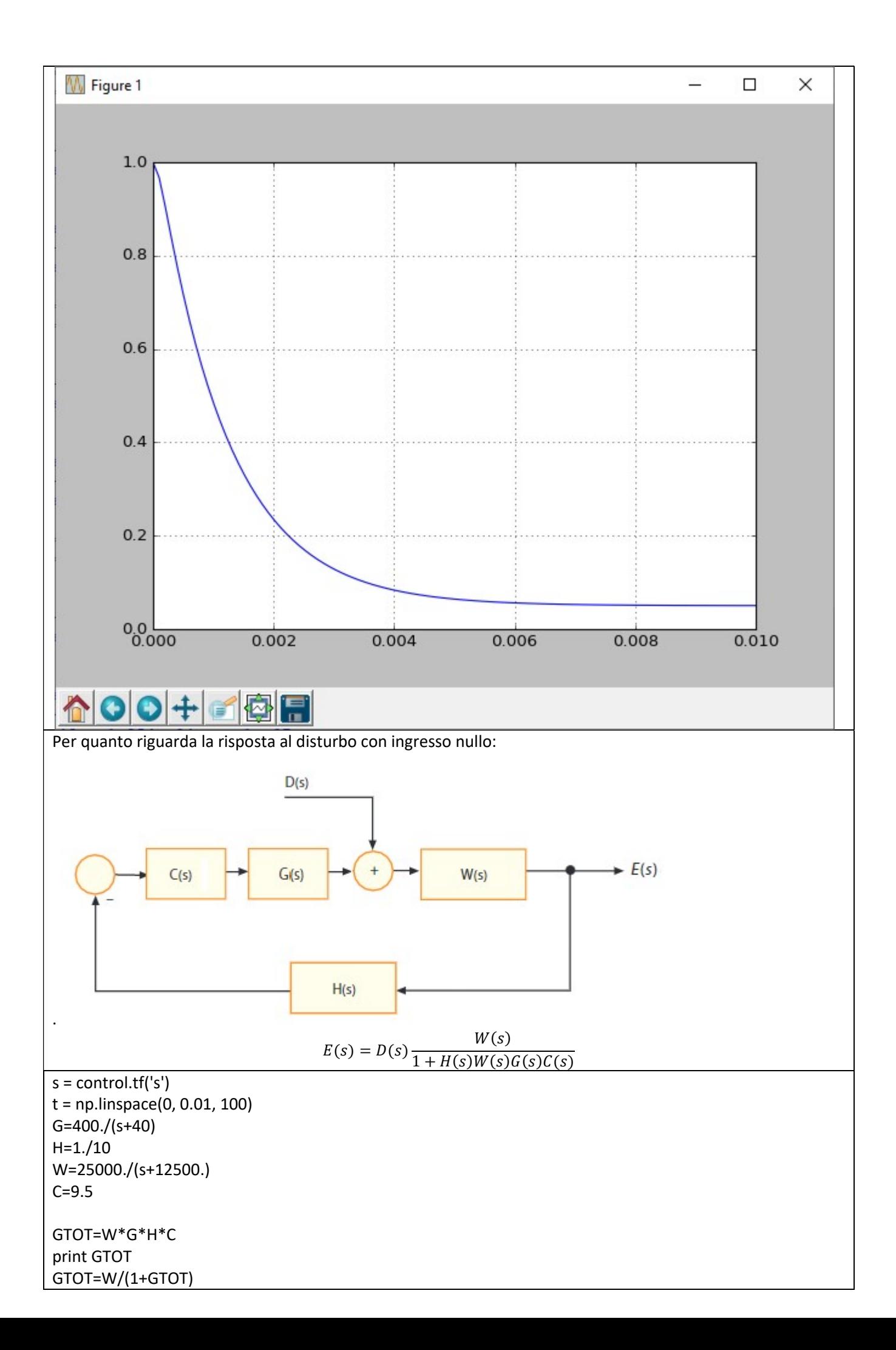

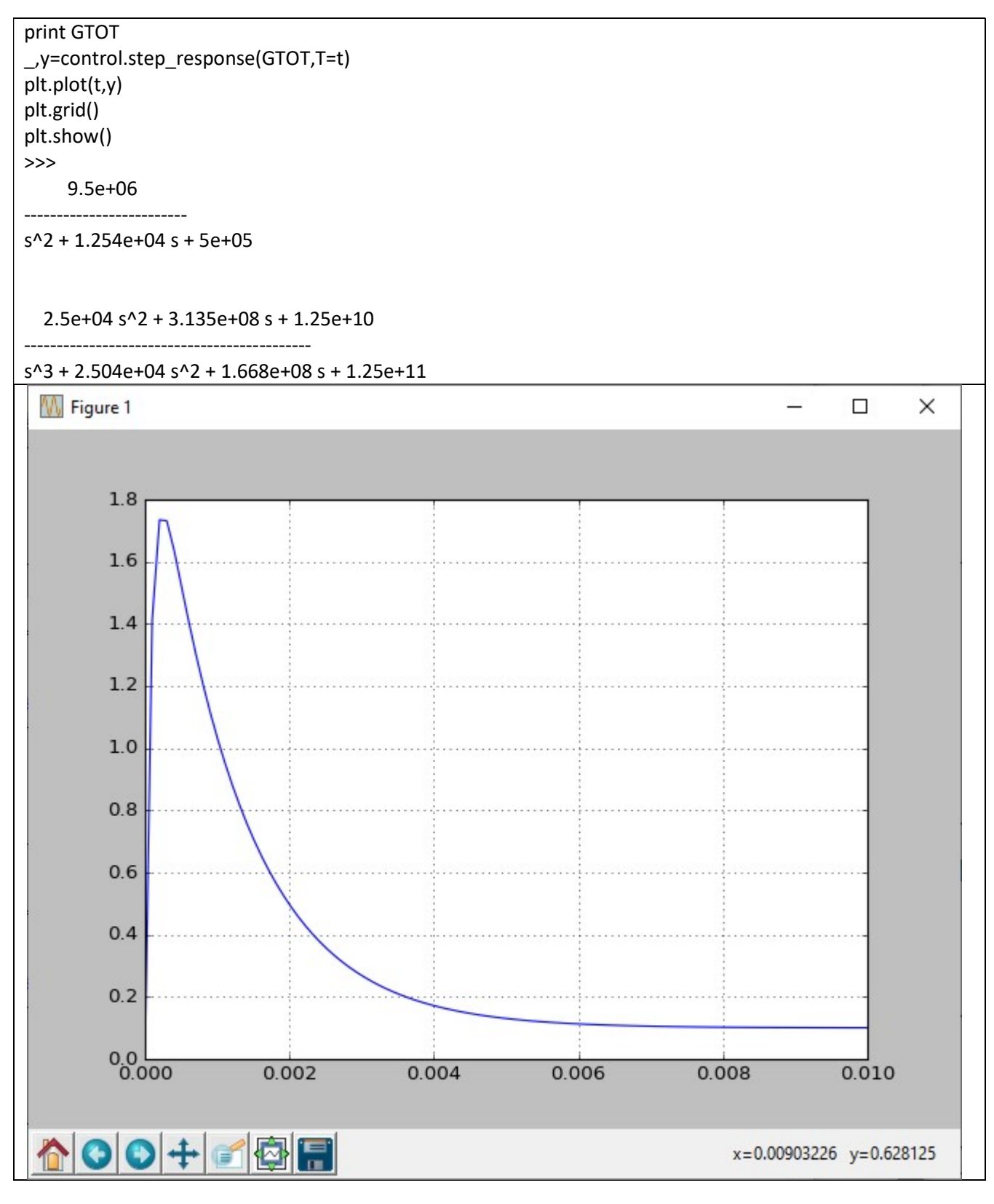

#### CONTROLLO DINAMICO

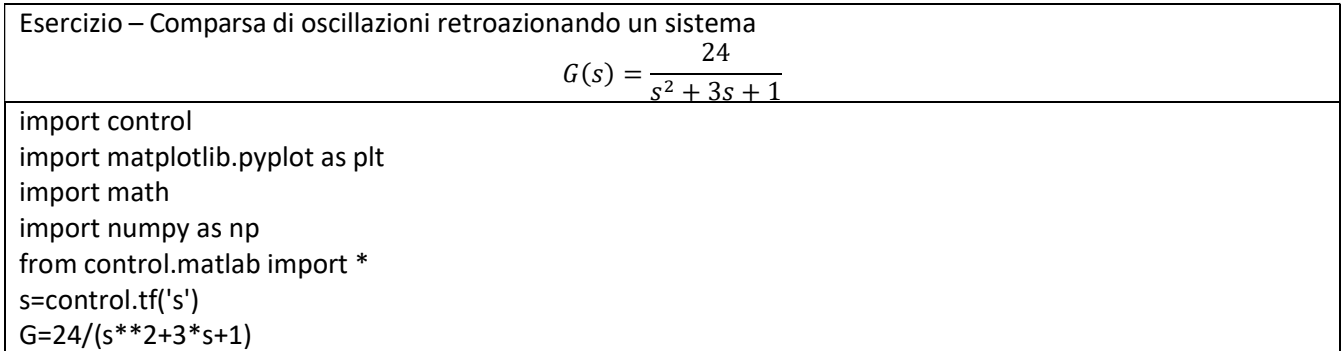

print G GR=control.feedback (G, 1) print GR  $(p, z)$  = control.pzmap  $(G)$ print p,z t,y=control.step\_response(G)#N.B.!!!: y,t=step(G) plt.figure() plt.plot(t,y,"b") plt.title('Step Responsse ') plt.ylabel('Amplitude') plt.xlabel('Time(sec)') t,y=control.step\_response(GR) plt.figure() plt.plot(t,y,"b") plt.title('Step Responsse ') plt.ylabel('Amplitude') plt.xlabel('Time(sec)') plt.grid(True)

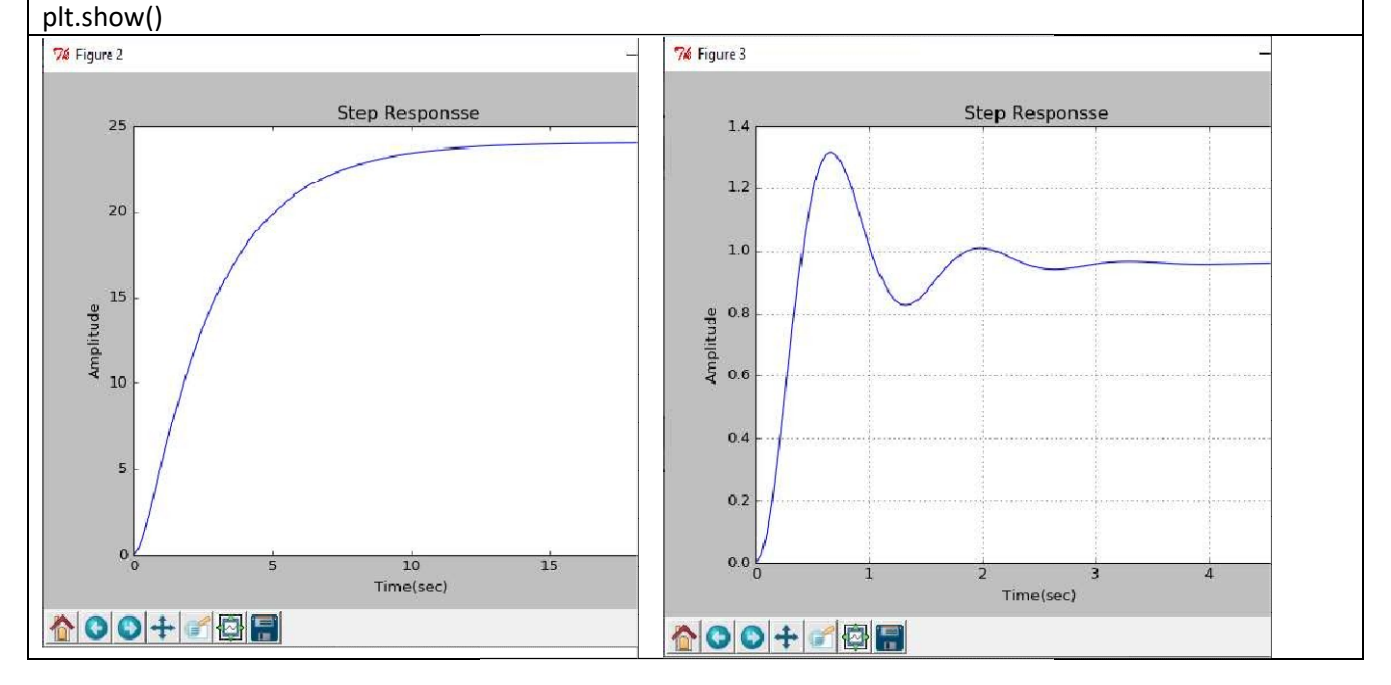

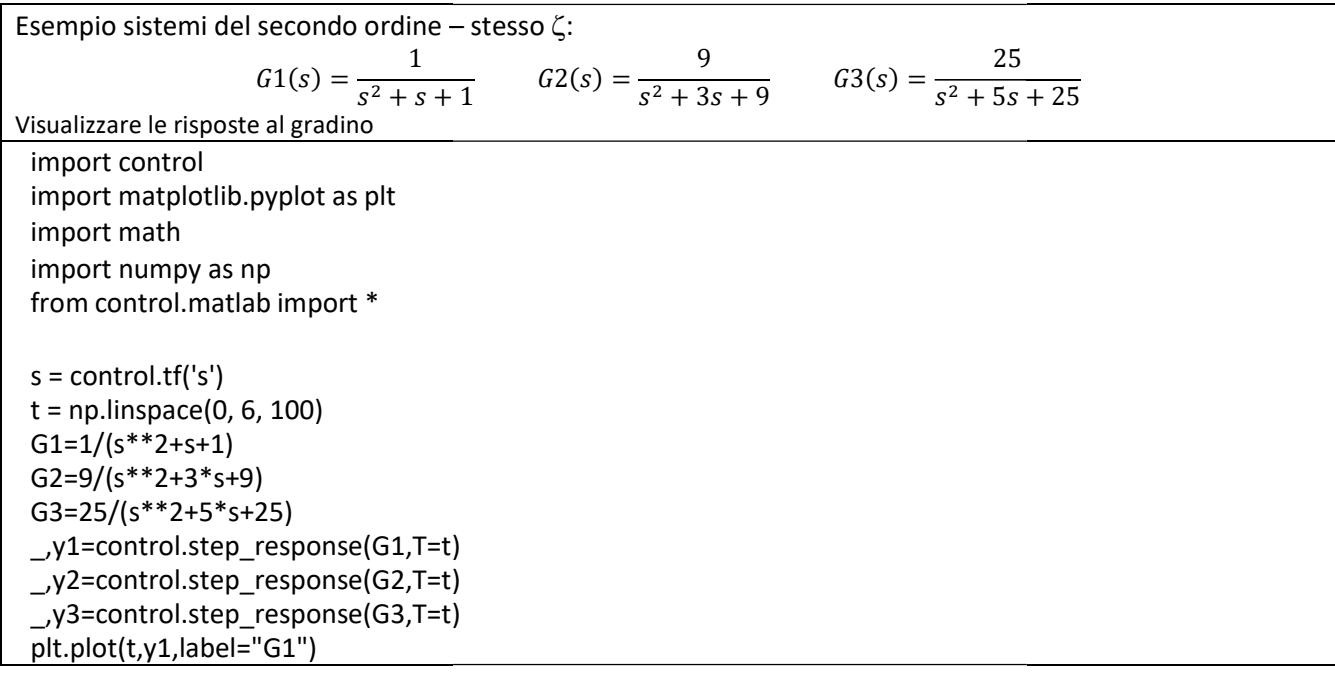

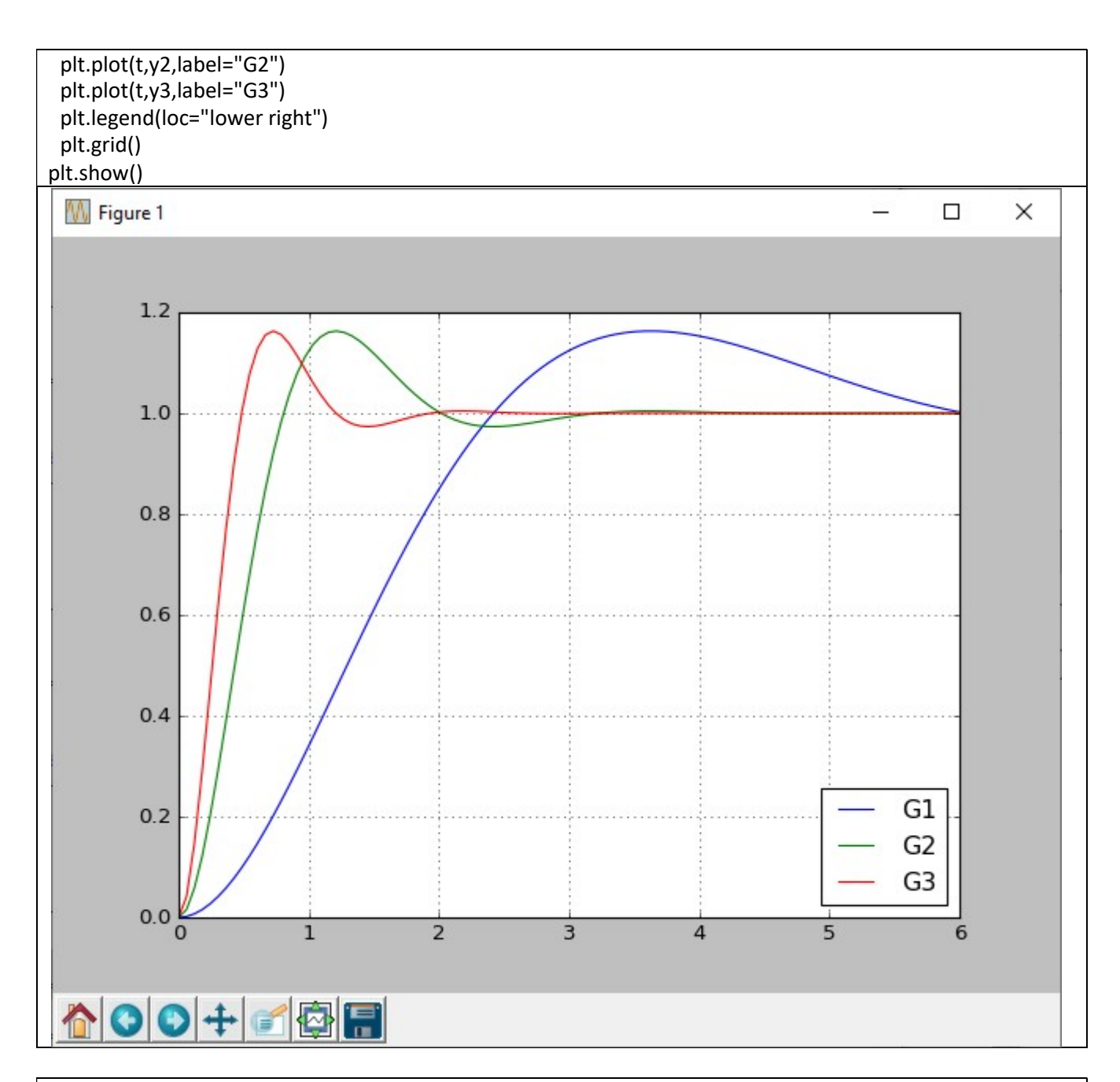

Exempio sistemi del secondo ordine - stesso 
$$
\omega_n
$$
:

\n
$$
G1(s) = \frac{1}{s^2 + 0.6s + 1}
$$
\nVisualizzare le risposte al gradino

\ns = control.tf('s')

\nt = np.linspace(0, 20, 1000)

\nG1=1/(s\*\*2+0.6\*\*+1)

\nG2=1/(s\*\*2+0.4\*\*+1)

\nG3=1/(s\*\*2+0.4\*\*+1)

\nJy1=control.sleep\_response(G1, T=t)

\nJy2=control.sleep\_response(G2, T=t)

\nJy3=control.sleep\_response(G3, T=t)

\nJt1=plot(t,y1, label="G1")

\nplt.plot(t,y2, label="G2")

\nplt.plot(t,y3, label="G3")

\nplt.length (loc="lower right")

\nplt.get (loc="lower right")

\nplt.split

\nplt.show()

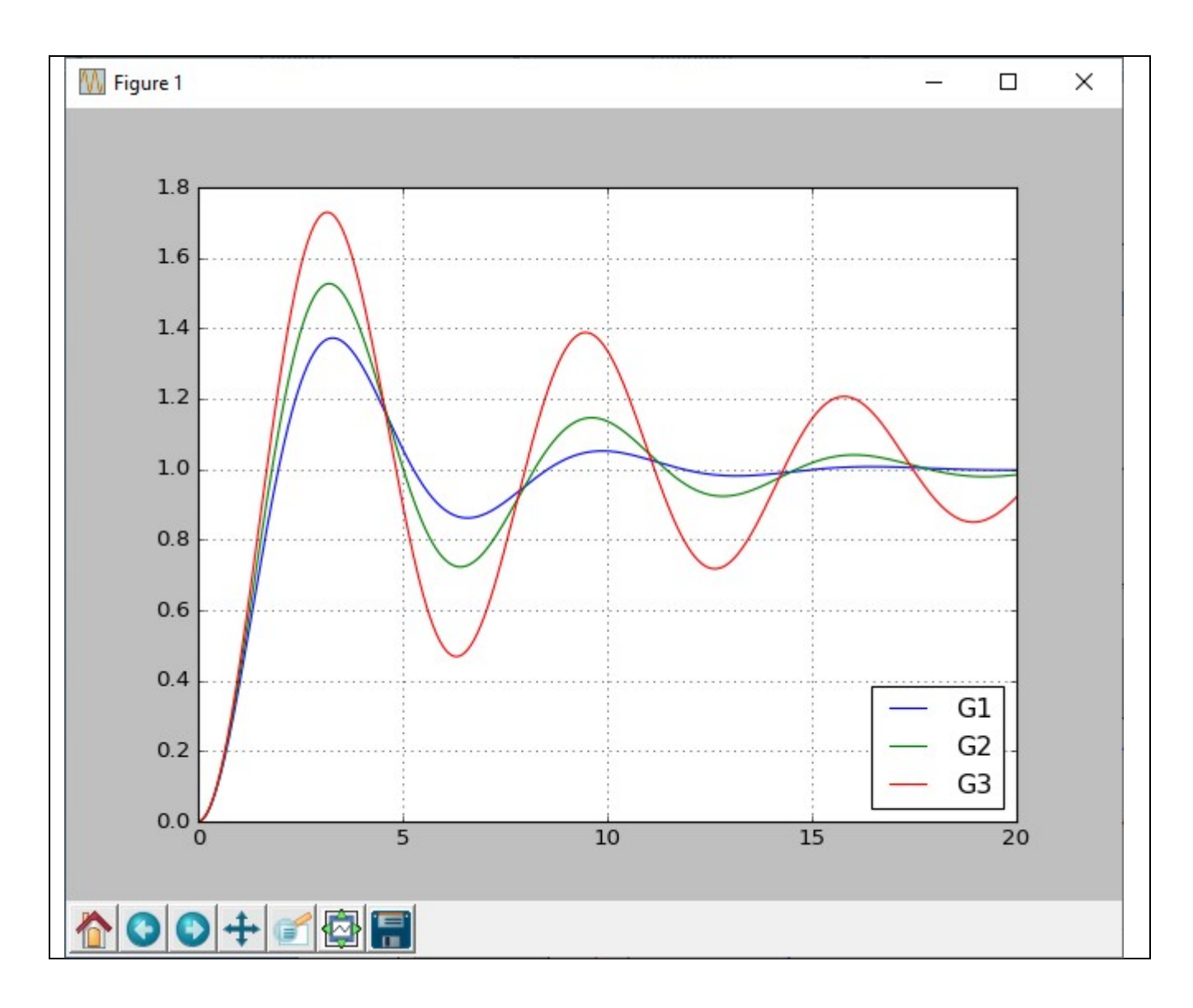

## Controllori PID

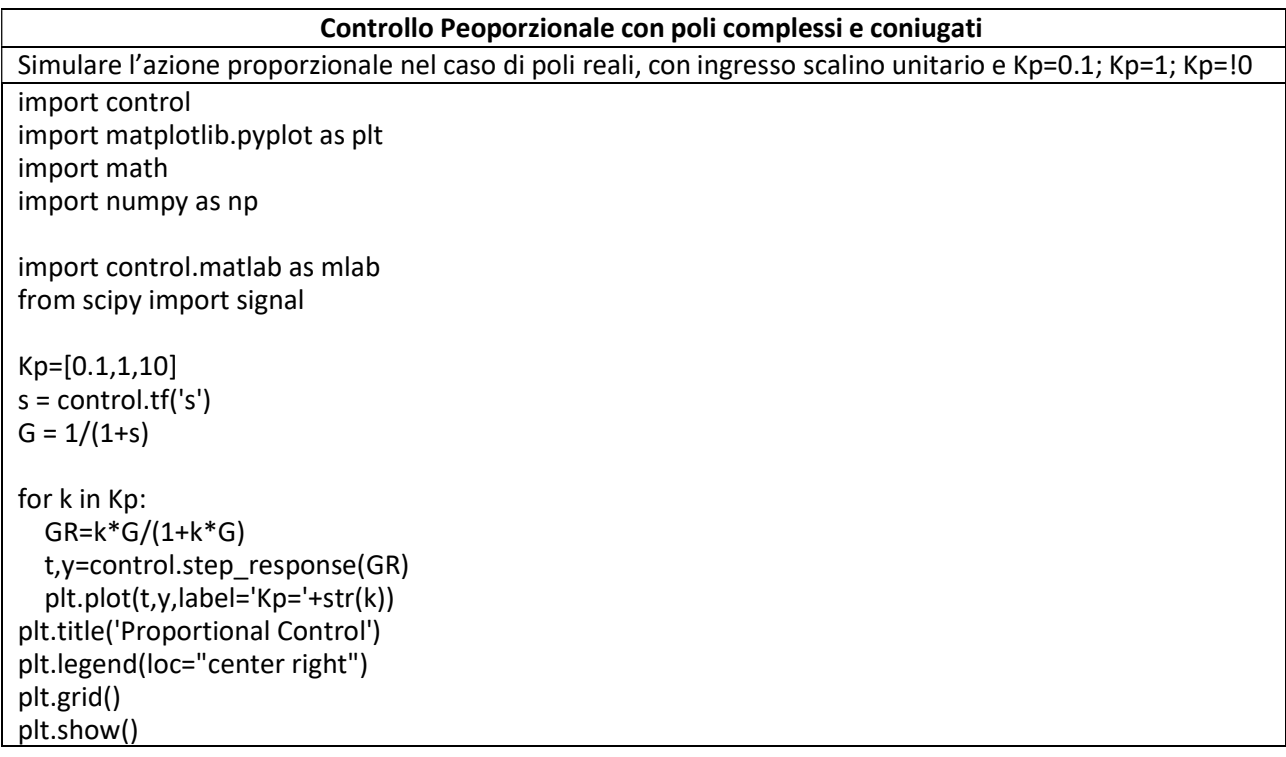

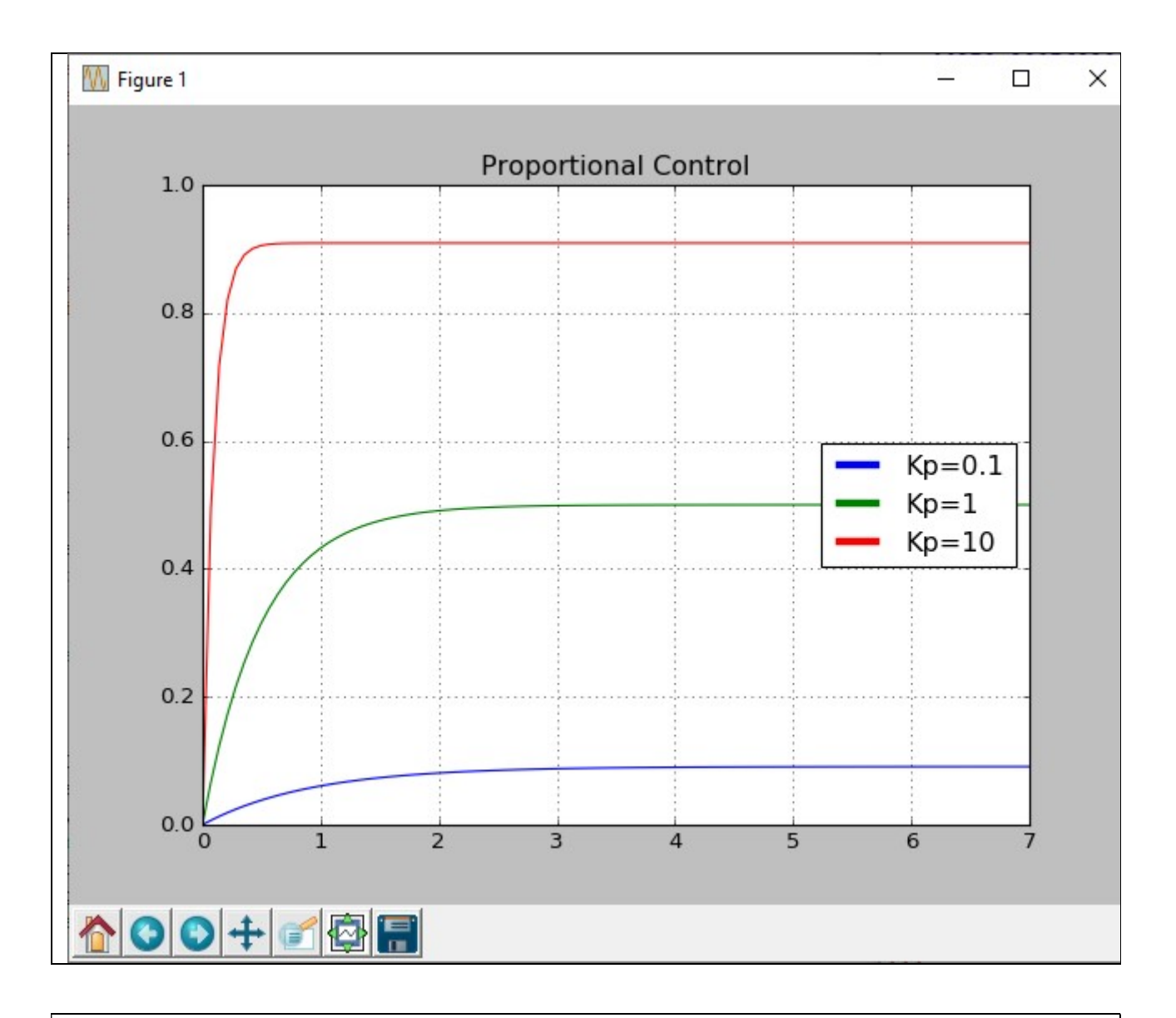

Simulare l'azione proporzionale nel caso di poli complessi coniugati, con ingresso scalino unitario e Kp=0.1;Kp=1;Kp=10  $Kp=1$  $s = control.tf('s')$ Ti=[0.1,1,2]  $G = 1/(1+s)$ t = np.linspace(0, 20, 100) for ti in Ti:  $C=Kp*(1+1/(ti*s))$  GR=C\*G/(1+C\*G) \_,y=control.step\_response(GR,T=t) plt.plot(t,y,label=r'\$\tau {i}\$='+str(ti),linewidth=3) plt.title('Proportional Integral Control') leg=plt.legend(loc="center right") for line in leg.get\_lines():

```
 line.set_linewidth(4.0)
```

```
plt.grid()
```

```
plt.show()
```
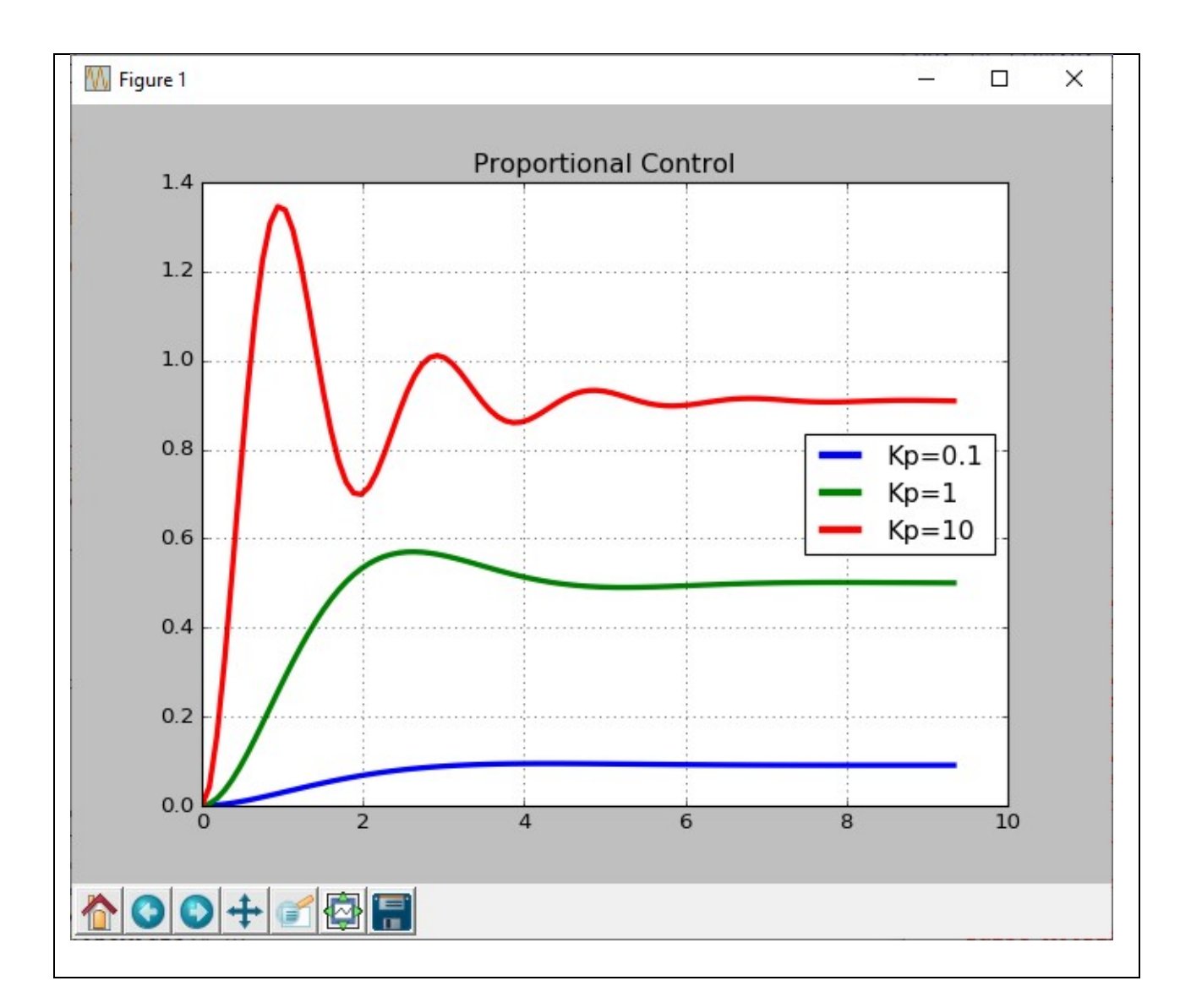

#### Azione proporzionale integrale e proporzionale derivativa

Simulare l'azione proporzionale-integrale nel caso di poli reali, con ingresso scalino unitario e  $Kp=1; \tau_1=0.1; \tau_1=1; \tau_1=2$ Kp=1  $s = control.tf('s')$ Ti=[0.1,1,2]  $G = 1/(1+s)$ t = np.linspace(0, 20, 100) for ti in Ti:  $C=Kp*(1+1/(ti*s))$  GR=C\*G/(1+C\*G) \_,y=control.step\_response(GR,T=t) plt.plot(t,y,label=r'\$\tau\_{i}\$='+str(ti)) plt.title('Proportional Integral Control') plt.legend(loc="center right") plt.grid() plt.show()

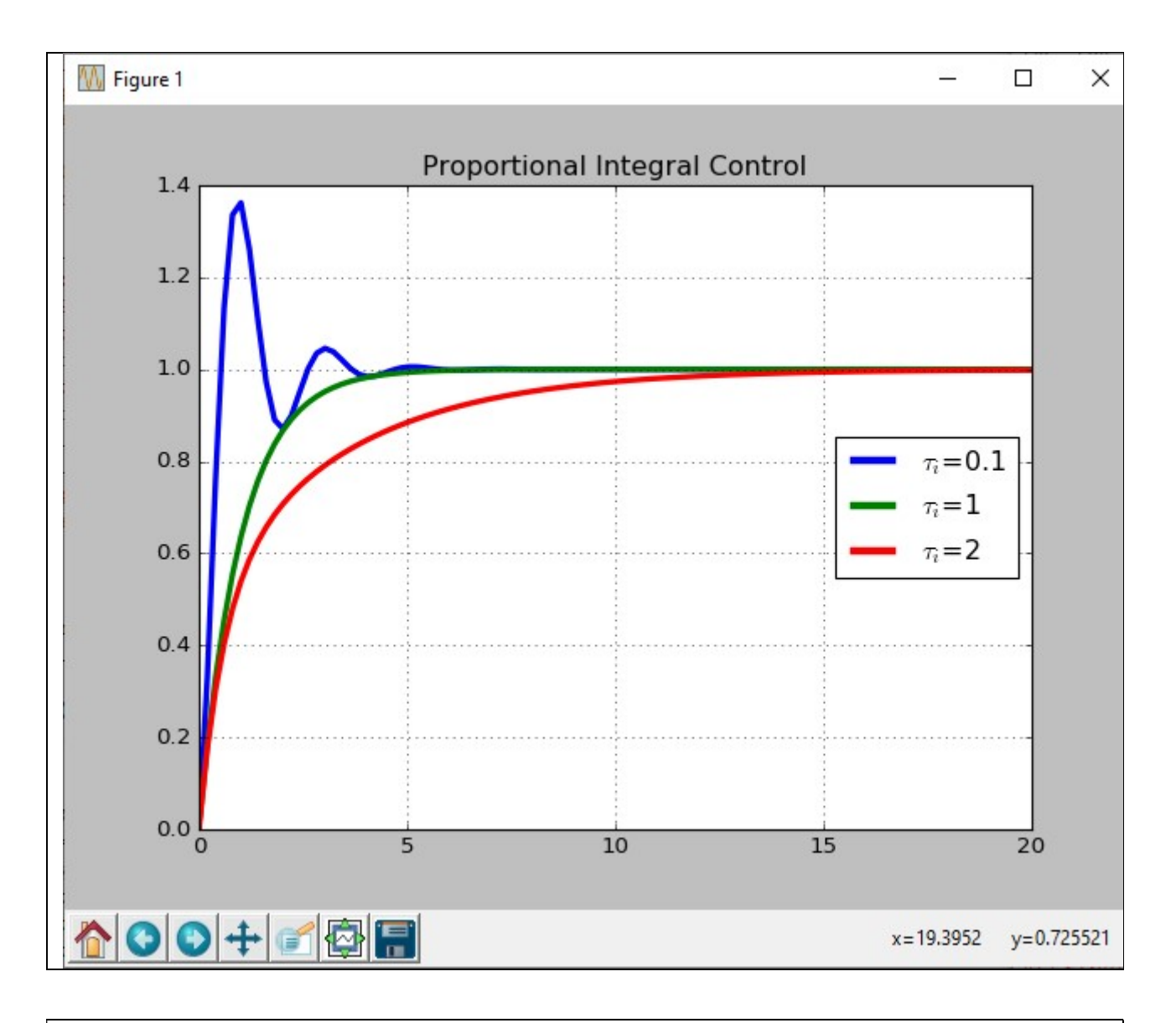

Simulare l'azione proporzionale-derivativa nel caso di poli reali, con ingresso scalino unitario e  $Kp=1; \tau_D=0; \tau_D=1$ Kp=1 s = control.tf('s') TD=[0,1]  $G = 1/(s^{**}2+2*s+1)$ t = np.linspace(0, 6, 100) for tD in TD:  $C=Kp*(1+tD*s)$  $GR = C * G / (1 + C * G)$ 

```
 _,y=control.step_response(GR,T=t) 
   plt.plot(t,y,label=r'$\tau_{D}$='+str(tD),linewidth=3) 
plt.title('Proportional Derivative Control') 
leg=plt.legend(loc="center right") 
for line in leg.get_lines(): 
  line.set_linewidth(4.0)
plt.grid() 
plt.show()
```
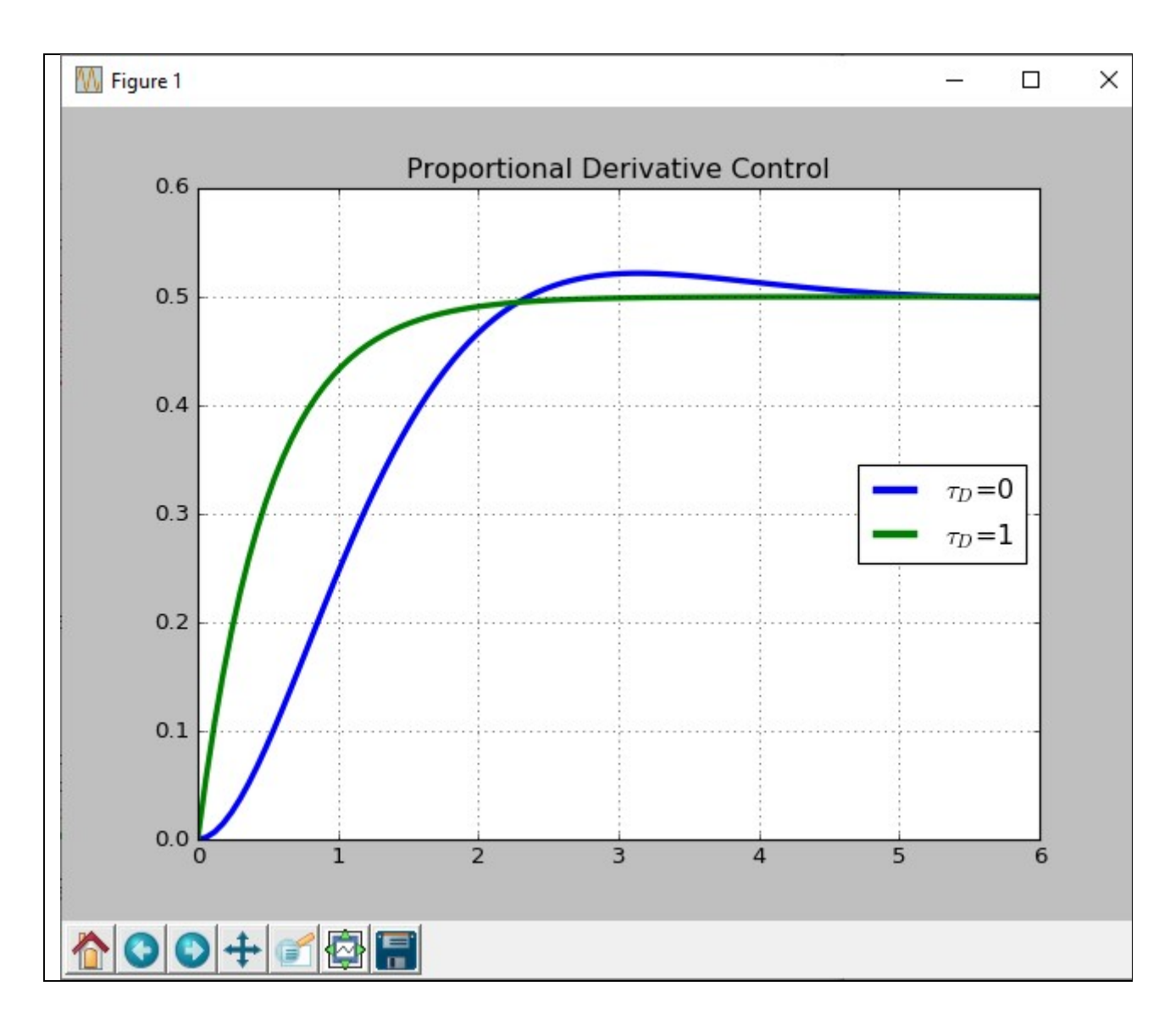

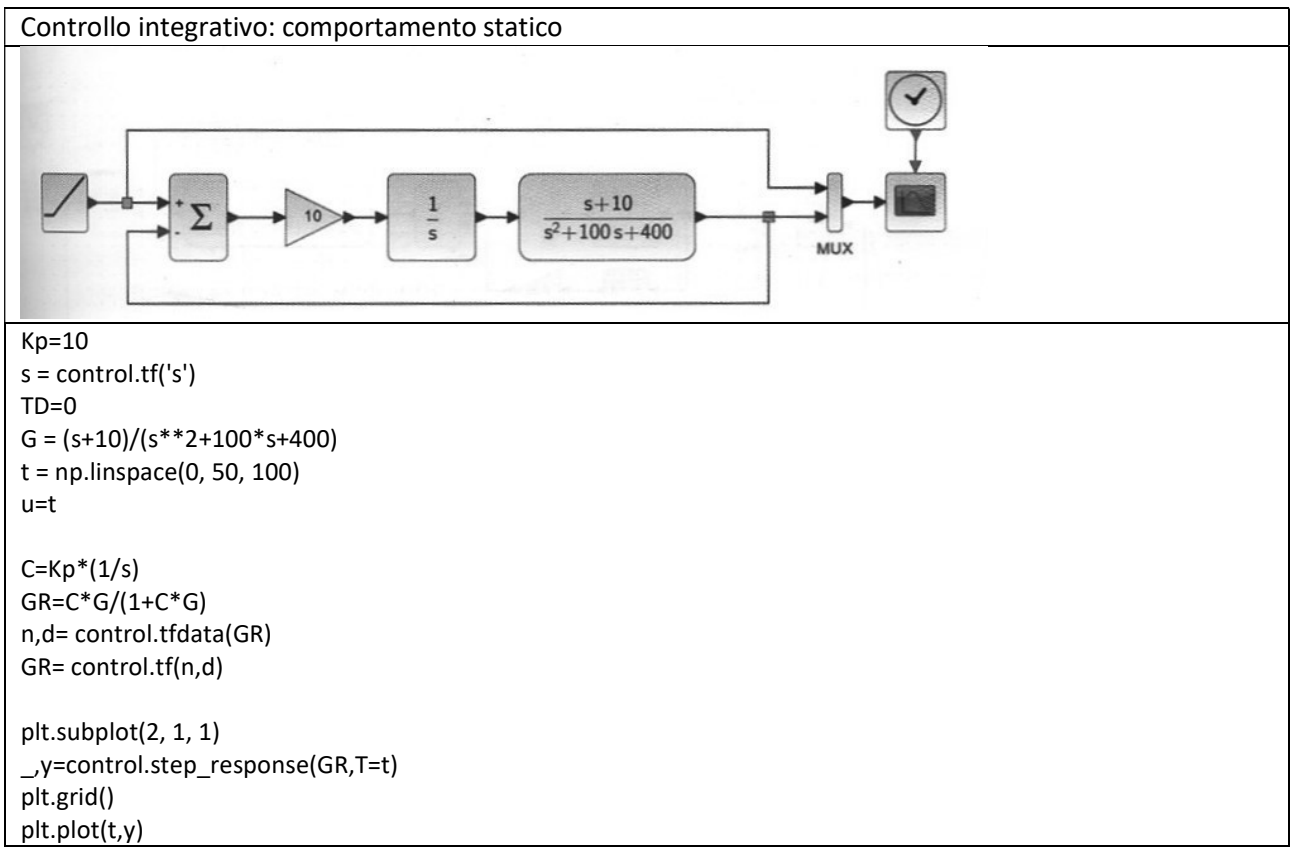

plt.subplot(2, 1, 2) y,\_,x=mlab.lsim(GR, u, t) plt.plot(t,y,'y',t,u,'m')

plt.title('Controllo integrativo: comportamento statico') plt.grid()

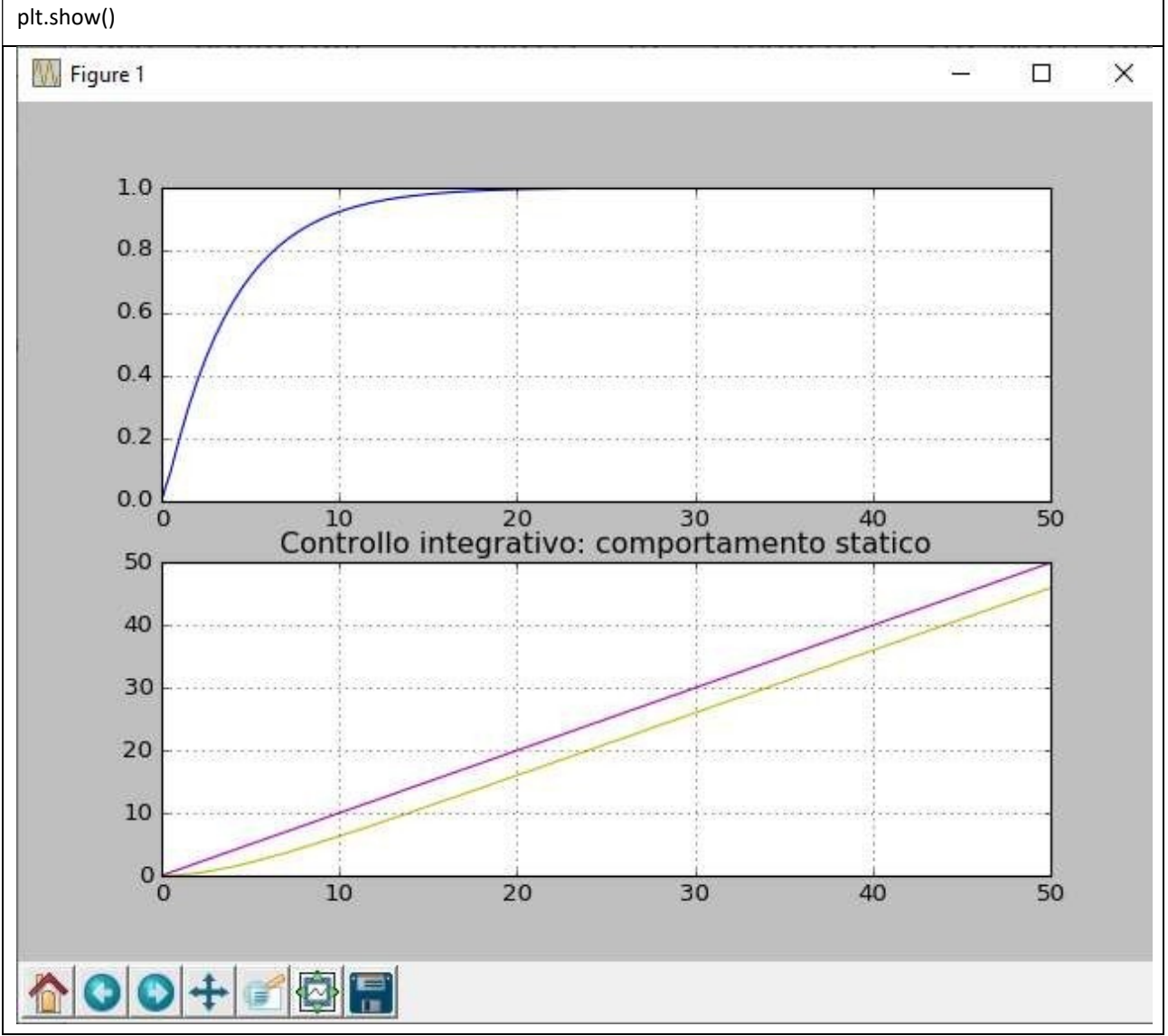

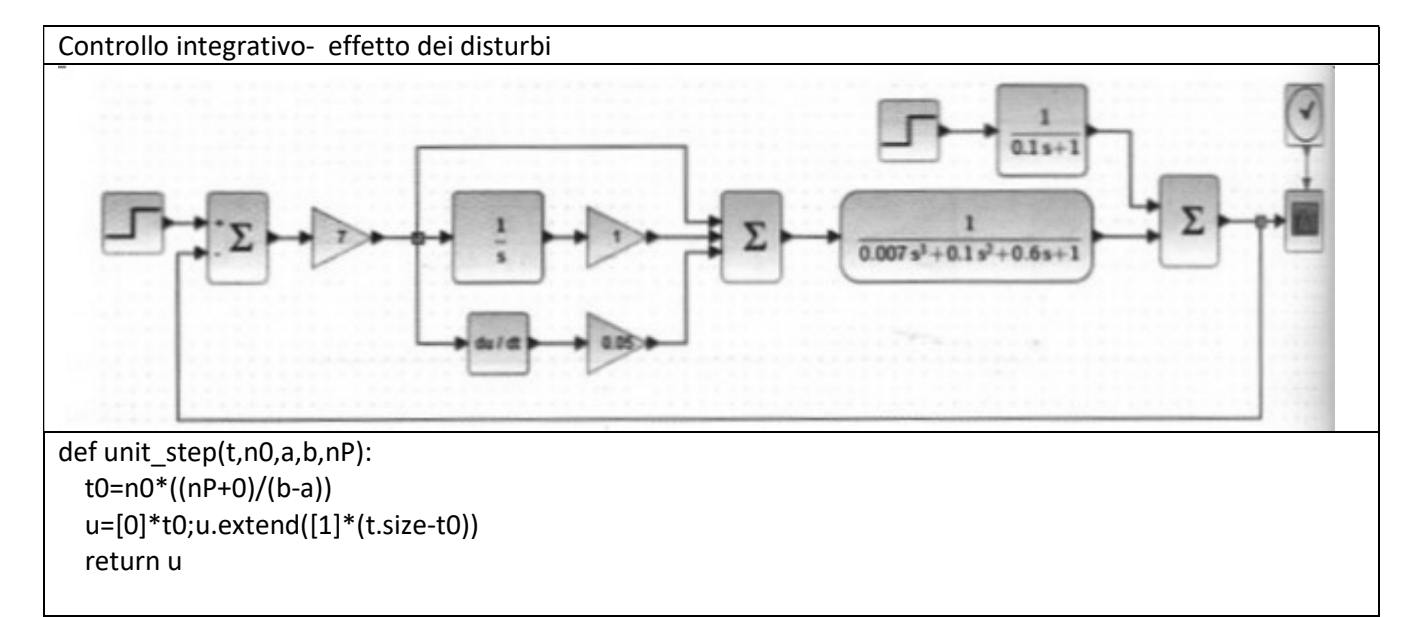

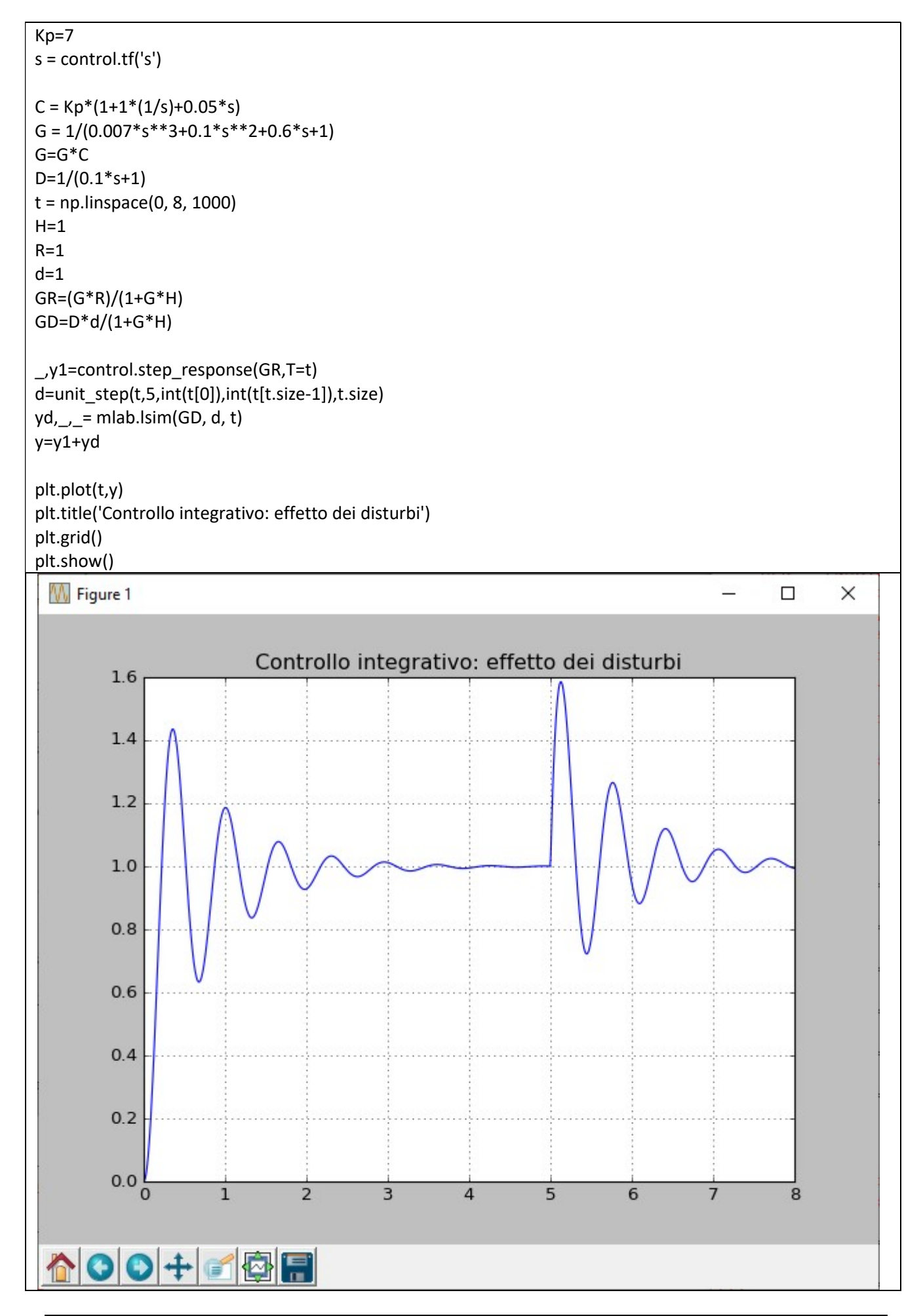

Controllo PID metodo di Ziegler-Nichols

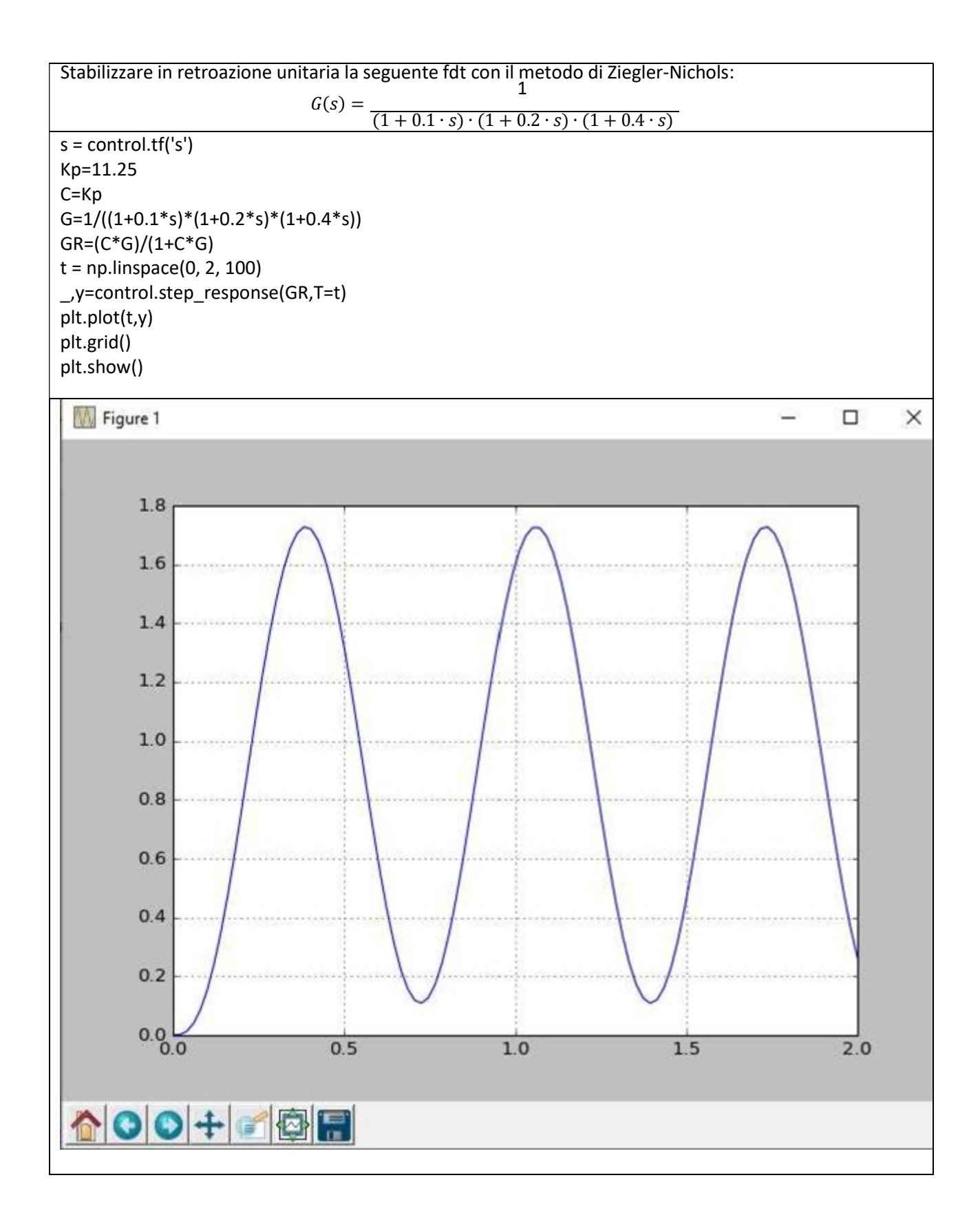

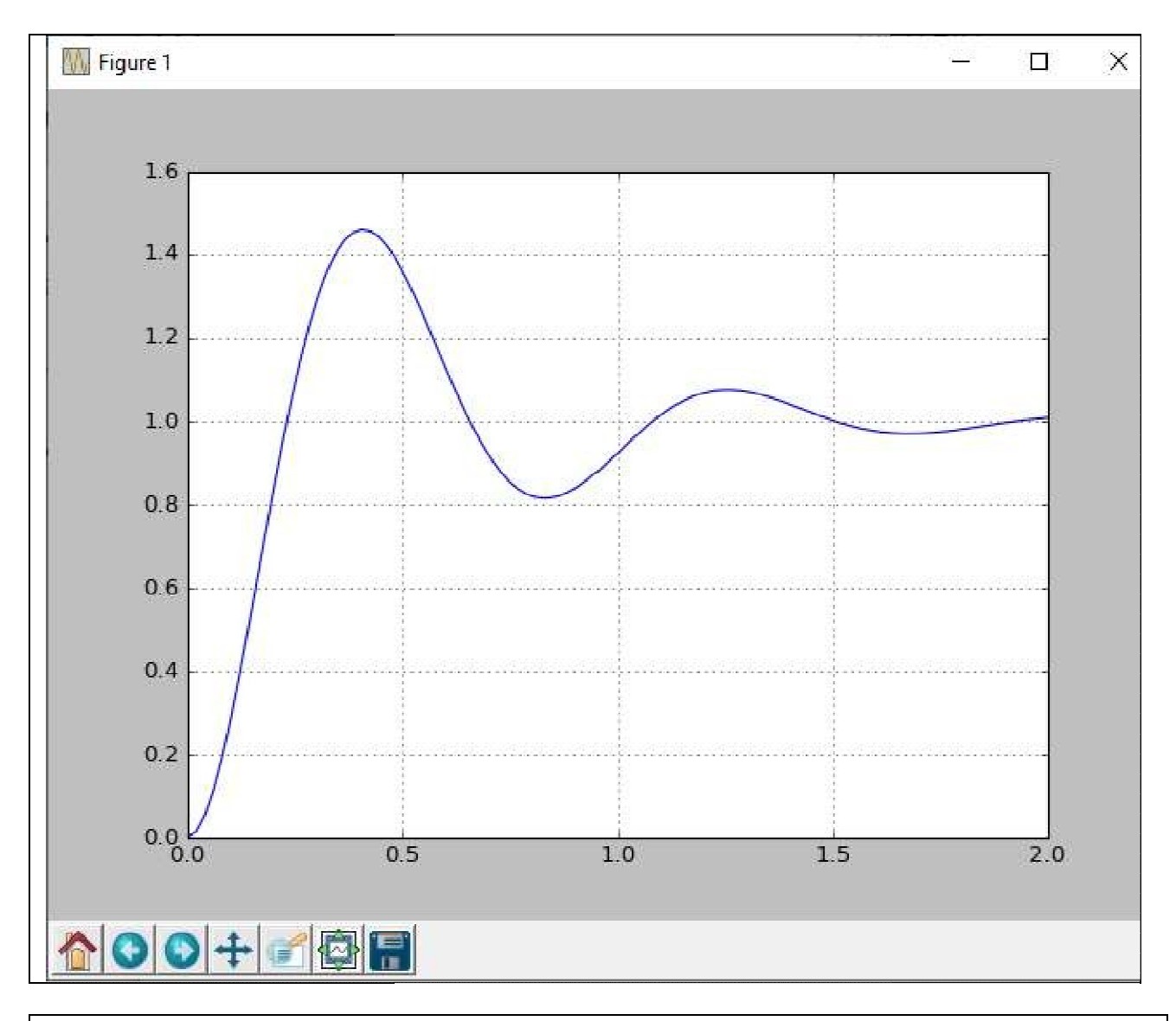

PID - Verificare l'effetto della stabilizzazione  $s = \text{control.tf('s')}$ Kp=6.75 G= $1/((1+0.1*s)*(1+0.2*s)*(1+0.4*s))$ print 'G:',G T=0.67 TI=0.335 TD=0.084 C=Kp\*(1+1/(TI\*s)+TD\*s) print 'C:',C CG=control.series(C,G) GR=control.feedback(CG,1) print "GR:",GR  $t = np$ . linspace(0, 2, 100) \_,y=control.step\_response(GR,T=t) plt.plot(t,y) plt.grid() plt.show() G=1/((1+0.1\*s)\*(1+0.2\*s)\*(1+0.4\*s))<br>print 'G:',G<br>T=0.67<br>Tl=0.335<br>TD=0.084<br>C=Kp\*(1+1/(Tl\*s)+TD\*s)<br>print 'C:',C<br>GG=control.series(C,G)<br>GR=control.feedback(CG,1)<br>print "GR:",GR<br>t = np.linspace(0, 2, 100)<br>\_,y=control.step\_resp

>>>

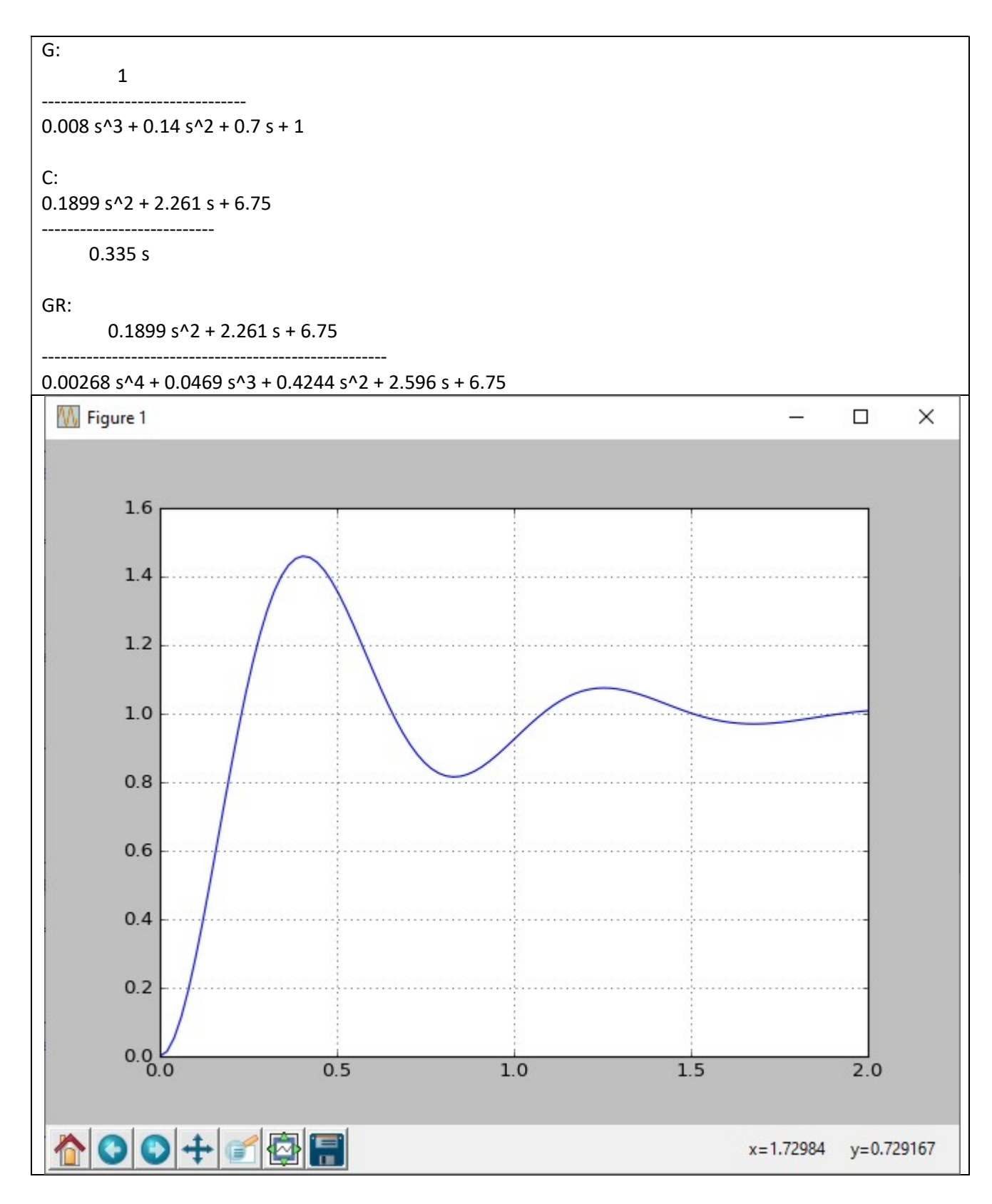

#### CONTROLLO ON-OFF

Esempio di controllo ON-OFF di temperatura per la climatizzazione di un ambiente. Scopo del controllo è di mantenere il livello di temperatura T(t) di unastanza entro i margini prestabiliti, rappresentati da una soglia inferiore TINF e una soglia superiore TSUP.  $d(t)$  $e(t)$ controllore  $c(t)$ bruciatore ambiente  $\blacktriangleright T(t)$  $T_{\text{RIF}}$ **ON-OFF** caldaia climatizzato

```
N=500
t1=0. 
t2=10. 
K=1dt=(t2-t1)/N 
TRIF=20 
TO=0TSUP=TRIF+3 
TINF=TRIF-3 
TRIF = (TSUP + TINF)/2.T=[0]*N 
To=[0]*N 
Td=[0]*N 
NOISE=9 
x=[0]*N 
t=0pos = int(math.log10(abs(dt))) 
n=abs(pos)+1 
tau=dt*10**(n) 
t=[0]*N 
ON=TRIF 
OFF=0 
c=ON 
for i in range (0,N): 
   if(i>N/4): 
     Td[i]=NOISE 
   if i>0: 
     T[i]=(((c-To[i-1])*K+c)-T[i-1])*(dt/tau)+T[i-1] 
   else: 
     T[i]=T0 
   To[i]=T[i]+Td[i] 
   t[i]=i*dt 
   if(i*dt>6): 
     x[i]=0 
   if(i>0): 
     if(To[i]>=TINF and To[i]<TSUP and x[i-1]==ON): 
        x[i]=ON 
     if(To[i]>TINF and To[i]<TSUP and x[i-1]==OFF): 
        x[i]=OFF 
     if(To[i]<=TINF): 
        x[i]=ON 
     if(To[i]>=TSUP): 
        x[i]=OFF 
     if(To[i]==TRIF): 
        x[i]=OFF 
   c=x[i] 
plt.plot(t,To) 
plt.plot(t,x) 
plt.axhline(y=TSUP, color='r', linestyle='-') 
plt.axhline(y=TINF, color='y', linestyle='-') 
plt.grid() 
plt.show()
```
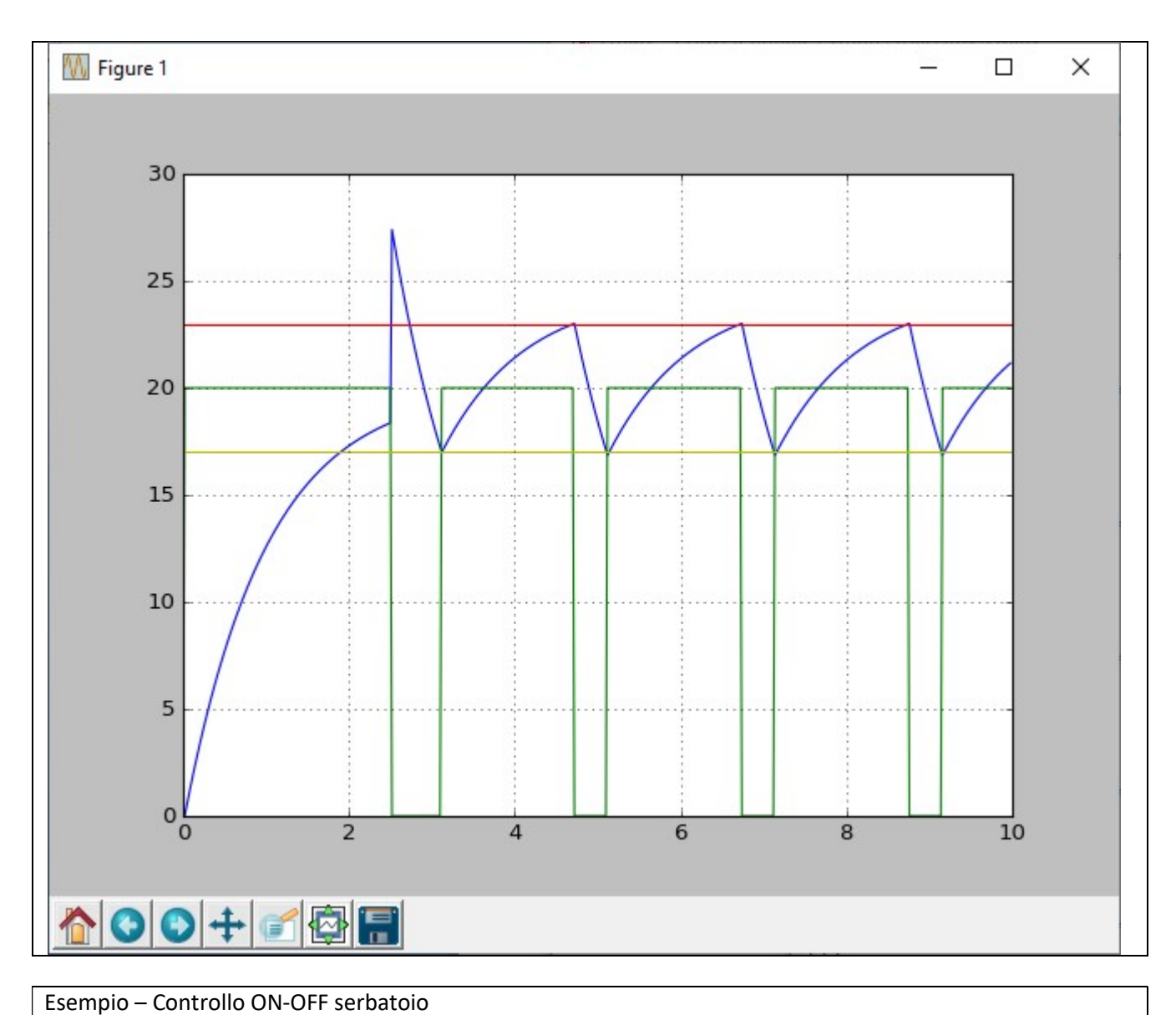

```
qi_def=40
qi=qi_def 
qu=30. 
h0=0A=20. 
h=h0 
hsup=20. 
hinf=10. 
hrif=(hinf+hsup)/2. 
v=0t1=0. 
t2=(60.*60.)/1.5 
N=500 
dt=(t2-t1)/N 
t = np.linspace(t1, t2, N)
V=[]H=[]
ON=1OFF=0 
tau=15. 
for i in range(t.size): 
   if i>0: 
     h=h+((qi*v-qu)*(dt/tau))/A
```
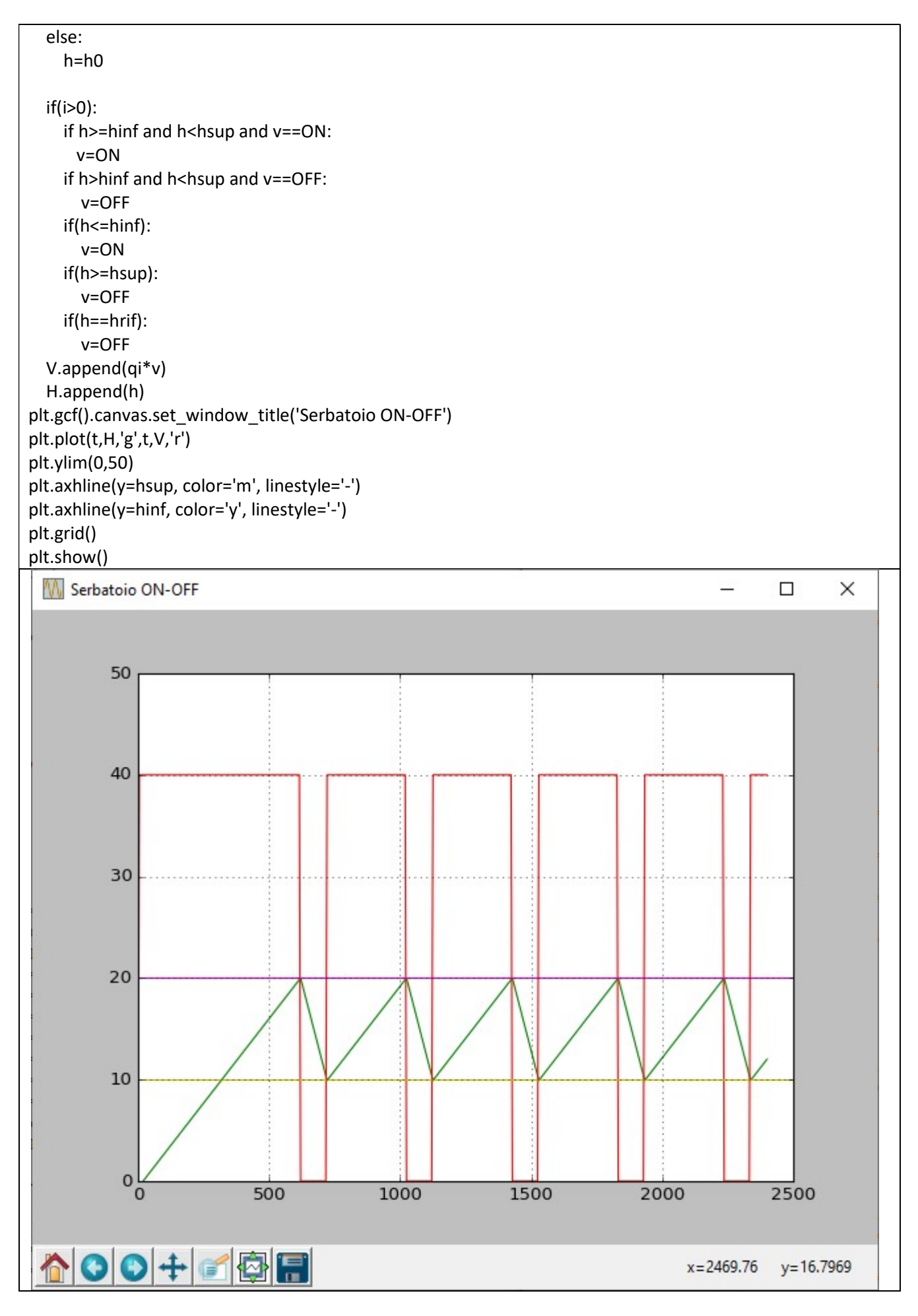

CONTROLLO DI POTENZA

```
Parzializzazione di semionda
N=100
f=100. 
t1=0. 
t2=1./f 
t = np.linalg, t2, N)
X=[] 
T=[]dt=(t2-t1)/N 
thresh=0.3 
x=np.abs(np.sin(2*np.pi*f*t)) 
r=[(2./N)*(i%(N/2)) for i in range(N)]
\#y = [x \text{ if } i \geq 1] thresh else i for i in r]
#y =[j if i >= thresh else 0 for i in r for j in x] 
y=[0]^*len(x)
for i in range(len(r)): 
   if r[i]>=thresh: 
      y[i]=x[i] 
   else: 
     y[i]=0plt.subplot(3, 1, 1) 
plt.plot(t,x,'b') 
plt.subplot(3, 1, 2) 
plt.plot(t,r,'r') 
plt.subplot(3, 1, 3) 
plt.plot(t,y,'k') 
plt.grid() 
plt.show()
```
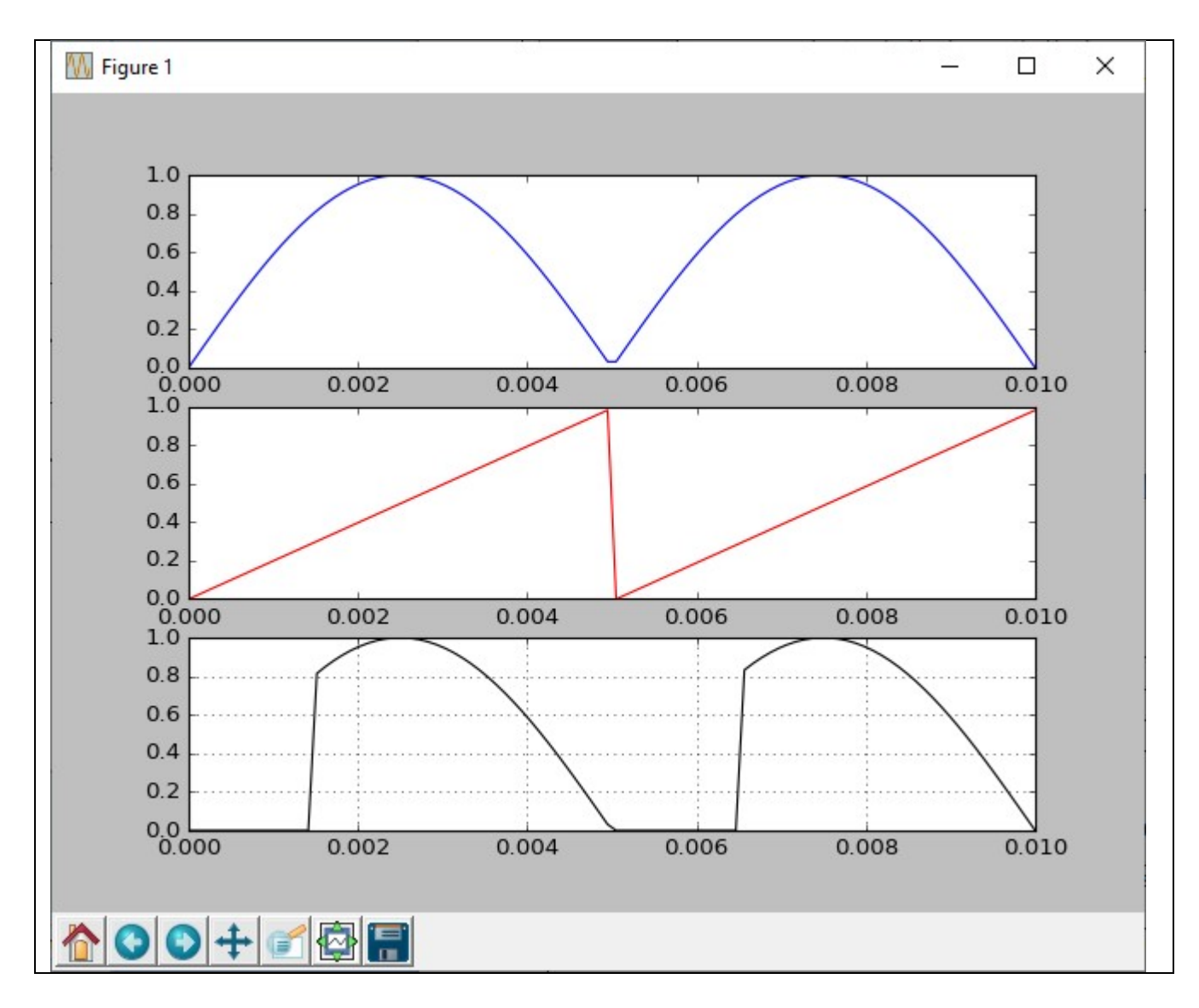

STABILITA'

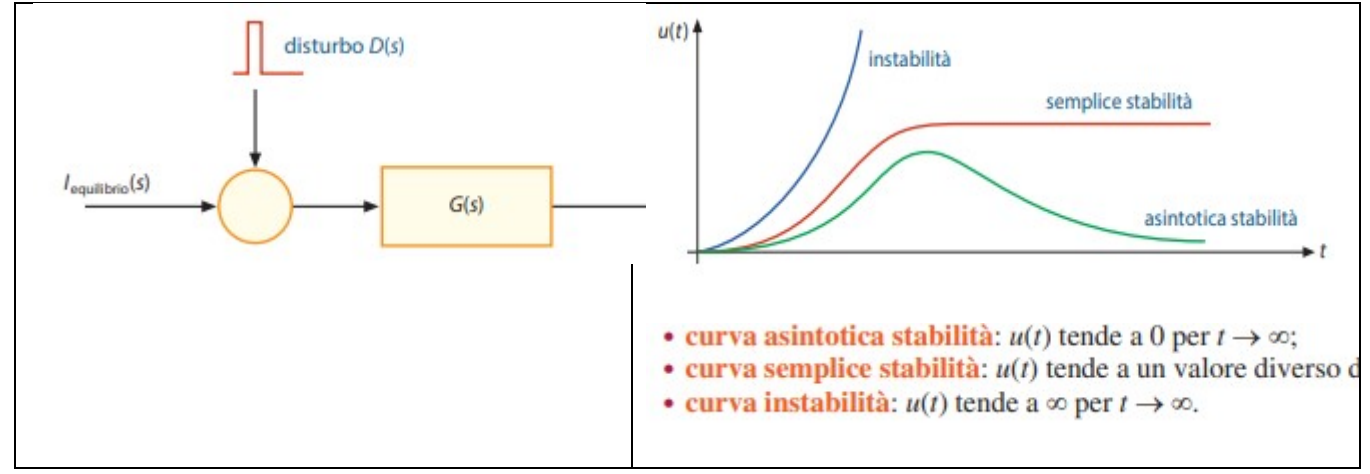

Assumiamo che il disturbo sia un impulso matematico ideale δ(t). Ciò non toglie nulla alla generalità della dimostrazione in quanto, per la sovrapposizione degli effetti, un generico disturbo può essere ricavato come combinazione di impulsi ideali.

$$
G(s) = \frac{U(s)}{D(s)} = \frac{1}{(s - p_1) \cdot (s - p_2)} \qquad U(s) = D(s) \cdot G(s) = L\{\delta(t)\} \cdot G(s) = \frac{1}{(s - p_1) \cdot (s - p_2)}
$$

Antitrasformando:

$$
U(s) = \frac{A}{(s - p_1)} + \frac{B}{(s - p_2)} \stackrel{L^{-1}}{\implies} u(t) = A \cdot e^{p_1 \cdot t} + B \cdot e^{p_2 \cdot t}
$$

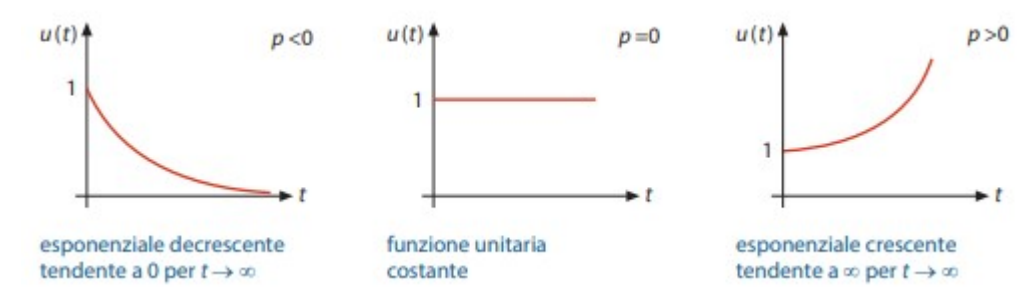

In questo calcolo non è stato previsto un caso particolare: quello di due o più poli nulli. Con sideriamo per esempio la seguente f.d.t., avente solo due poli nulli:

$$
G(s) = \frac{1}{s^2} = \frac{1}{(s - p_1) \cdot (s - p_2)}
$$

Con risposta all'impulso:

$$
U(s) = D(s) \cdot G(s) = L\{\delta(t)\} \cdot \frac{1}{s^2} \stackrel{L^{-1}}{\implies} u(t) = t
$$

Considerando ora che la risposta all'impulso è data dalla somma del contributo di ciascun polo, possiamo osservare che:

• se il sistema presenta poli tutti negativi, la ri sposta all'impulso è la somma di diversi esponenziali decrescenti, quindi u(t) tende a 0 per t  $\rightarrow \infty$ , come nella curva di asintotica stabilità;

• se il sistema presenta almeno un polo positivo, il corrispondente esponenziale è crescente, quindi, anche se tutti gli altri esponenziali sono decrescenti, u(t) tende a ∞ per t  $\rightarrow \infty$ , come nella curva di instabilità;

• se il sistema presenta poli tutti negativi, tranne uno nullo, u(t) tende a un valore diverso da 0 per t  $\rightarrow \infty$  (quello dovuto appunto al polo nullo), come nella curva di semplice sta bilità;

• se il sistema presenta due o più poli nulli, questi danno luogo a funzioni u(t) tendenti a ∞ per t  $\rightarrow \infty$ , come nella curva di instabilità.

In conclusione possiamo enunciare le seguenti condizioni necessarie e sufficienti:

1. condizione necessaria e sufficiente per l'asintotica stabilità: tutti i poli negativi; 2. condizione necessaria e sufficiente per la semplice stabilità: tutti i poli negativi

tranne uno solo nullo; 3. condizione necessaria e sufficiente per l'instabilità: almeno un polo positivo e/o

più di un polo nullo

Risposta all'impulso – posizione poli

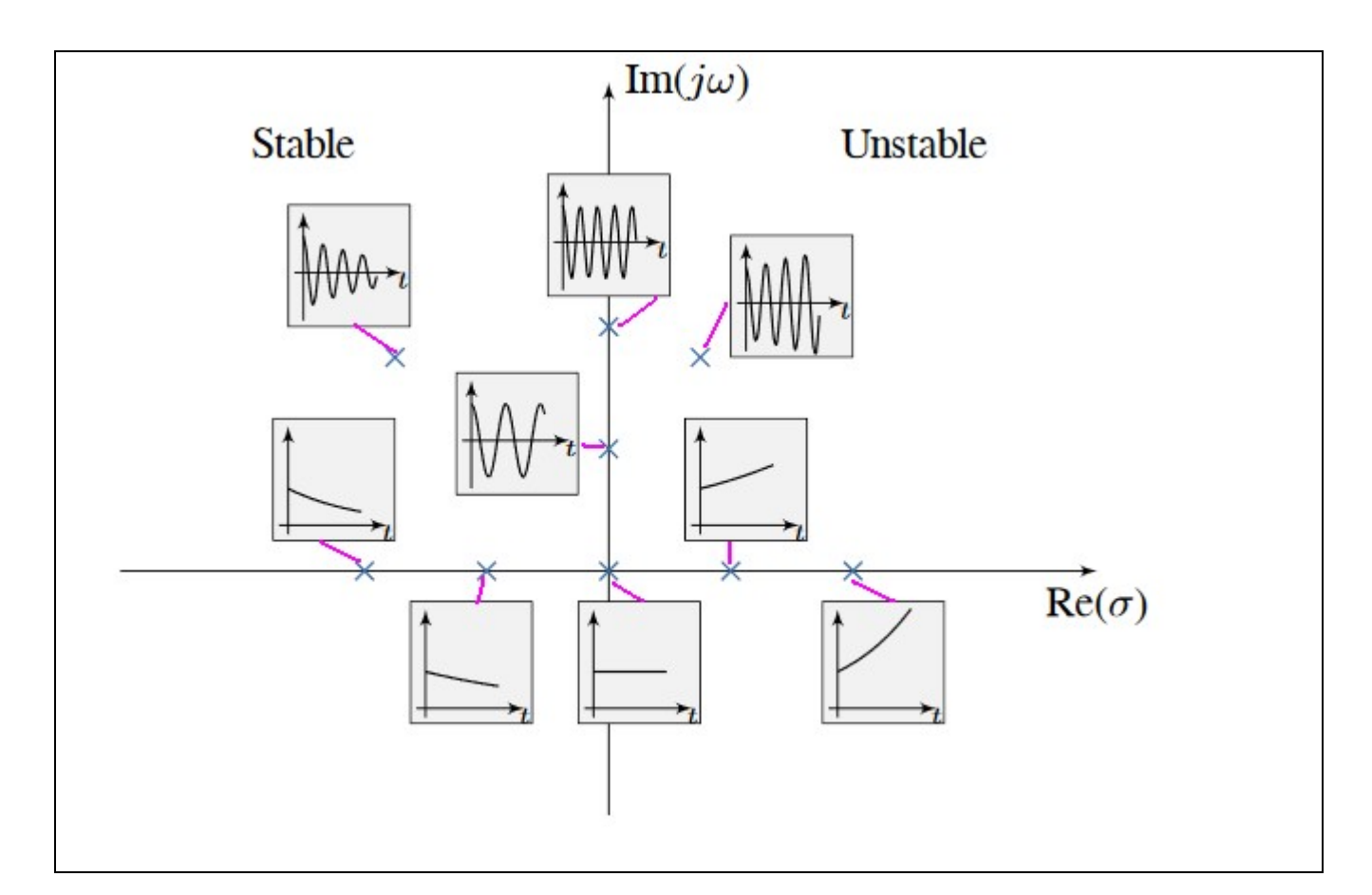

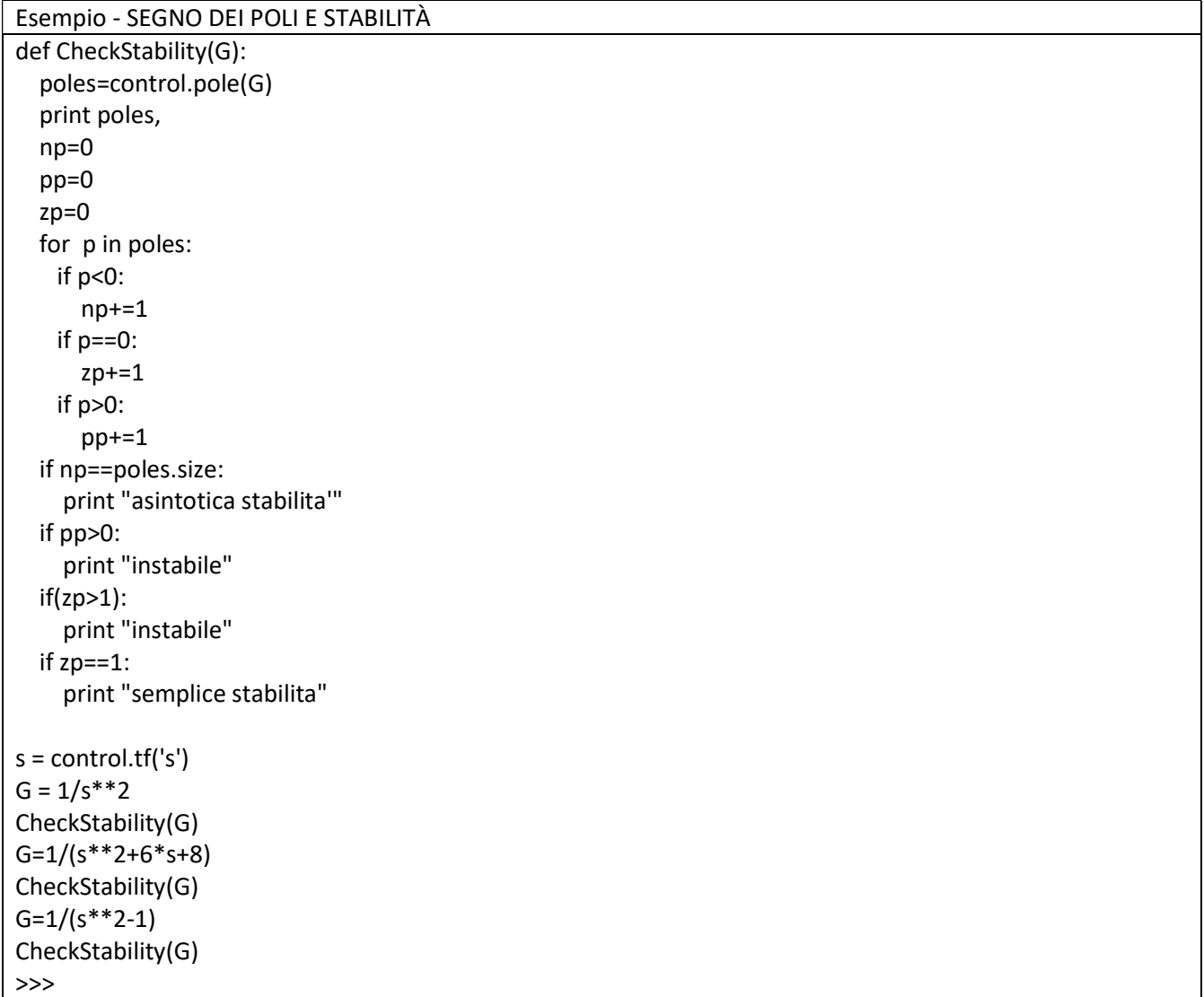

[0. 0.] instabile [-4. -2.] asintotica stabilita' [-1. 1.] instabile Esempi  $s = control.tf('s')$  $G = (s+2)/((s+1)*(s+3))$ CheckStability(G)  $G=(s+2)/(s*(2*s+1)*(2*s+3))$ CheckStability(G) G=(s+2)/(s\*\*3+3\*s\*\*2+3\*s+1) CheckStability(G) G=(s+2)/(s\*\*3+5\*s\*\*2-2\*s-24) CheckStability(G) >>> [-3. -1.] asintotica stabilita' [-1.5 -0.5 0. ] semplice stabilita [-0.99999588+7.12759326e-06j -0.99999588-7.12759326e-06j -1.00000823+0.00000000e+00j] asintotica stabilita' [-4. -3. 2.] instabile

#### STABILITA' – CRITERIO DI NYQUIST

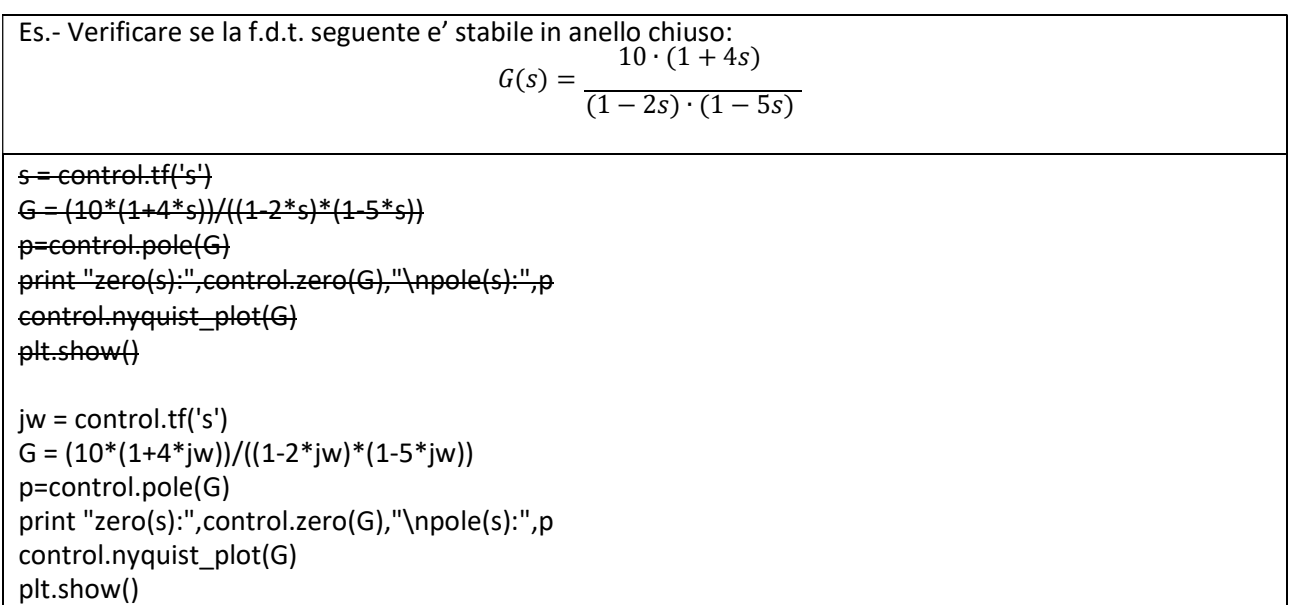

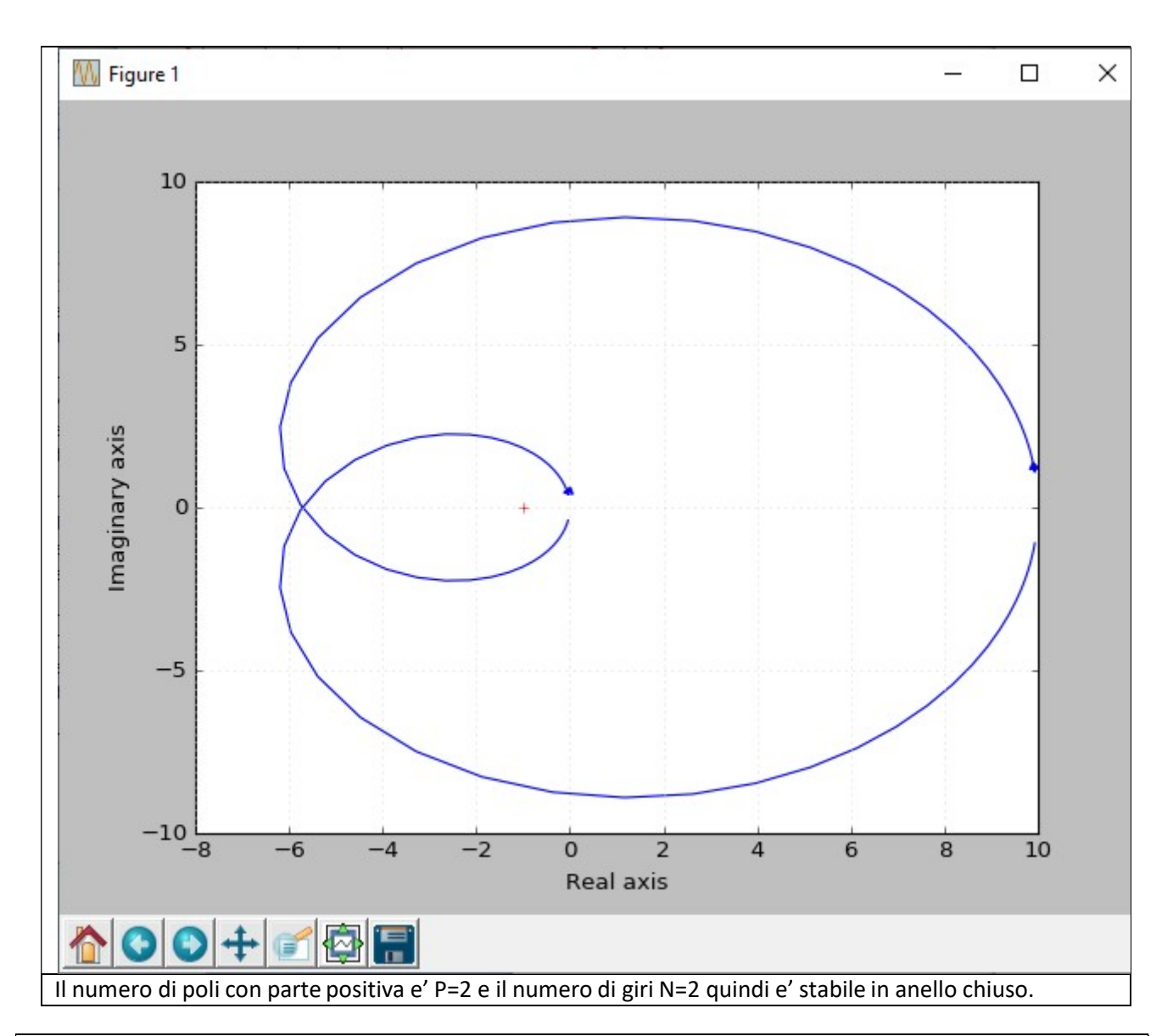

## STABILITA DI UNO SCHEMA A BLOCCHI

Verificare la stabilita' del seguente sistema, e calcolare la risposta al gradino unitario:

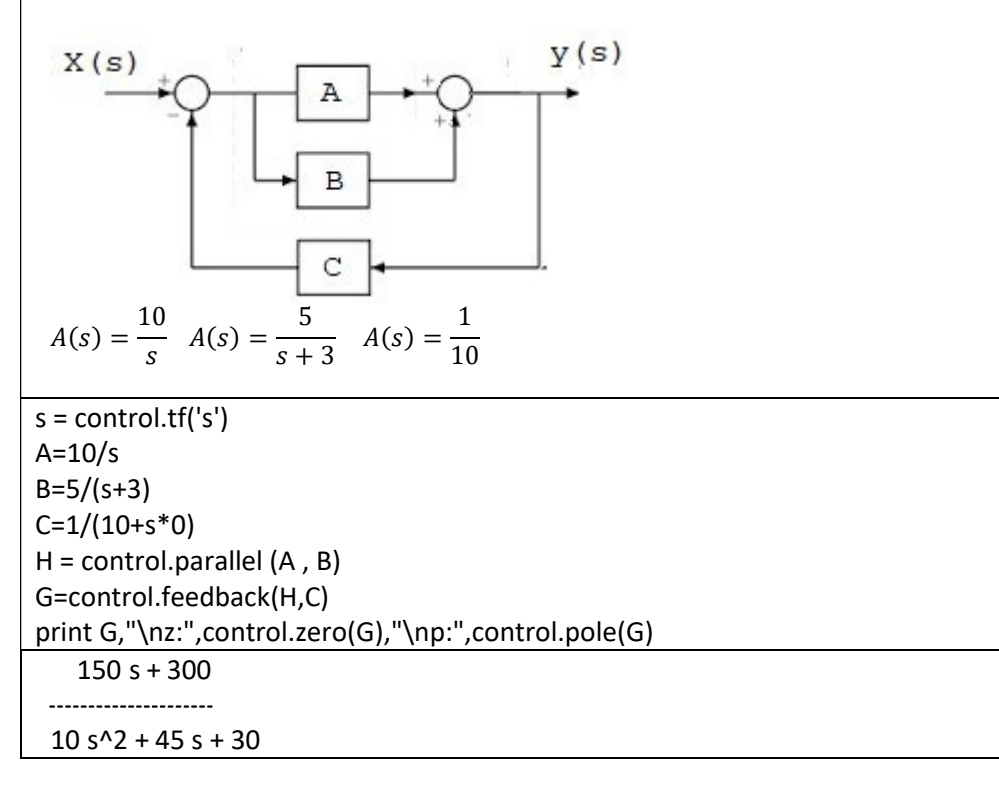

#### STABILIZZAZIONE – CRITERIO DI BODE

CRITERIO GENERALE DI STABILITÀ DI BODE

Il criterio di stabilità di Bode può essere applicato solo se la f.d.t. del sistema ad anello aperto è stabile e a sfasamento minimo, cioè la L(s) non deve avere poli e zeri a parte reale positiva.

Consideriamo un sistema ad anello chiuso

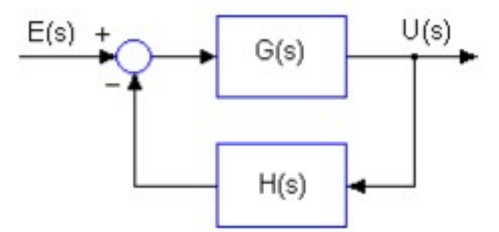

Il criterio di stabilità di Bode1 permette di determinare la stabilità quando è nota la funzione f.d.t. ad anello aperto cioè la L(s) = G(s)⋅H(s). Un sistema a catena chiusa è stabile: se lo sfasamento della f.d.t. ad anello aperto calcolato in corrispondenza della pulsazione critica2 è inferiore in valore assoluto a 180° Esempio: consideriamo un sistema ad anello chiuso i cui diagrammi di Bode della f.d.t. ad anello aperto siano i seguenti

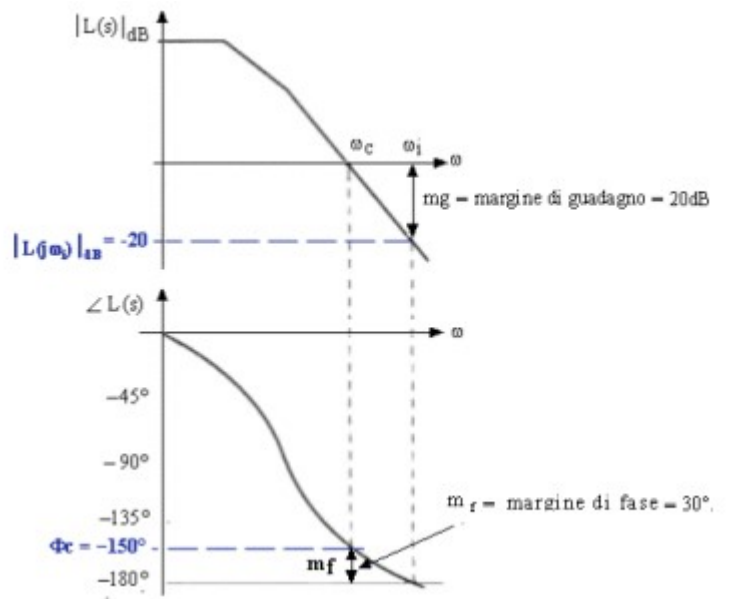

Il sistema è stabile in quanto in corrispondenza della pulsazione critica ωC, lo sfasamento in valore assoluto della f.d.t ad anello aperto è  $\Phi \Box \Phi C \Box = 150^{\circ}$  (180°. Il margine di fase è m f = 180°- | $\Phi C$ | = 180° - |-150° | = 180°-150° = +30°. Il margine di guadagno è mg = 0 - |L(jωi)|d B = - |-20|= +20Db

#### CRITERIO SEMPLIFICATO DI STABILITÀ DI BODE

Un sistema ad anello chiuso è stabile de il diagramma del modulo del guadagno ad anello aperto interseca l'asse delle ascisse con una pendenza di – 40dB/dec. Se la pendenza è maggiore o uguale a –60dB/dec il sistema è sicuramente instabile; con una pendenza di –40dB/dec il sistema potrebbe essere instabile e si deve ricorrere al criterio generale di stabilità

Esercizio 1 Verificare la stabilità del sistema ad anello chiuso

$$
G(s) \cdot H(s) = \frac{316 \cdot (1 + 0.01s)}{(1 + 0.1s) \cdot (1 + 0.001s)}
$$

Zeri: z1= -100  $\Rightarrow$   $\uparrow \omega$ Z=100 rad/sec Poli:  $p1 = -10 \Rightarrow \bigcup \omega P$  1 = 10 rad/s;  $p2 = -1000 \Rightarrow \bigcup \omega P$  2 = 1000 rad/s Costante: K =  $316 \Rightarrow$  Kd B =  $20log 316 = 50dB$ 

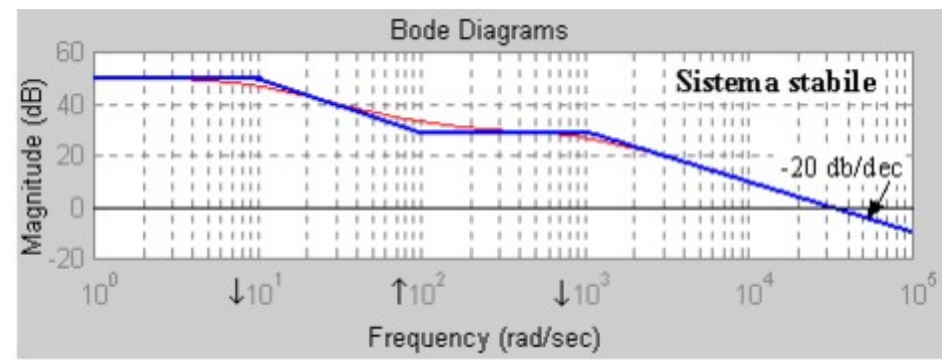

L'attraversamento dell'asse delle ascisse avviene con una pendenza di – 20dB/dec, pertanto il sistema è stabile

Esercizio 2 Verificare la stabilità del sistema ad anello chiuso

**COLL** 

$$
G(s) \cdot H(s) = \frac{3162}{(1+0,1s) \cdot (1+0,01s) \cdot (1+0,001s)}
$$

Poli:

 $p1 = -10 \Rightarrow \bigcup \omega P 1 = 10$  rad/s  $p2 = -100 \Rightarrow \bigcup_{\omega} P 2 = 100 \text{ rad/s}$  $p3$ = -1000  $\Rightarrow \downarrow \omega$ P 3 =1000 rad/s Costante: K =  $3162 \Rightarrow$  Kd B =  $20log 3162 = 70$  dB

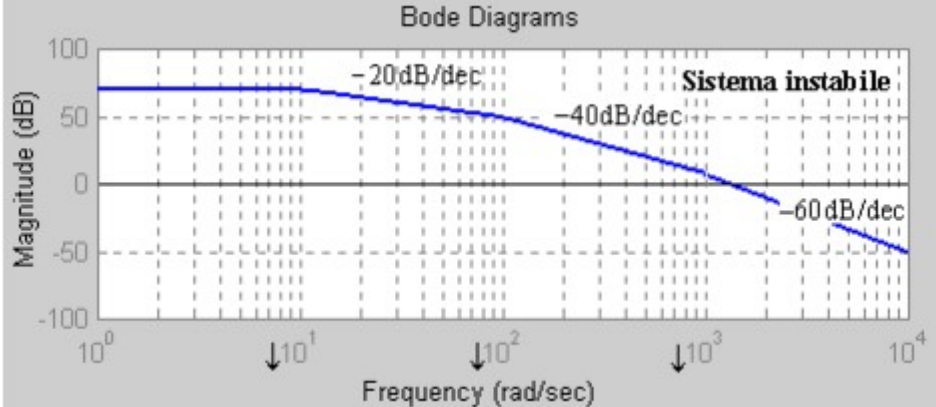

L'attraversamento dell'asse delle ascisse avviene con una pendenza di – 60dB/dec,pertanto il sistema è instabile

Esercizio 3

Verificare la stabilità del sistema ad anello chiuso

$$
G(s) \cdot H(s) = \frac{316}{(1+0.1s) \cdot (1+0.01s)}
$$

Poli: p1= -10 ⇒ ↓ωP 1 =10 rad/s ; p2= -100 ⇒ ↓ωP 2 =100 rad/s Costante: K = 316 ⇒ Kd B = 20log 316= 50 dB

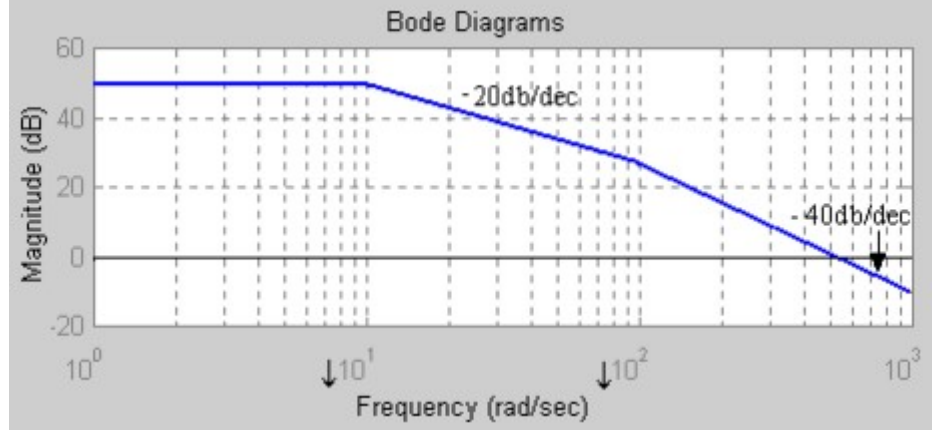

L'attraversamento dell'asse delle ascisse avviene con una pendenza di – 40dB/dec, il criterio semplificato di Bode non ci permette di valutare la stabilità.

Per mezzo del diagramma di Bode è possibile:

- sapere se il sistema è stabile;
- indagare in termini quantitativi il grado di stabilità;
- valutare gli effetti sulla stabilità di modifiche apportate al sistema.

A tal fine si introducono dei parametri che misurano il grado di stabilità del sistema.

Per definirli consideriamo un tipico diagramma di Bode come quello della figura,

ed evidenziamo su esso i seguenti parametri.

• Pulsazione critica ωc

È il punto di incrocio tra il diagramma dei moduli e l'asse delle ω.

In questo punto il modulo vale 0 dB, ovvero 1.

Matematicamente:  $|G(j\omega c)| = 1$ .

• Sfasamento critico  $\varphi_c$ 

È la fase del sistema in corrispondenza di ωc

Matematicamente:  $\varphi_c = \angle G(j\omega c)$ 

• Margine di fase  $\varphi_m$ .

È l'intervallo di fase tra φ<sub>c</sub> e 180°.

Matematicamente:  $\varphi_m = 180 - |\varphi_c|$ 

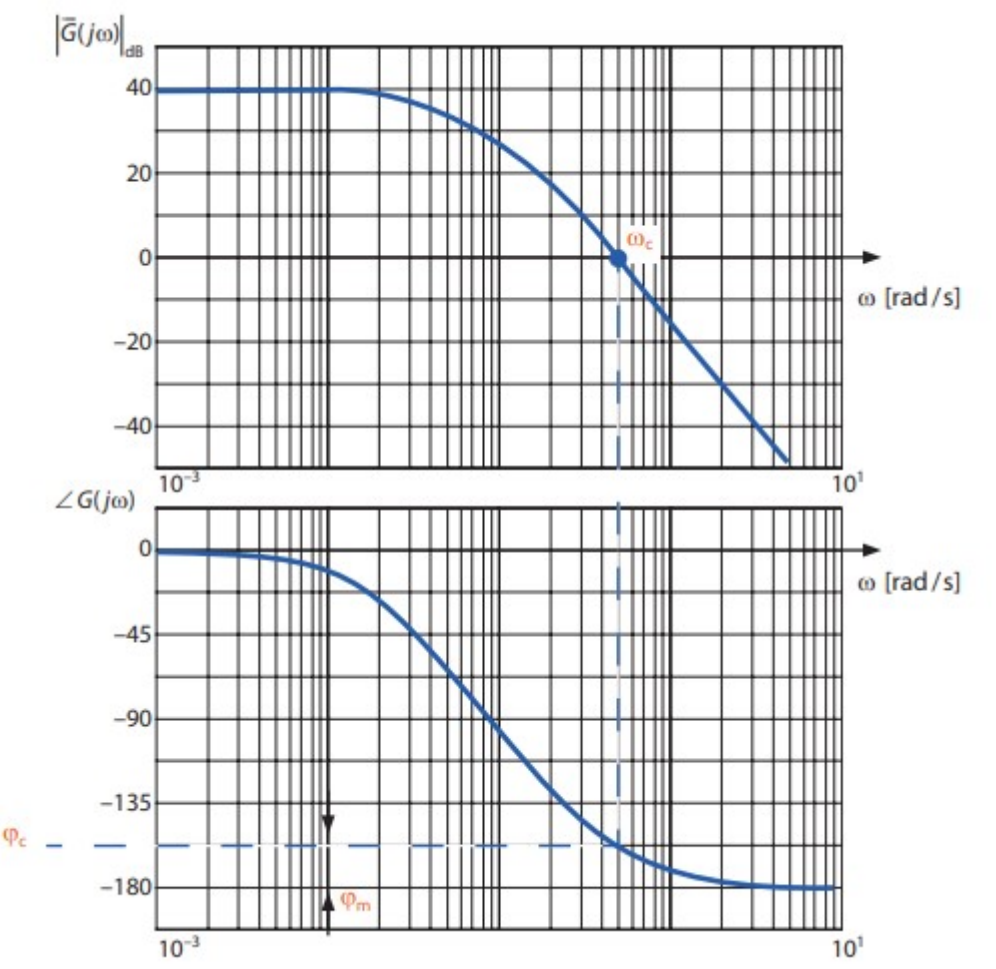

Il criterio di Bode fornisce un metodo per quantificare la stabilità del sistema ad anello chiuso, in base ai valori dei parametri riscontrati sul diagramma di Bode del sistema ad anello aperto.

In particolare possiamo osservare che:

• se  $\varphi_m$  = 0 il sistema è al limite della stabilità.

Il sistema introduce infatti fase  $\varphi_c$ =180 e guadagno unitario per ω = ω<sub>c</sub>. Di conseguenza si ingenerano autoscillazioni;

• se  $\varphi_m$  < 0 il sistema è instabile.

Il sistema introduce infatti fase  $\varphi_c$  180 e guadagno unitario per ω = ω<sub>c</sub>. Percorrendo il diagramma verso le ω decrescenti si giunge a un punto in cui la fase vale 180° e il modulo è maggiore di 1. In queste condizioni le oscillazioni si esaltano progressivamente in ampiezza, determinando l'instabilità;

• se  $\varphi_m$  > 0 il sistema è stabile.

Il sistema introduce infatti fase  $\varphi_c$  <180 e guadagno unitario per ω = ωc. Percorrendo il diagramma verso le ω crescenti si giunge a un punto in cui la fase vale 180° e il modulo è minore di 1. In queste condizioni le oscillazioni si attenuano progressivamente in ampiezza fino a sfumare, pertanto il sistema è stabile.

Il margine di fase ϕm è, per quanto detto, il principale indicatore della stabilità.Il grado di stabilità è tanto più accentuato quanto maggiore è φ<sub>m</sub>. Un buon margine di sicurezza è dato da valori di φ<sub>m</sub> tra 45° e 60°. Per modificare ϕm si deve manipolare la funzione di trasferimento del sistema,

mediante interposizione in cascata di opportune reti, dette reti correttrici o stabilizzatrici o anche compensatrici.

Le modifiche possono interessare il guadagno statico K della f.d.t. oppure le costanti di tempo al numeratore e denominatore, ovvero gli zeri e i poli.

La figura seguente descrive uno schema di principio nel quale la rete correttrice

C(jω) è inserita a monte della G(jω) del sistema da stabilizzare. Il tutto è calato

all'interno della schema in retroazione del controllo automatico.

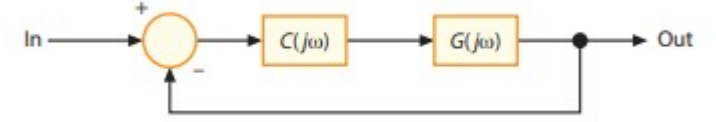

Consideriamo nel seguito tre possibili tecniche di stabilizzazione:

- stabilizzazione mediante riduzione del guadagno di anello;
- stabilizzazione mediante spostamento a destra di un polo;
- stabilizzazione mediante spostamento a sinistra di un polo.

Dato che che a 0db corrisponde un'ampiezza unitaria il Margine di guadagno e uguale al numero di db in cui  $|GH(jw)|$  cioe' il guadagno ad anello aperto e' inferiore a 0db alla frequenza di attraversamento di fase  $w<sub>\pi</sub>(arg)$  $GH(Jw<sub>\pi</sub>)$ =180°). Il margine di fase e' uguale al numero di gradi in cui argGH(jw) e' superiore a -180° alla pulsazione critica w1(|GH(jw1)|=1).

# Stability Criteria - (Gain Margin and Phase Margin)

http://www.mit.edu/afs.new/athena/course/2/2.010/www\_f00/psets/hw3\_dir/tuto3\_dir/tut3\_g.html Definizione pulsazione crtitica  $\omega_c$ : pulsazione alla quale il guadagno in modulo e' uguale a 1 G(j $\omega_c$ )|=1 Pulsazione di attraversamento  $\omega_t$ : pulsazione alla quale la fase e' uguale a -180°: arg[G( $\omega_t$ )]=-180°

Vengono definiti i margini di guadagno e di fase, in modo che intituivamente i margini positivi indichino che c'è ancora un margine di sicurezza (prima dell'instabilità). Al contrario, i margini negativi in un sistema ad anello aperto indicano problemi di instabilità se si tenta di chiudere l'anello.

Definiamo ciascuno, usando la figura a destra come ausilio:

MARGINE DI GUADAGNO

Si cerca la frequenza di attraversamento cioe' la freq. in cui la FASE diventa -180 gradi.

--- Nella nostra immagine, questo è a 100 (rad/sec) (contrassegnato da una "o" verde nella parte inferiore della trama).

- Troviamo il Guadagno, G (in dB), a questa STESSA FREQUENZA (dal grafico in alto).

- Quindi, definiamo il MARGINE DI GUADAGNO come:

Margine di Guadagno = 0 - G dB

Se non voglio calcolare in DB si puo' scrivere:

Margine di Guadagno = 0 - G dB=20Log(1)-20Log(M)=20Log(1/M)=>Margine di guadagno=1/M

## MARGINE DI FASE

- Trovare la frequenza in cui il GAIN è 0 dB. (Ciò significa che le ampiezze di uscita e di ingresso sono identiche a questa particolare frequenza; sul grafico di Bode, è dove la funzione di trasferimento incrocia 0 dB sul grafico] superiore. Cioe' la frequenza o pulsazione critica.

--- Per il grafico di Bode rosso, questo avviene a circa 5 (rad/sec) [contrassegnato da una 'o' rossa nel grafico superiore].

--- Per il grafico di Bode blu, il crossover 0 dB si verifica a una frequenza di circa 181 (rad/sec) ed è mostrato con una "o" blu.

- Trovare la FASE, P (in gradi), a questa STESSA FREQUENZA (vedi il grafico inferiore).

(Questa particolare fase è contrassegnata nel grafico in basso a destra per entrambe le funzioni di trasferimento rossa e blu con linee di colore corrispondente...)

- Definiamo quindi il MARGINE DI FASE come:

Margine di fase = +P + 180°

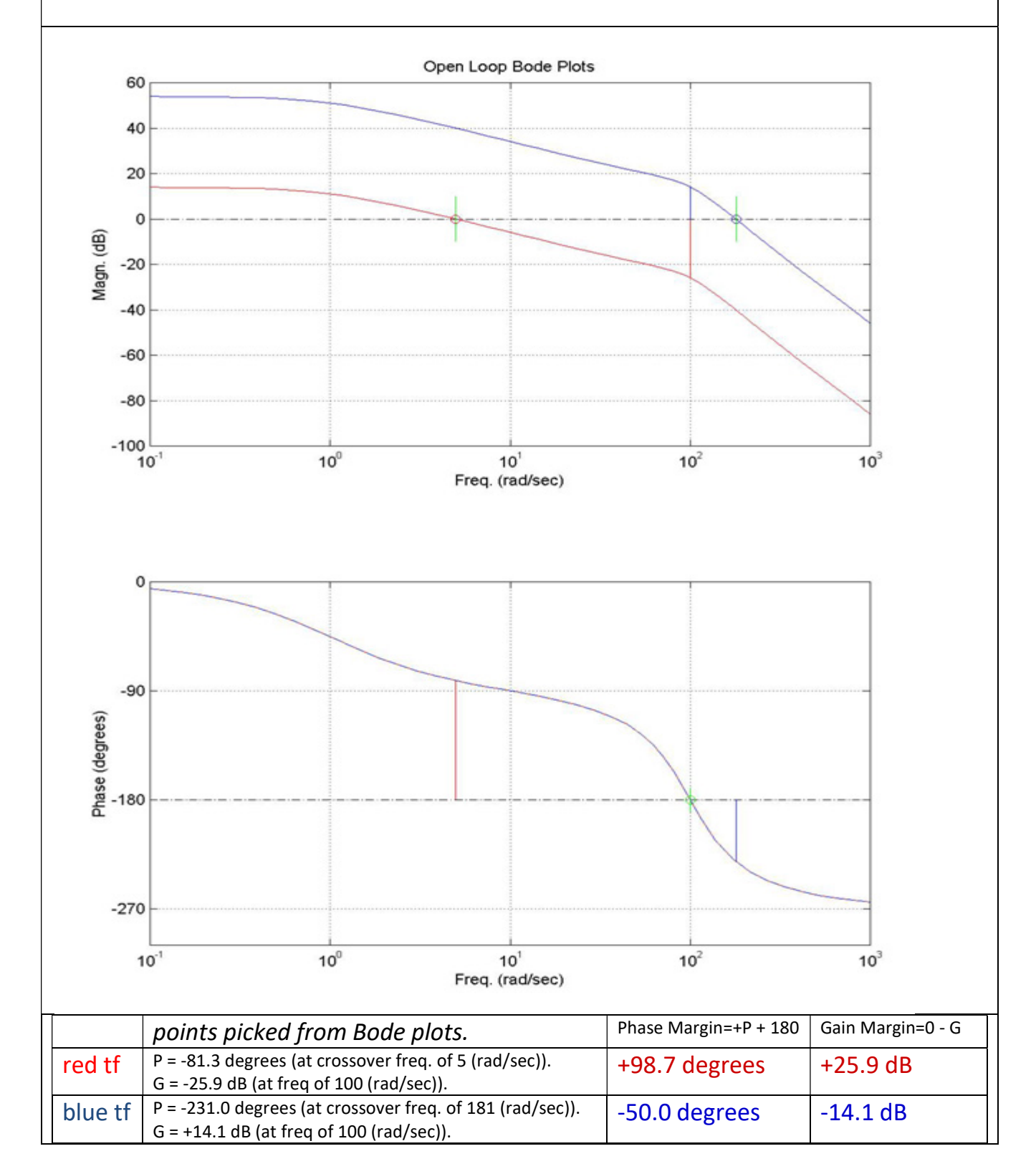

#### Ricapitolando:

GM e PM sono positivi =>stabile GM e PM negativi =>instabile GM e PM zero => limite della stabilita'

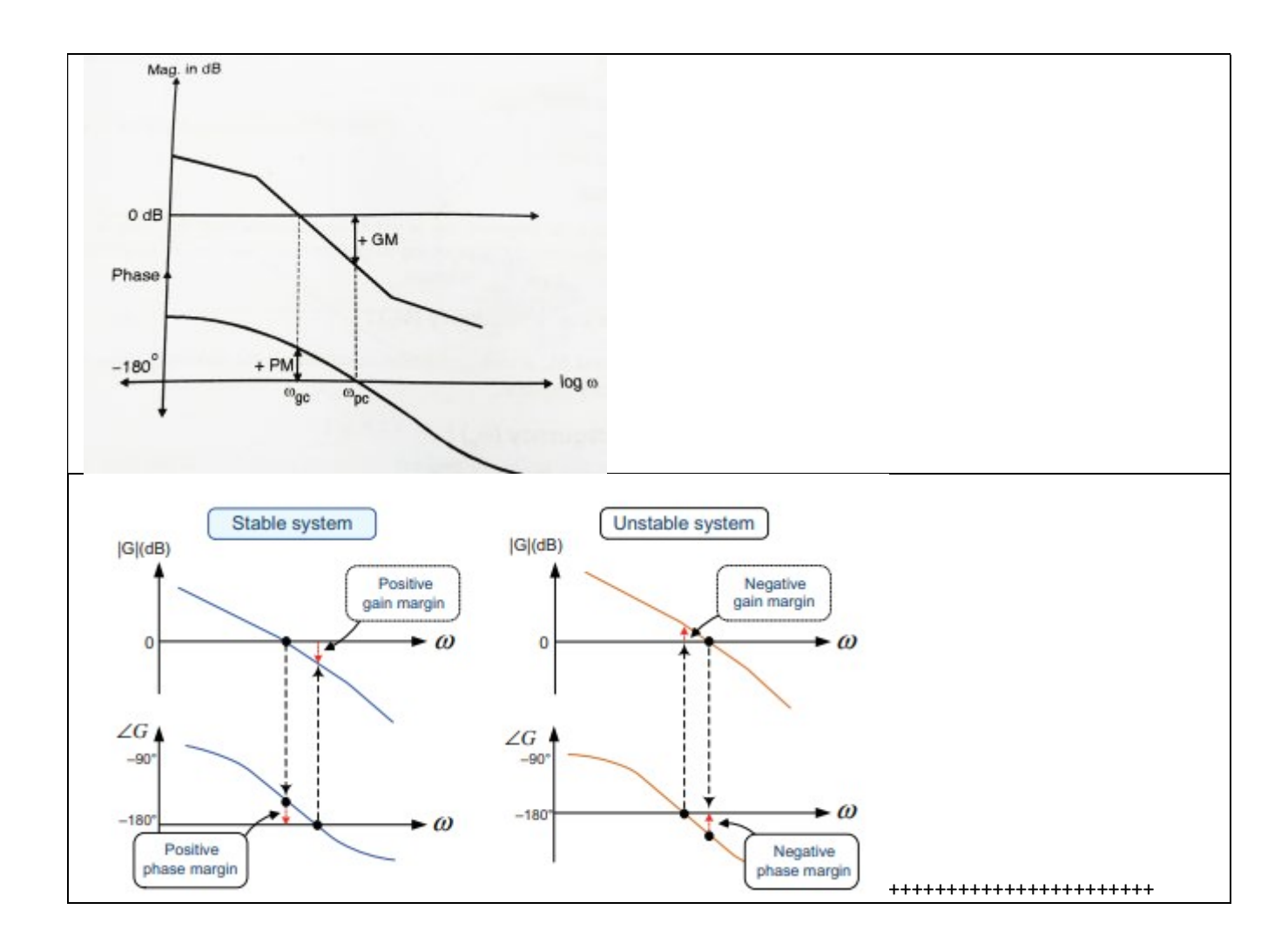

Esempio calcolare il Margine di Guadagno del sistema:

$$
G(s) = \frac{5}{s \cdot (s+5) \cdot (s+15)}
$$

con feedback unitario (cioe' H(s)=1).

Determiniamo il guadagno alla crossover frequency:

$$
GM = \frac{1}{|G(j\omega_t) \cdot H(j\omega_t)|}
$$

Dove  $\omega_t$ e' la frequenza di attraversamento della fase cioe' ∠ $|G(j\omega_t) \cdot H(j\omega_t)| = -180^\circ$ 

La  $\omega_c$  e' la frequenza di attraversamento del guadagno o pulsazione critica:  $|G(j\omega_c) \cdot H(j\omega_c)| = 1$ Calcoliamo la  $\omega_{\rm t}$  cioe' la frequenza di attraversamento della fase:  $|\angle |G(j\omega_t)\cdot H(j\omega_t)| = -180^\circ \Rightarrow -\frac{\pi}{2}$  $rac{\pi}{2}$  – tan<sup>-1</sup>  $\left(\frac{\omega_t}{5}\right)$  $\left(\frac{\omega_t}{5}\right) - \tan^{-1}\left(\frac{\omega_t}{15}\right) = -\pi$ 

$$
tan^{-1}\left(\frac{\frac{\omega_t}{5} + \frac{\omega_t}{15}}{1 - \frac{\omega_t}{5} \cdot \frac{\omega_t}{15}}\right) = \frac{\pi}{2} \Rightarrow den = 0 \Rightarrow 1 - \frac{\omega_t}{5} \cdot \frac{\omega_t}{15} \Rightarrow \omega_t = \sqrt{75} rad/sec \cong 8.7 rad/sec \Rightarrow f \cong 1.38 Hz
$$
  

$$
|G(j\omega_t) \cdot H(j\omega_t)| = \frac{5}{\omega_t \cdot \sqrt{5^2 + \omega_t^2} \cdot \sqrt{15^2 + \omega_t^2}} = \frac{5}{75 \cdot \sqrt{100} \cdot \sqrt{300}} = \frac{1}{300} \Rightarrow
$$

Margine di Guadagno,  $GM = \frac{1}{|G(j\omega_t)\cdot H(j\omega_t)|} = 20 \cdot Log_{10}300 dB \cong 49dB$ Esempio cslcolo Margine di fase (|G(jwc)|=1) del seguente sistema:

$$
G(s) = \frac{10}{s \cdot (s+10)} \Rightarrow G(j\omega) = \frac{10}{j\omega \cdot (j\omega+10)} \Rightarrow |G(j\omega)| = \frac{10}{\omega \cdot \sqrt{\omega^2+100}} = 1 \Rightarrow \omega^4 + 100 \cdot \omega^2 - 100 = 0
$$
  
Ponendo:  $x = \omega^2 \Rightarrow x^2 + 100x - 100 = 0 \Rightarrow x_{1,2} = \frac{-100 \pm 101.98}{2} \Rightarrow \omega = 1, -1 \Rightarrow \omega = 1 \text{ rad/sec}$ 

```
\Phi = \angle G(j\omega)|_{\omega=1} = - \operatorname{atan} \left(\frac{\omega}{\alpha}\right)\left(\frac{\omega}{0}\right) – atan \left(\frac{\omega}{10}\right)= -90^{\circ} - \text{atan} \left( \frac{1}{10} \right) = -95.71^{\circ} \Rightarrow P.M. = 180^{\circ} + \phi = 180 - 95.71 = 84.29^{\circ}
```

```
Esempio - Gain margin, phase margin, and crossover frequencies
#N.B.!!!:nell'attuale libreria control (0.8.3) e' presente un bug talvolta nel calcolo dei margini, ad es.:
s = control.tf('s')
G=100./((1+s*0.1)*(1+0.001*s)) 
print control.margin(G) 
num=[100.] 
den=np.polymul( np.array([0.1,1.]),np.array([0.01,1.])) 
G = control.tf(num,den) 
print control.margin(G) 
>>> 
(inf, 52.55773904488177, nan, 786.1053548759002) 
(inf, 19.826436218434765, nan, 308.33818697209335) 
Soluzione: E' Possibile usare la seguente funzione per disegnare i margini nei diagrammi di Bode: 
def isNumDef(n): 
   return not n is None and (not (math.isinf(n) or math.isnan(n))) 
def myBode_plot(G,pz=False,margins=False,omega=None): 
   try: 
     if pz==True: 
       zeros=[abs(x) for x in control.zero(G)] 
        poles=[abs(x) for x in control.pole(G)] 
        print "zeros:",zeros,"poles:",poles 
     mag, phase, omega = control.bode(G,dB=True,Plot=False,omega=omega) 
    magdB = 20*np.log10(mag)phase deg = phase*180.0/np.pi
     Gm=None;Pm=None;Wcg=None;Wcp=None;GmdB=None 
     if margins: 
       Gm,Pm,Wcg,Wcp = control.margin(G) 
       GmdB = 20*np.log10(Gm) 
     ##Plot Gain and Phase 
    f(x) = \text{plt.subplots}(2,1) ax1.semilogx(omega,magdB) 
     ax1.grid(which="both") 
     ax1.set_xlabel('Frequency (rad/s)') 
     ax1.set_ylabel('Magnitude (dB)') 
     ax2.semilogx(omega,phase_deg) 
     ax2.grid(which="both") 
    ax2.set_xlabel('Frequency (rad/s)')
     ax2.set_ylabel('Phase (deg)') 
     sTitle="" 
     if isNumDef(GmdB): 
       sTitle += 'Gm = '+str(np.round(GmdB,2)) 
     if isNumDef(Wcg): 
      sTitle += ' dB (at '+str(np.round(Wcg,2))+' rad/s)'
       ##Plot the vertical line from -180 to 0 at Wcg 
       ax2.plot([Wcg,Wcg],[-180,0],'r--',linewidth=2) 
       ##Plot the vertical line from min(magdB) to 0-GmdB at Wcg 
        ax1.plot([Wcg,Wcg],[np.min(magdB),0-GmdB],'r--',linewidth=2) 
     if isNumDef(Pm): 
       sTitle += ', Pm = '+str(np.round(Pm,2))
     if isNumDef(Wcp):
```

```
 sTitle += ' deg (at '+str(np.round(Wcp,2))+' rad/s)'
       ##Plot the vertical line from -180+Pm to 0 at Wcp 
       ax2.plot([Wcp,Wcp],[-180+Pm,0],'g--',linewidth=2) 
       ##Plot the vertical line from min(magdB) to 0db at Wcp 
       ax1.plot([Wcp,Wcp],[np.min(magdB),0],'g--',linewidth=2) 
    ax1.set_title(sTitle)
     if margins: 
       ###Plot the zero dB line 
       ax1.plot(omega,0*omega,'k--',linewidth=2) 
       ###Plot the -180 deg lin 
       ax2.plot(omega,-180+0*omega,'k--',linewidth=2) 
     if pz==True: 
       xmin, xmax, ymin, ymax = plt.axis() 
       for z in zeros: 
         ax1.plot([z,z], [ymin,ymin], marker="o", markersize=10, markeredgecolor="red", markerfacecolor="green") 
       for p in poles: 
         ax1.plot([p,p], [ymin,ymin],color='brown', linewidth=4,marker='x', markerfacecolor='lightgreen', 
markeredgewidth=2,markersize=10, markevery=3) 
     return Gm,Pm,Wcg,Wcp 
   except Exception as e: 
     print ("EXCEPTION: " + e.message) 
G = control.tf(1, [1, 2, 1, 0])Gm,Pm,Wcg,Wcp=control.margin(G) 
print Gm,Pm,Wcg,Wcp 
print "Gain margin:",20*np.log10(Gm),"dB" 
print "Phase margin:",Pm 
print "Crossover frequency associated with gain margin (phase crossover frequency), where phase crosses below -
180 degrees:",Wcg 
print "Crossover frequency associated with phase margin (gain crossover frequency), where gain crosses below 1:",
Wcp
control.bode(G,margins=True,omega=np.logspace(-2, 2)) 
plt.show() 
>>> 
2.0 21.386389751875043 1.0 0.6823278038280193 
Gain margin: 6.020599913279624 dB 
Phase margin: 21.386389751875043 
Crossover frequency associated with gain margin (phase crossover frequency), where phase crosses below -180 
degrees: 1.0 
Crossover frequency associated with phase margin (gain crossover frequency), where gain crosses below 1: 
0.6823278038280193
```
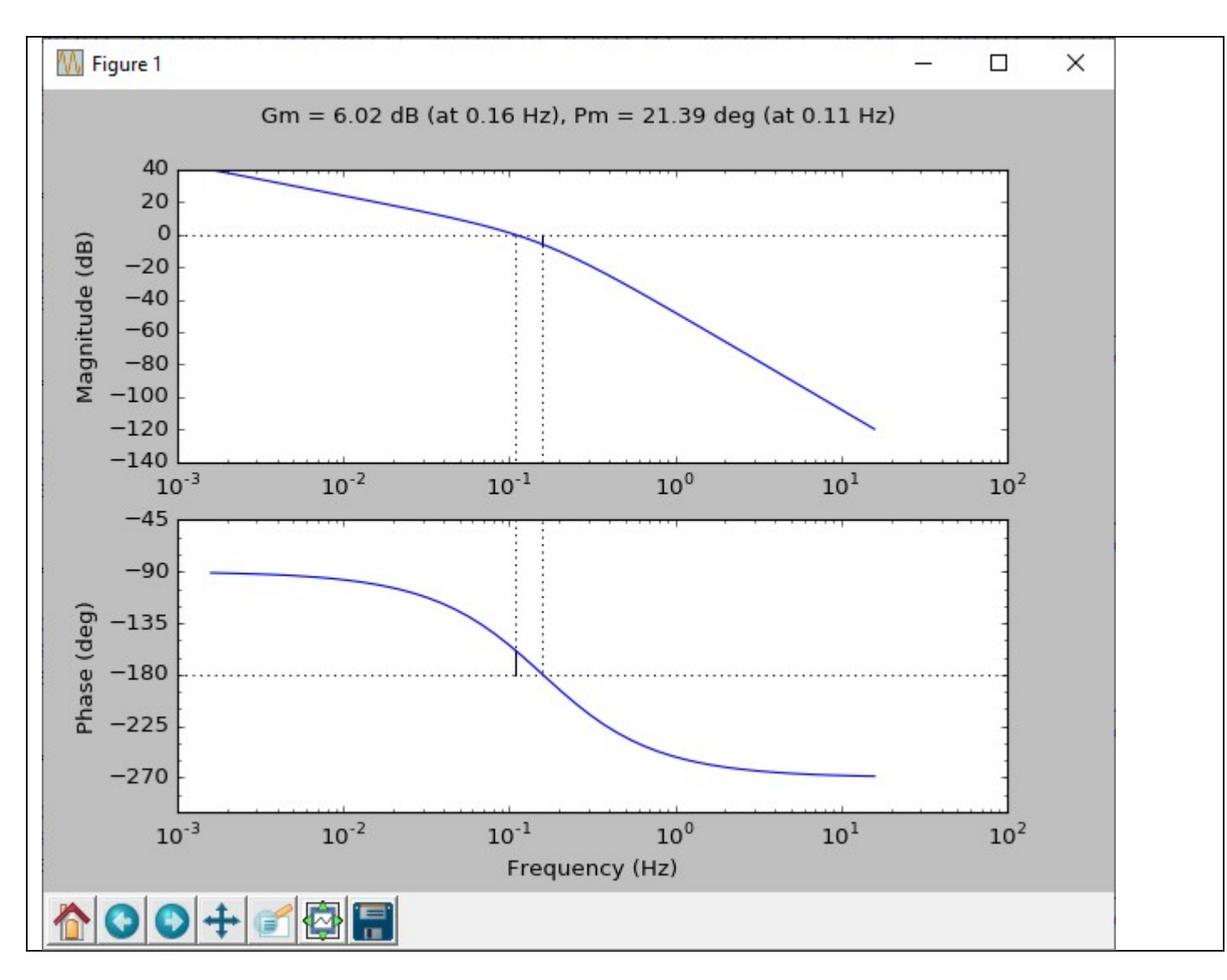

Trovare i margini di guadagno e fase nel caso K=10 e K=100 della f.d.t.:  $G(s) =$ К  $s \cdot (s + 1) \cdot (s + 5)$  $s = control.tf('s')$ K=10  $G=K/(s*(s+1)*(s+5))$ print myBode\_plot(G, margins=True,omega=np.logspace(-1, 1, 100)) plt.gcf().canvas.set\_window\_title('K=%s' % K) plt.show()

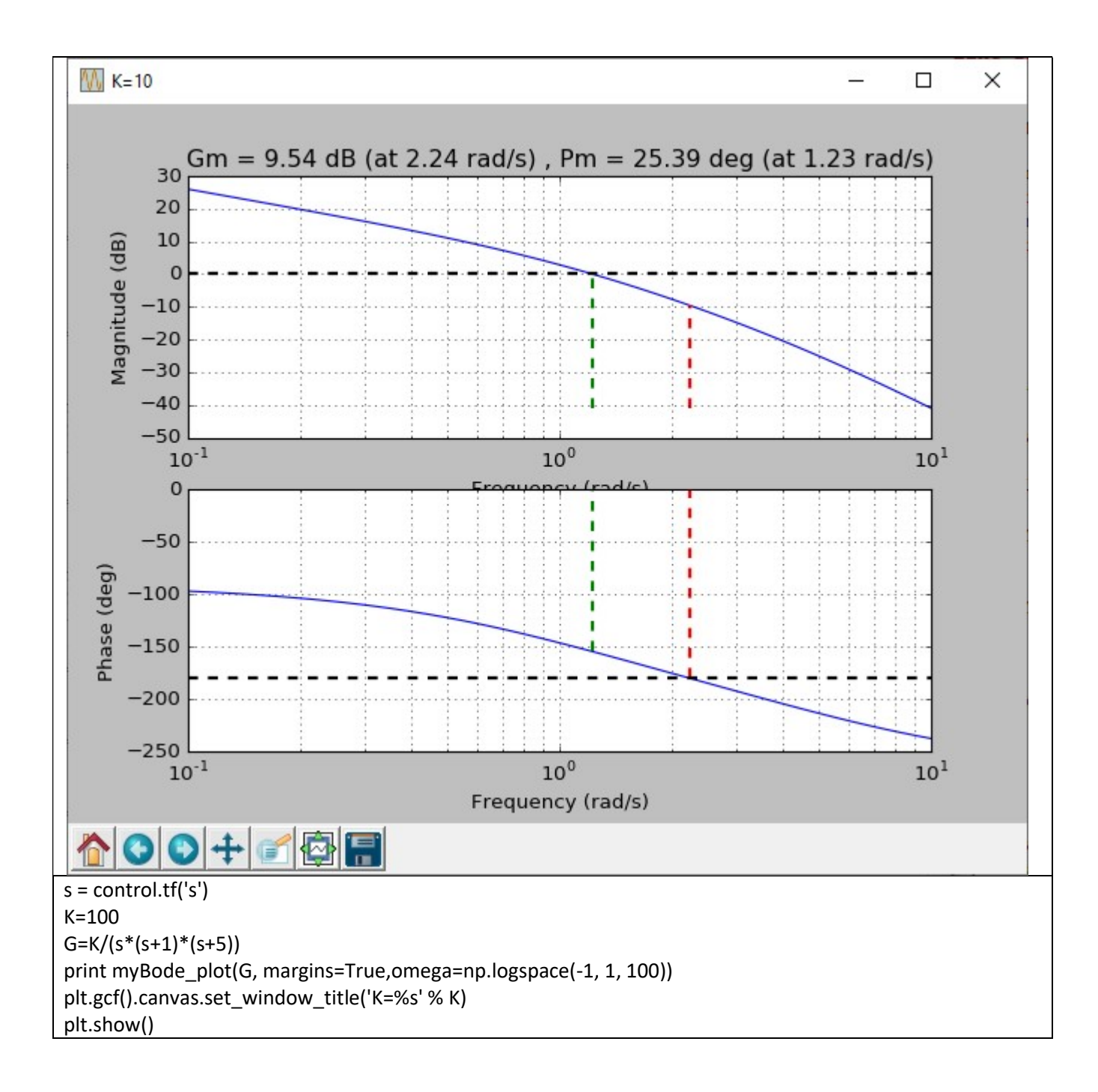

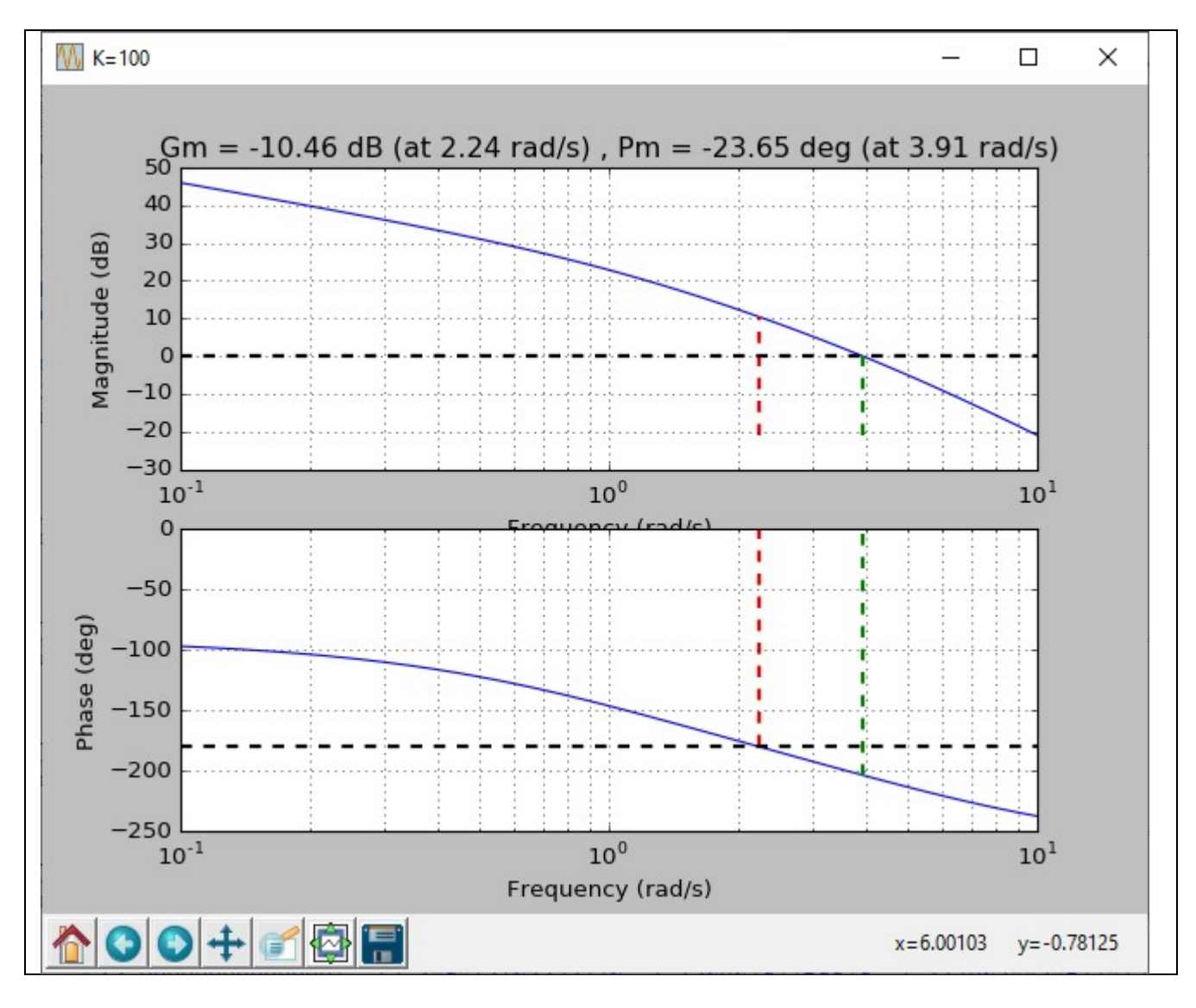

#### STABILIZZAZIONE – CRITERIO DI BODE

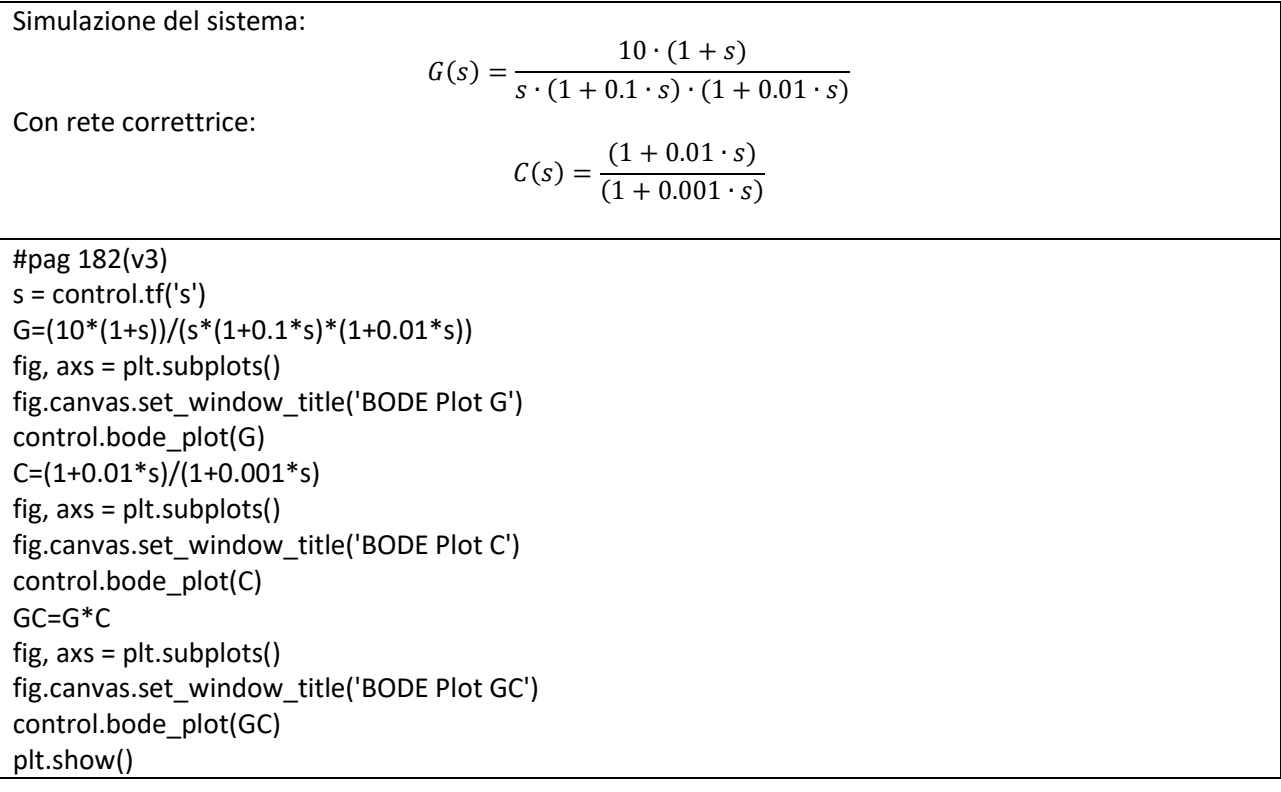

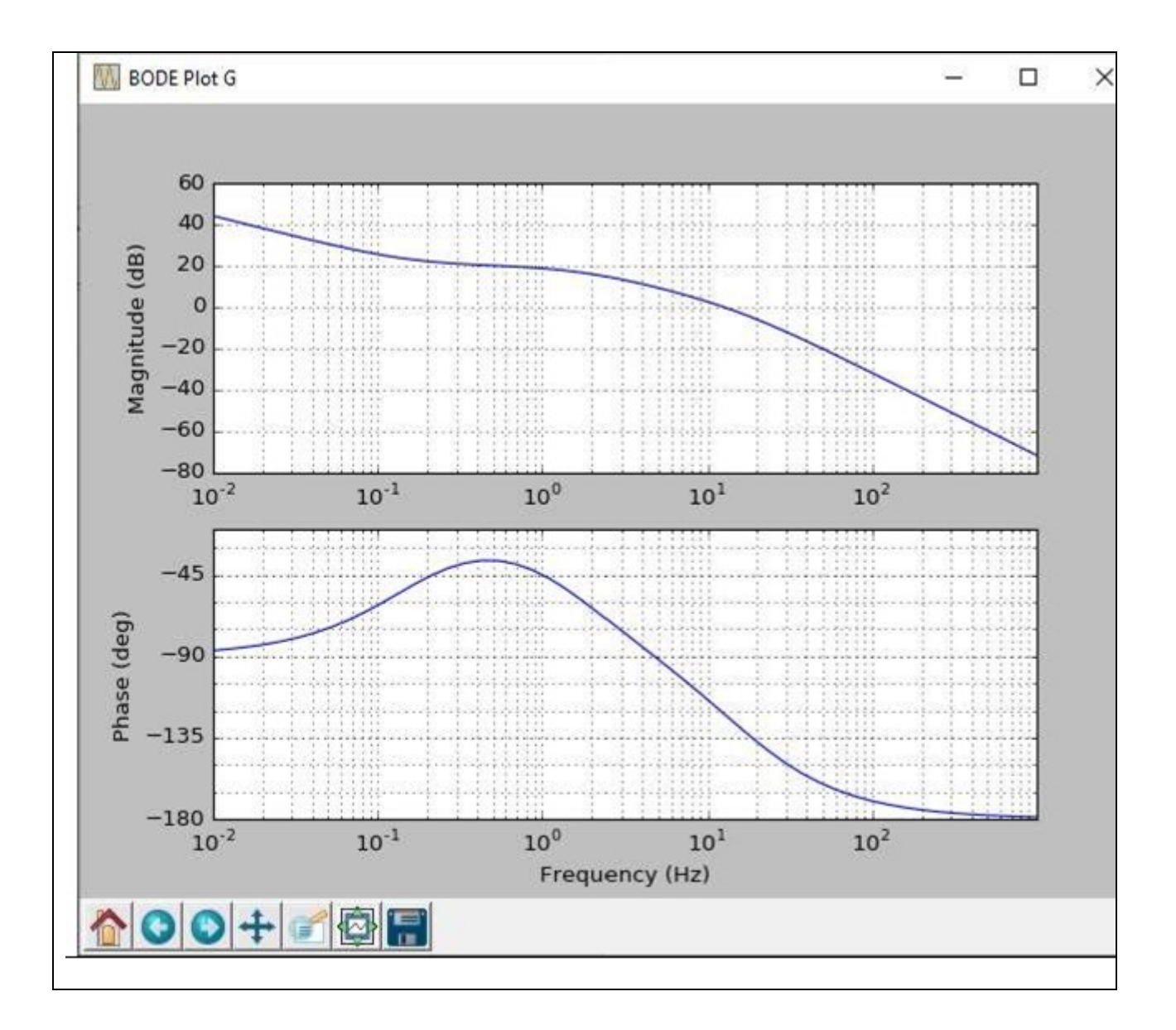
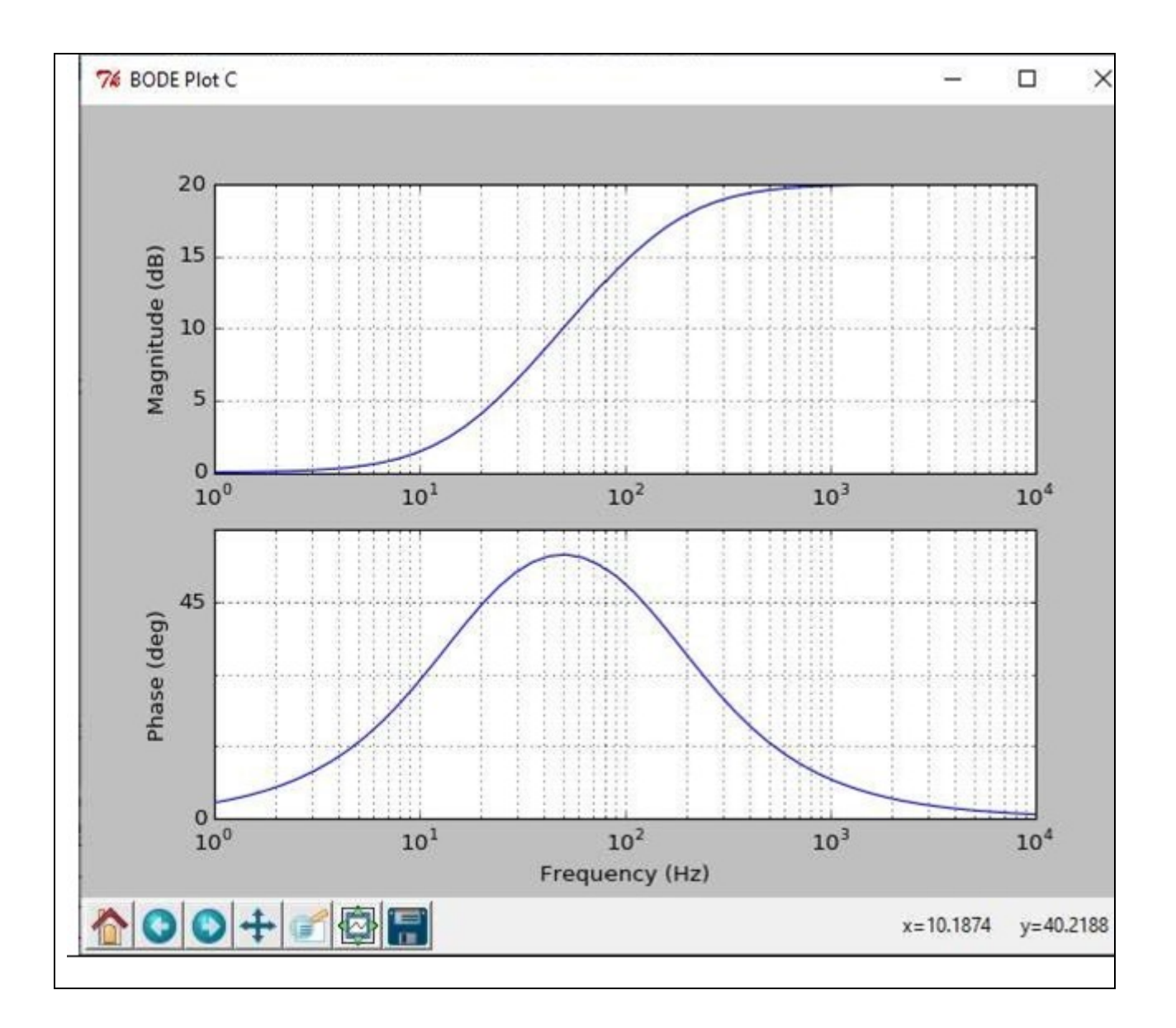

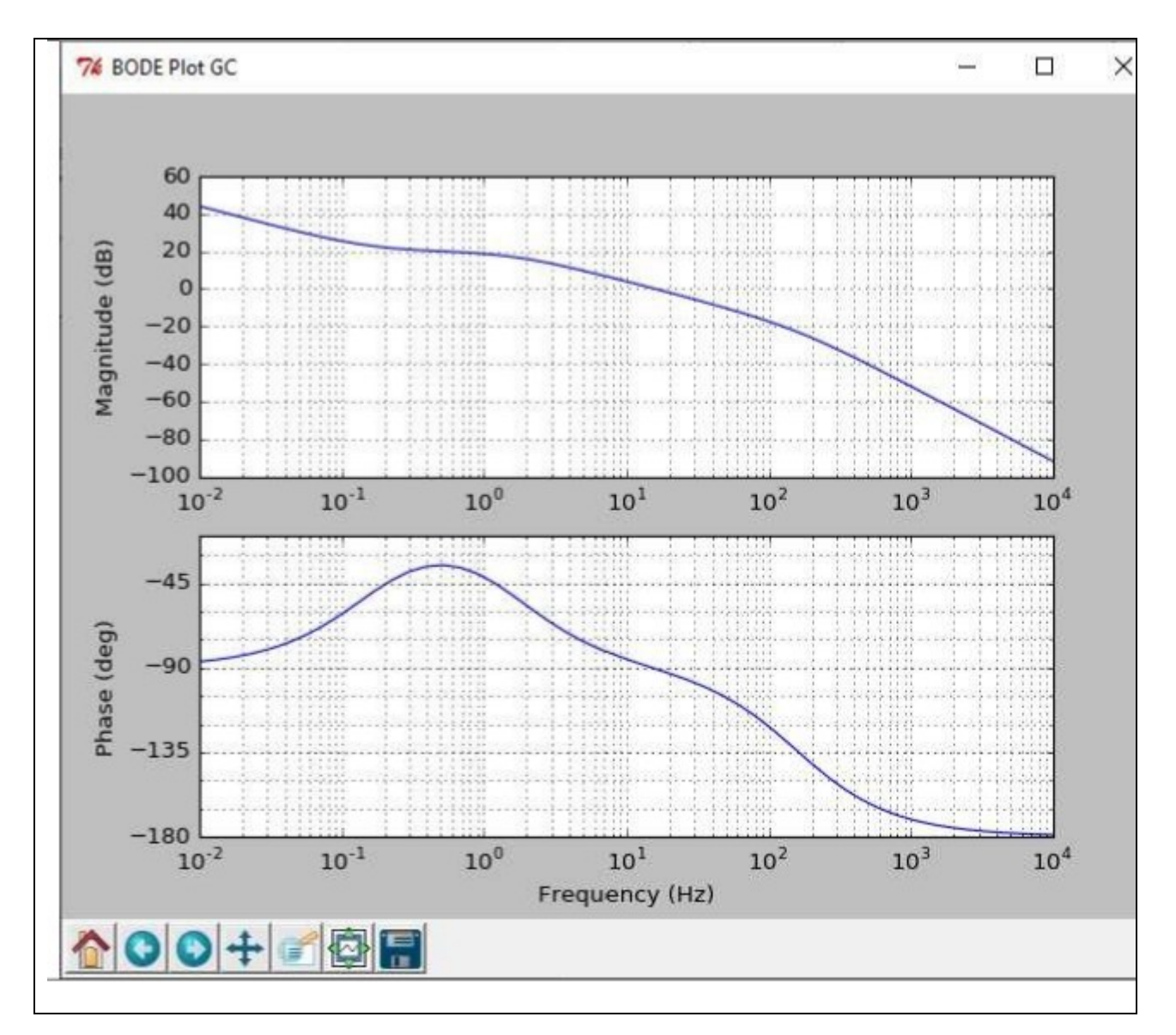

# DIMENSIONAMENTO SISTEMA CON DATO MARGINE DI FASE

Disegnare il diagramma di Bode della funzione di trasferimento d'anello dello schema di Figura seguente, considerando il blocco  $\beta$  di tipo proporzionale puro e unitario. Calcolare quindi il margine di fase ϕm ottenuto per un fattore di retroazione unitario e il valore da assegnare al blocco  $β$  per ottenere φm = 45°.

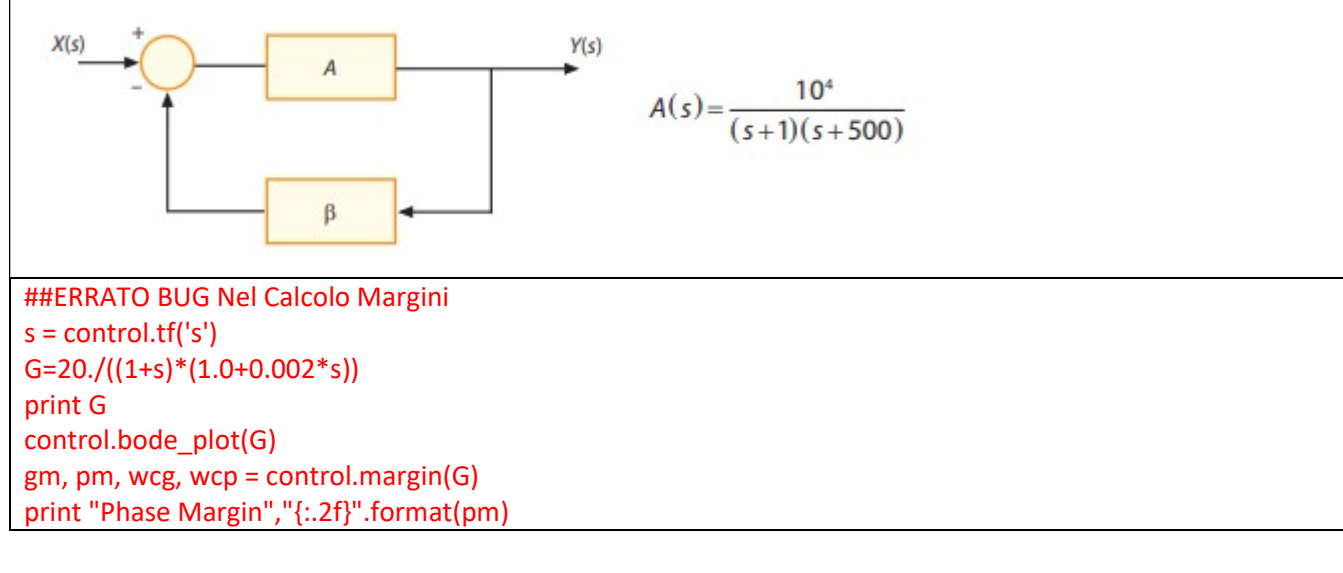

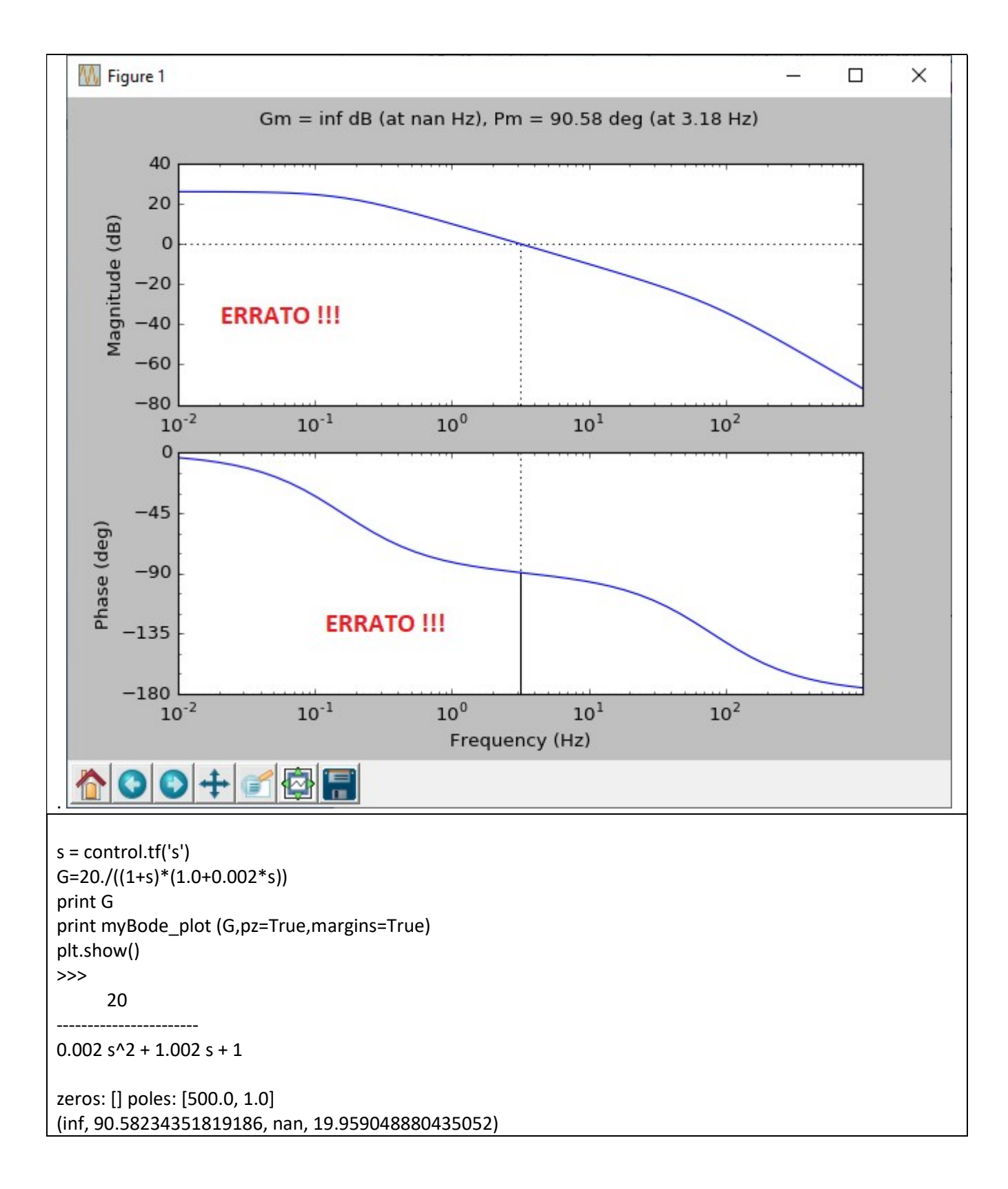

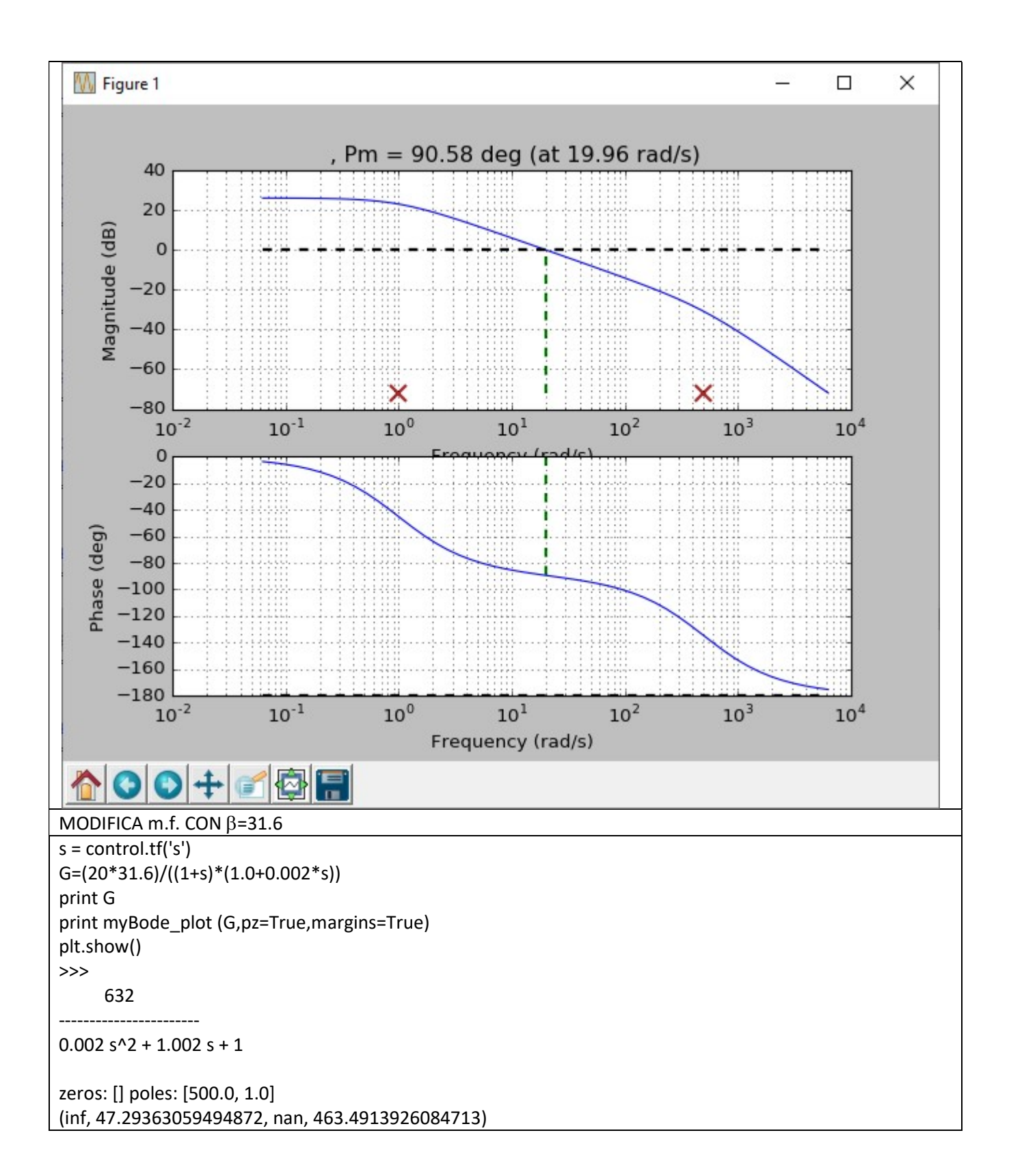

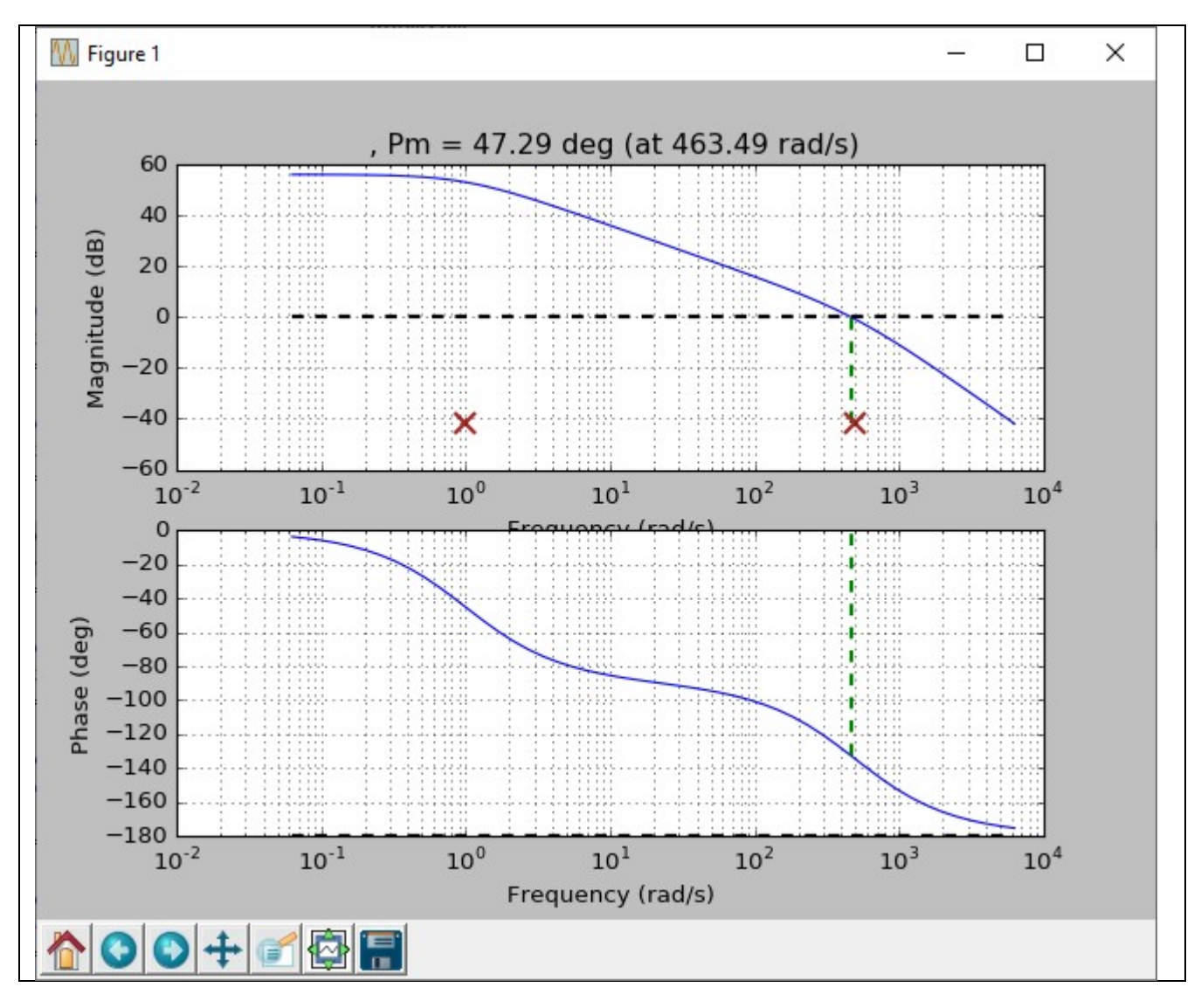

#### RETI CORRETTRICI

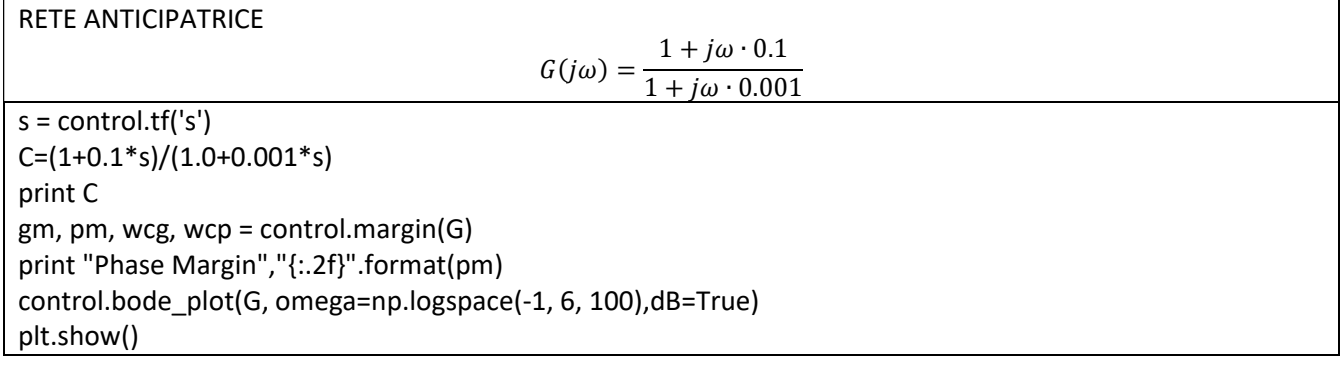

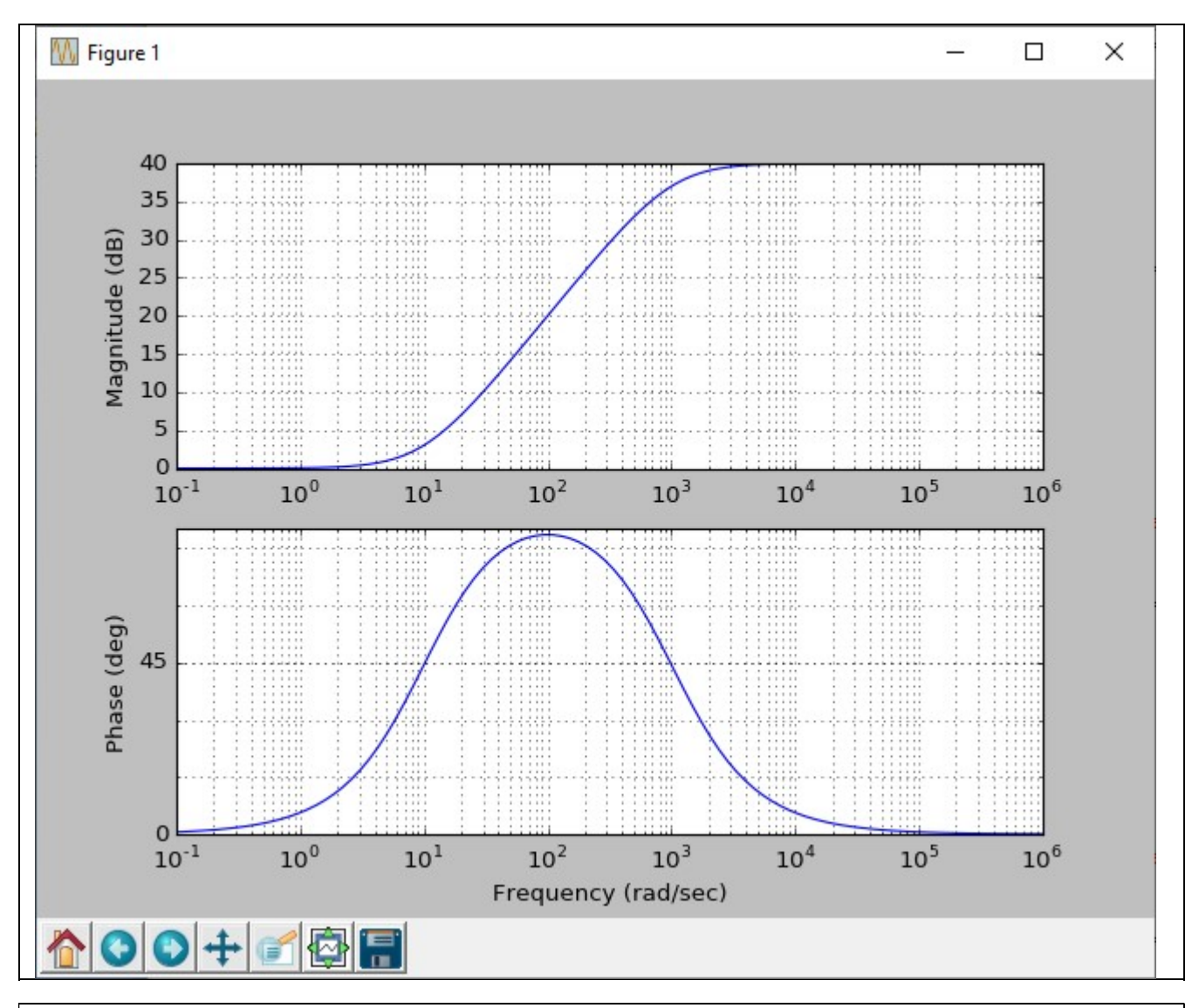

Sistema - Correzione con rete anticipatrice

 10 ----------------------

$$
G(j\omega) = \frac{10}{(1+j\omega\cdot 0.1)\cdot (1+j\omega\cdot 0.01)}
$$

```
s = \text{control.tf('s')}G=10./((1+0.1*s)*(1+0.01*s))print G 
gm, pm, wcg, wcp = control.margin(G) 
print "Phase Margin","{:.2f}".format(pm) 
control.bode_plot(G, omega=np.logspace(-1, 5, 100),dB=True) 
C=(1+0.1*s)/(1.0+0.001*s) 
print C 
control.bode_plot(C, omega=np.logspace(-1, 6, 100),dB=True) 
GC=10./((1.+0.01*s)*(1+0.0001*s)) 
print GC 
gm, pm, wcg, wcp = control.margin(GC) 
print "Phase Margin","{:.2f}".format(pm) 
control.bode_plot(GC, omega=np.logspace(-1, 6, 100),dB=True) 
fig=plt.gcf() 
fig.canvas.set_window_title('Blue:Original Sys, Green:Correction, Red:New System ') 
plt.show() 
>>>
```
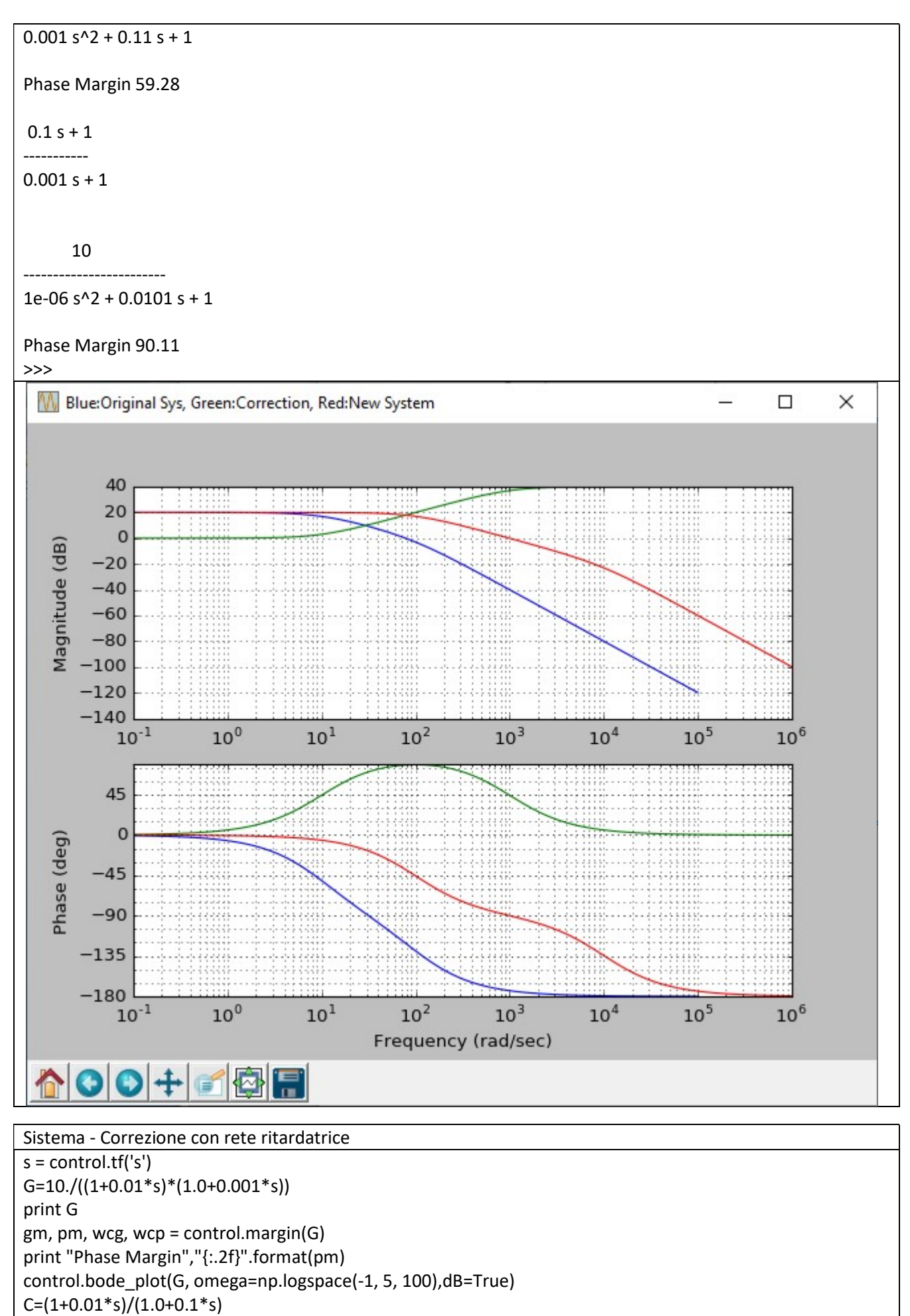

print C

```
control.bode_plot(C, omega=np.logspace(-1, 6, 100),dB=True) 
GC=10./((1.+0.001*s)*(1+0.1*s)) 
print GC 
gm, pm, wcg, wcp = control.margin(GC) 
print "Phase Margin","{:.2f}".format(pm) 
control.bode_plot(GC, omega=np.logspace(-1, 6, 100),dB=True) 
fig=plt.gcf() 
fig.canvas.set_window_title('Blue:Original Sys, Green:Correction, Red:New System ') 
plt.show() 
>>> 
       10 
----------------------- 
1e-05 s^2 + 0.011 s + 1 
Phase Margin 59.28 
0.01 s + 1---------- 
0.1 s + 1 10 
------------------------ 
0.0001 s^2 + 0.101 s + 1
Phase Margin 90.11
```
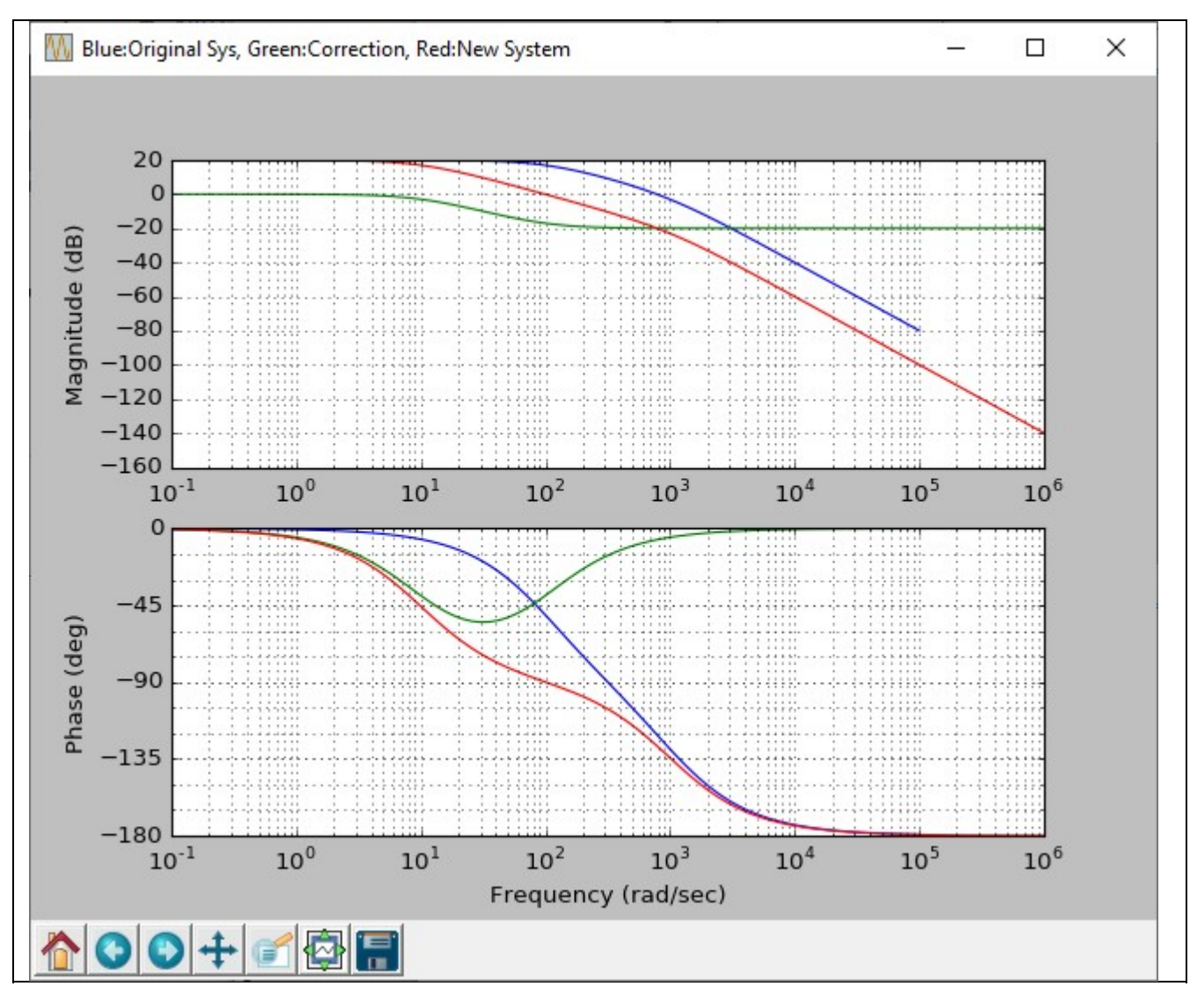

## **TRASDUTTORI**

Trasduttore a potenziometro lineare con resistenza di carico R=1000  $x = list(np.arange(0, 1, 0.01))$ VU=list(np.arange(0, 1, 0.01))#Inizializzazione vettore tensione di uscita VU for j in range(1,5+1): #Ciclo for esterno per variazione RU RU=100\*j for i in range(0,100):#Ciclo for interno per valutazione della formula VU[i]=10\*x[i]\*R\*RU/(R\*RU+x[i]\*R\*R-x[i]\*x[i]\*R\*R) plt.plot(x,VU) plt.grid()

plt.show()

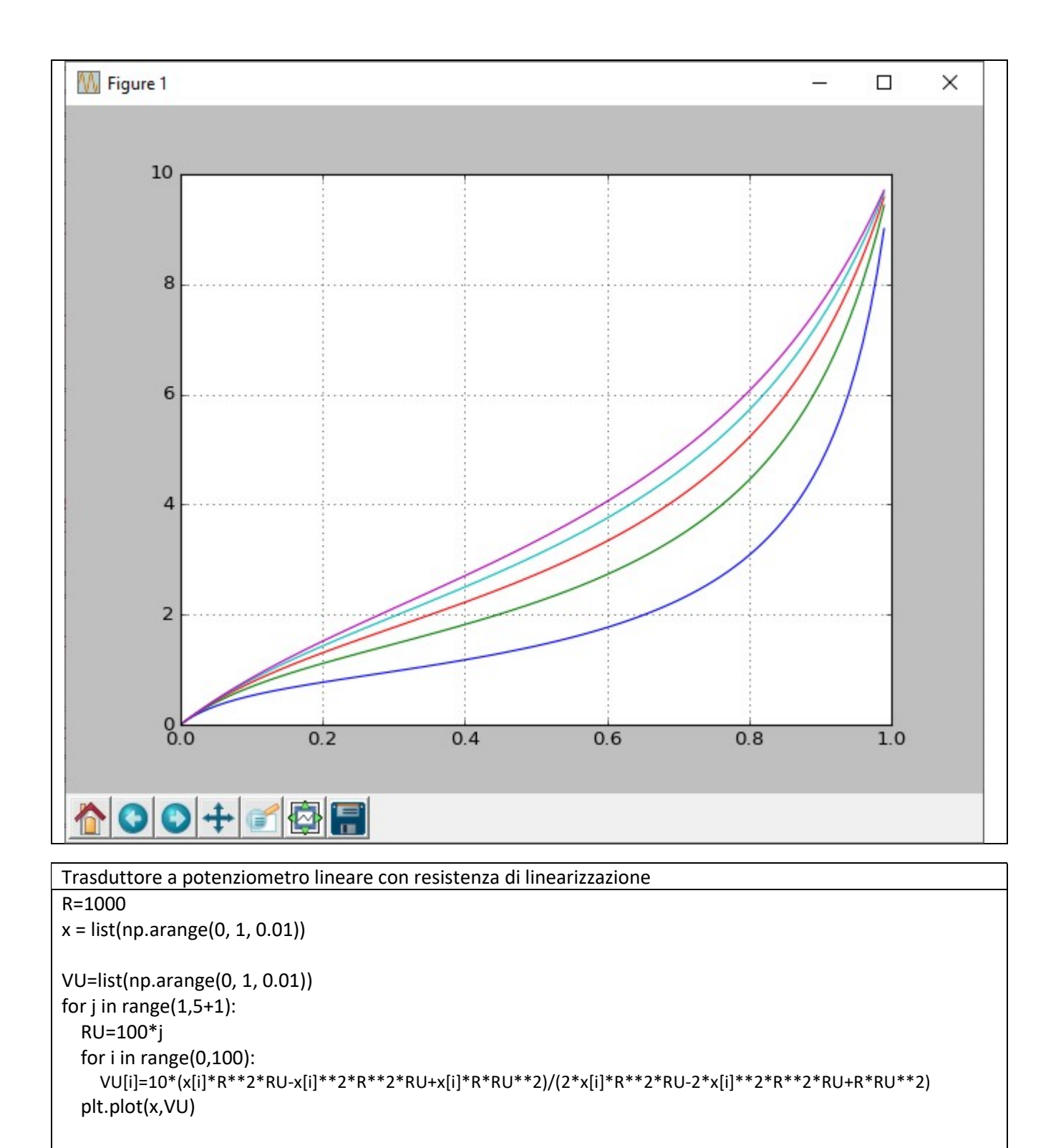

plt.grid() plt.show()

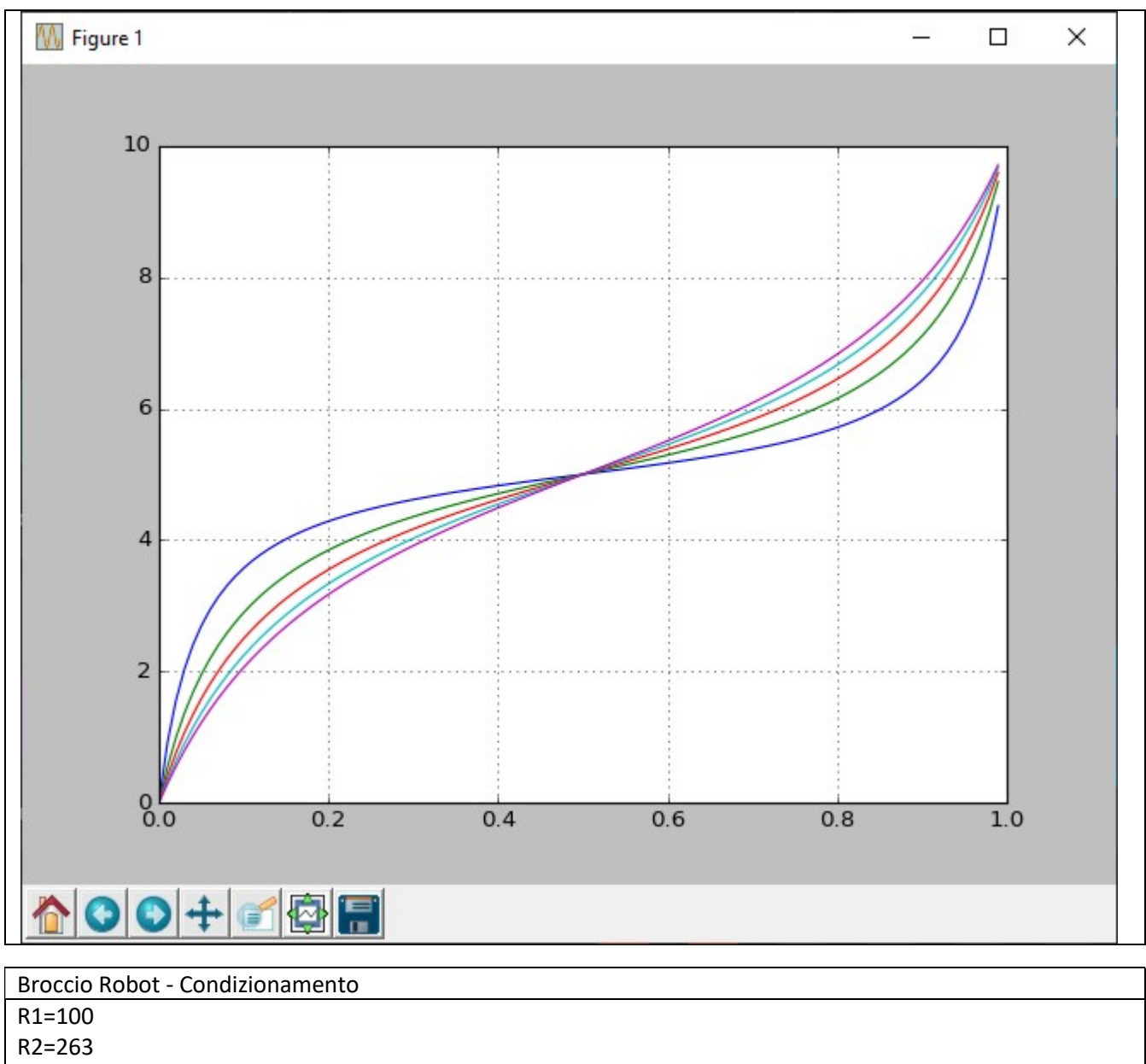

V1=list(np.arange(0.4, 2.3, 0.05)) V2=2.3 Vo=[(R2/R1)\*(V2-v1) for v1 in V1] plt.plot(V1,Vo) plt.grid() plt.show()

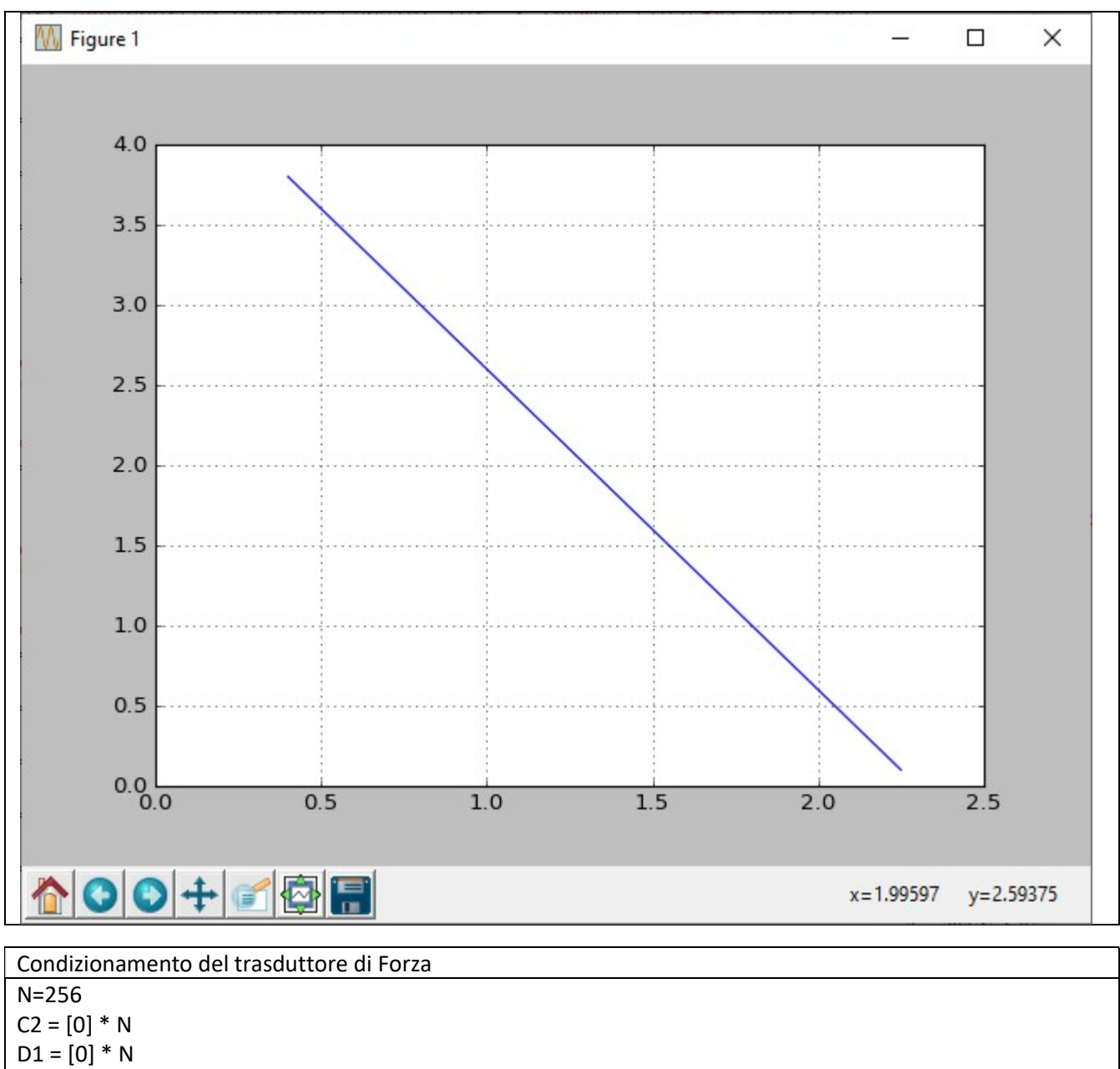

```
E1 = [0] * NC1=100 
RT=584.2219 
VMIN=7.686218 
for i in range(0 , N): 
   C2[i]=C1+((2000-100)/255.) 
   D1[i]=1./(10*math.log(C1)) 
   E1[i]=D1[i]*RT-VMIN
```
 C1=C2[i] plt.plot(C2,D1) plt.grid() plt.figure() plt.plot(C2,E1) plt.grid() plt.show()

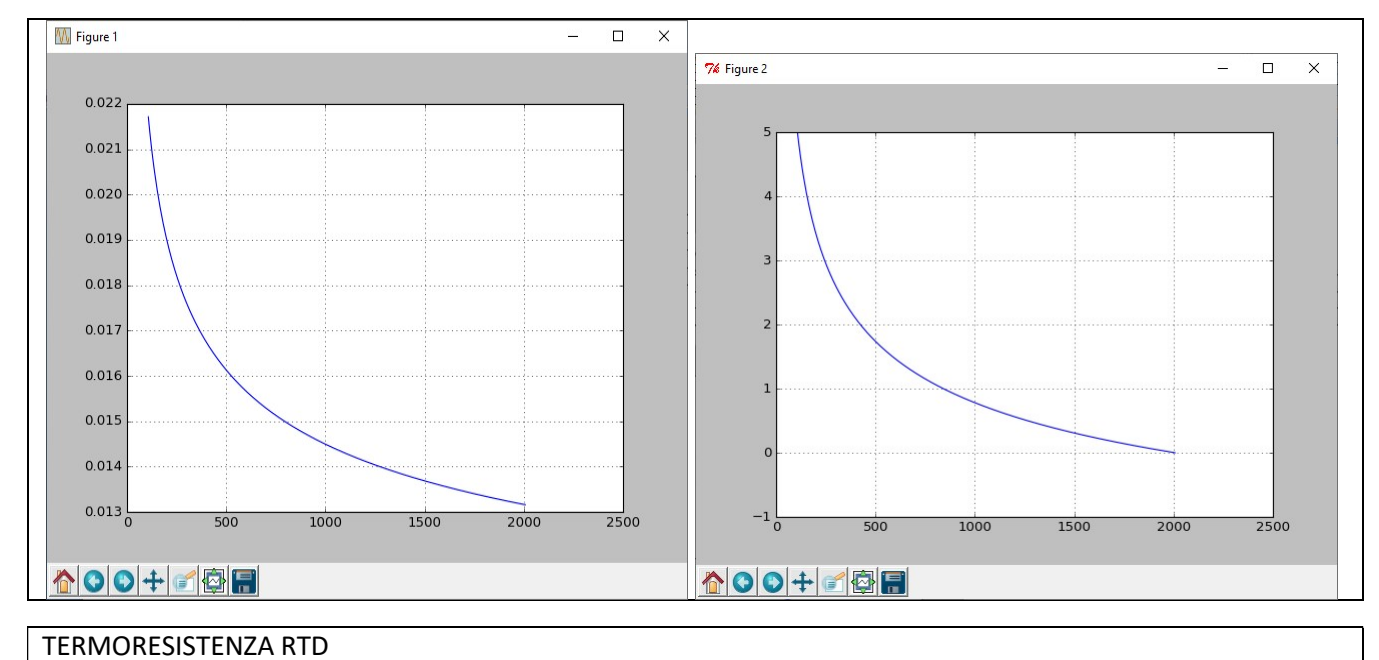

T = list(range(0,100+10,10)) a=3.9083E-03 R=[0]\*len(T)  $i=0$ for t in T: R[i]=100\*(1+a\*t) i+=1 plt.plot(T,R) plt.ylim(40,160) plt.xlabel('T[\*C]') plt.grid() plt.show()

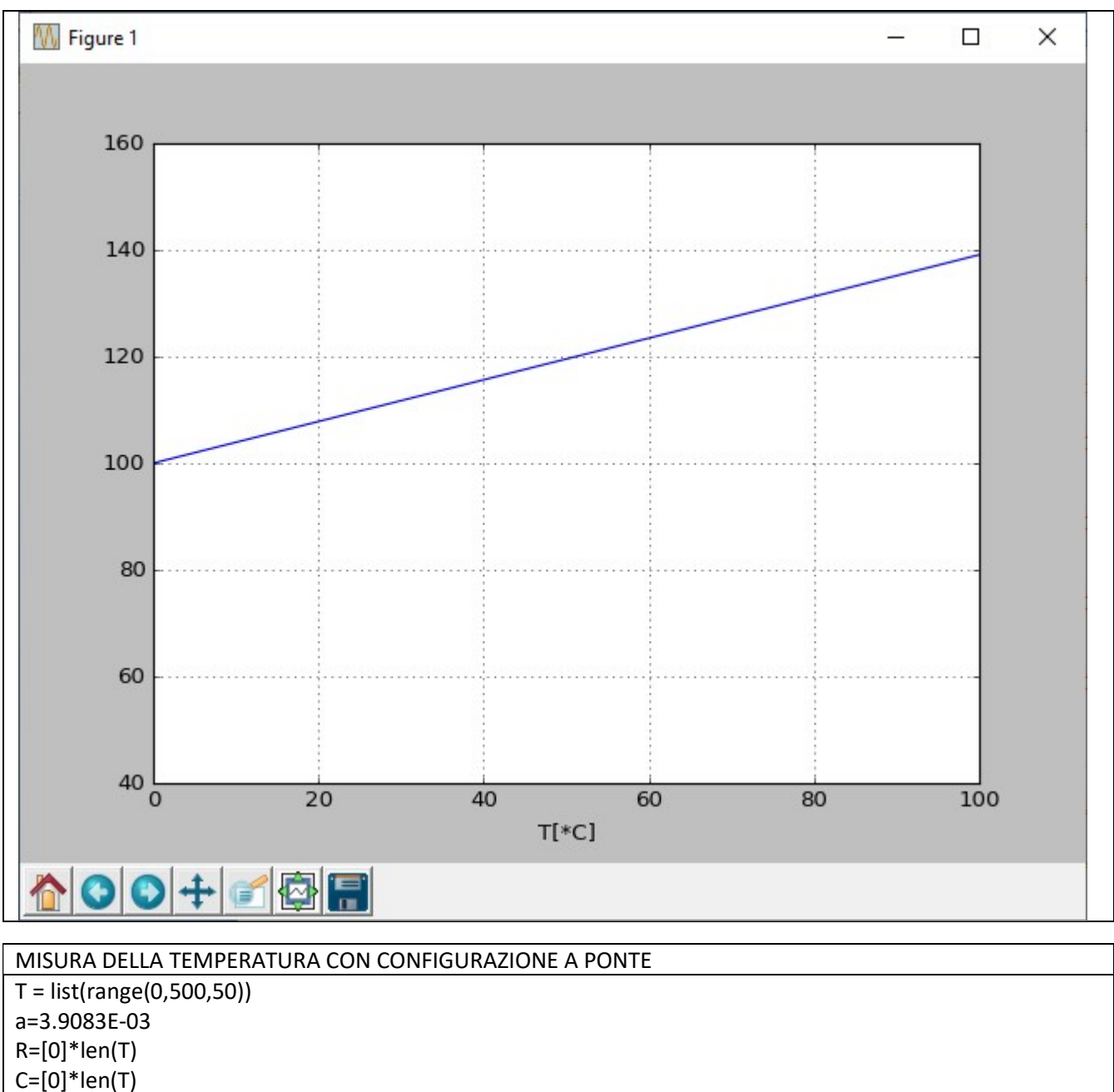

 $i=0$ for t in T: R[i]=100\*(1+a\*t) C[i]=5.\*(R[i]-100)/(2.\*(100.+R[i])) i+=1 ax=plt.plot(T,C) print T,'\n',R print print C plt.xlabel('T[\*C]') plt.grid() plt.show()

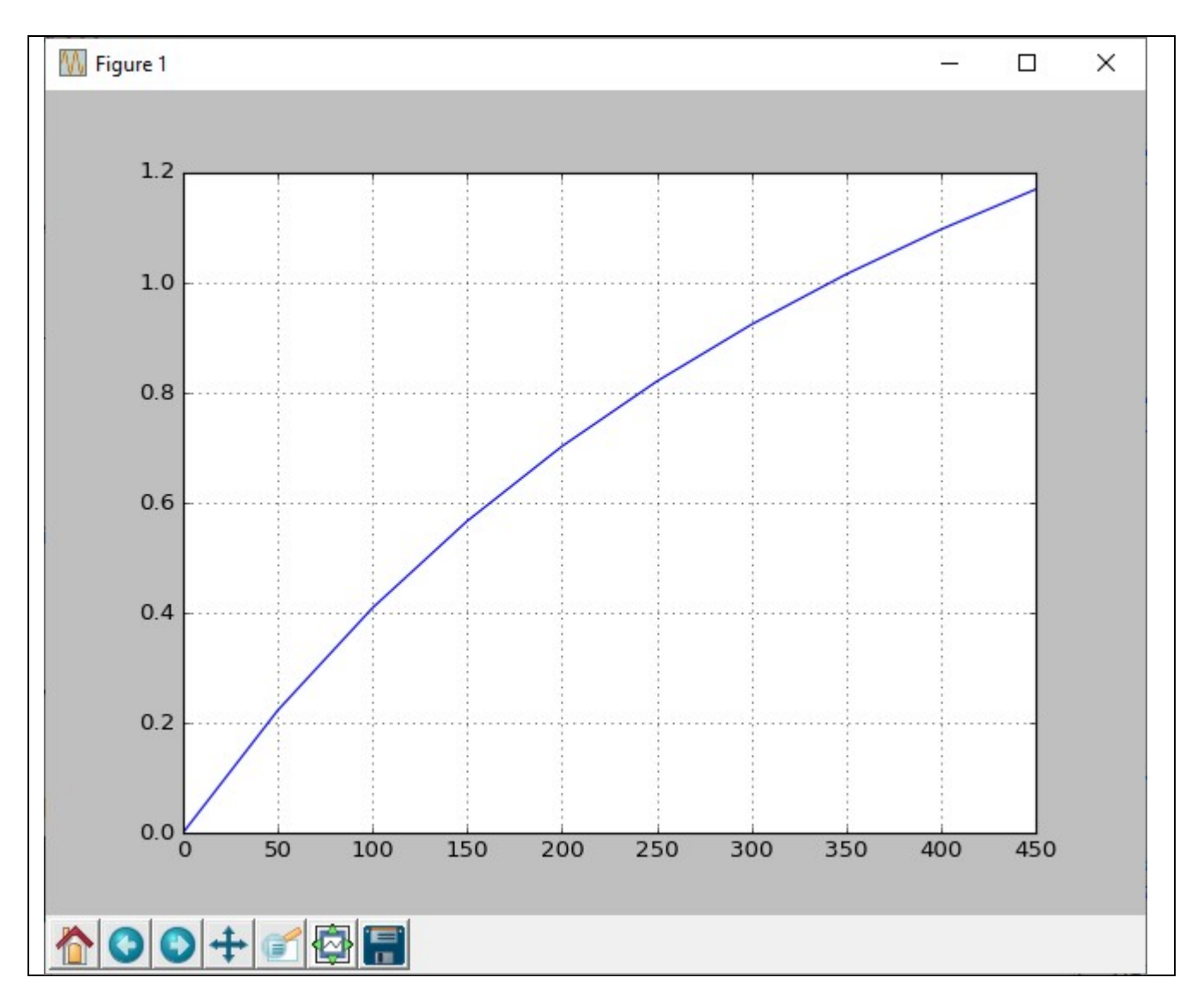

#### TERMISTORI

Analizzare il termistore NTC k25-ak. E diagrammare  $R_T(T)$  per  $0^{\circ}$ C<T<100 $^{\circ}$ C T = list(range(0,100+10,10)) TK=[0]\*len(T) R=[0]\*len(T) T0=20 TK0=T0+273 R0=1000. B=3530.  $i=0$ for t in T: TK[i]=T[i]+273 #print -B\*(TK[i]-TK0)/(TK[i]\*TK0) R[i]=R0\*math.exp(-B\*(TK[i]-TK0)/(TK[i]\*TK0) )  $i+=1$ print TK,R,math.exp(1) #print math.exp(0.88262136) ##print R0\*math.exp(-B\*(0-20)/(0\*TK0)) plt.plot(T,R) plt.grid() plt.show()

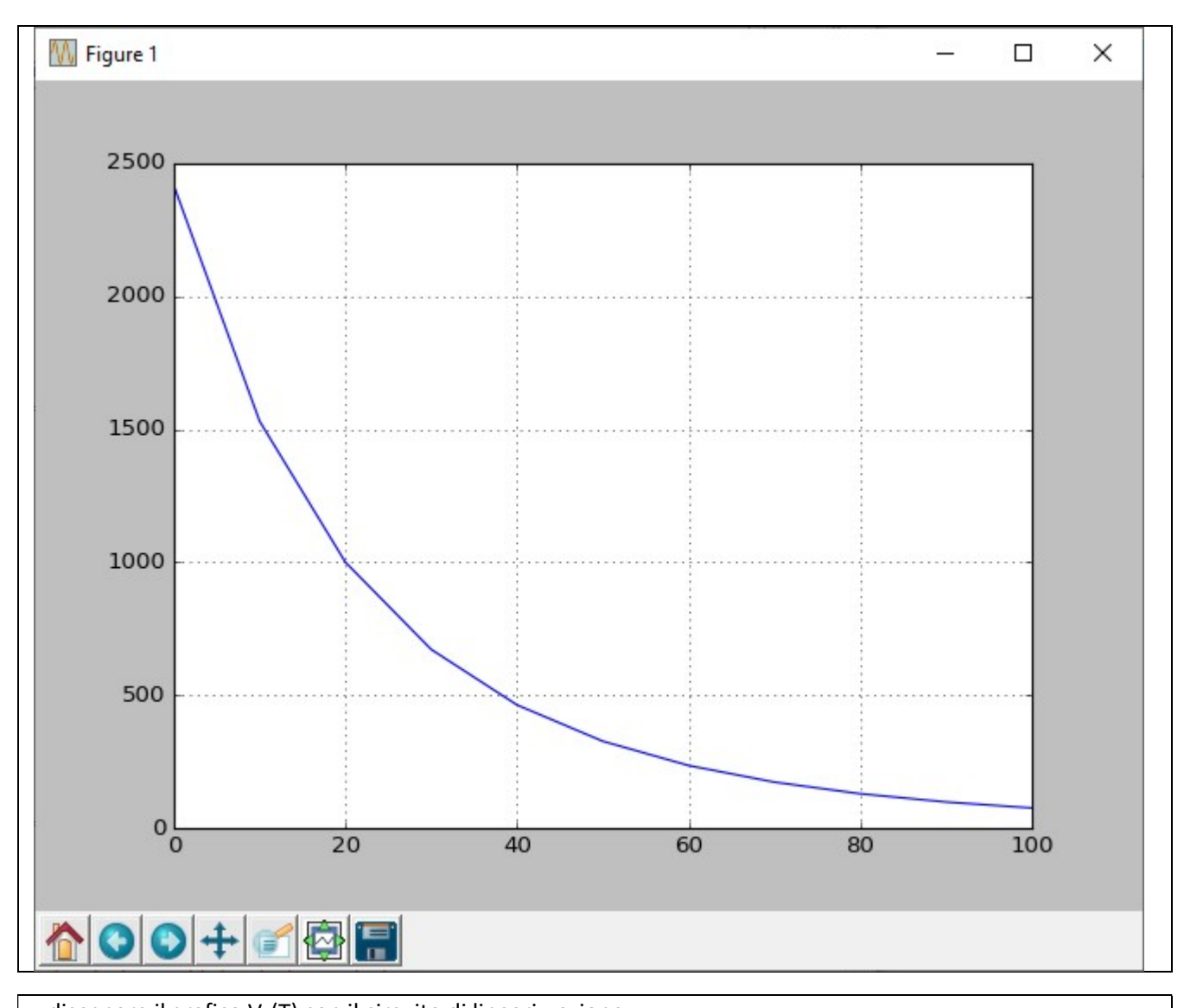

...disegnare il grafico  $V<sub>u</sub>(T)$  con il circuito di linearizzazione T = list(range(0,100+10,10)) TK=[0]\*len(T) R=[0]\*len(T) Vu=[0]\*len(T) T0=20 TK0=T0+273 R0=1000. B=3530.  $i=0$ for t in T: TK[i]=T[i]+273 R[i]=R0\*math.exp(-B\*(TK[i]-TK0)/(TK[i]\*TK0) ) Vu[i]=10\*R[i]/(R[i]+308.) i+=1 plt.plot(T,Vu) plt.xlabel(r'T[\$\degree\$C]') plt.grid() plt.show()

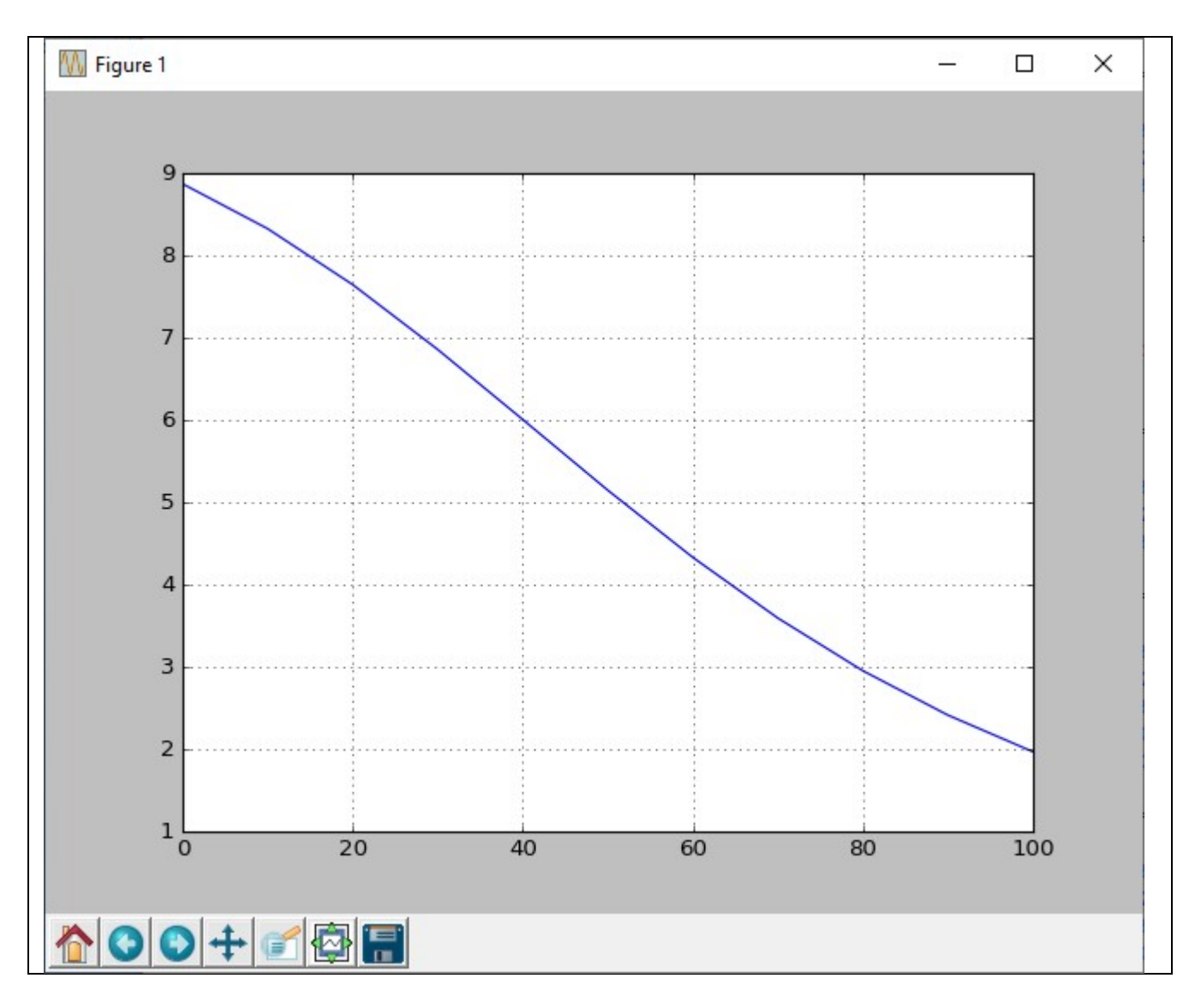

### Il motore DC

#### Attuatori

Nella figura seguente un campo magnetico e' generato o da magneti permanenti o da un elettromagnete chiamato campo fisso. Un circuito rotante quale una spira, chiamato di armatura, nel quale circola una corrente ia(t), immerso in un campo magnetico B,

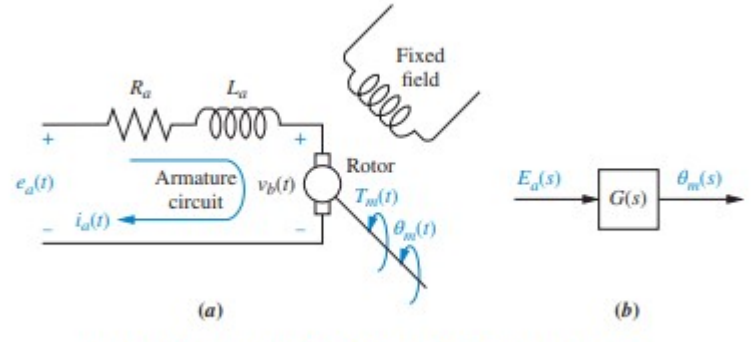

Il motore DC - (a) Schema (b) Schema a Blocchi

produce una coppia di forze su un conduttore di lunghezza *l* pari a: F=i<sub>a</sub>\*l\*B che fa ruotare la spira.

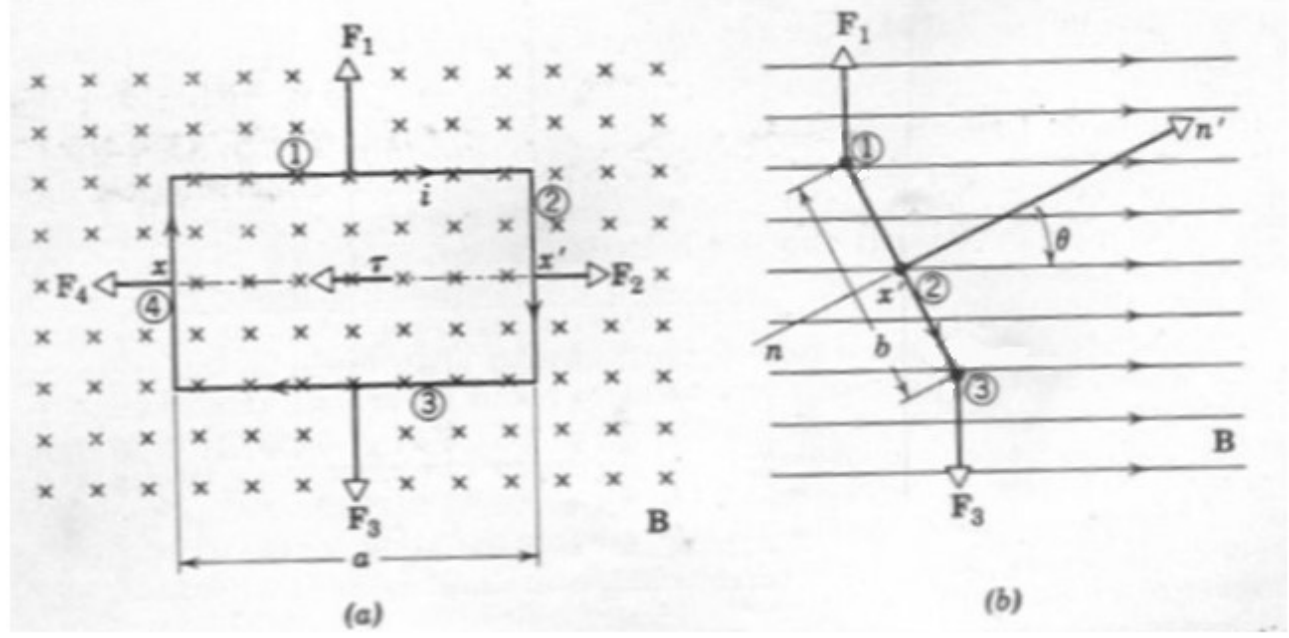

Inoltre nel circuito d'armatura viene generata una fcem.  $v_b(t) = BA\omega$  dove B e' il campo magnetico, A e' l'area della spira e  $\omega$  la velocita' angolare della spira, cioe' anche:  $v_b(t) = BA \frac{d\theta(t)}{dt}$ , in Laplace:

 $V_b(s) = BAs\theta(s)$ Quindi scrivendo l'equazione della maglia di armatura:

$$
e_a(t) = R_a \cdot i_a(t) + L_a \frac{di_a(t)}{dt} + v_b(t)
$$

Applicando Laplace:

$$
E_a(s) = R_a \cdot I_a(s) + L_a \cdot s \cdot I_a(s) + V_b(s)
$$
  

$$
E_a(s) = (R_a + L_a \cdot s) \cdot I_a(s) + V_b(s)
$$

Jntroducendo alcune costanti:

$$
T_m(s) = K_t \cdot I_a(s)
$$
  
\n
$$
V_b(s) = K_b s \theta(s)
$$
  
\n
$$
Kb e' detta costante di induzione elettromagnetica
$$

Si ottiene:

$$
E_a(s) = (R_a + L_a \cdot s) \cdot \frac{T_m(s)}{K_t} + K_b s \theta(s)
$$

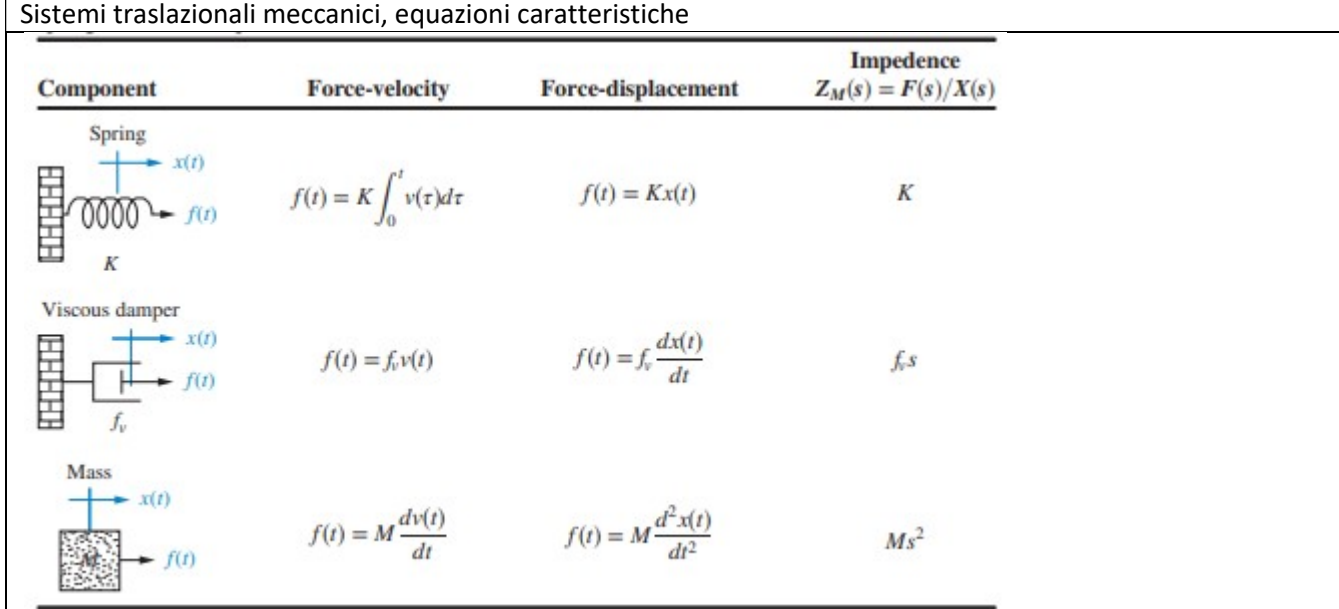

Sistemi rotazinali meccanici, equazioni caratteristiche

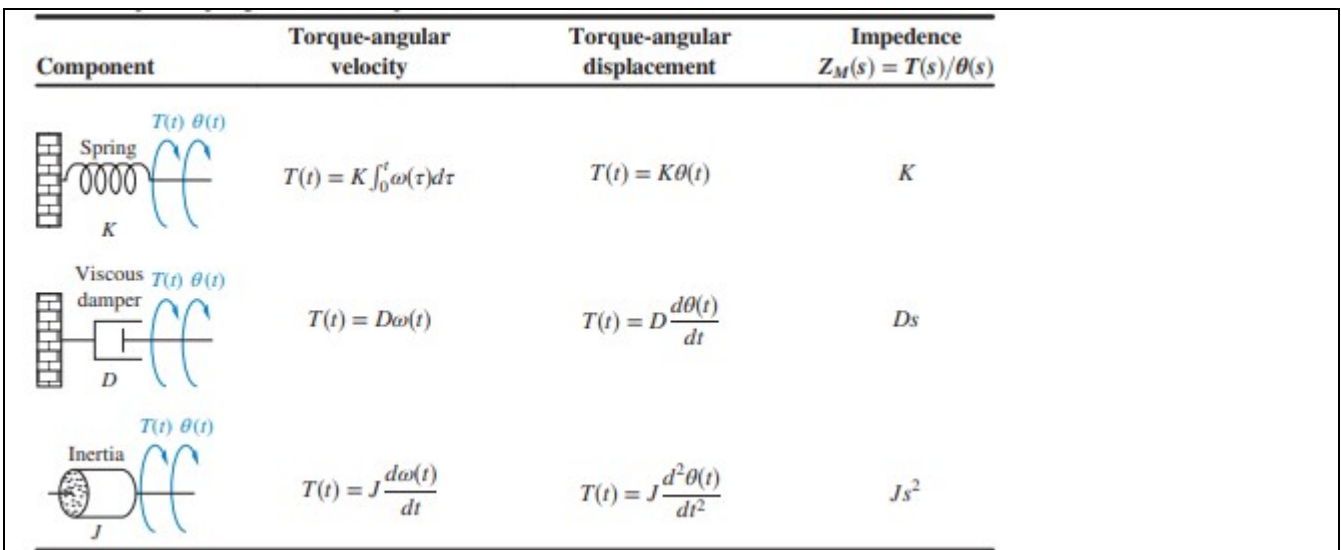

# ANALOGIA FRA GRANDEZZE LINEARI E ANGOLARI

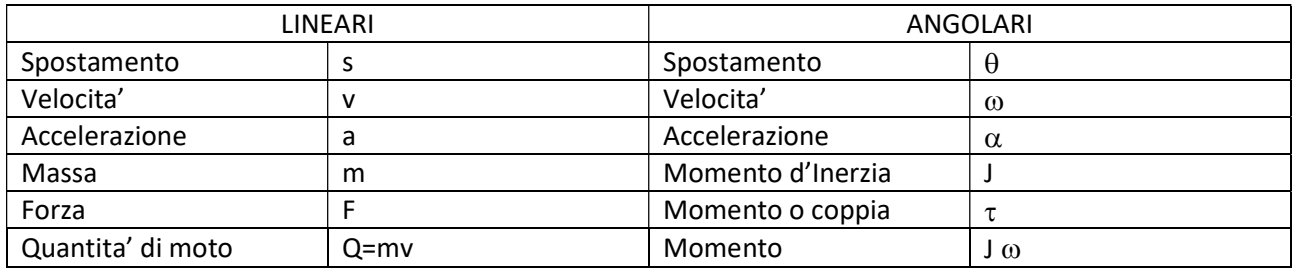

Rappresentando il carico sul motore come un corpo con momento di inerzia J<sub>m</sub> e viscosita' D<sub>m</sub>

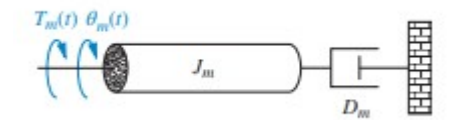

Avremo che la forza applicata sull'albero motore o meglio la coppia sara' data dall'equazione:

$$
T_m(t) = J_m \frac{d^2 \theta}{dt^2} + D_m \frac{d\theta}{dt}
$$

$$
T_m(s) = J_m s^2 \theta(s) + D_m s \theta(s)
$$

Sostiruendo in:

$$
E_a(s) = (R_a + L_a \cdot s) \cdot \frac{T_m(s)}{K_t} + K_b s \theta(s)
$$

Si ottiene:

$$
E_a(s) = (R_a + L_a \cdot s) \cdot \frac{[J_m s^2 \theta(s) + D_m s \theta(s)]}{K_t} + K_b s \theta(s)
$$

Se  $L_a < R_a$ :

$$
E_a(s) = \frac{R_a}{K_t} [(J_m s + D_m) + K_b] \cdot s\theta(s)
$$

Dopo semplificazioni si ottiene:

$$
\frac{\theta(s)}{E_a(s)} = \frac{K_t/(R_a \cdot J_m)}{s\left[s + \frac{1}{J_m} \cdot \left(D_m + \frac{K_t \cdot K_b}{R_a}\right)\right]}
$$

$$
V_b(s) = K_b s \theta(s)
$$

Sostituendo:

$$
I_a(s) = \frac{T_m(s)}{K_t}
$$

e:

in

$$
E_a(s) = (R_a + L_a \cdot s) \cdot I_a(s) + V_b(s)
$$

si ottiene ponendo L<sub>a</sub>=0:

$$
E_a(s) = (R_a) \cdot \frac{T_m(s)}{K_t} + K_b s \theta(s)
$$

antitrasformando:

$$
e_a(t) = \frac{R_a}{K_t} \cdot \tau_m(t) + K_b \omega_m(t)
$$

ricavando:

e

$$
\tau_m(t) = -\frac{K_b \cdot K_t}{R_a} \omega_m(t) + \frac{K_t}{R_a} e_a(t)
$$

Se si applica al motore una tensione continua Ea questo si mettera' a girare con coppia Tm e wm costanti, quindi a regime a seguito di una tensione di ingresso costante si puo' togilere la variabile tempo, ovvero:

$$
\tau_m = -\frac{K_b \cdot K_t}{R_a} \omega_m + \frac{K_t}{R_a} e_a
$$

Questa relazione definisce una retta, detta curva coppia-velocita'. La coppia per una velocita' angolare nulla, viene dettacoppia di spunto o di stallo Tstall che varra':

$$
\tau_{stall} = \frac{K_t}{R_a} e_a
$$

Il valore della velocita' angolare per una coppia nulla e' detto velocita' a vuoto, wno-load:

$$
\omega_{no-lo} = \frac{e_a}{K_b}
$$

A questo punto le costanti elettriche della f.d.t. possono essere ricavate:

$$
\frac{K_t}{R_a} = \frac{\tau_{stall}}{e_a}
$$

$$
K_b = \frac{a}{\omega_{no-load}}
$$

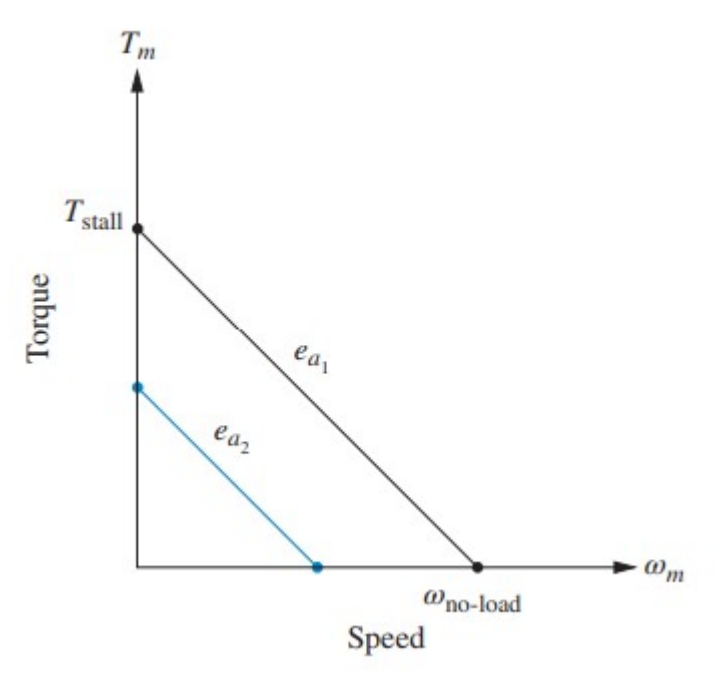

#### INGRANAGGI

Nella figura seguente un ingranaggio di ingresso con raggio r1 e N1 i denti vengono ruotati di un angolo θ1(t) a causa di una coppia,  $\tau_1($ 

t). In uscita l'ingranaggio con raggio r2 e denti N2 risponde ruotando di un angolo θ2(t) e producendo una coppia,  $τ<sub>2</sub>(t)$ . Troviamo ora la relazione tra la rotazione di θ1(t) e θ2(t).

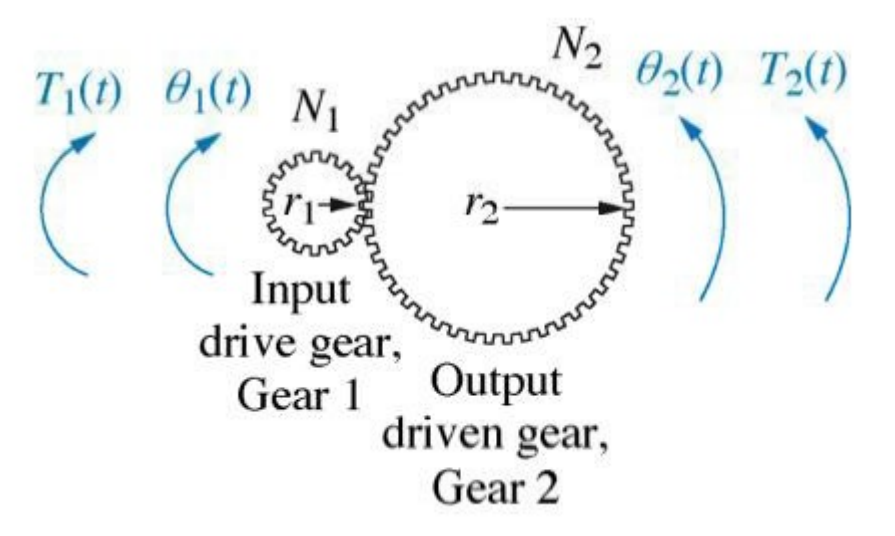

La relazione tra spostamento angolare e spazio percorso nel moto circolare e':  $\theta(t) \cdot r = s(t)$ Dato che se non ci sono scivolamenti lo spazio ( o anche la velocita') e' lo stesso:  $\theta$ 

$$
\theta_1(t) \cdot r_1 = \theta_2(t) \cdot r_2
$$

Oppure con le velocita' angolari:

$$
\frac{\theta_1}{\theta_2} = \frac{r_2}{r_1}
$$

$$
\frac{\omega_1}{\omega_2} = \frac{r_2}{r_1}
$$

 $\theta_1$ 

Esprimendo invece in numero di giri/minuto ed uguagliando la velocita' peri0efriche:

$$
v = \frac{2\pi \cdot n_1 \cdot r_1}{60} = \frac{2\pi \cdot n_2 \cdot r_2}{60} \Rightarrow \frac{n_2}{n_1} = \frac{r_1}{r_2}
$$

Nel caso di ruota dentata di raggio r con N denti e relativo passo tra i denti p avremo  $p^*N=2\pi r$ Per due ruote dentate con lo stesso passo avremo quindi:  $p^*N_1=2\pi r_1$   $p^*N_2=2\pi r_2$ quindi:

$$
\frac{\theta_1}{\theta_2} = \frac{r_2}{r_1} = \frac{N_2}{N_1}
$$

Quindi il rapporto fra gli spostamenti angolari e' inversamente proporsionale al rapporto tra numeri di denti. Se si ipotizza che non ci siano perdite per attrito usura avremo l'uguaglianza tra potenza appliata sulla prima ruota motrice e potenza sulla ruota in uscita. Cioe' nel caso di rotazione pura avremo la potenza P:

$$
P=\tau\cdot\omega
$$

Uguale al prodotto tra coppia applicata e velocita' angolare (analogo a F\*v nel caso di moto traslazionale) Uguagliando le due potenze (quindi rendimento=1):

$$
\tau_1 \cdot \omega_1 = \tau_2 \cdot \omega_2
$$

Cioe'

$$
\frac{\tau_2}{\tau_1} = \frac{\theta_1}{\theta_2} = \frac{r_2}{r_1} = \frac{N_2}{N_1}
$$

Quindi le coppie sono direttamente proporzionali al numero dei denti. Rappresentando tramite sistemi a blocchi:

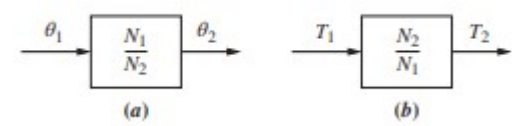

Vediamo cosa succede alle impedenze meccaniche nel caso in cui ci siano ingranaggi.

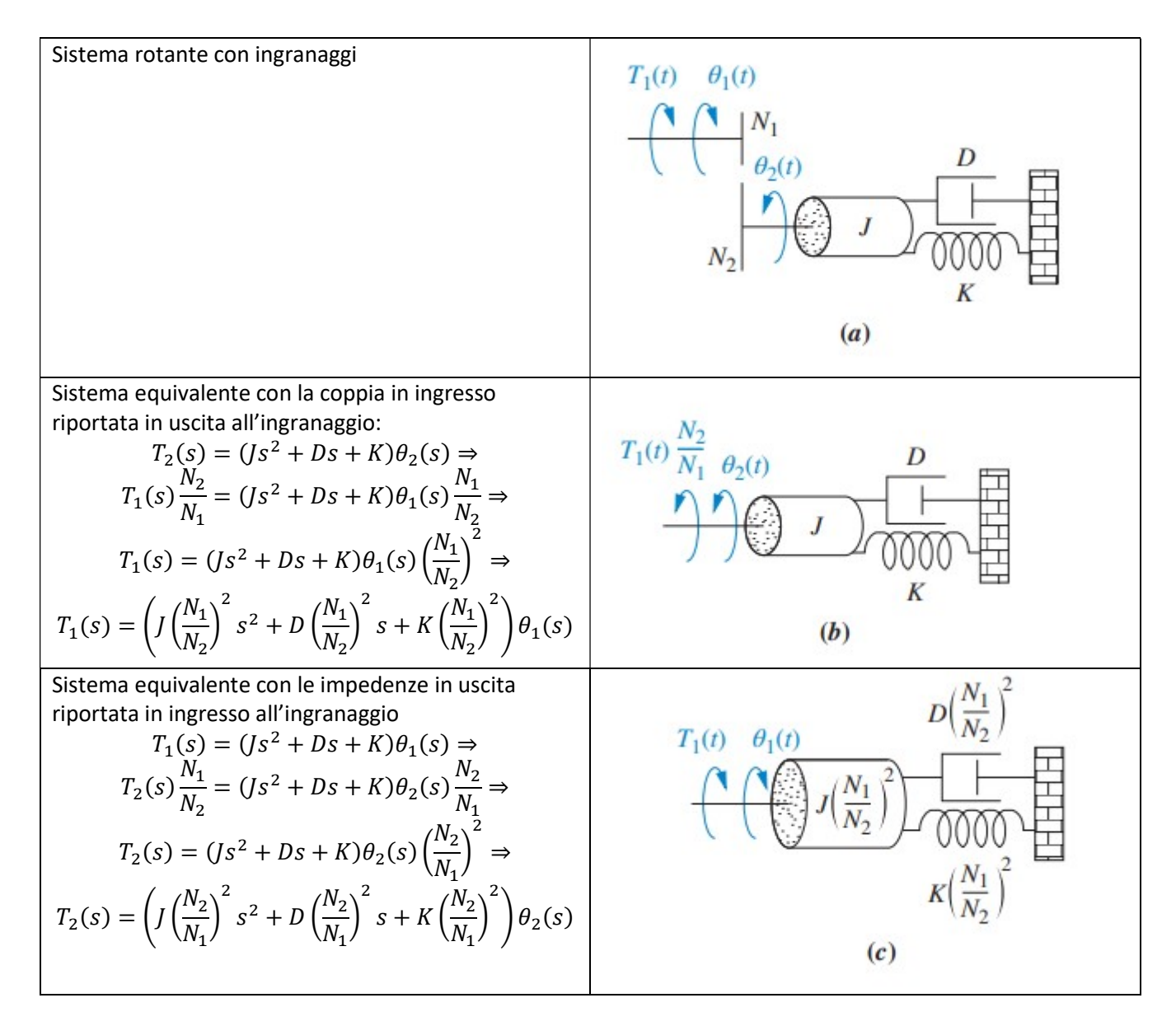

Esempio:

Dato il sistema e la curva coppia-velocita' riportate nell figura seguente, determinare la f.d.t.  $\theta_L(s)/E_a(s)$ 

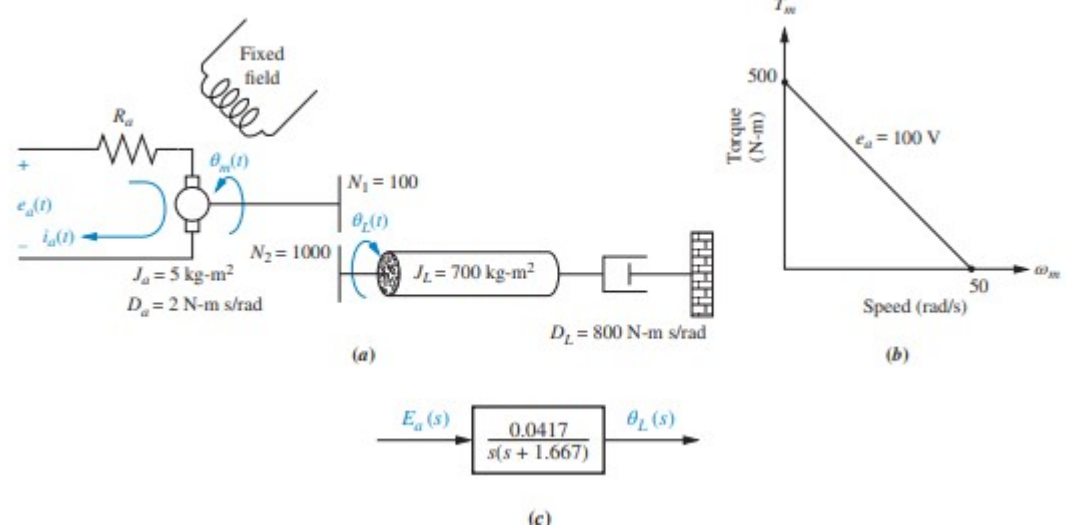

Dato che l'inerzia e lo smorzamento cdel carico puo' essere riporetato all'ingreasso dell'ingranaggio si ha:

$$
J_m = J_a + J_L \left(\frac{N_1}{N_2}\right)^2 \qquad D_m = D_a + D_L \left(\frac{N_1}{N_2}\right)^2
$$

Dove il pedice a indica l'armatura e L il carico. Quindi se si sostituiscono i valori:

$$
J_m = J_a + J_L \left(\frac{N_1}{N_2}\right)^2 = 5 + 700 \left(\frac{1}{10}\right)^2 = 12
$$
  

$$
D_m = D_a + D_L \left(\frac{N_1}{N_2}\right)^2 = 2 + 800 \left(\frac{1}{10}\right)^2 = 10
$$

Dato che:

$$
T_{stall} = 500 \qquad \omega_{no-load} = 50 \qquad e_a = 100
$$

Si possono ottenere le costanti:

$$
\frac{K_t}{R_a} = \frac{T_{stall}}{e_a} = \frac{500}{100} = 5
$$

$$
K_b = \frac{e_a}{\omega_{no-load}} = \frac{100}{50} = 2
$$

Dalla:

$$
\frac{\theta_m(s)}{E_a(s)} = \frac{K_t/(R_a \cdot J_m)}{s\left[s + \frac{1}{J_m} \cdot \left(D_m + \frac{K_t \cdot K_b}{R_a}\right)\right]} = \frac{5/12}{s\left[s + \frac{1}{12}\left[10 + (5)(2)\right]\right]} = \frac{0.417}{s(s + 1.667)}
$$

Si ricava dato che:  $\theta_L(s) = \left(\frac{N_1}{N_1}\right)$  $\frac{N_1}{N_2}$ ) $\theta_m(s)$ , con N1/N2=100/1000=1/10

$$
\frac{\theta_L(s)}{E_a(s)} = \frac{1}{10} \frac{0.417}{s(s + 1.667)} = \frac{0.0417}{s(s + 1.667)}
$$

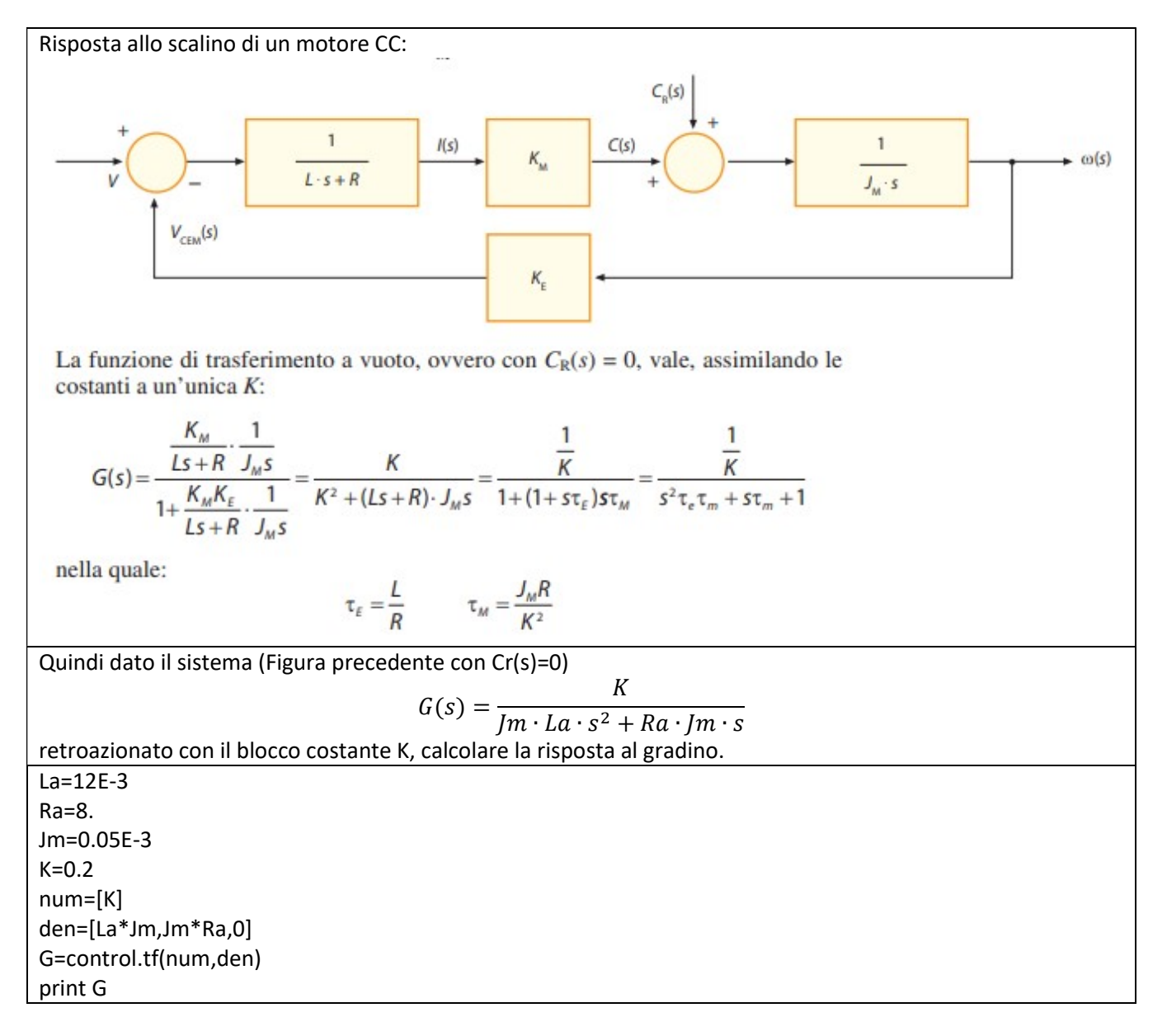

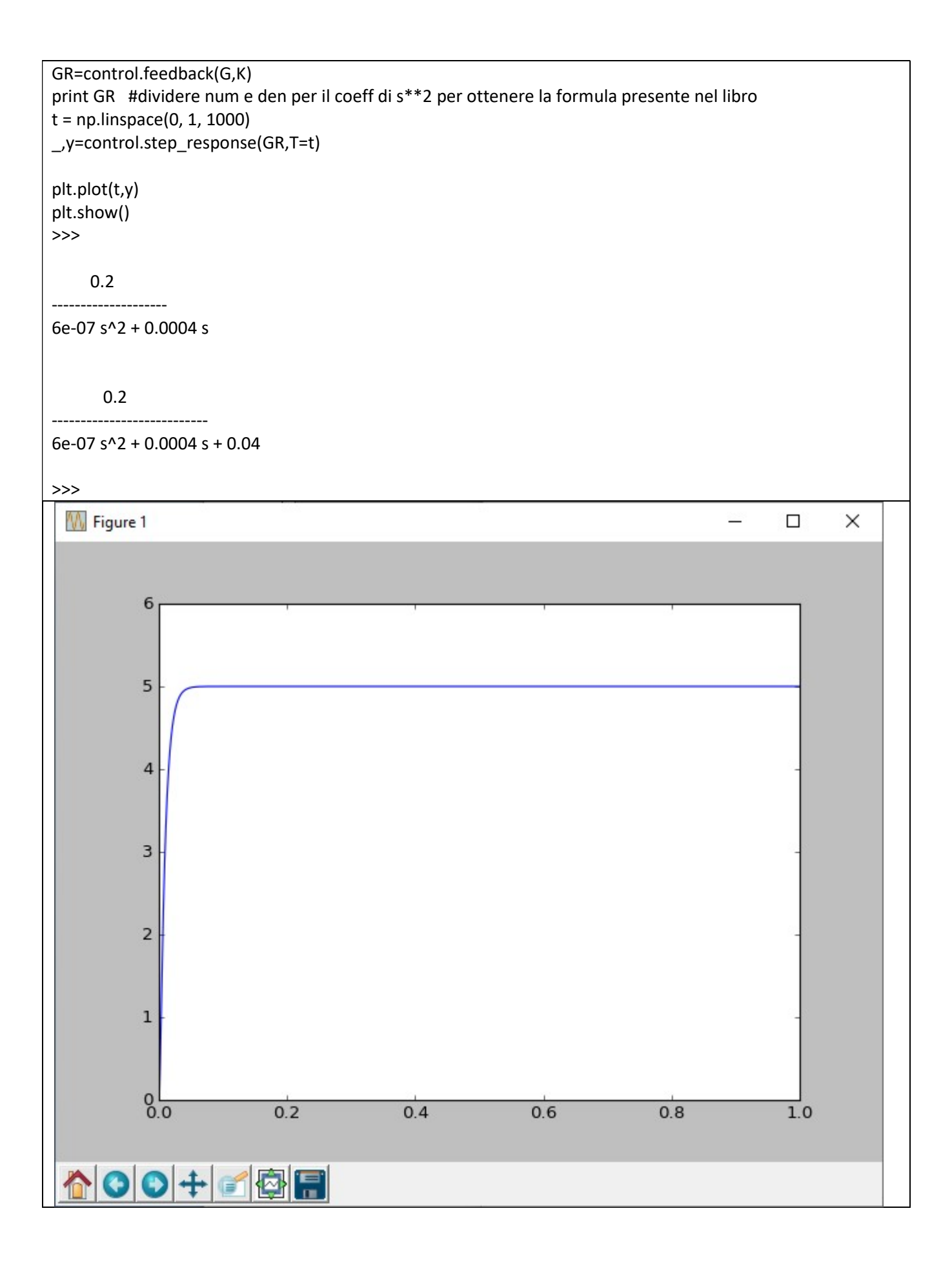

# Regole di tracciamento del diagramma di Bode:

Si sommano i diagrammi dei singoli blocchi elementari oppure,

si segnano sull'asse delle ascisse i valori di  $\omega$  corrispondenti ai moduli dei poli (crocette) e degli zeri

(cerchietti). Se il sistema non contiene nella sua f.d.t nessun termine nell'origine cioe' j $\omega$  o 1/j $\omega$ , il diagramma del guadagno parte con pendenza zero e con ordinata uguale a 20\*logG<sub>st</sub>. Quindi la pendenza aumenta d uno in corrispondenza di uno zer, e dimunuisce in corrispondenza di ogni polo. Analogamente lo sfasamento iniziera' da zero, e passera' a 90° in corrispondenza della pandenza +1, 180° in corrispondenza della pendenza +2, -90° alla pendenza -1 e cosi via; il passaggio da uno all'altro sfasamento avviene nella banda di pulsazioni fra 1/10 e 10 volte quella di ciascun polo o zero; se questi sono vicini fra loro, si ha un'accentuaszioneo una compensazione delle relative curve degli sfasamenti. Se invece la f.d.t. contiene una derivazione o una integrazione (cioe' una radice nell'origine) si puo' procedere come segue:

 $1$ )si traccia il diagramma dei guadagni senza considerare il termine j $\omega$ .

2) partendo dal punto di diagramma corrispondente alla pulsazione  $\omega$ =1, si varia la pendenza di -1 se vi e' un'integrazione, o di +1 se si ha una derivazione (il diagramma quindi partira' con pendenza -1 o +1). Se vi fosse una doppia derivazione o una doppia integrazione,la pendenza dovrebbe essere variata di +2 o di - 2. In questo caso il diagramma partirebbe con pendenza +2 o -2. Per il diagramma degli sfasamenti si procede come nel caso precedente, tenendo presente che lo sfasamento per w=0 sara' di +90° nel caso di una derivazione , -90° nel caso di una integrazione, + o -180° nel caso di una doppia derivazione o integrazione.

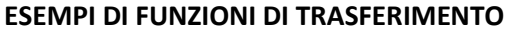

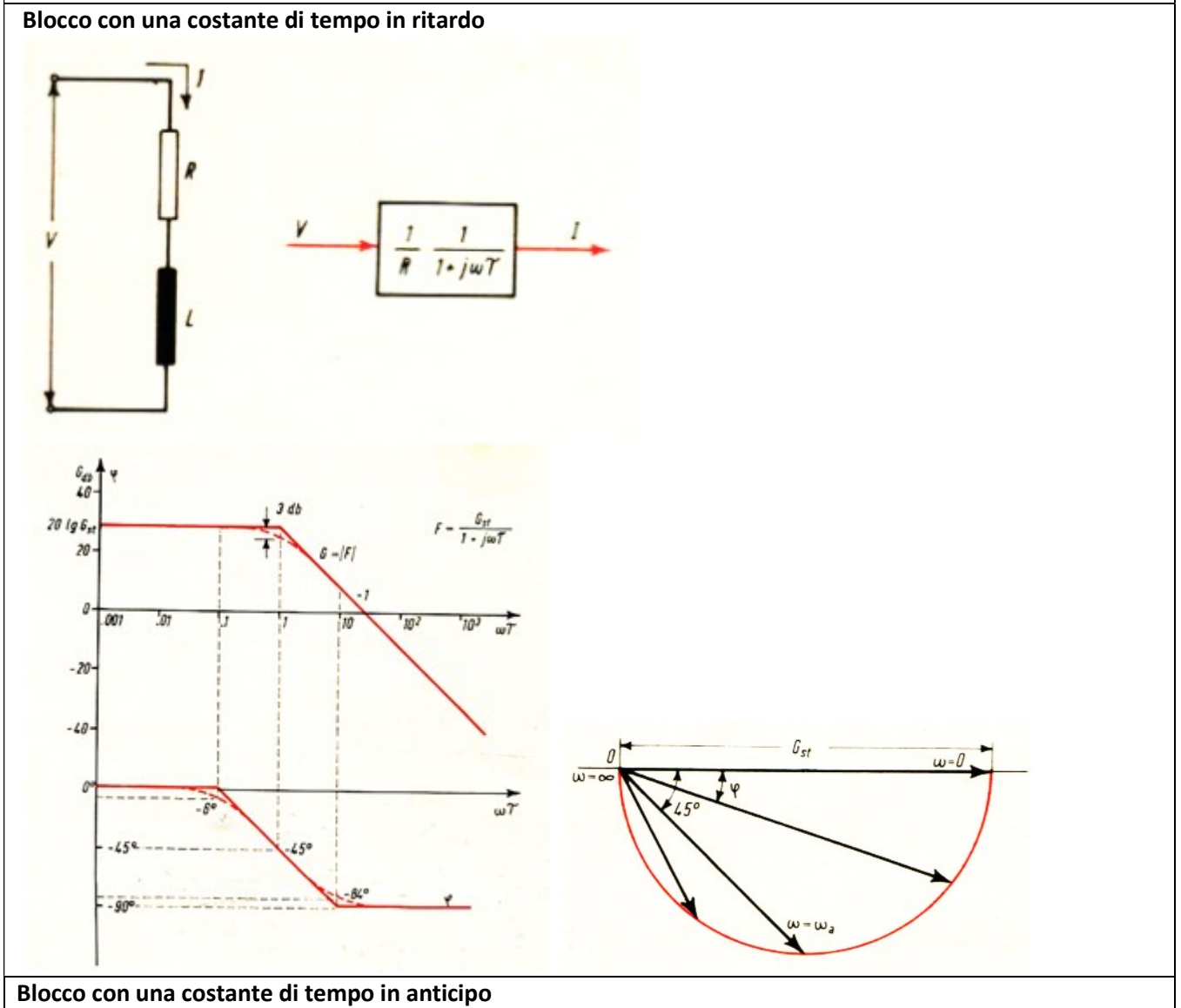

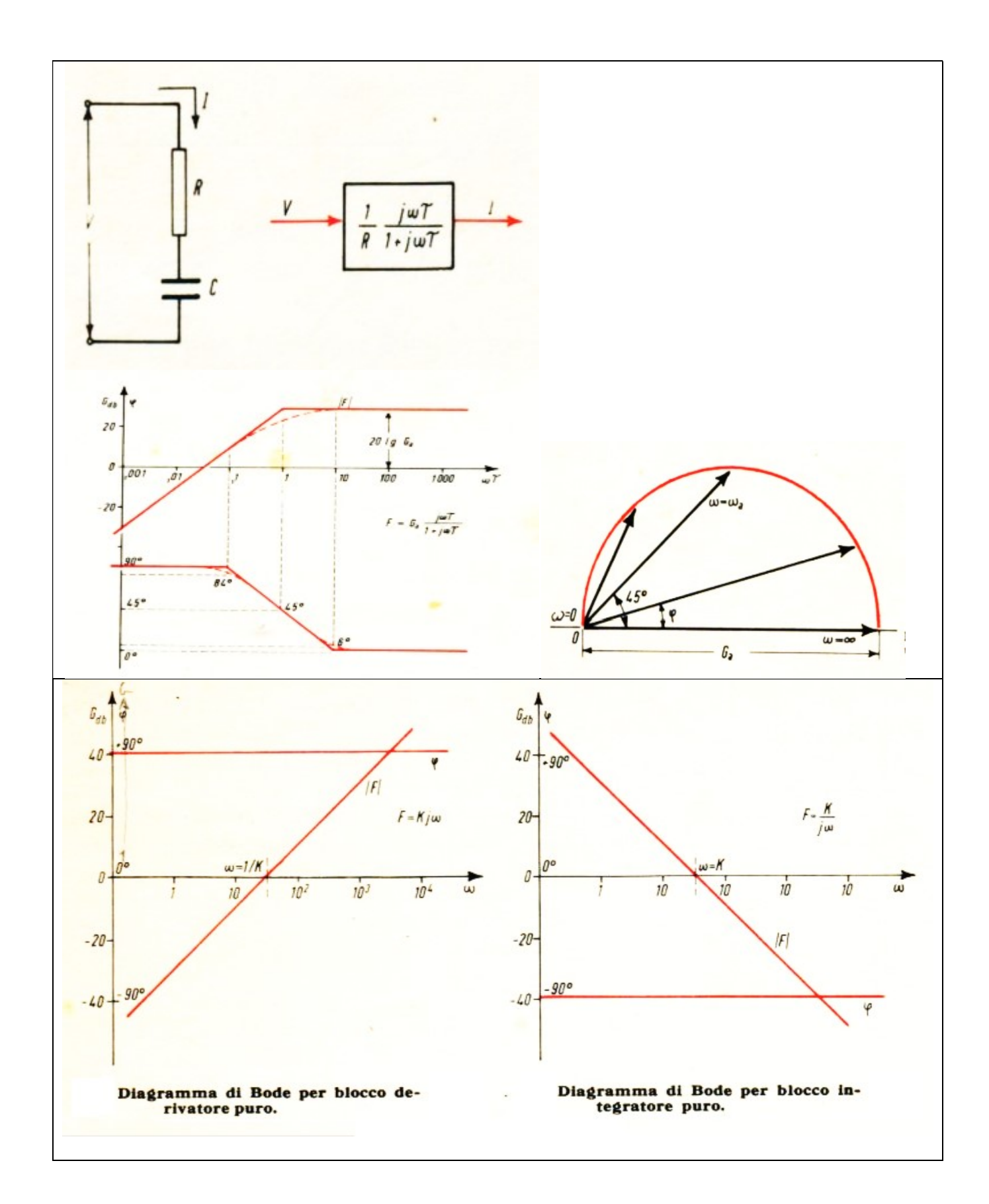

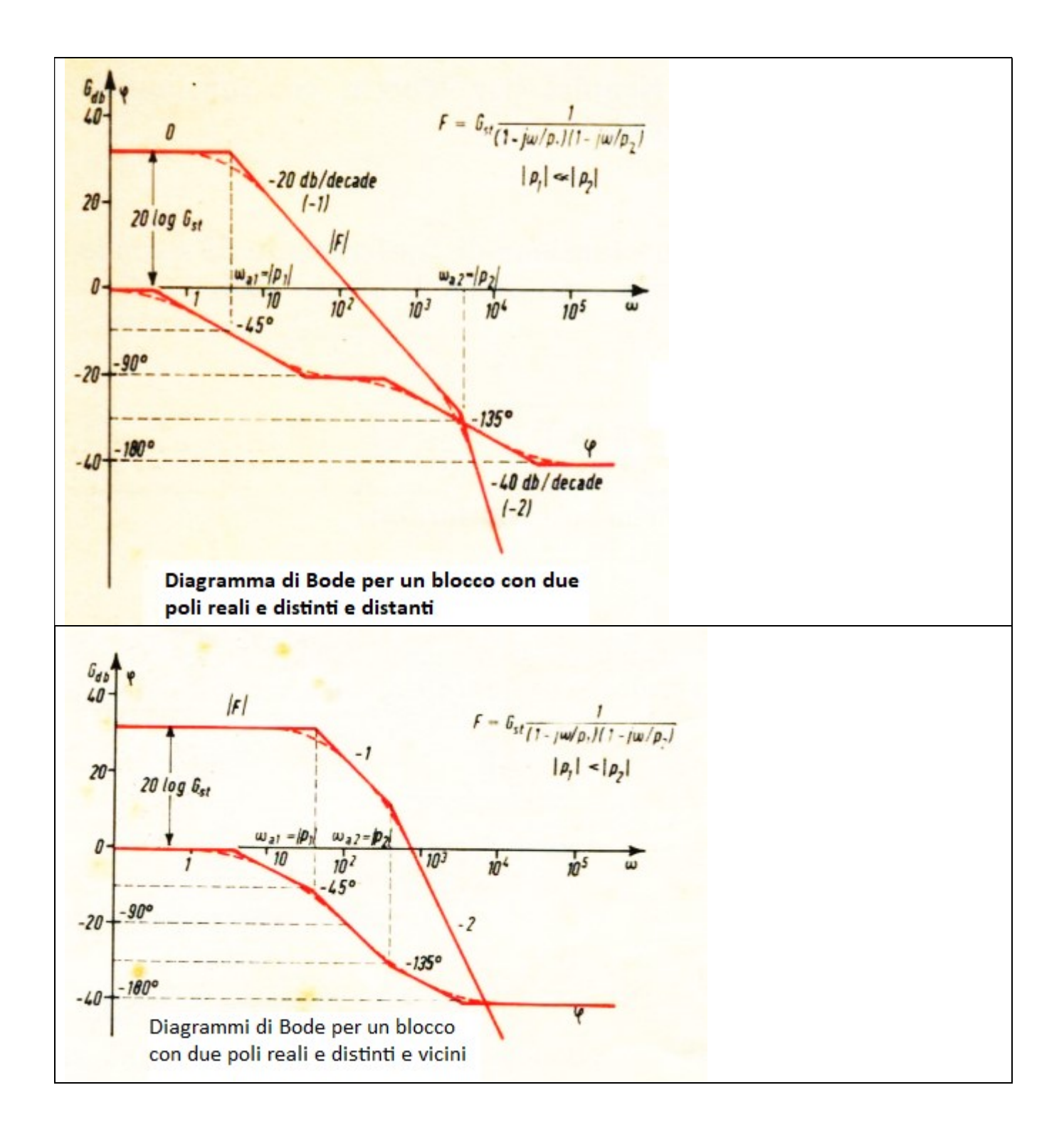

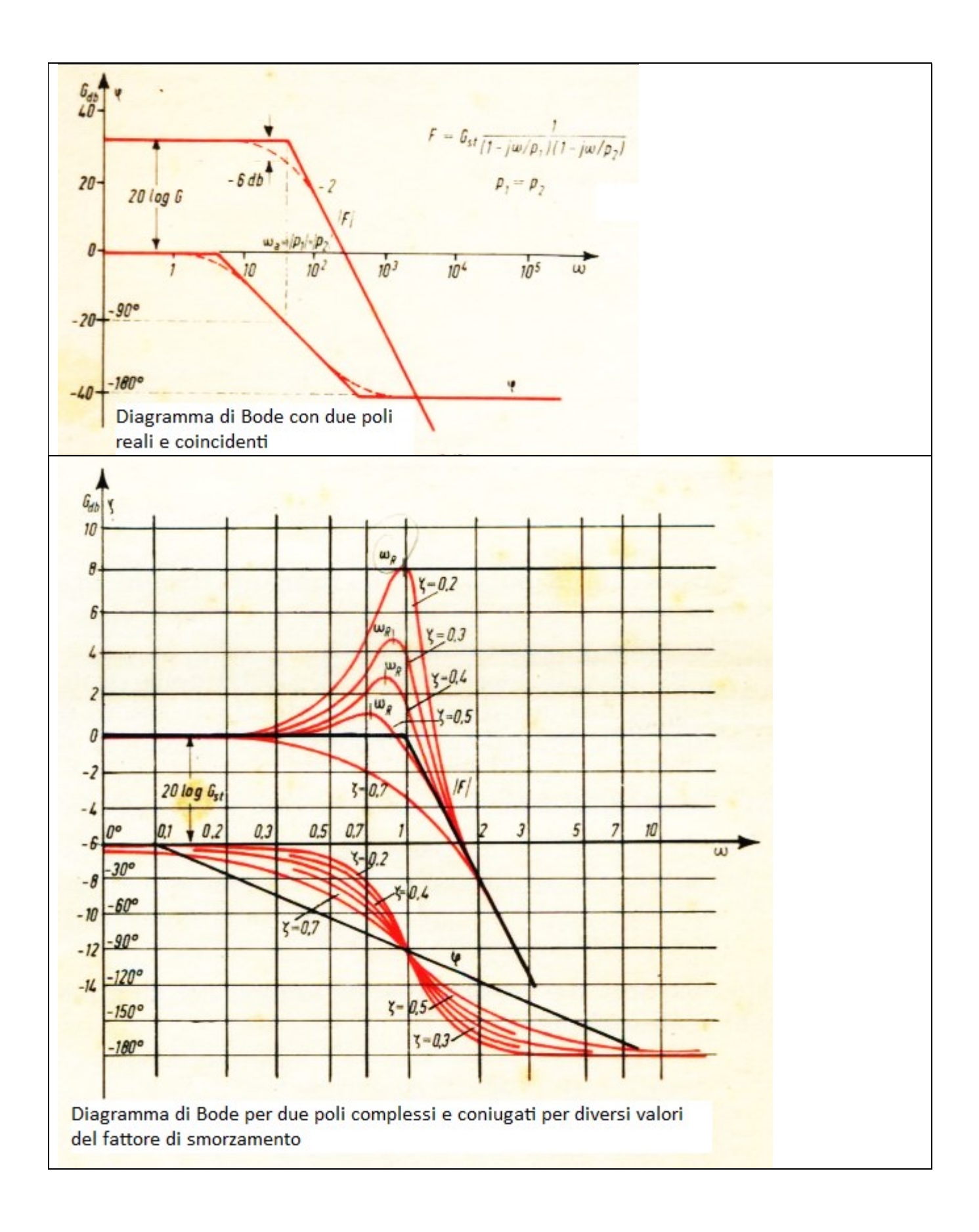

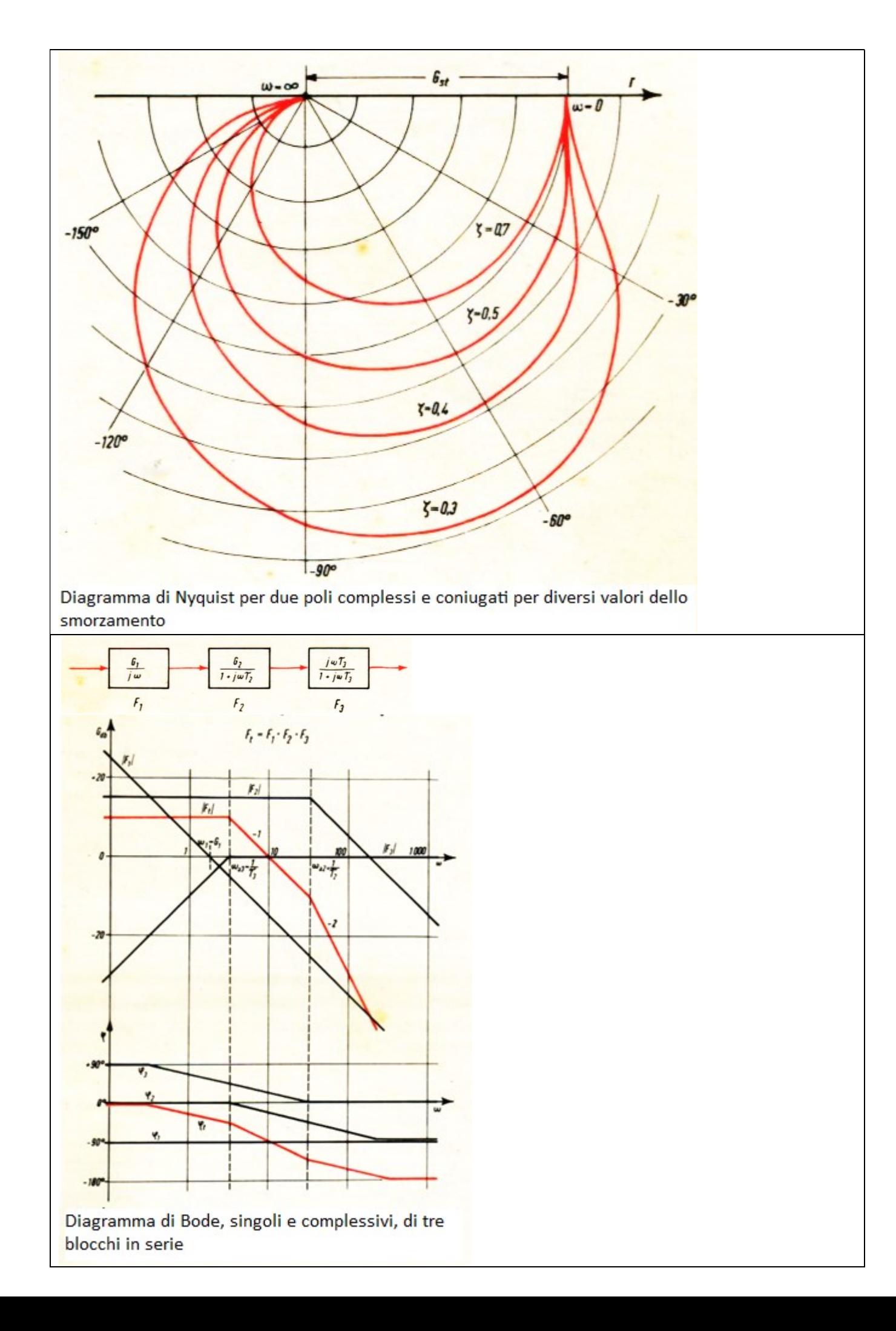

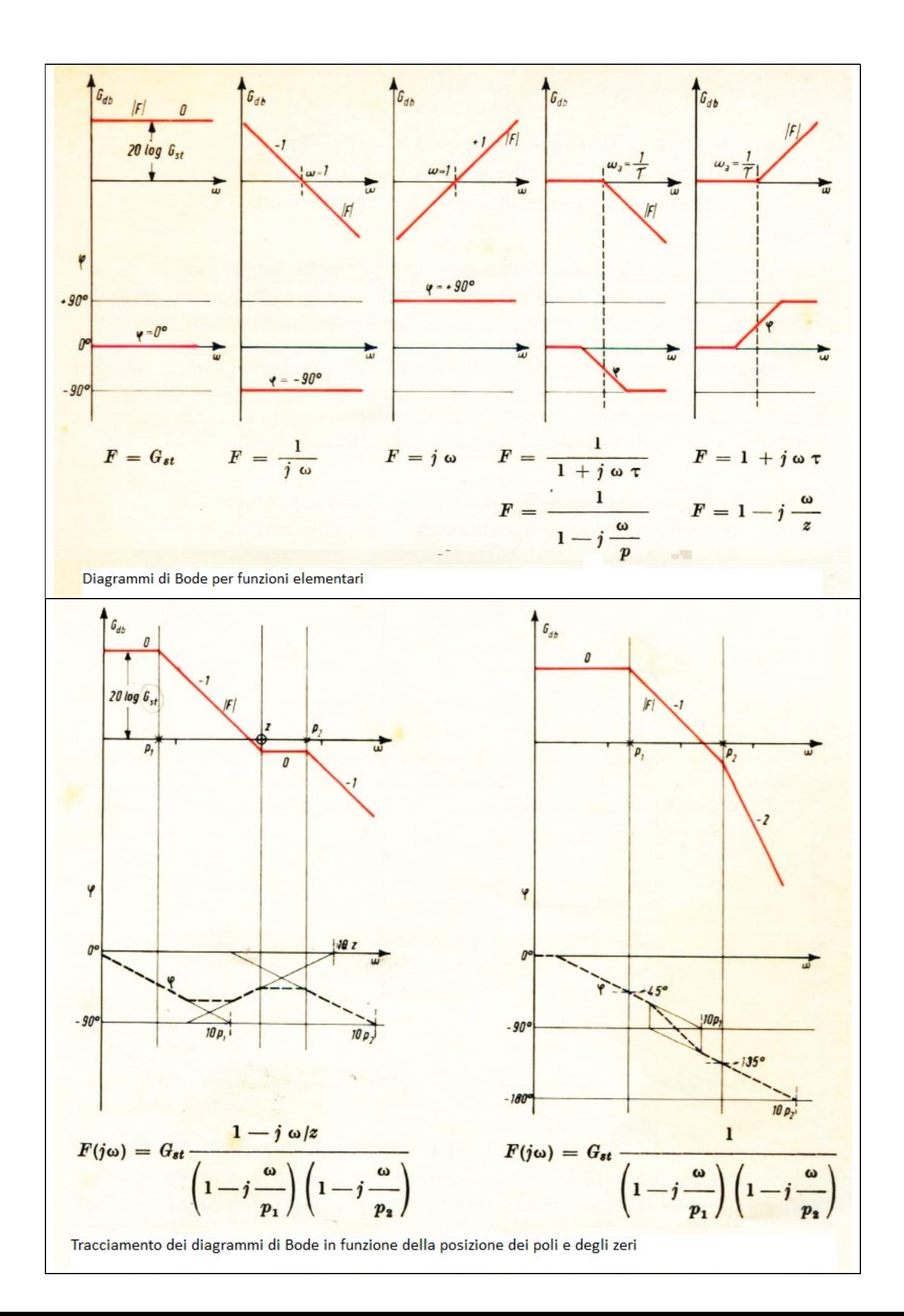

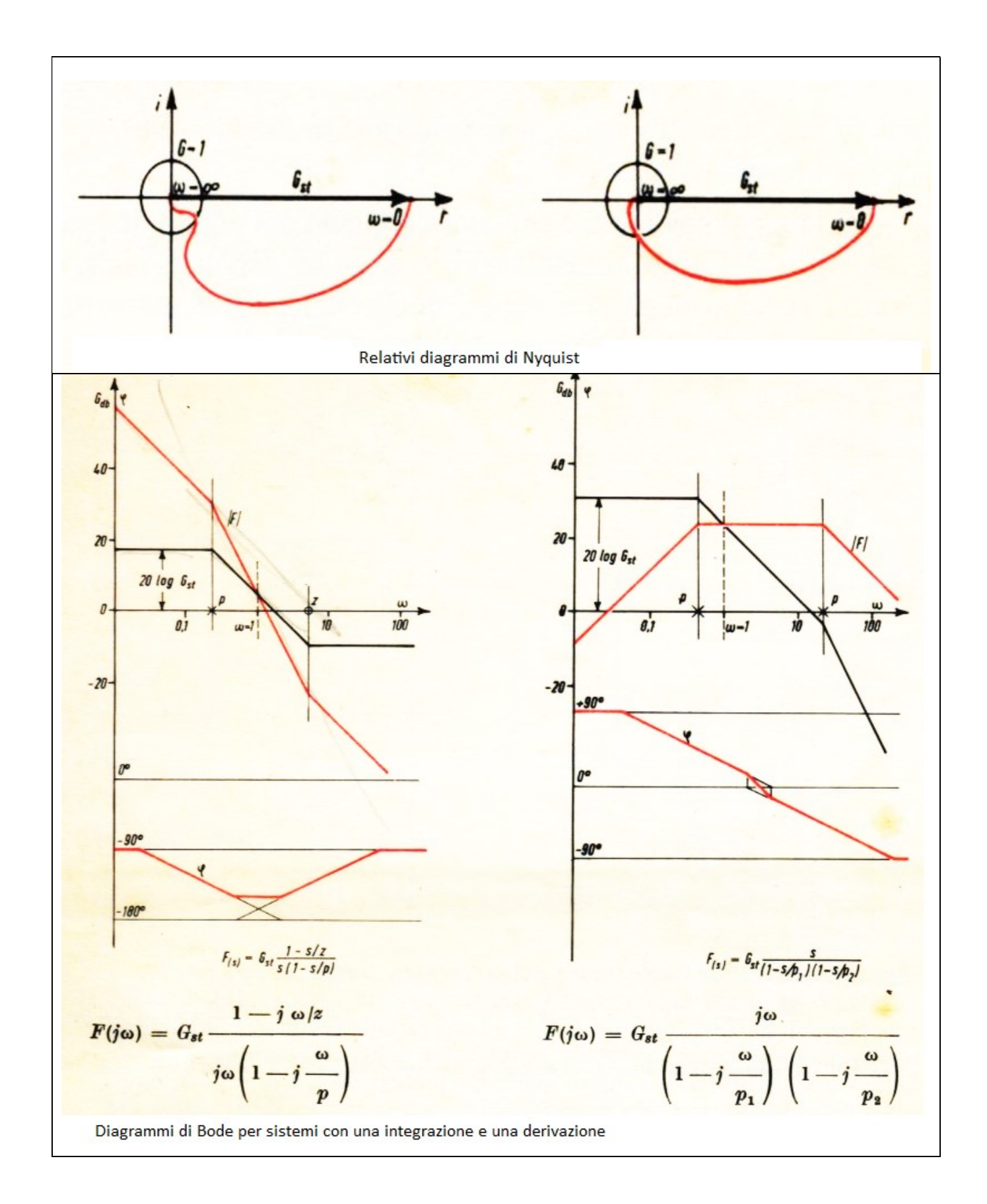

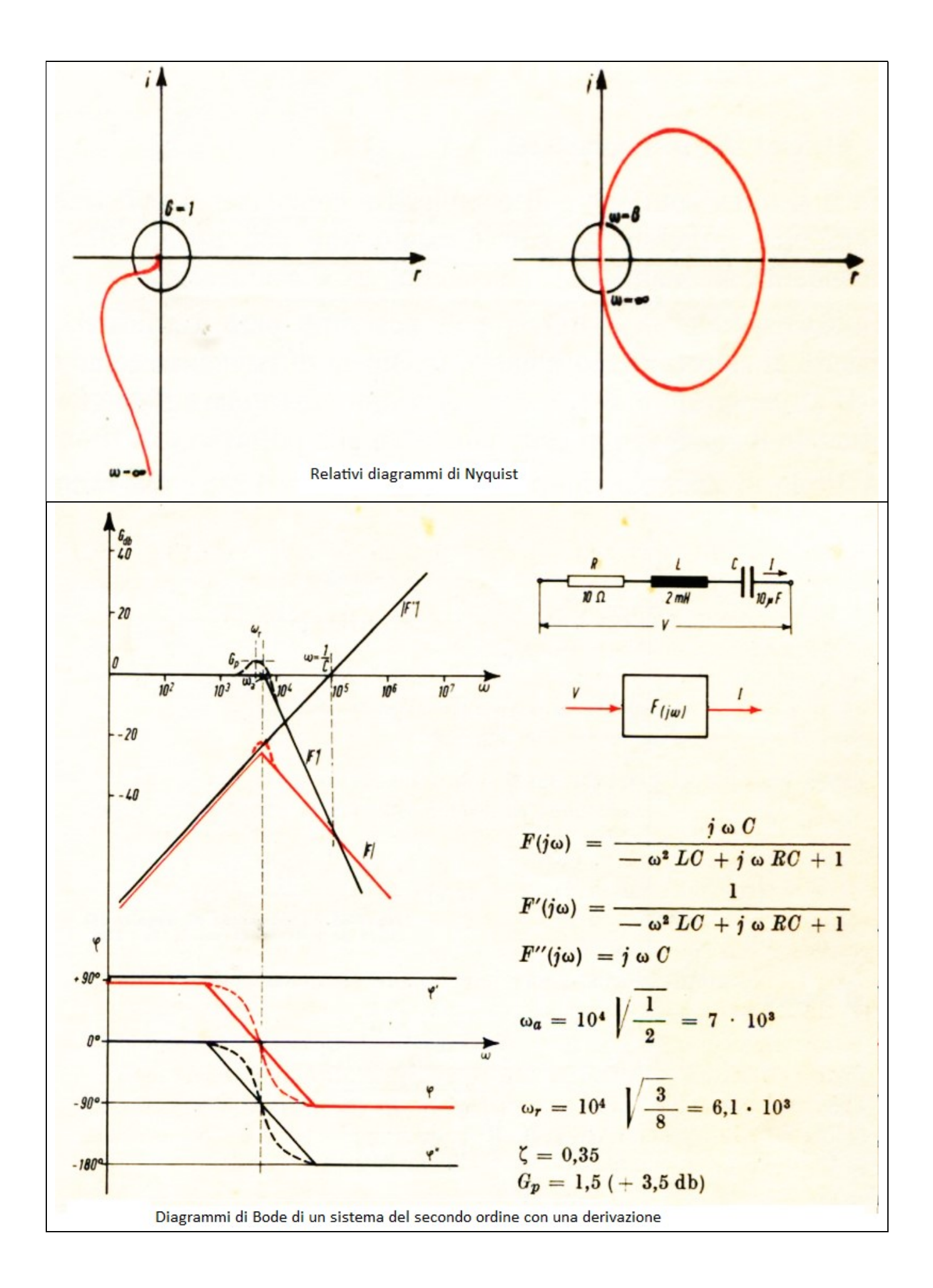

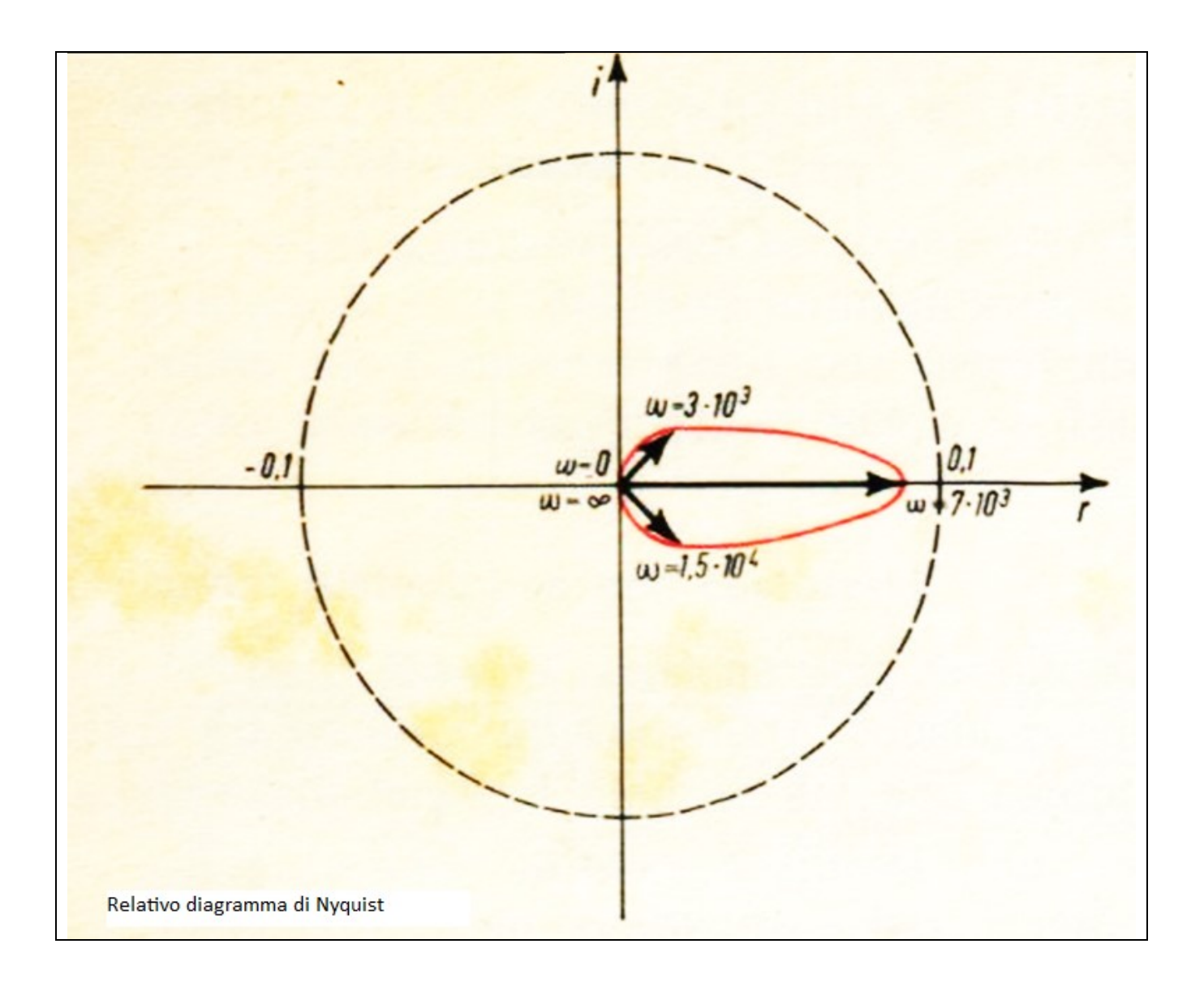

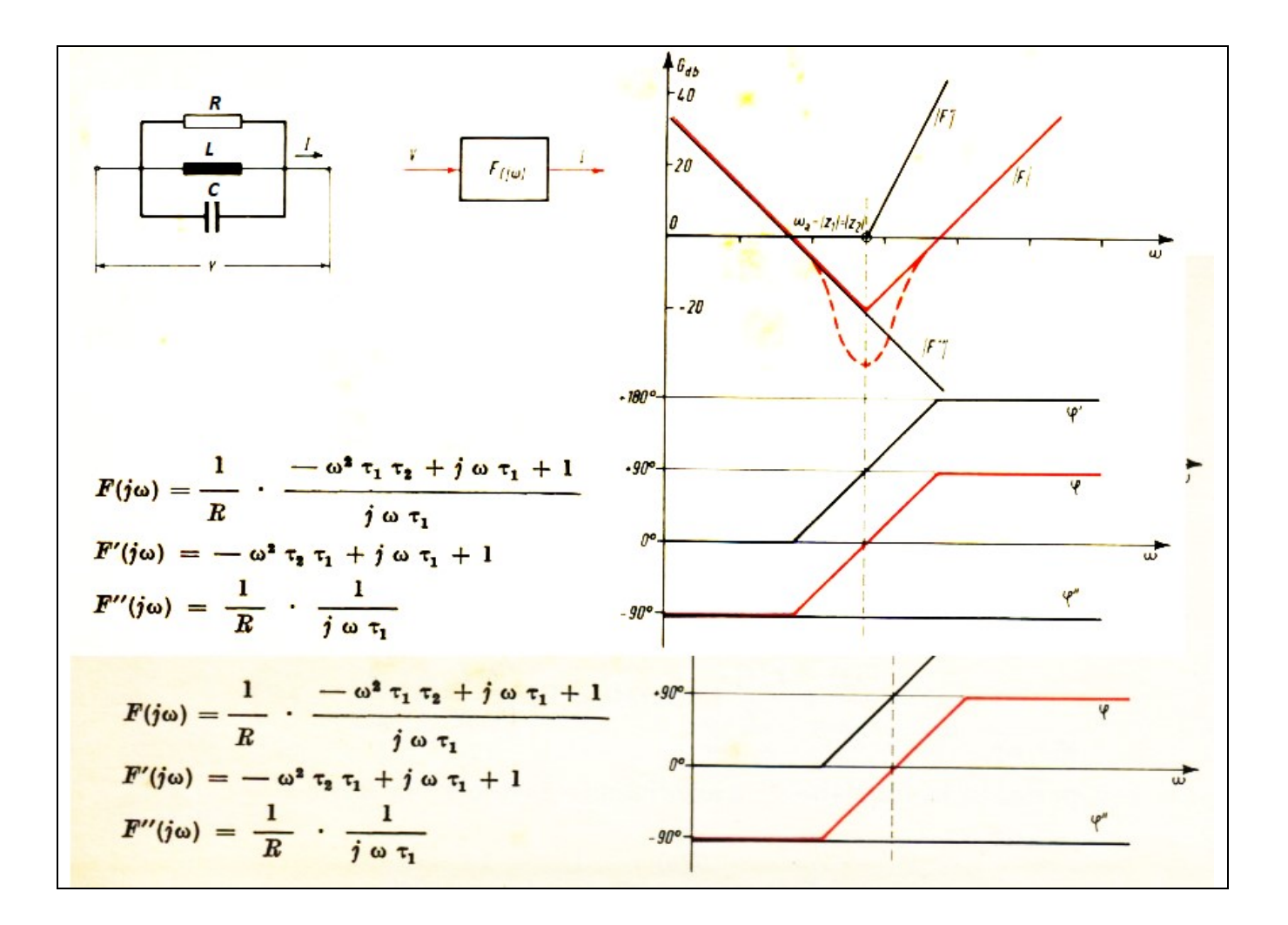

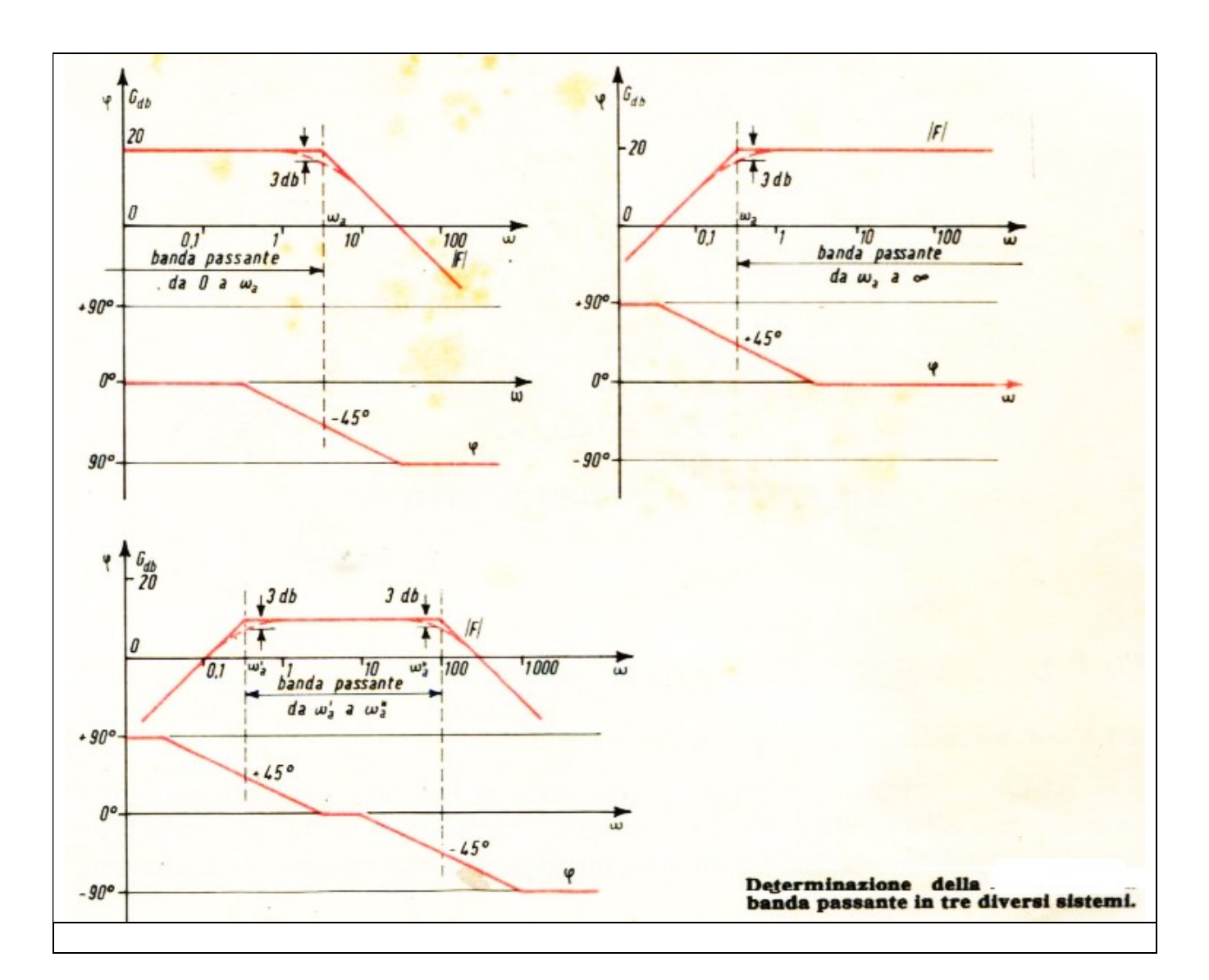

SISTEMI AD ANELLO CHIUSO

Dato un blocco del primo ordine con f.d.t.:

$$
F_a(s) = \frac{G_{st}}{1 + s\tau}
$$

Retroazionato con un blocco unitario  $F_r(s)=1$ 

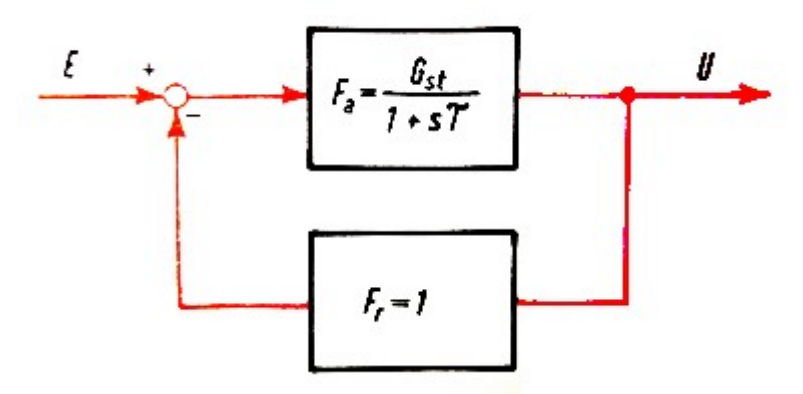

La f.d.t. del sistema retroazionato e':

$$
G(s) = \frac{F_a(s)}{1 + F_a(s) \cdot F_r(s)}
$$

Sostituendo Fa e Fr:

$$
G(s) = \frac{\frac{G_{st}}{1+s\tau}}{1+\frac{G_{st}}{1+s\tau} \cdot 1} = \frac{\frac{G_{st}}{1+G_{st}}}{1+s \cdot \frac{\tau}{1+sG_{st}}}
$$

Cioe', la f.d.t. del sistema retroazionato e' dello stesso tipo del blocco non retroazionato, con un nuovo guadagno statico:

 $G_{st}$  $1 + G_{st}$ 

Ed una nuova costante di tempo:

$$
\frac{\tau}{1+sG_{st}}
$$

Cioe' guadagno e costante di tempo risultano ridotti nel rapporto: 1+G<sub>st</sub>

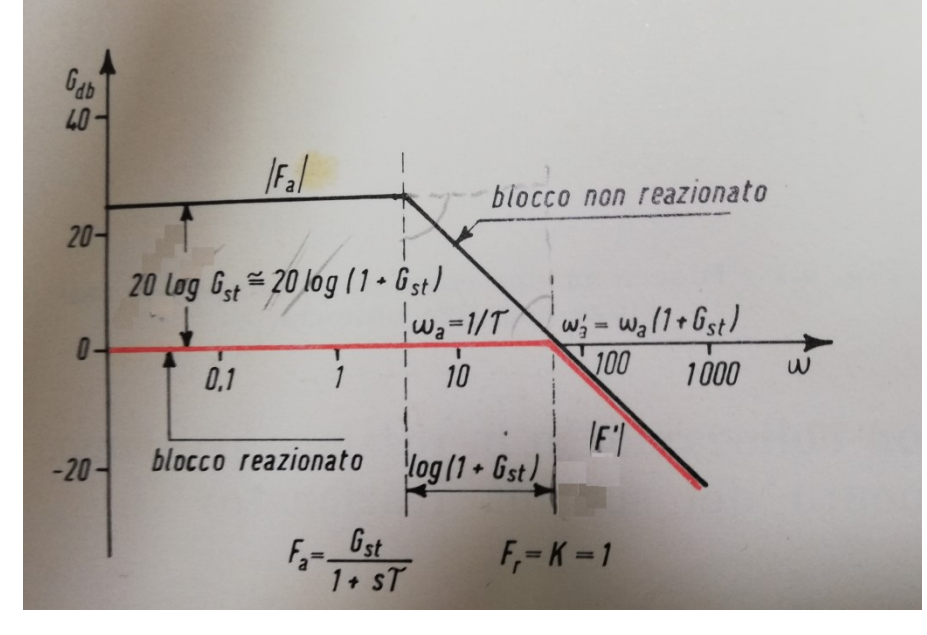

# IL CRITERIO DI STABILITA' DI ROUTH-HURWITZ

• Si ponga l'equazione caratteristica in forma polinomiale:

 $D(s) = a_n s^n + a_{n-1} s^{n-1} + \dots + a_1 s + a_0 = 0$ 

• Condizione necessaria affinche le radici dell'equazione caratteristica abbiano tutte parte reale negativa e' che tutti i coefficienti siano positivi:  $a_0$ >,  $a_1$ >0,...,  $a_{n-1}$ ,  $a_n$ >0

• Criterio di Routh: ad ogni variazione di segno che presentano i termini della prima colonna della tabella di Routh corrisponde una radice a parte reale positiva, ad ogni permanenza una radice a parte reale negativa • La Tabella di Routh si costruisce nel modo seguente:

$$
\mathbf{R}(p) = \begin{bmatrix} a_n & a_{n-2} & a_{n-4} & a_{n-6} & \dots \\ a_{n-1} & a_{n-3} & a_{n-5} & \dots \\ b_{n-1} & b_{n-2} & \dots \\ c_{n-2} & c_{n-3} & & \end{bmatrix}
$$

Vedi per un esempio:https://www.andreaminini.org/sistemi/stabilita/criterio-di-routh

Esempio - Verificare la stabilità del sistema la cui equazione caratteristica è data da:

$$
s^4 + 2s^3 + 6s^2 + 4s + 1 = 0
$$

#Codice Python import sympy def routh(p): """ Construct the Routh-Hurwitz array given a polynomial in s Input: p - a sympy.Poly object Output: The Routh-Hurwitz array as a sympy.Matrix object  $"''"$ coefficients =  $p#$ .all coeffs() N = len(coefficients)  $M =$ sympy.zeros(N,  $(N+1)/2 + 1$ ) r1 = coefficients[0::2]

r2 = coefficients[1::2]
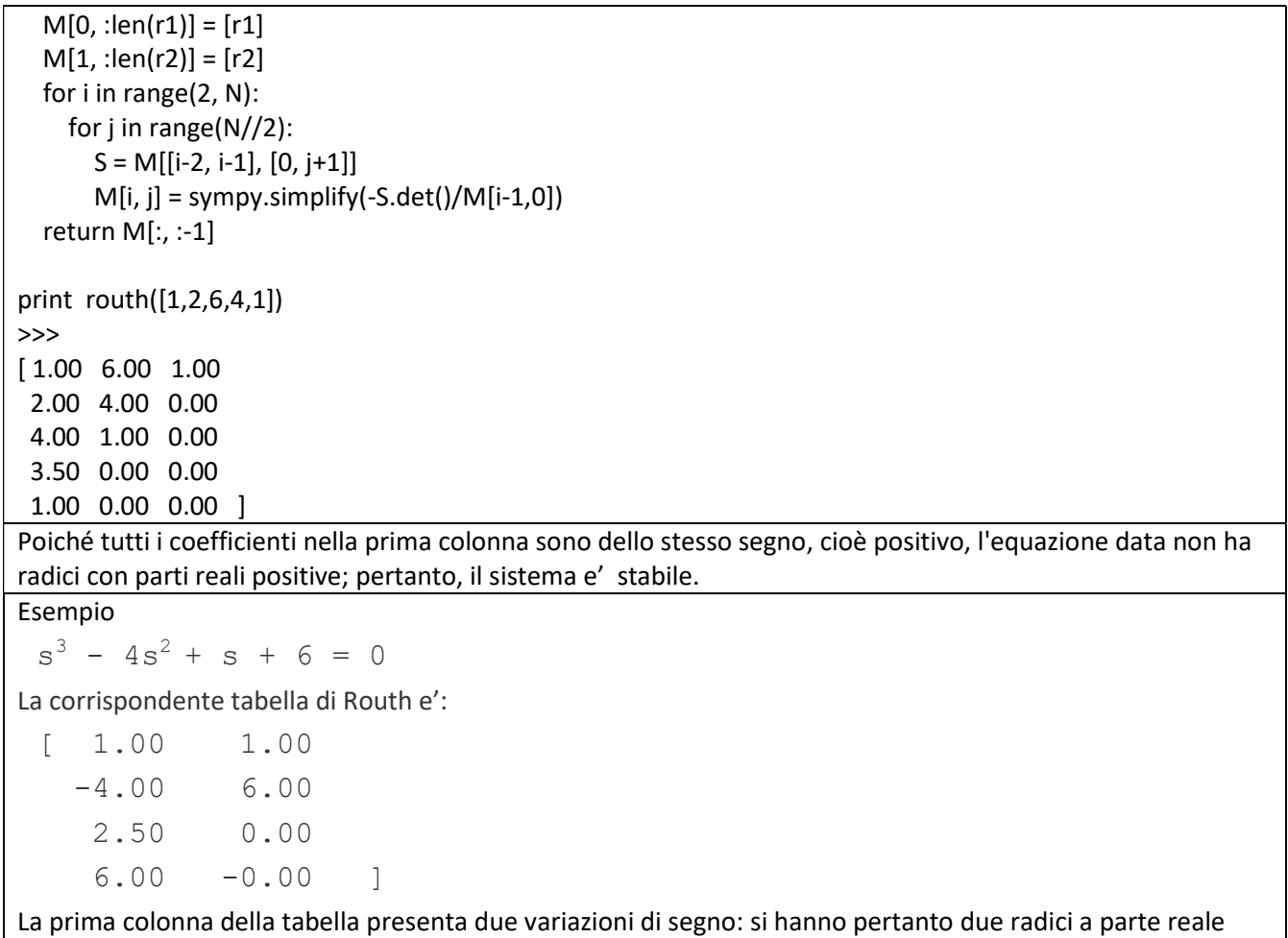

positiva (le radici dell'equazione sono -1, 2,3).

### APPENDICE Libreria Control -Riferimento

La Python Control Systems Library controlfornisce funzioni comuni per l'analisi e la progettazione di sistemi di controllo del feedback.

### Creazione del sistema

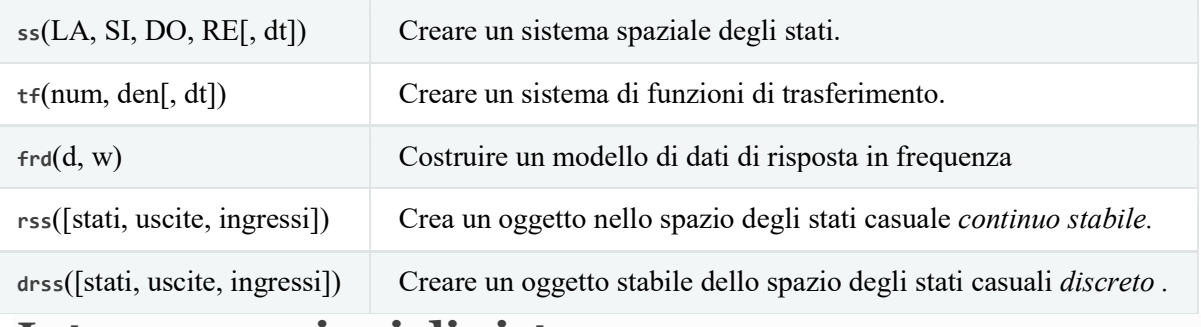

#### Interconnessioni di sistema

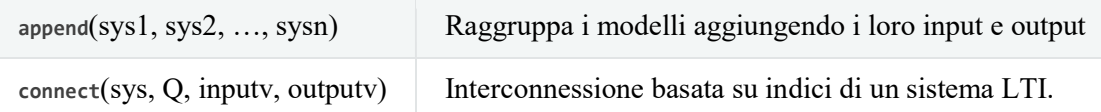

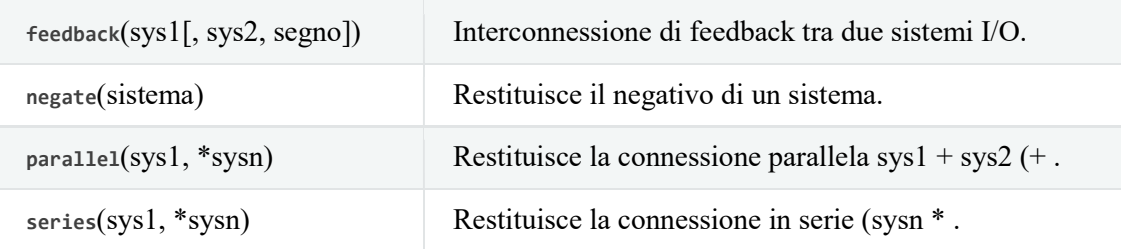

Vedere anche il modulo Sistemi di input/output , che può essere utilizzato per creare e interconnettere sistemi di input/output non lineari.

## Grafico nel dominio della frequenza

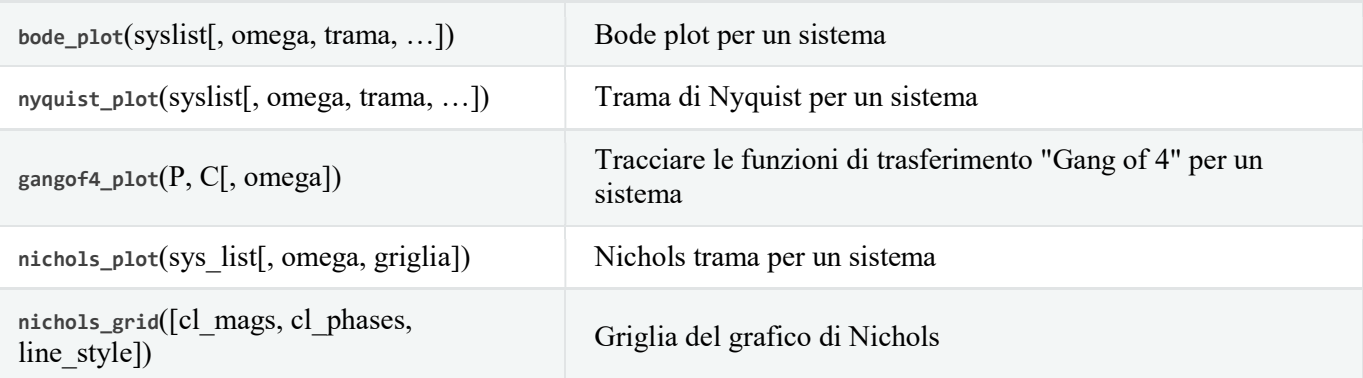

Nota: per i comandi di stampa che creano più assi sullo stesso grafico, i singoli assi possono essere recuperati utilizzando l'etichetta degli assi (recuperata utilizzando il metodo get\_label per l'oggetto assi matplotliib). Attualmente sono definite le seguenti etichette:

- Grafici di Bode: control-bode-magnitudine , control-bode-phase
- Banda di 4 trame: control-gangof4-s , control-gangof4-cs , control-gangof4-ps , control-gangof4-t Simulazione nel dominio del tempo

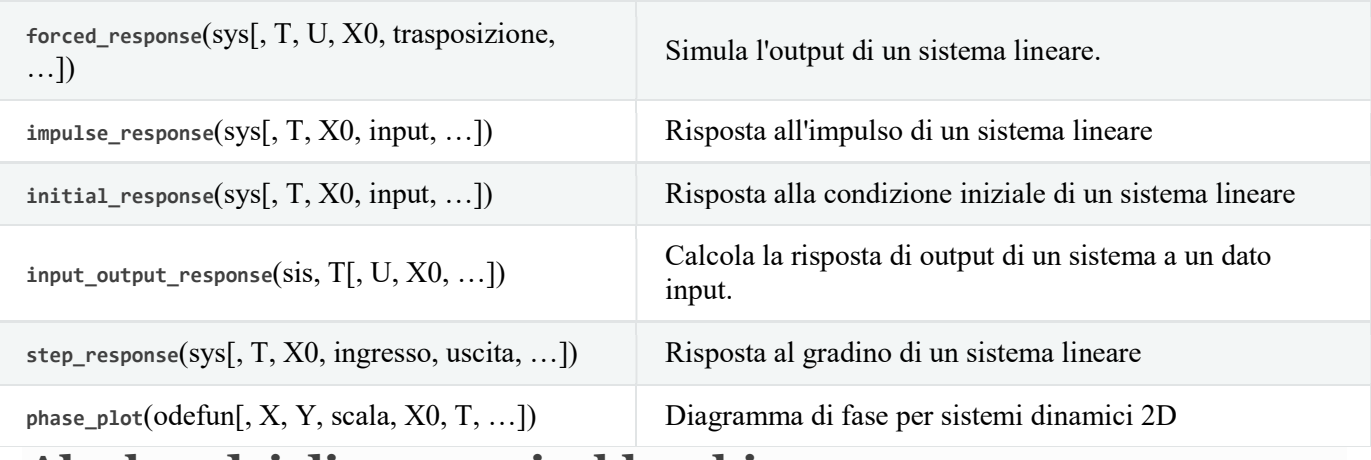

### Algebra dei diagrammi a blocchi

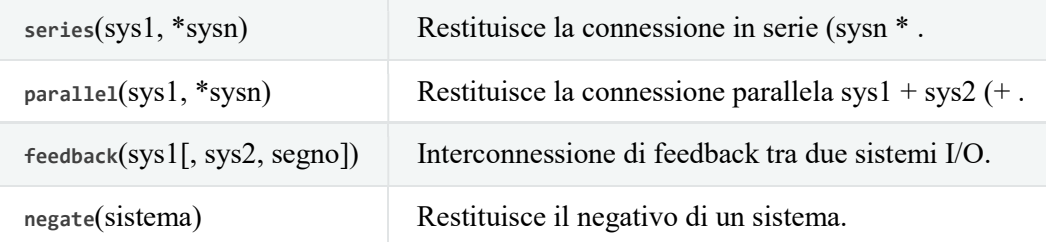

## Analisi del sistema di controllo

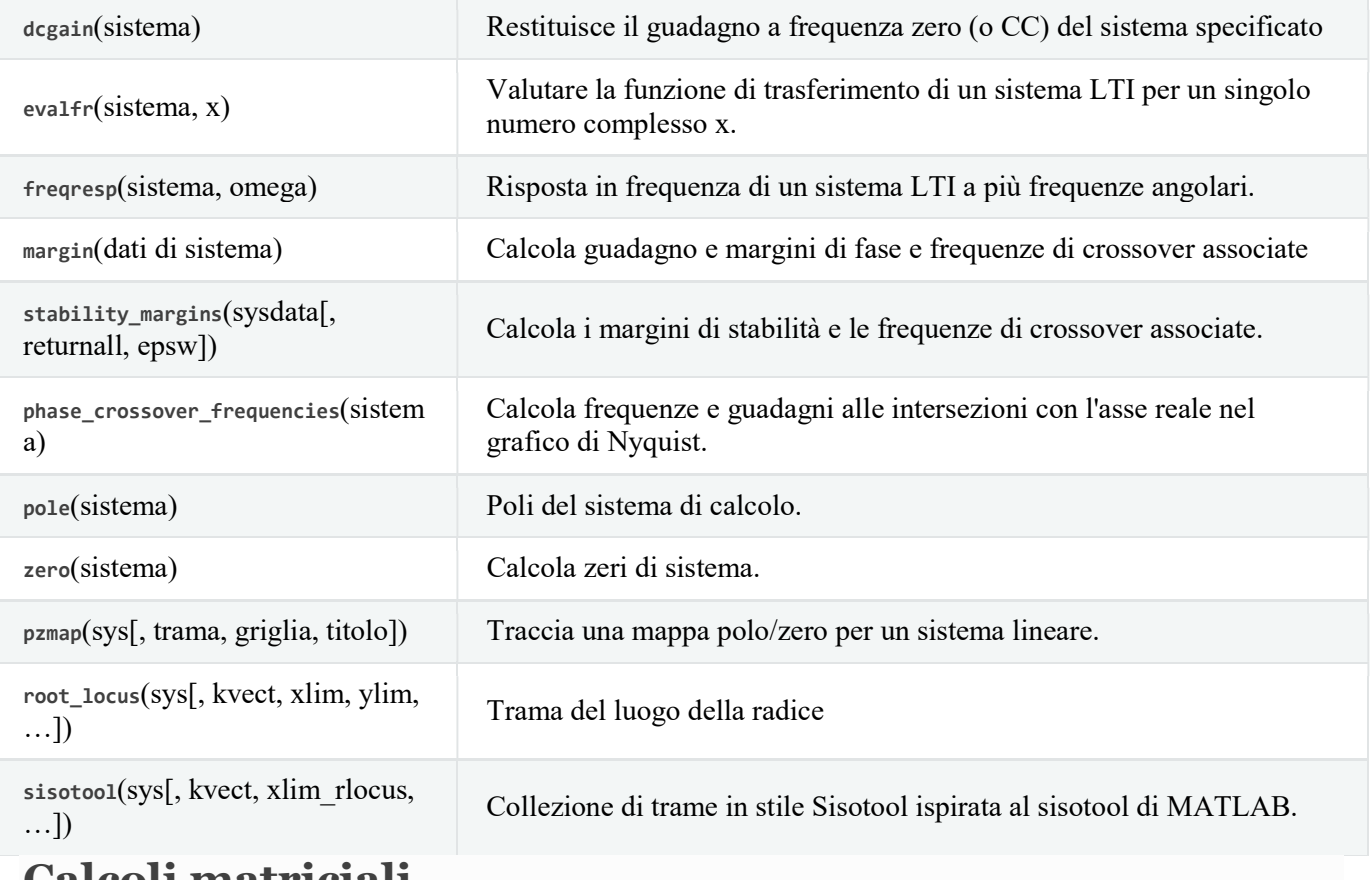

### Calcoli matriciali

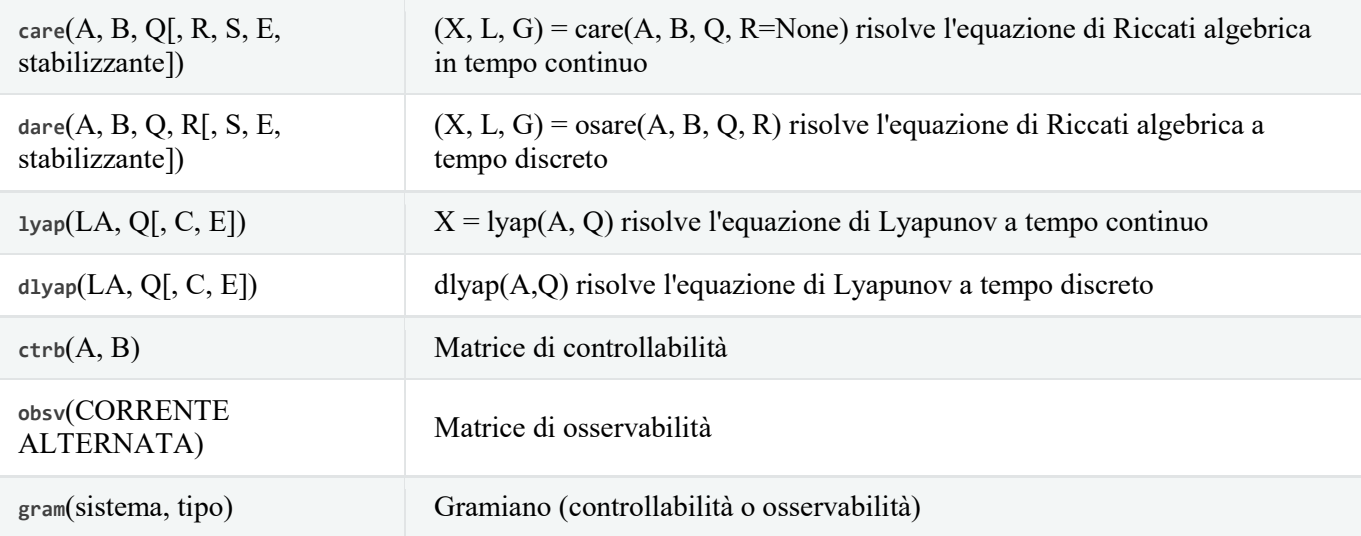

# Sintesi del sistema di controllo

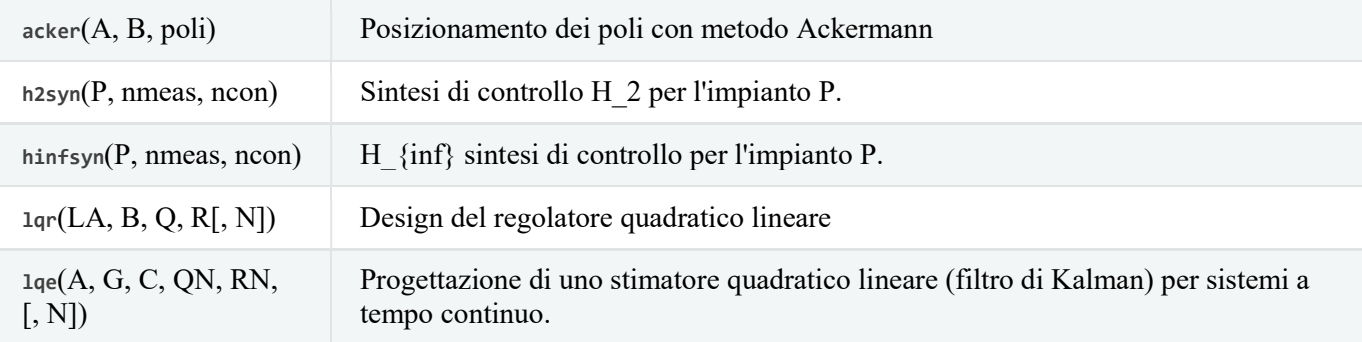

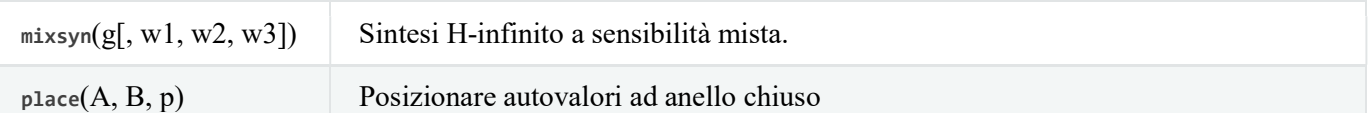

# Strumenti di semplificazione del modello

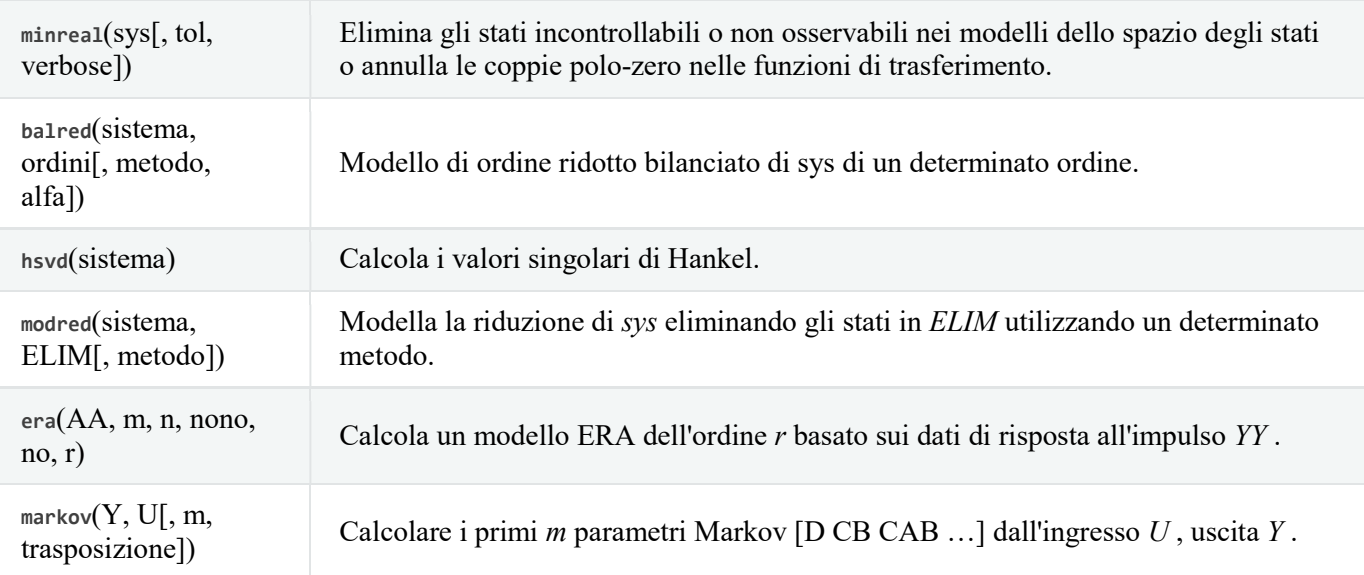

# Supporto per sistemi non lineari

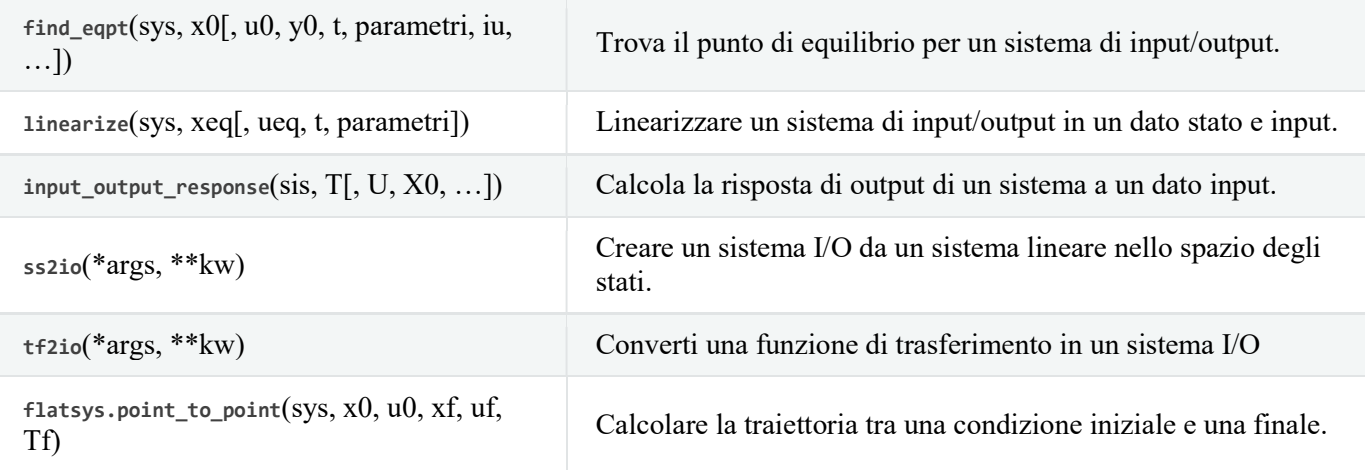

## Funzioni di utilità e conversioni

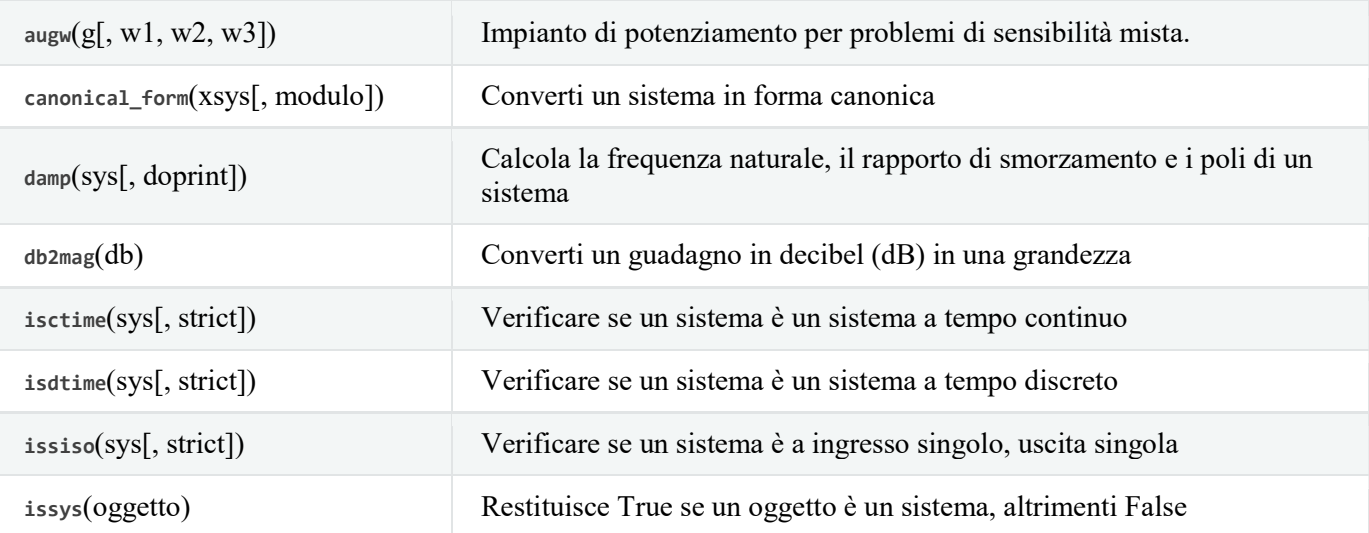

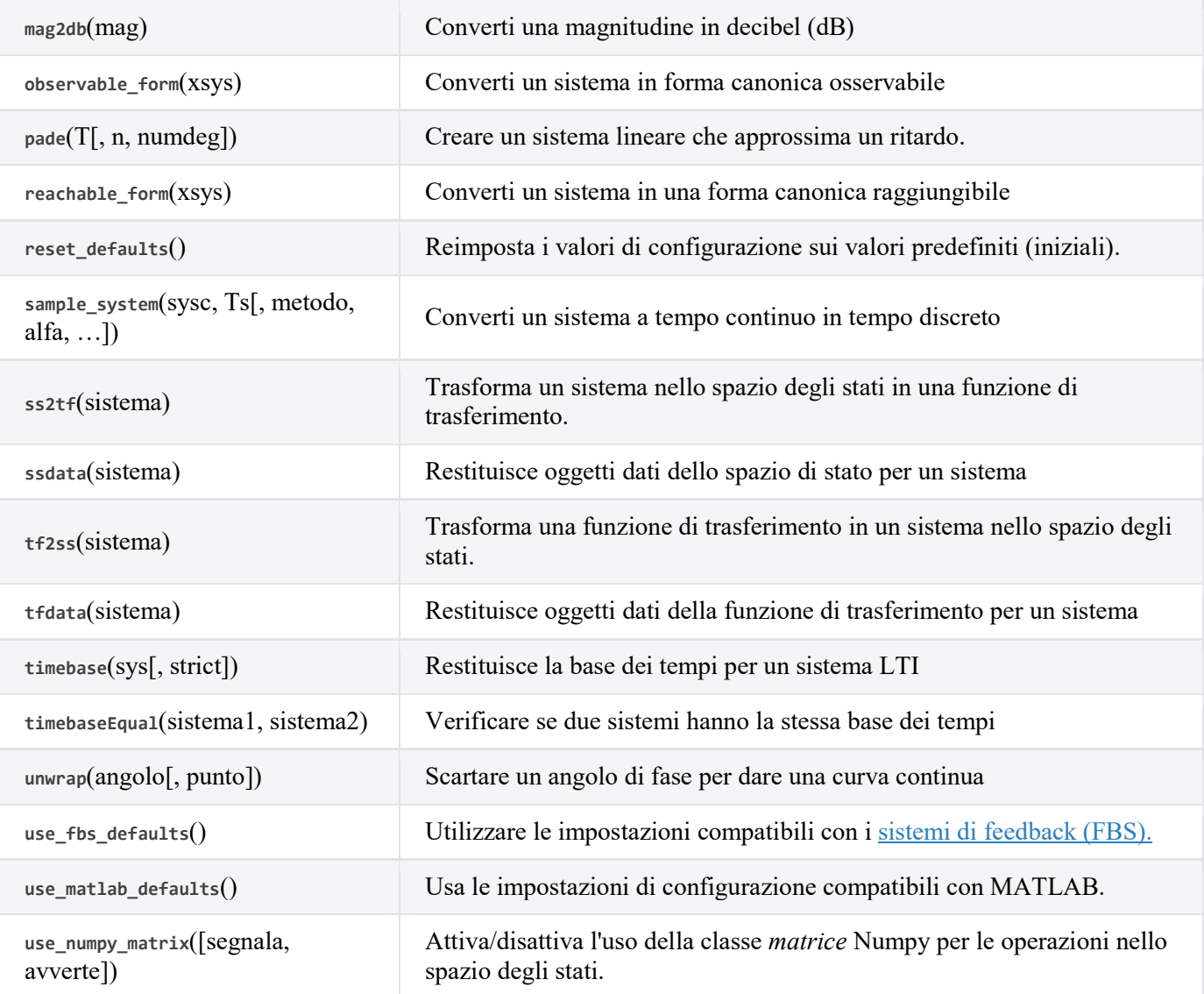

RIFERIMENTI:

Cerri …– Nuovo Corso di Sistemi Automatici, Hoepli ed. http://www.controlsystemsacademy.com/0019/0019.html

http://www.rosatelli.edu.it/seconde-prove-ind-elettornica-elettrotecnica-automazione https://online.scuola.zanichelli.it/provatecnici/sistemi-automatici